# Web on Servlet Stack

Version 6.0.0-M3

# **Table of Contents**

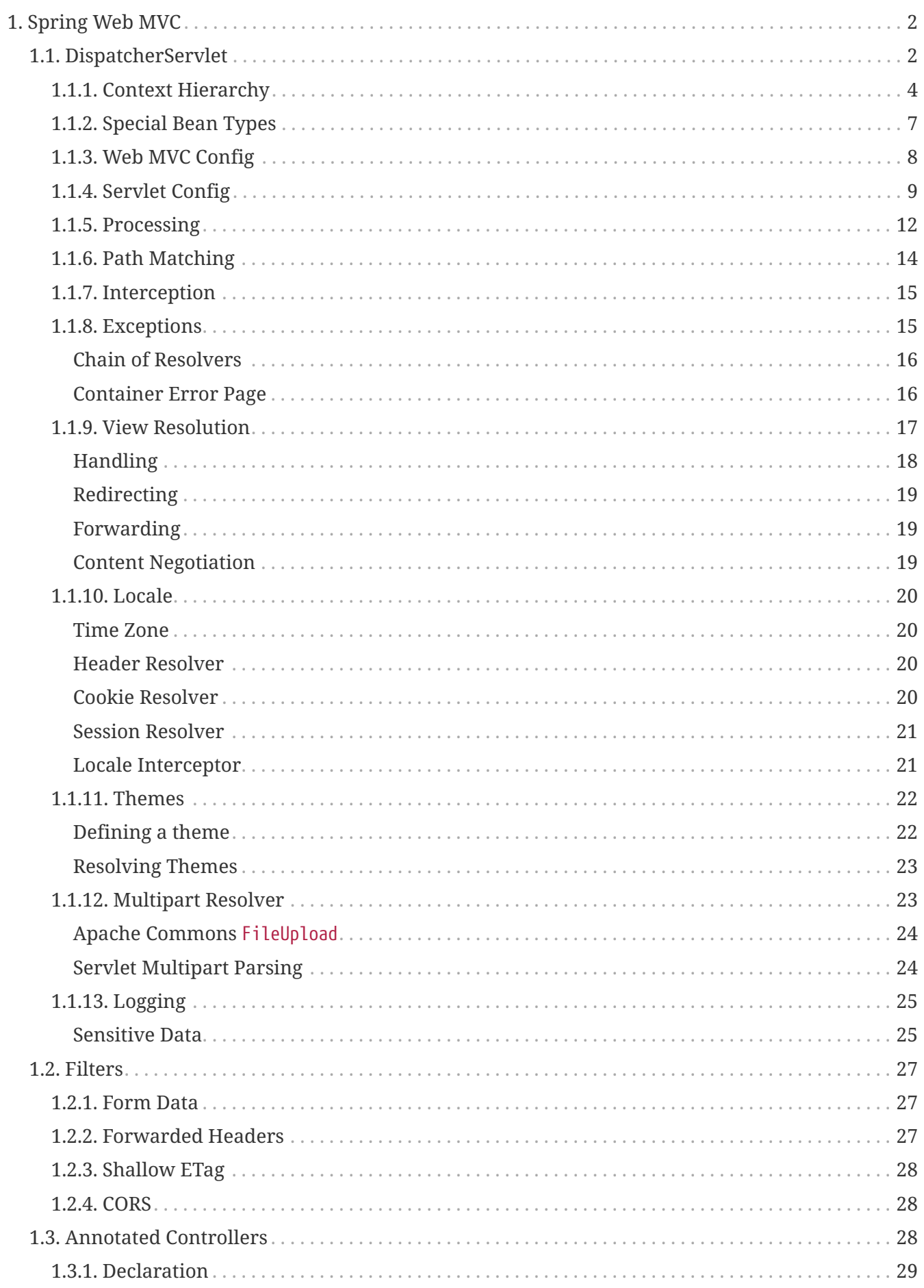

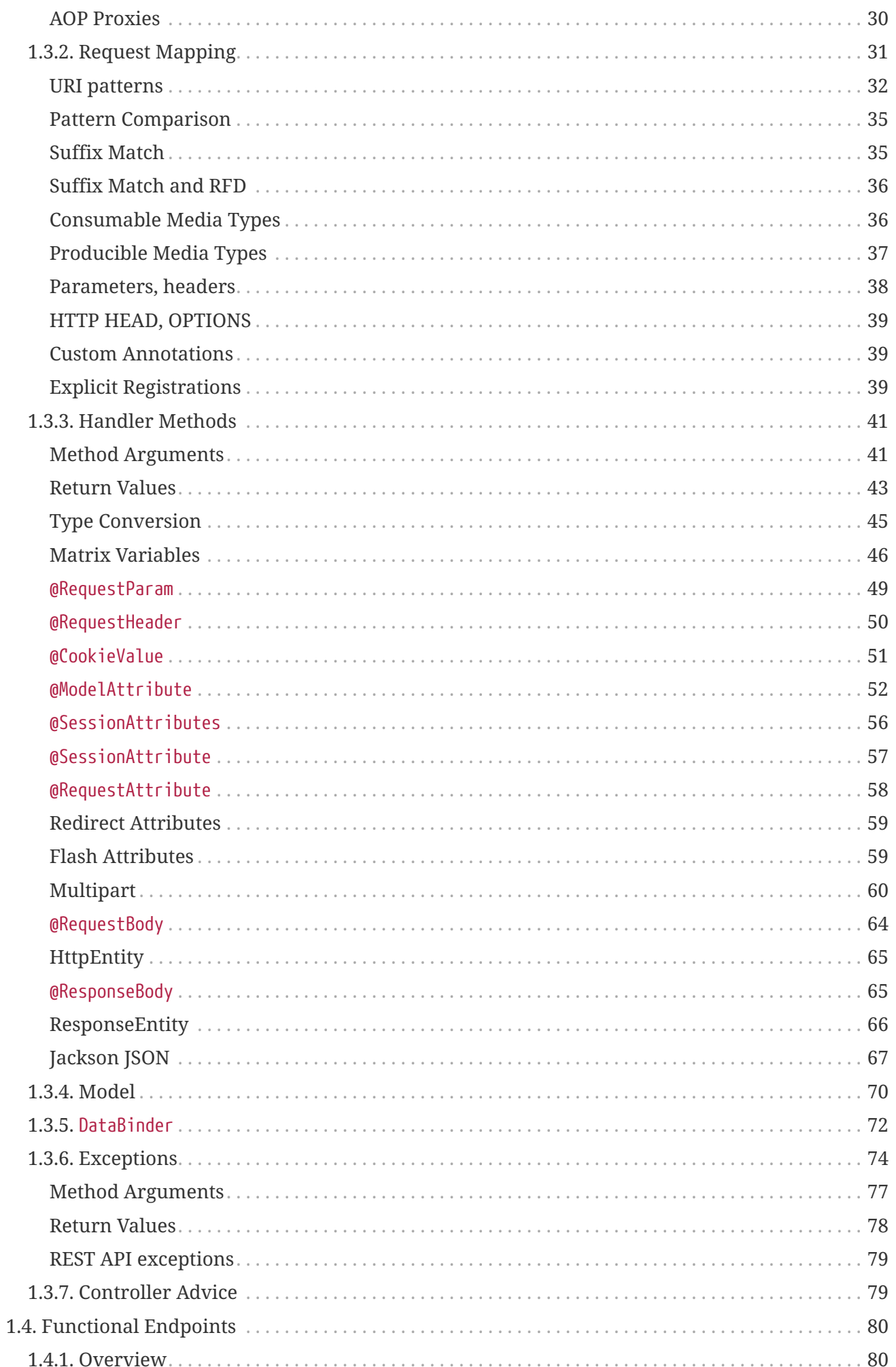

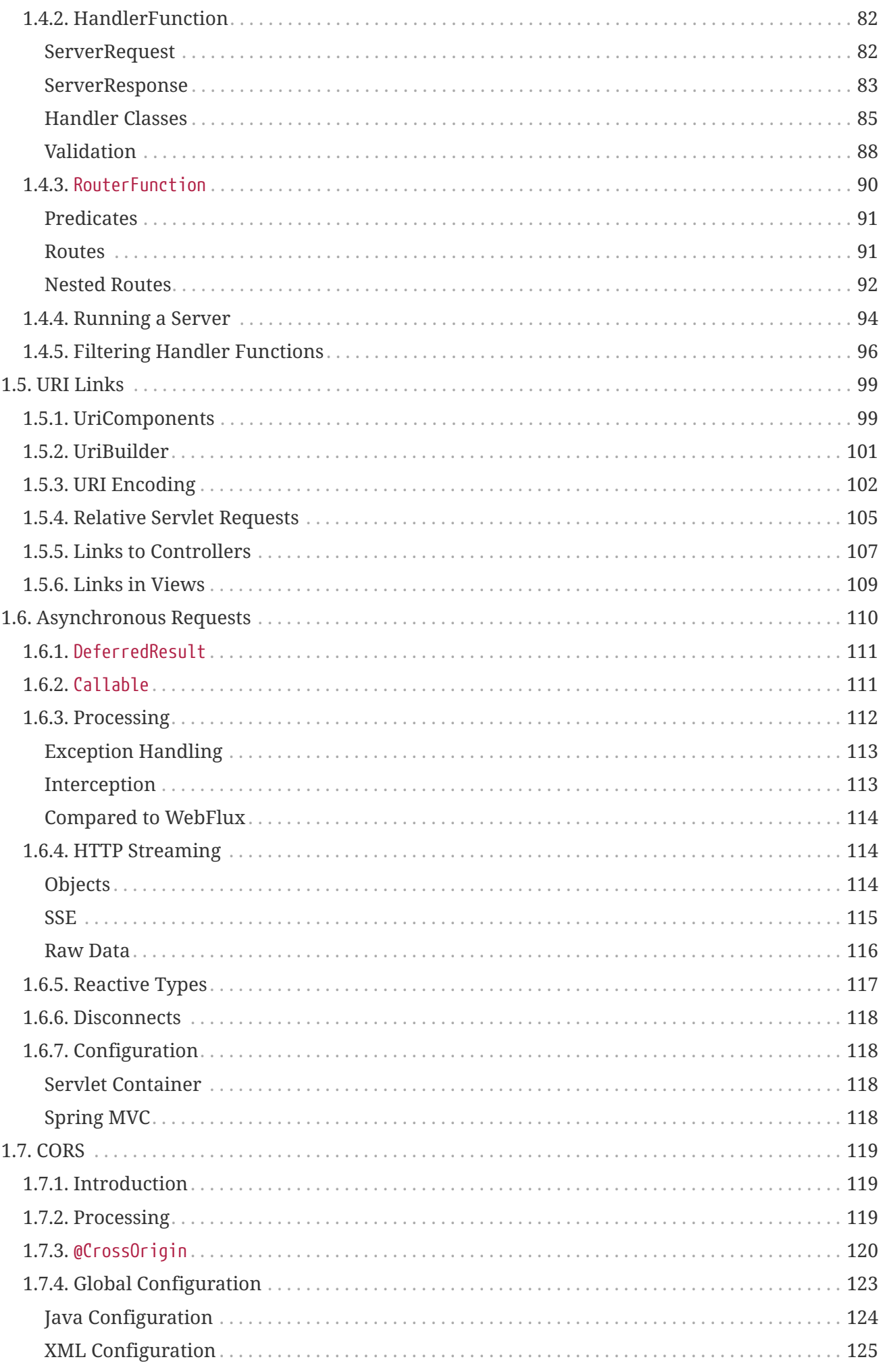

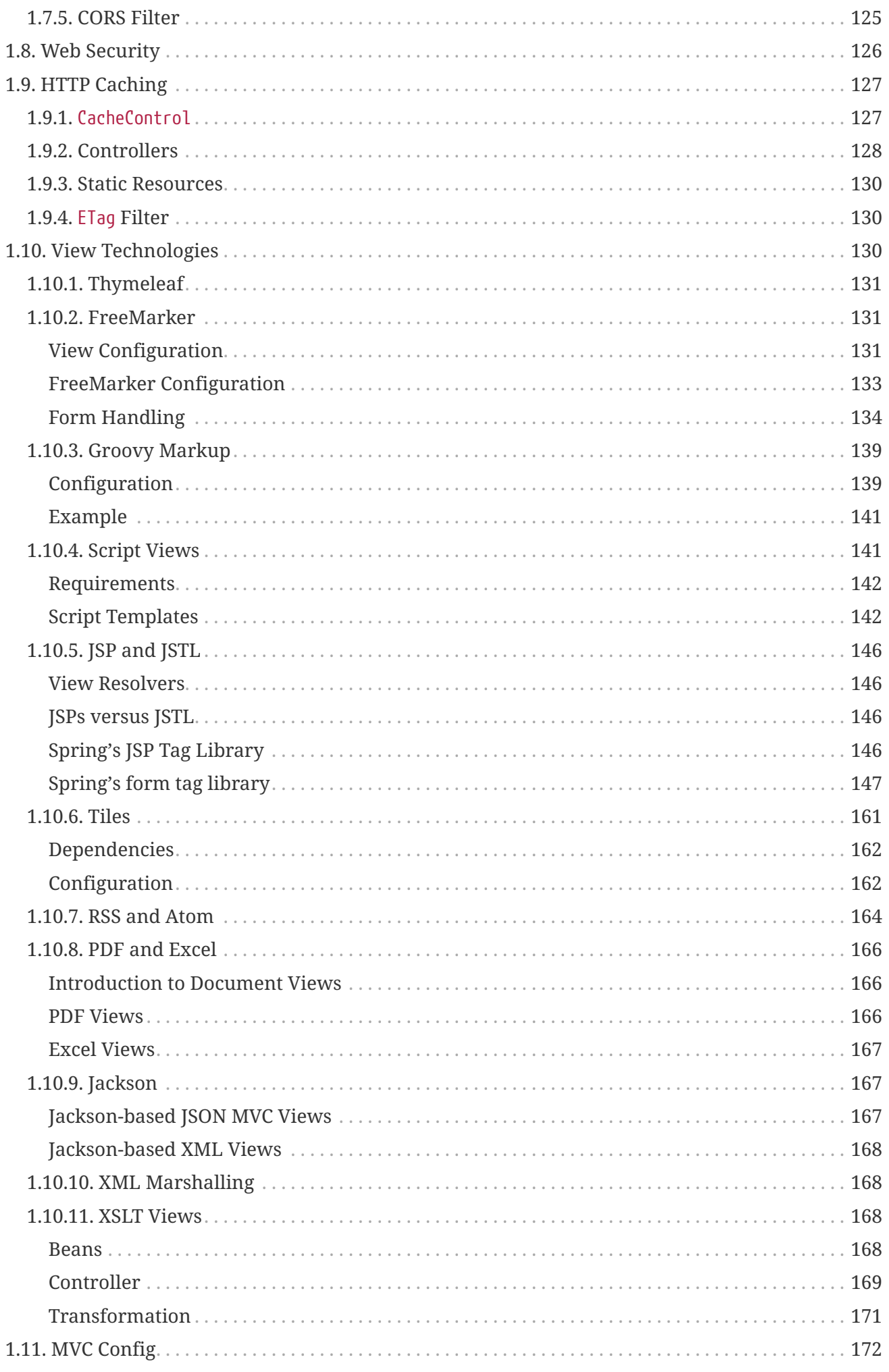

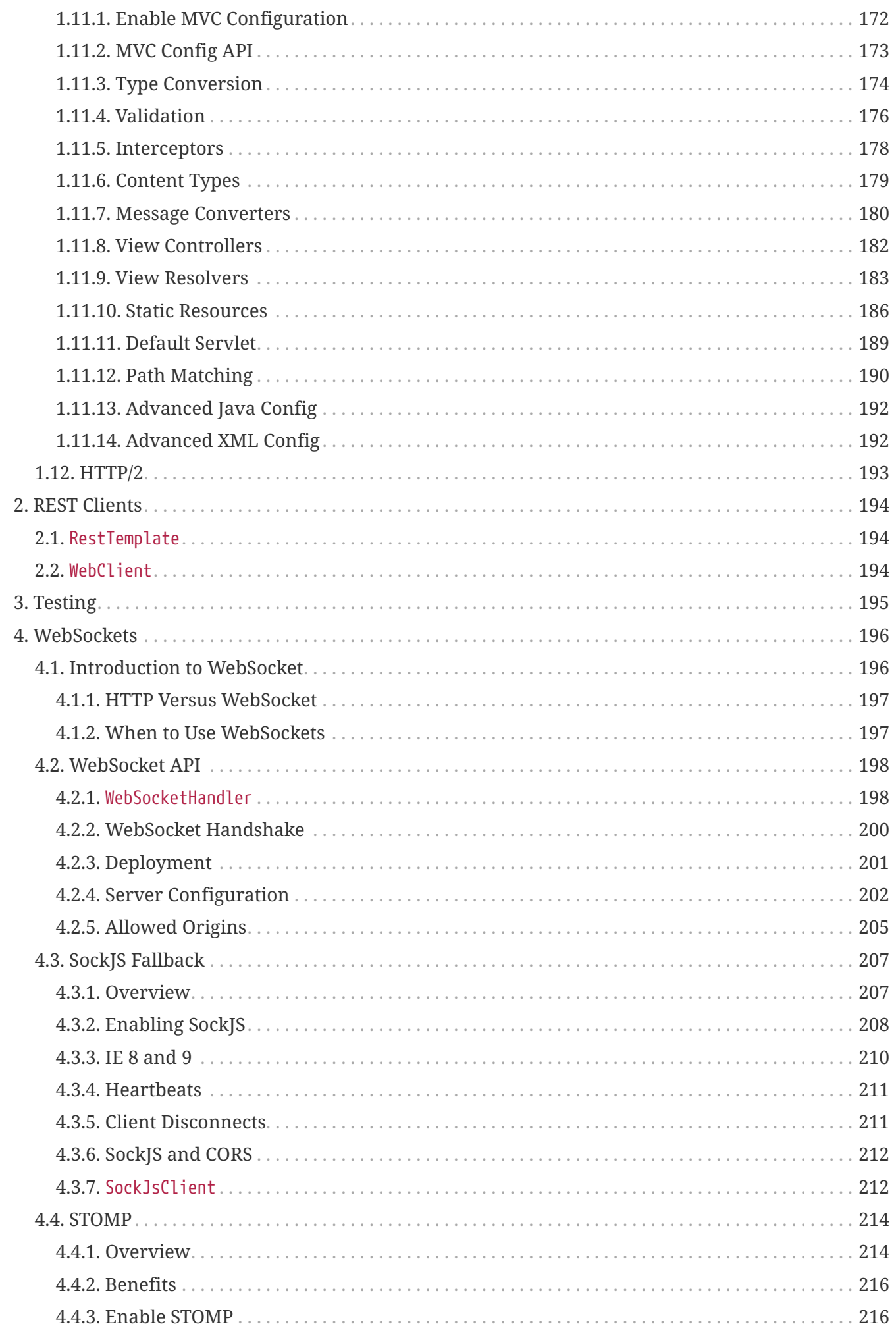

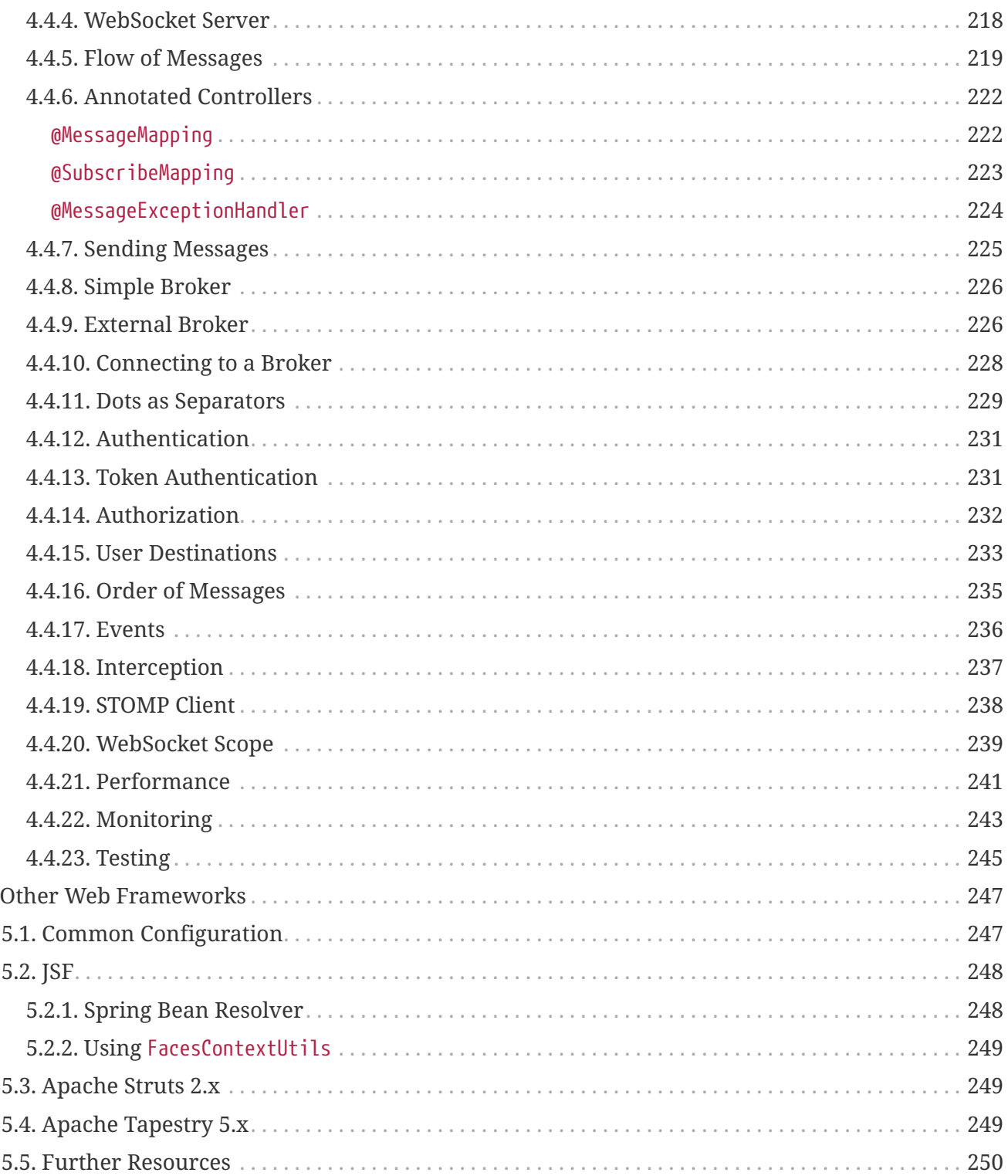

5.

This part of the documentation covers support for Servlet-stack web applications built on the Servlet API and deployed to Servlet containers. Individual chapters include [Spring MVC](#page-8-0), [View Technologies,](#page-136-2) [CORS Support,](#page-125-0) and [WebSocket Support.](#page-202-0) For reactive-stack web applications, see [Web on Reactive](web-reactive.pdf#spring-web-reactive) [Stack](web-reactive.pdf#spring-web-reactive).

# <span id="page-8-0"></span>**Chapter 1. Spring Web MVC**

Spring Web MVC is the original web framework built on the Servlet API and has been included in the Spring Framework from the very beginning. The formal name, "Spring Web MVC," comes from the name of its source module ([spring-webmvc](https://github.com/spring-projects/spring-framework/tree/main/spring-webmvc)), but it is more commonly known as "Spring MVC".

Parallel to Spring Web MVC, Spring Framework 5.0 introduced a reactive-stack web framework whose name, "Spring WebFlux," is also based on its source module ([spring-webflux](https://github.com/spring-projects/spring-framework/tree/main/spring-webflux)). This section covers Spring Web MVC. The [next section](web-reactive.pdf#spring-web-reactive) covers Spring WebFlux.

For baseline information and compatibility with Servlet container and Jakarta EE version ranges, see the Spring Framework [Wiki](https://github.com/spring-projects/spring-framework/wiki/Spring-Framework-Versions).

## <span id="page-8-1"></span>**1.1. DispatcherServlet**

[WebFlux](web-reactive.pdf#webflux-dispatcher-handler)

Spring MVC, as many other web frameworks, is designed around the front controller pattern where a central Servlet, the DispatcherServlet, provides a shared algorithm for request processing, while actual work is performed by configurable delegate components. This model is flexible and supports diverse workflows.

The DispatcherServlet, as any Servlet, needs to be declared and mapped according to the Servlet specification by using Java configuration or in web.xml. In turn, the DispatcherServlet uses Spring configuration to discover the delegate components it needs for request mapping, view resolution, exception handling, [and more](#page-13-0).

The following example of the Java configuration registers and initializes the DispatcherServlet, which is auto-detected by the Servlet container (see [Servlet Config](#page-15-0)):

#### *Java*

```
public class MyWebApplicationInitializer implements WebApplicationInitializer {
      @Override
      public void onStartup(ServletContext servletContext) {
          // Load Spring web application configuration
          AnnotationConfigWebApplicationContext context = new
AnnotationConfigWebApplicationContext();
          context.register(AppConfig.class);
          // Create and register the DispatcherServlet
          DispatcherServlet servlet = new DispatcherServlet(context);
          ServletRegistration.Dynamic registration = servletContext.addServlet("app",
servlet);
          registration.setLoadOnStartup(1);
          registration.addMapping("/app/*");
      }
}
```
#### *Kotlin*

```
class MyWebApplicationInitializer : WebApplicationInitializer {
      override fun onStartup(servletContext: ServletContext) {
          // Load Spring web application configuration
          val context = AnnotationConfigWebApplicationContext()
          context.register(AppConfig::class.java)
          // Create and register the DispatcherServlet
          val servlet = DispatcherServlet(context)
          val registration = servletContext.addServlet("app", servlet)
          registration.setLoadOnStartup(1)
          registration.addMapping("/app/*")
      }
}
```
8

In addition to using the ServletContext API directly, you can also extend AbstractAnnotationConfigDispatcherServletInitializer and override specific methods (see the example under [Context Hierarchy](#page-10-0)).

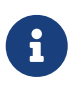

For programmatic use cases, a GenericWebApplicationContext can be used as an alternative to AnnotationConfigWebApplicationContext. See the [GenericWebApplicationContext](https://docs.spring.io/spring-framework/docs/6.0.0-M3/javadoc-api/org/springframework/web/context/support/GenericWebApplicationContext.html) javadoc for details.

The following example of web.xml configuration registers and initializes the DispatcherServlet:

```
<web-app>
      <listener>
          <listener-
class>org.springframework.web.context.ContextLoaderListener</listener-class>
      </listener>
      <context-param>
          <param-name>contextConfigLocation</param-name>
          <param-value>/WEB-INF/app-context.xml</param-value>
      </context-param>
      <servlet>
          <servlet-name>app</servlet-name>
          <servlet-class>org.springframework.web.servlet.DispatcherServlet</servlet-
class>
          <init-param>
               <param-name>contextConfigLocation</param-name>
               <param-value></param-value>
          </init-param>
          <load-on-startup>1</load-on-startup>
      </servlet>
      <servlet-mapping>
          <servlet-name>app</servlet-name>
          <url-pattern>/app/*</url-pattern>
      </servlet-mapping>
</web-app>
```
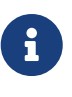

Spring Boot follows a different initialization sequence. Rather than hooking into the lifecycle of the Servlet container, Spring Boot uses Spring configuration to bootstrap itself and the embedded Servlet container. Filter and Servlet declarations are detected in Spring configuration and registered with the Servlet container. For more details, see the [Spring Boot documentation](https://docs.spring.io/spring-boot/docs/current/reference/htmlsingle/#boot-features-embedded-container).

## <span id="page-10-0"></span>**1.1.1. Context Hierarchy**

DispatcherServlet expects a WebApplicationContext (an extension of a plain ApplicationContext) for its own configuration. WebApplicationContext has a link to the ServletContext and the Servlet with which it is associated. It is also bound to the ServletContext such that applications can use static methods on RequestContextUtils to look up the WebApplicationContext if they need access to it.

For many applications, having a single WebApplicationContext is simple and suffices. It is also possible to have a context hierarchy where one root WebApplicationContext is shared across multiple DispatcherServlet (or other Servlet) instances, each with its own child WebApplicationContext configuration. See [Additional Capabilities of the](core.pdf#context-introduction) [ApplicationContext](core.pdf#context-introduction) for more on the context hierarchy feature.

The root WebApplicationContext typically contains infrastructure beans, such as data repositories and business services that need to be shared across multiple Servlet instances. Those beans are effectively inherited and can be overridden (that is, re-declared) in the Servlet-specific child WebApplicationContext, which typically contains beans local to the given Servlet. The following image shows this relationship:

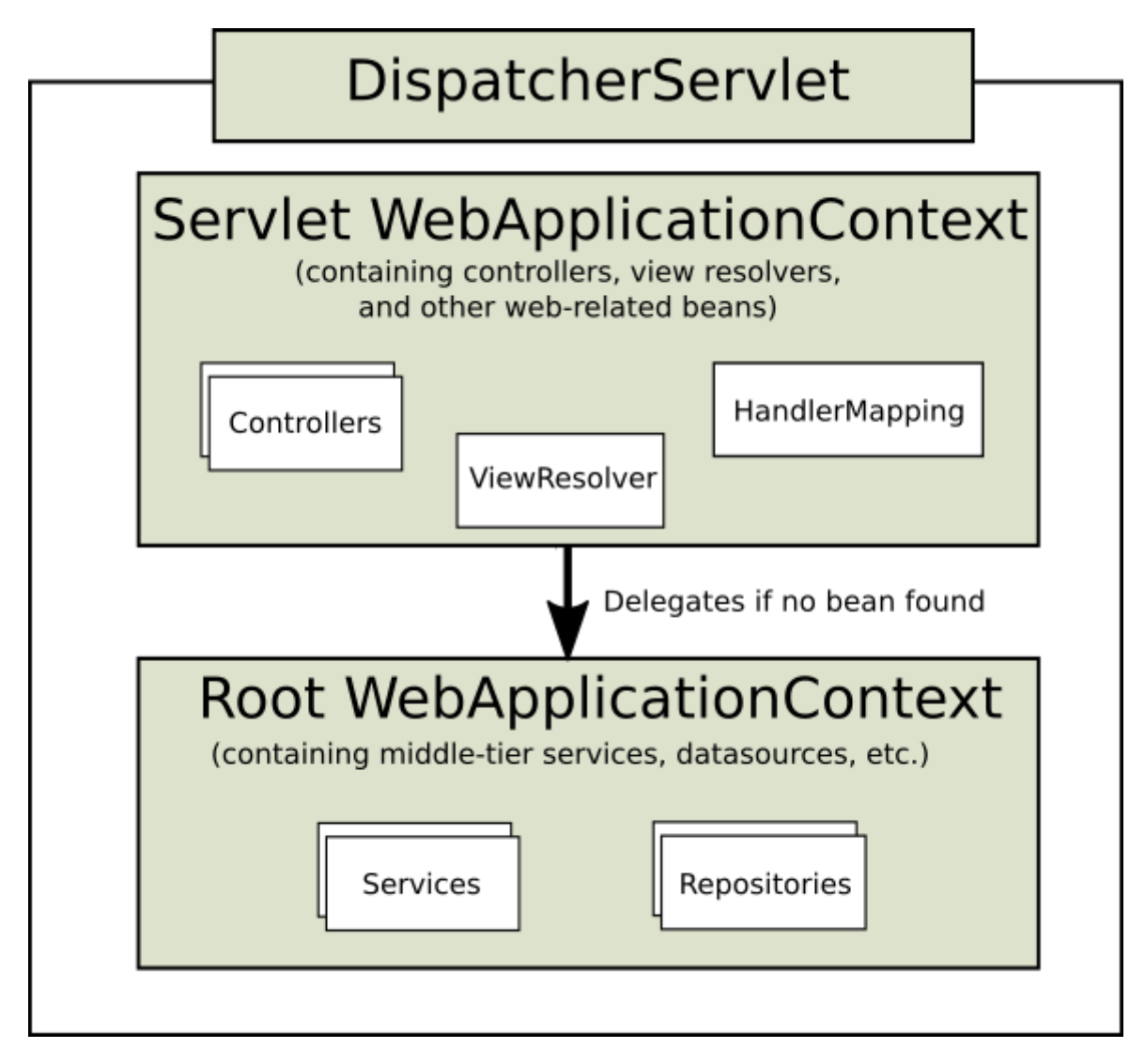

The following example configures a WebApplicationContext hierarchy:

```
Java
```

```
public class MyWebAppInitializer extends
AbstractAnnotationConfigDispatcherServletInitializer {
      @Override
      protected Class<?>[] getRootConfigClasses() {
          return new Class<?>[] { RootConfig.class };
      }
      @Override
      protected Class<?>[] getServletConfigClasses() {
          return new Class<?>[] { App1Config.class };
      }
      @Override
      protected String[] getServletMappings() {
          return new String[] { "/app1/*" };
      }
}
```
*Kotlin*

```
class MyWebAppInitializer : AbstractAnnotationConfigDispatcherServletInitializer() {
      override fun getRootConfigClasses(): Array<Class<*>> {
          return arrayOf(RootConfig::class.java)
      }
      override fun getServletConfigClasses(): Array<Class<*>> {
          return arrayOf(App1Config::class.java)
      }
      override fun getServletMappings(): Array<String> {
          return arrayOf("/app1/*")
     }
}
```
 $\bigcirc$ 

If an application context hierarchy is not required, applications can return all configuration through getRootConfigClasses() and null from getServletConfigClasses().

The following example shows the web.xml equivalent:

```
<web-app>
      <listener>
          <listener-
class>org.springframework.web.context.ContextLoaderListener</listener-class>
      </listener>
      <context-param>
          <param-name>contextConfigLocation</param-name>
          <param-value>/WEB-INF/root-context.xml</param-value>
      </context-param>
      <servlet>
          <servlet-name>app1</servlet-name>
          <servlet-class>org.springframework.web.servlet.DispatcherServlet</servlet-
class>
          <init-param>
               <param-name>contextConfigLocation</param-name>
               <param-value>/WEB-INF/app1-context.xml</param-value>
          </init-param>
          <load-on-startup>1</load-on-startup>
      </servlet>
      <servlet-mapping>
          <servlet-name>app1</servlet-name>
          <url-pattern>/app1/*</url-pattern>
      </servlet-mapping>
</web-app>
```
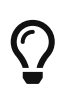

If an application context hierarchy is not required, applications may configure a "root" context only and leave the contextConfigLocation Servlet parameter empty.

## <span id="page-13-0"></span>**1.1.2. Special Bean Types**

#### [WebFlux](web-reactive.pdf#webflux-special-bean-types)

The DispatcherServlet delegates to special beans to process requests and render the appropriate responses. By "special beans" we mean Spring-managed Object instances that implement framework contracts. Those usually come with built-in contracts, but you can customize their properties and extend or replace them.

The following table lists the special beans detected by the DispatcherServlet:

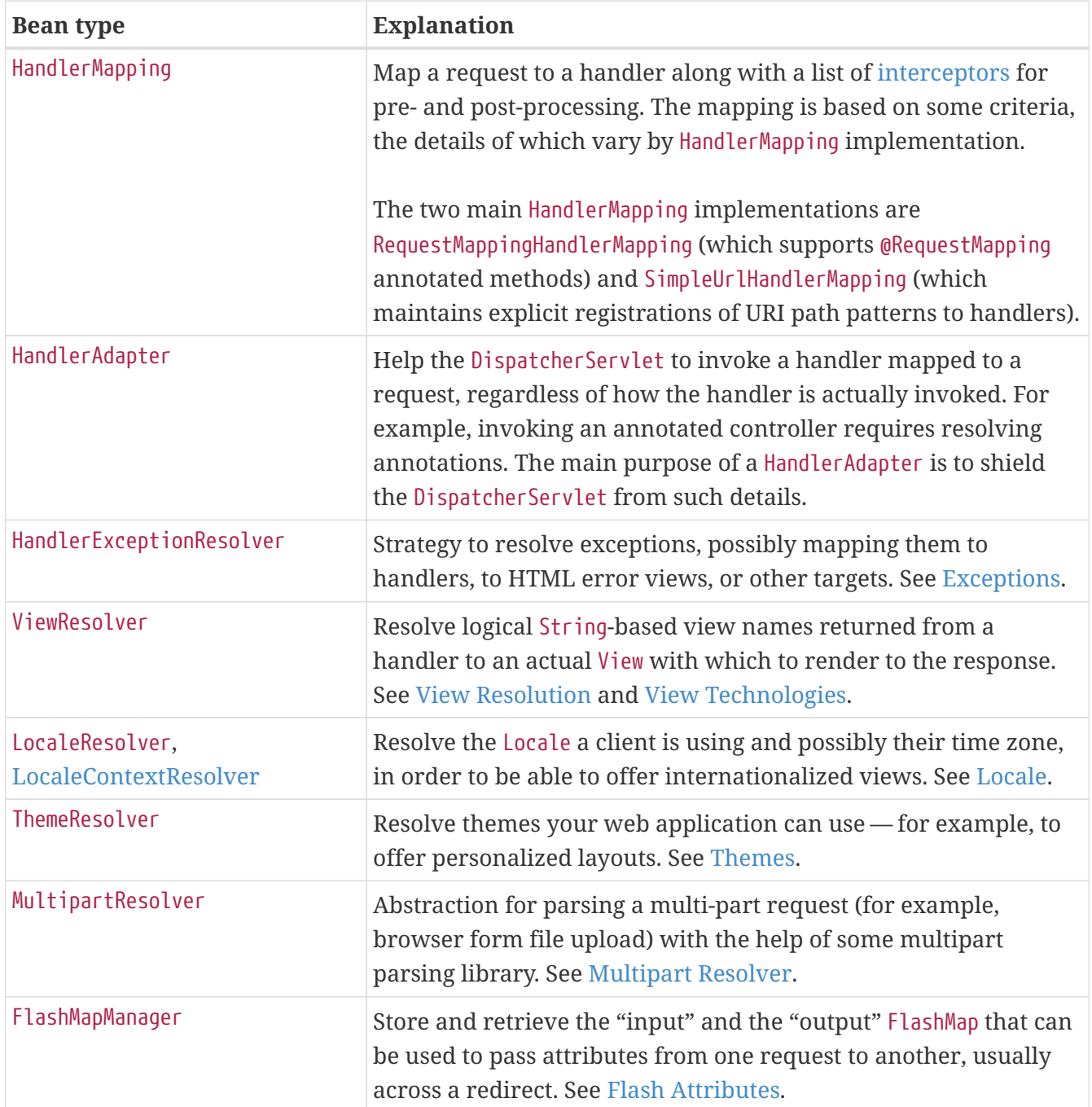

## <span id="page-14-0"></span>**1.1.3. Web MVC Config**

#### [WebFlux](web-reactive.pdf#webflux-framework-config)

Applications can declare the infrastructure beans listed in [Special Bean Types](#page-13-0) that are required to process requests. The DispatcherServlet checks the WebApplicationContext for each special bean. If there are no matching bean types, it falls back on the default types listed in [DispatcherServlet.properties](https://github.com/spring-projects/spring-framework/tree/main/spring-webmvc/src/main/resources/org/springframework/web/servlet/DispatcherServlet.properties).

In most cases, the [MVC Config](#page-178-0) is the best starting point. It declares the required beans in either Java or XML and provides a higher-level configuration callback API to customize it.

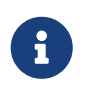

Spring Boot relies on the MVC Java configuration to configure Spring MVC and provides many extra convenient options.

## <span id="page-15-0"></span>**1.1.4. Servlet Config**

In a Servlet environment, you have the option of configuring the Servlet container programmatically as an alternative or in combination with a web.xml file. The following example registers a DispatcherServlet:

*Java*

```
import org.springframework.web.WebApplicationInitializer;
public class MyWebApplicationInitializer implements WebApplicationInitializer {
      @Override
      public void onStartup(ServletContext container) {
          XmlWebApplicationContext appContext = new XmlWebApplicationContext();
          appContext.setConfigLocation("/WEB-INF/spring/dispatcher-config.xml");
          ServletRegistration.Dynamic registration = container.addServlet("dispatcher",
new DispatcherServlet(appContext));
          registration.setLoadOnStartup(1);
          registration.addMapping("/");
      }
}
```
*Kotlin*

```
import org.springframework.web.WebApplicationInitializer
class MyWebApplicationInitializer : WebApplicationInitializer {
      override fun onStartup(container: ServletContext) {
          val appContext = XmlWebApplicationContext()
          appContext.setConfigLocation("/WEB-INF/spring/dispatcher-config.xml")
          val registration = container.addServlet("dispatcher",
DispatcherServlet(appContext))
          registration.setLoadOnStartup(1)
          registration.addMapping("/")
     }
}
```
WebApplicationInitializer is an interface provided by Spring MVC that ensures your implementation is detected and automatically used to initialize any Servlet 3 container. An abstract base class implementation of WebApplicationInitializer named AbstractDispatcherServletInitializer makes it even easier to register the DispatcherServlet by overriding methods to specify the servlet mapping and the location of the DispatcherServlet configuration.

This is recommended for applications that use Java-based Spring configuration, as the following

example shows:

*Java*

```
public class MyWebAppInitializer extends
AbstractAnnotationConfigDispatcherServletInitializer {
      @Override
      protected Class<?>[] getRootConfigClasses() {
          return null;
      }
      @Override
      protected Class<?>[] getServletConfigClasses() {
          return new Class<?>[] { MyWebConfig.class };
      }
      @Override
      protected String[] getServletMappings() {
          return new String[] { "/" };
      }
}
```
*Kotlin*

```
class MyWebAppInitializer : AbstractAnnotationConfigDispatcherServletInitializer() {
      override fun getRootConfigClasses(): Array<Class<*>>? {
          return null
      }
      override fun getServletConfigClasses(): Array<Class<*>>? {
          return arrayOf(MyWebConfig::class.java)
     }
      override fun getServletMappings(): Array<String> {
          return arrayOf("/")
      }
}
```
If you use XML-based Spring configuration, you should extend directly from AbstractDispatcherServletInitializer, as the following example shows:

```
public class MyWebAppInitializer extends AbstractDispatcherServletInitializer {
      @Override
      protected WebApplicationContext createRootApplicationContext() {
          return null;
      }
      @Override
      protected WebApplicationContext createServletApplicationContext() {
          XmlWebApplicationContext cxt = new XmlWebApplicationContext();
          cxt.setConfigLocation("/WEB-INF/spring/dispatcher-config.xml");
          return cxt;
      }
      @Override
      protected String[] getServletMappings() {
          return new String[] { "/" };
      }
}
```
### *Kotlin*

```
class MyWebAppInitializer : AbstractDispatcherServletInitializer() {
      override fun createRootApplicationContext(): WebApplicationContext? {
          return null
      }
      override fun createServletApplicationContext(): WebApplicationContext {
          return XmlWebApplicationContext().apply {
              setConfigLocation("/WEB-INF/spring/dispatcher-config.xml")
          }
      }
      override fun getServletMappings(): Array<String> {
          return arrayOf("/")
      }
}
```
AbstractDispatcherServletInitializer also provides a convenient way to add Filter instances and have them be automatically mapped to the DispatcherServlet, as the following example shows:

*Java*

```
public class MyWebAppInitializer extends AbstractDispatcherServletInitializer {
      // ...
      @Override
      protected Filter[] getServletFilters() {
          return new Filter[] {
              new HiddenHttpMethodFilter(), new CharacterEncodingFilter() };
      }
}
```
#### *Kotlin*

```
class MyWebAppInitializer : AbstractDispatcherServletInitializer() {
      // ...
      override fun getServletFilters(): Array<Filter> {
          return arrayOf(HiddenHttpMethodFilter(), CharacterEncodingFilter())
      }
}
```
Each filter is added with a default name based on its concrete type and automatically mapped to the DispatcherServlet.

The isAsyncSupported protected method of AbstractDispatcherServletInitializer provides a single place to enable async support on the DispatcherServlet and all filters mapped to it. By default, this flag is set to true.

Finally, if you need to further customize the DispatcherServlet itself, you can override the createDispatcherServlet method.

## <span id="page-18-0"></span>**1.1.5. Processing**

[WebFlux](web-reactive.pdf#webflux-dispatcher-handler-sequence)

The DispatcherServlet processes requests as follows:

- The WebApplicationContext is searched for and bound in the request as an attribute that the controller and other elements in the process can use. It is bound by default under the DispatcherServlet.WEB\_APPLICATION\_CONTEXT\_ATTRIBUTE key.
- The locale resolver is bound to the request to let elements in the process resolve the locale to use when processing the request (rendering the view, preparing data, and so on). If you do not need locale resolving, you do not need the locale resolver.
- The theme resolver is bound to the request to let elements such as views determine which theme to use. If you do not use themes, you can ignore it.
- If you specify a multipart file resolver, the request is inspected for multiparts. If multiparts are found, the request is wrapped in a MultipartHttpServletRequest for further processing by other elements in the process. See [Multipart Resolver](#page-29-1) for further information about multipart handling.
- An appropriate handler is searched for. If a handler is found, the execution chain associated with the handler (preprocessors, postprocessors, and controllers) is run to prepare a model for rendering. Alternatively, for annotated controllers, the response can be rendered (within the HandlerAdapter) instead of returning a view.
- If a model is returned, the view is rendered. If no model is returned (maybe due to a preprocessor or postprocessor intercepting the request, perhaps for security reasons), no view is rendered, because the request could already have been fulfilled.

The HandlerExceptionResolver beans declared in the WebApplicationContext are used to resolve exceptions thrown during request processing. Those exception resolvers allow customizing the logic to address exceptions. See [Exceptions](#page-21-1) for more details.

For HTTP caching support, handlers can use the checkNotModified methods of WebRequest, along with further options for annoated controllers as described in [HTTP Caching for Controllers.](#page-134-0)

You can customize individual DispatcherServlet instances by adding Servlet initialization parameters (init-param elements) to the Servlet declaration in the web.xml file. The following table lists the supported parameters:

| <b>Parameter</b>      | <b>Explanation</b>                                                                                                    |
|-----------------------|----------------------------------------------------------------------------------------------------|
| contextClass          | Class that implements<br>ConfigurableWebApplicationContext, to be<br>instantiated and locally configured by this<br>Servlet. By default, XmlWebApplicationContext is<br>used.                                                                                                    |
| contextConfigLocation | String that is passed to the context instance<br>(specified by contextClass) to indicate where<br>contexts can be found. The string consists<br>potentially of multiple strings (using a comma as<br>a delimiter) to support multiple contexts. In the<br>case of multiple context locations with beans<br>that are defined twice, the latest location takes<br>precedence. |
| namespace             | Namespace of the WebApplicationContext.<br>Defaults to [servlet-name]-servlet.                                                                                                    |

*Table 1. DispatcherServlet initialization parameters*

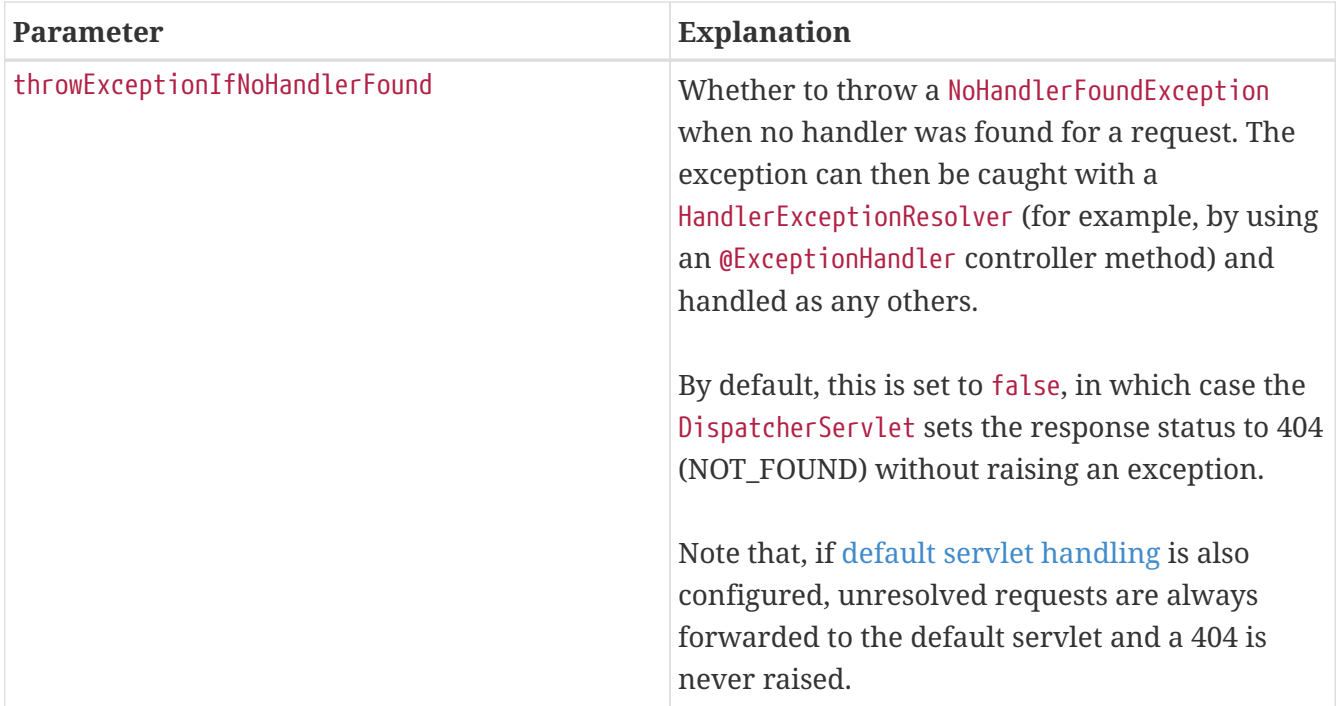

## <span id="page-20-0"></span>**1.1.6. Path Matching**

The Servlet API exposes the full request path as requestURI and further sub-divides it into contextPath, servletPath, and pathInfo whose values vary depending on how a Servlet is mapped. From these inputs, Spring MVC needs to determine the lookup path to use for handler mapping, which is the path within the mapping of the DispatcherServlet itself, excluding the contextPath and any servletMapping prefix, if present.

The servletPath and pathInfo are decoded and that makes them impossible to compare directly to the full requestURI in order to derive the lookupPath and that makes it necessary to decode the requestURI. However this introduces its own issues because the path may contain encoded reserved characters such as "/" or ";" that can in turn alter the structure of the path after they are decoded which can also lead to security issues. In addition, Servlet containers may normalize the servletPath to varying degrees which makes it further impossible to perform startsWith comparisons against the requestURI.

This is why it is best to avoid reliance on the servletPath which comes with the prefix-based servletPath mapping type. If the DispatcherServlet is mapped as the default Servlet with "/" or otherwise without a prefix with "/\*" and the Servlet container is 4.0+ then Spring MVC is able to detect the Servlet mapping type and avoid use of the servletPath and pathInfo altogether. On a 3.1 Servlet container, assuming the same Servlet mapping types, the equivalent can be achieved by providing a UrlPathHelper with alwaysUseFullPath=true via [Path Matching](#page-196-0) in the MVC config.

Fortunately the default Servlet mapping "/" is a good choice. However, there is still an issue in that the requestURI needs to be decoded to make it possible to compare to controller mappings. This is again undesirable because of the potential to decode reserved characters that alter the path structure. If such characters are not expected, then you can reject them (like the Spring Security HTTP firewall), or you can configure UrlPathHelper with urlDecode=false but controller mappings will need to match to the encoded path which may not always work well. Furthermore, sometimes the DispatcherServlet needs to share the URL space with another Servlet and may need to be mapped by prefix.

The above issues can be addressed more comprehensively by switching from PathMatcher to the parsed PathPattern available in 5.3 or higher, see [Pattern Comparison](#page-41-0). Unlike AntPathMatcher which needs either the lookup path decoded or the controller mapping encoded, a parsed PathPattern matches to a parsed representation of the path called RequestPath, one path segment at a time. This allows decoding and sanitizing path segment values individually without the risk of altering the structure of the path. Parsed PathPattern also supports the use of servletPath prefix mapping as long as the prefix is kept simple and does not have any characters that need to be encoded.

## <span id="page-21-0"></span>**1.1.7. Interception**

All HandlerMapping implementations support handler interceptors that are useful when you want to apply specific functionality to certain requests — for example, checking for a principal. Interceptors must implement HandlerInterceptor from the org.springframework.web.servlet package with three methods that should provide enough flexibility to do all kinds of pre-processing and postprocessing:

- preHandle(..): Before the actual handler is run
- postHandle(..): After the handler is run
- afterCompletion(..): After the complete request has finished

The preHandle(..) method returns a boolean value. You can use this method to break or continue the processing of the execution chain. When this method returns true, the handler execution chain continues. When it returns false, the DispatcherServlet assumes the interceptor itself has taken care of requests (and, for example, rendered an appropriate view) and does not continue executing the other interceptors and the actual handler in the execution chain.

See [Interceptors](#page-184-0) in the section on MVC configuration for examples of how to configure interceptors. You can also register them directly by using setters on individual HandlerMapping implementations.

Note that postHandle is less useful with @ResponseBody and ResponseEntity methods for which the response is written and committed within the HandlerAdapter and before postHandle. That means it is too late to make any changes to the response, such as adding an extra header. For such scenarios, you can implement ResponseBodyAdvice and either declare it as an [Controller Advice](#page-85-1) bean or configure it directly on RequestMappingHandlerAdapter.

## <span id="page-21-1"></span>**1.1.8. Exceptions**

#### [WebFlux](web-reactive.pdf#webflux-dispatcher-exceptions)

If an exception occurs during request mapping or is thrown from a request handler (such as a @Controller), the DispatcherServlet delegates to a chain of HandlerExceptionResolver beans to resolve the exception and provide alternative handling, which is typically an error response.

The following table lists the available HandlerExceptionResolver implementations:

*Table 2. HandlerExceptionResolver implementations*

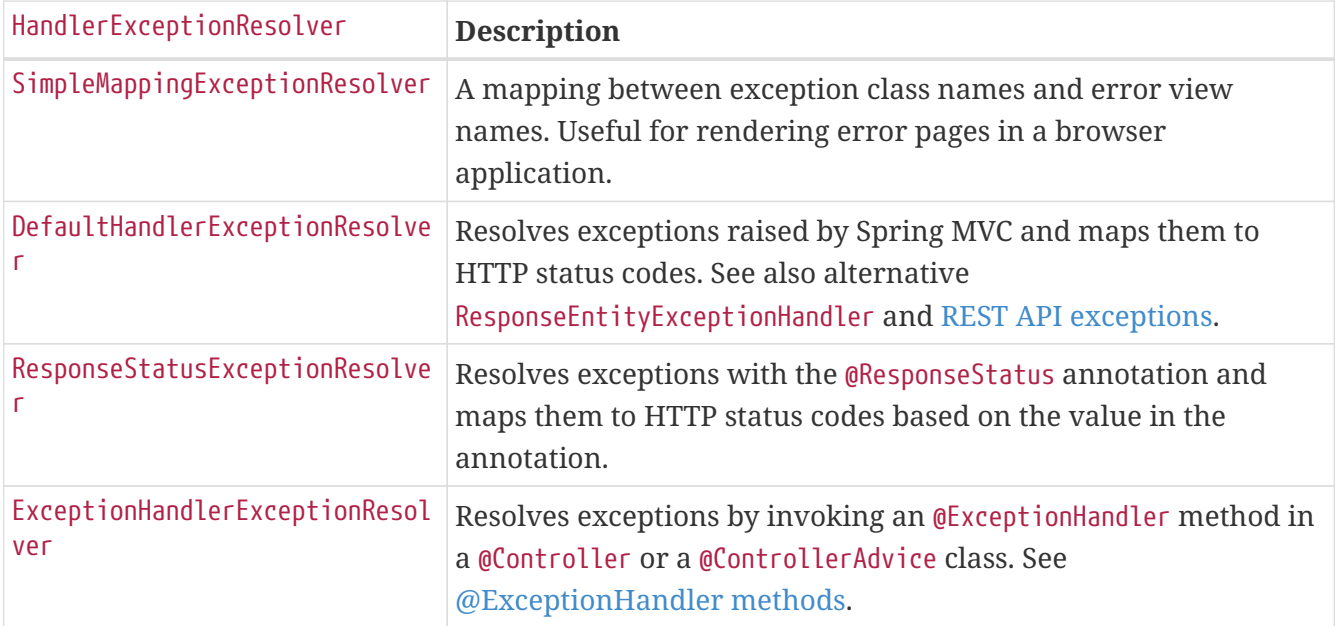

#### <span id="page-22-0"></span>**Chain of Resolvers**

You can form an exception resolver chain by declaring multiple HandlerExceptionResolver beans in your Spring configuration and setting their order properties as needed. The higher the order property, the later the exception resolver is positioned.

The contract of HandlerExceptionResolver specifies that it can return:

- a ModelAndView that points to an error view.
- An empty ModelAndView if the exception was handled within the resolver.
- null if the exception remains unresolved, for subsequent resolvers to try, and, if the exception remains at the end, it is allowed to bubble up to the Servlet container.

The [MVC Config](#page-178-0) automatically declares built-in resolvers for default Spring MVC exceptions, for @ResponseStatus annotated exceptions, and for support of @ExceptionHandler methods. You can customize that list or replace it.

#### <span id="page-22-1"></span>**Container Error Page**

If an exception remains unresolved by any HandlerExceptionResolver and is, therefore, left to propagate or if the response status is set to an error status (that is, 4xx, 5xx), Servlet containers can render a default error page in HTML. To customize the default error page of the container, you can declare an error page mapping in web.xml. The following example shows how to do so:

```
<error-page>
      <location>/error</location>
</error-page>
```
Given the preceding example, when an exception bubbles up or the response has an error status, the Servlet container makes an ERROR dispatch within the container to the configured URL (for example, /error). This is then processed by the DispatcherServlet, possibly mapping it to a @Controller, which could be implemented to return an error view name with a model or to render a

JSON response, as the following example shows:

*Java*

```
@RestController
public class ErrorController {
      @RequestMapping(path = "/error")
      public Map<String, Object> handle(HttpServletRequest request) {
          Map<String, Object> map = new HashMap<String, Object>();
          map.put("status", request.getAttribute("jakarta.servlet.error.status_code"));
          map.put("reason", request.getAttribute("jakarta.servlet.error.message"));
          return map;
     }
}
```
*Kotlin*

```
@RestController
class ErrorController {
      @RequestMapping(path = ["/error"])
      fun handle(request: HttpServletRequest): Map<String, Any> {
          val map = HashMap<String, Any>()
          map["status"] = request.getAttribute("jakarta.servlet.error.status_code")
          map["reason"] = request.getAttribute("jakarta.servlet.error.message")
          return map
     }
}
```
 $\bigcirc$ 

The Servlet API does not provide a way to create error page mappings in Java. You can, however, use both a WebApplicationInitializer and a minimal web.xml.

## <span id="page-23-0"></span>**1.1.9. View Resolution**

[WebFlux](web-reactive.pdf#webflux-viewresolution)

Spring MVC defines the ViewResolver and View interfaces that let you render models in a browser without tying you to a specific view technology. ViewResolver provides a mapping between view names and actual views. View addresses the preparation of data before handing over to a specific view technology.

The following table provides more details on the ViewResolver hierarchy:

*Table 3. ViewResolver implementations*

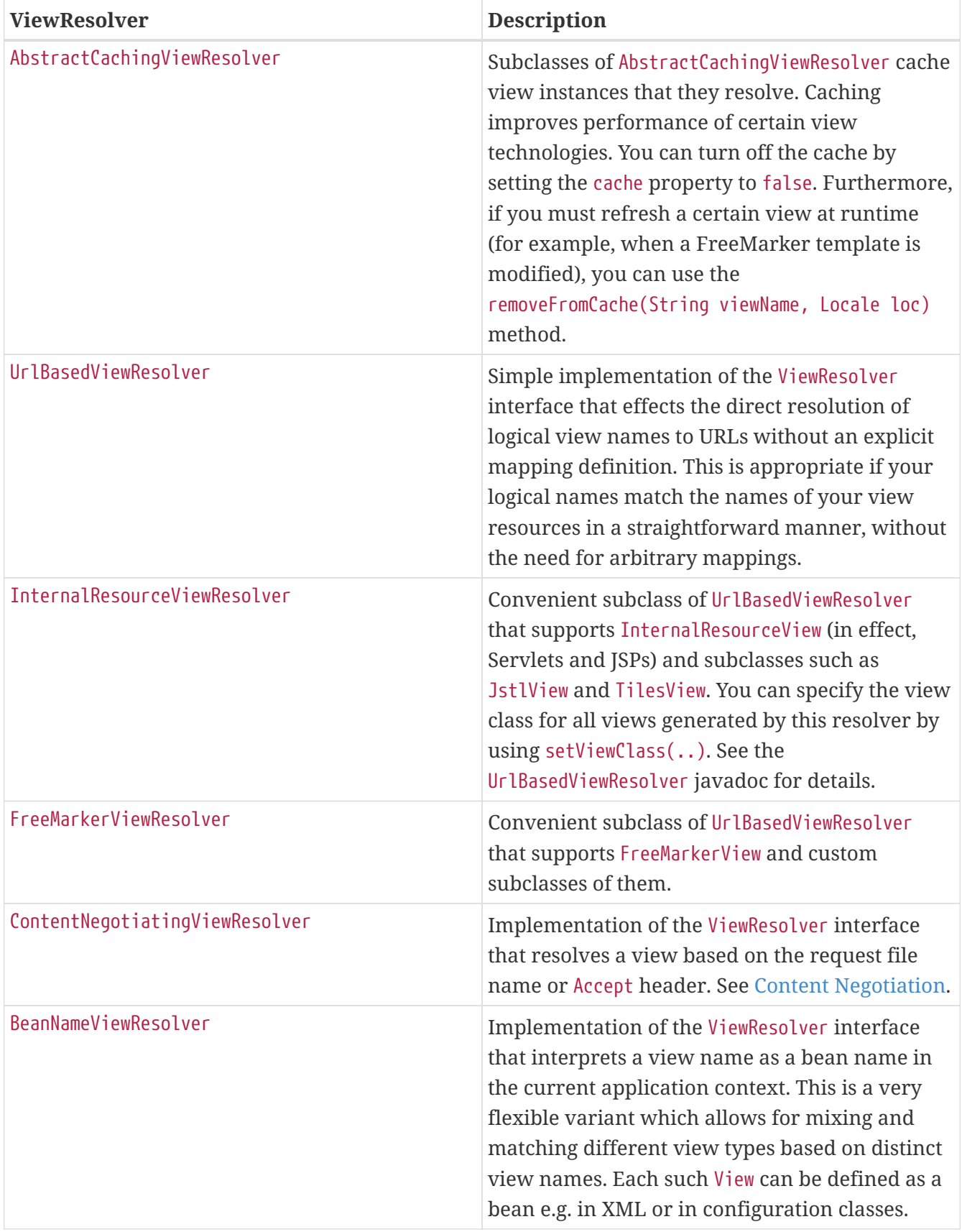

#### <span id="page-24-0"></span>**Handling**

#### [WebFlux](web-reactive.pdf#webflux-viewresolution-handling)

You can chain view resolvers by declaring more than one resolver bean and, if necessary, by setting the order property to specify ordering. Remember, the higher the order property, the later the view resolver is positioned in the chain.

The contract of a ViewResolver specifies that it can return null to indicate that the view could not be found. However, in the case of JSPs and InternalResourceViewResolver, the only way to figure out if a JSP exists is to perform a dispatch through RequestDispatcher. Therefore, you must always configure an InternalResourceViewResolver to be last in the overall order of view resolvers.

Configuring view resolution is as simple as adding ViewResolver beans to your Spring configuration. The [MVC Config](#page-178-0) provides a dedicated configuration API for [View Resolvers](#page-189-0) and for adding logic-less [View Controllers](#page-188-0) which are useful for HTML template rendering without controller logic.

#### <span id="page-25-0"></span>**Redirecting**

#### [WebFlux](web-reactive.pdf#webflux-redirecting-redirect-prefix)

The special redirect: prefix in a view name lets you perform a redirect. The UrlBasedViewResolver (and its subclasses) recognize this as an instruction that a redirect is needed. The rest of the view name is the redirect URL.

The net effect is the same as if the controller had returned a RedirectView, but now the controller itself can operate in terms of logical view names. A logical view name (such as redirect:/myapp/some/resource) redirects relative to the current Servlet context, while a name such as redirect:https://myhost.com/some/arbitrary/path redirects to an absolute URL.

Note that, if a controller method is annotated with the @ResponseStatus, the annotation value takes precedence over the response status set by RedirectView.

#### <span id="page-25-1"></span>**Forwarding**

You can also use a special forward: prefix for view names that are ultimately resolved by UrlBasedViewResolver and subclasses. This creates an InternalResourceView, which does a RequestDispatcher.forward(). Therefore, this prefix is not useful with InternalResourceViewResolver and InternalResourceView (for JSPs), but it can be helpful if you use another view technology but still want to force a forward of a resource to be handled by the Servlet/JSP engine. Note that you may also chain multiple view resolvers, instead.

#### <span id="page-25-2"></span>**Content Negotiation**

#### [WebFlux](web-reactive.pdf#webflux-multiple-representations)

[ContentNegotiatingViewResolver](https://docs.spring.io/spring-framework/docs/6.0.0-M3/javadoc-api/org/springframework/web/servlet/view/ContentNegotiatingViewResolver.html) does not resolve views itself but rather delegates to other view resolvers and selects the view that resembles the representation requested by the client. The representation can be determined from the Accept header or from a query parameter (for example, "/path?format=pdf").

The ContentNegotiatingViewResolver selects an appropriate View to handle the request by comparing the request media types with the media type (also known as Content-Type) supported by the View associated with each of its ViewResolvers. The first View in the list that has a compatible Content-Type returns the representation to the client. If a compatible view cannot be supplied by the ViewResolver chain, the list of views specified through the DefaultViews property is consulted. This latter option is appropriate for singleton Views that can render an appropriate representation of the current resource regardless of the logical view name. The Accept header can include wildcards (for example

text/\*), in which case a View whose Content-Type is text/xml is a compatible match.

See [View Resolvers](#page-189-0) under [MVC Config](#page-178-0) for configuration details.

### <span id="page-26-0"></span>**1.1.10. Locale**

Most parts of Spring's architecture support internationalization, as the Spring web MVC framework does. DispatcherServlet lets you automatically resolve messages by using the client's locale. This is done with LocaleResolver objects.

When a request comes in, the DispatcherServlet looks for a locale resolver and, if it finds one, it tries to use it to set the locale. By using the RequestContext.getLocale() method, you can always retrieve the locale that was resolved by the locale resolver.

In addition to automatic locale resolution, you can also attach an interceptor to the handler mapping (see [Interception](#page-21-0) for more information on handler mapping interceptors) to change the locale under specific circumstances (for example, based on a parameter in the request).

Locale resolvers and interceptors are defined in the org.springframework.web.servlet.i18n package and are configured in your application context in the normal way. The following selection of locale resolvers is included in Spring.

- [Time Zone](#page-26-1)
- [Header Resolver](#page-26-2)
- [Cookie Resolver](#page-26-3)
- [Session Resolver](#page-27-0)
- [Locale Interceptor](#page-27-1)

#### <span id="page-26-1"></span>**Time Zone**

In addition to obtaining the client's locale, it is often useful to know its time zone. The LocaleContextResolver interface offers an extension to LocaleResolver that lets resolvers provide a richer LocaleContext, which may include time zone information.

When available, the user's TimeZone can be obtained by using the RequestContext.getTimeZone() method. Time zone information is automatically used by any Date/Time Converter and Formatter objects that are registered with Spring's ConversionService.

#### <span id="page-26-2"></span>**Header Resolver**

This locale resolver inspects the accept-language header in the request that was sent by the client (for example, a web browser). Usually, this header field contains the locale of the client's operating system. Note that this resolver does not support time zone information.

#### <span id="page-26-3"></span>**Cookie Resolver**

This locale resolver inspects a Cookie that might exist on the client to see if a Locale or TimeZone is specified. If so, it uses the specified details. By using the properties of this locale resolver, you can specify the name of the cookie as well as the maximum age. The following example defines a

```
<bean id="localeResolver"
class="org.springframework.web.servlet.i18n.CookieLocaleResolver">
      <property name="cookieName" value="clientlanguage"/>
      <!-- in seconds. If set to -1, the cookie is not persisted (deleted when browser
shuts down) -->
      <property name="cookieMaxAge" value="100000"/>
</bean>
```
#### The following table describes the properties CookieLocaleResolver:

| <b>Property</b> | <b>Default</b>                  | <b>Description</b>                                                                                                    |
|-----------------|---------------------------------|----------------------------------------------------------------------------------------------------|
| cookieName      | classname +<br><b>LOCALE</b>    | The name of the cookie                                                                                                    |
| cookieMaxAge    | Servlet<br>container<br>default | The maximum time a cookie persists on the client. If -1 is<br>specified, the cookie will not be persisted. It is available only<br>until the client shuts down the browser. |
| cookiePath      |                                 | Limits the visibility of the cookie to a certain part of your site.<br>When cookiePath is specified, the cookie is visible only to that                                     |

*Table 4. CookieLocaleResolver properties*

#### <span id="page-27-0"></span>**Session Resolver**

The SessionLocaleResolver lets you retrieve Locale and TimeZone from the session that might be associated with the user's request. In contrast to CookieLocaleResolver, this strategy stores locally chosen locale settings in the Servlet container's HttpSession. As a consequence, those settings are temporary for each session and are, therefore, lost when each session ends.

path and the paths below it.

Note that there is no direct relationship with external session management mechanisms, such as the Spring Session project. This SessionLocaleResolver evaluates and modifies the corresponding HttpSession attributes against the current HttpServletRequest.

#### <span id="page-27-1"></span>**Locale Interceptor**

You can enable changing of locales by adding the LocaleChangeInterceptor to one of the HandlerMapping definitions. It detects a parameter in the request and changes the locale accordingly, calling the setLocale method on the LocaleResolver in the dispatcher's application context. The next example shows that calls to all \*.view resources that contain a parameter named siteLanguage now changes the locale. So, for example, a request for the URL, [https://www.sf.net/home.view?](https://www.sf.net/home.view?siteLanguage=nl) [siteLanguage=nl](https://www.sf.net/home.view?siteLanguage=nl), changes the site language to Dutch. The following example shows how to intercept the locale:

```
<bean id="localeChangeInterceptor"
          class="org.springframework.web.servlet.i18n.LocaleChangeInterceptor">
      <property name="paramName" value="siteLanguage"/>
</bean>
<bean id="localeResolver"
          class="org.springframework.web.servlet.i18n.CookieLocaleResolver"/>
<bean id="urlMapping"
          class="org.springframework.web.servlet.handler.SimpleUrlHandlerMapping">
      <property name="interceptors">
          <list>
              <ref bean="localeChangeInterceptor"/>
          </list>
      </property>
      <property name="mappings">
          <value>/**/*.view=someController</value>
      </property>
</bean>
```
#### <span id="page-28-0"></span>**1.1.11. Themes**

You can apply Spring Web MVC framework themes to set the overall look-and-feel of your application, thereby enhancing user experience. A theme is a collection of static resources, typically style sheets and images, that affect the visual style of the application.

#### <span id="page-28-1"></span>**Defining a theme**

To use themes in your web application, you must set up an implementation of the org.springframework.ui.context.ThemeSource interface. The WebApplicationContext interface extends ThemeSource but delegates its responsibilities to a dedicated implementation. By default, the delegate is an org.springframework.ui.context.support.ResourceBundleThemeSource implementation that loads properties files from the root of the classpath. To use a custom ThemeSource implementation or to configure the base name prefix of the ResourceBundleThemeSource, you can register a bean in the application context with the reserved name, themeSource. The web application context automatically detects a bean with that name and uses it.

When you use the ResourceBundleThemeSource, a theme is defined in a simple properties file. The properties file lists the resources that make up the theme, as the following example shows:

styleSheet=/themes/cool/style.css background=/themes/cool/img/coolBg.jpg

The keys of the properties are the names that refer to the themed elements from view code. For a JSP, you typically do this using the spring:theme custom tag, which is very similar to the spring:message tag. The following JSP fragment uses the theme defined in the previous example to customize the look and feel:

```
<%@ taglib prefix="spring" uri="http://www.springframework.org/tags"%>
<h+m>  <head>
          <link rel="stylesheet" href="<spring:theme code='styleSheet'/>"
type="text/css"/>
      </head>
      <body style="background=<spring:theme code='background'/>">
          ...
      </body>
</html>
```
By default, the ResourceBundleThemeSource uses an empty base name prefix. As a result, the properties files are loaded from the root of the classpath. Thus, you would put the cool.properties theme definition in a directory at the root of the classpath (for example, in /WEB-INF/classes). The ResourceBundleThemeSource uses the standard Java resource bundle loading mechanism, allowing for full internationalization of themes. For example, we could have a /WEB-INF/classes/cool\_nl.properties that references a special background image with Dutch text on it.

#### <span id="page-29-0"></span>**Resolving Themes**

After you define themes, as described in the [preceding section](#page-28-1), you decide which theme to use. The DispatcherServlet looks for a bean named themeResolver to find out which ThemeResolver implementation to use. A theme resolver works in much the same way as a LocaleResolver. It detects the theme to use for a particular request and can also alter the request's theme. The following table describes the theme resolvers provided by Spring:

*Table 5. ThemeResolver implementations*

| <b>Class</b> | <b>Description</b>                                                                                                    |
|--------------|----------------------------------------------------------------------------------------------------|
|              | FixedThemeResolver Selects a fixed theme, set by using the defaultThemeName property.                                                                          |
| er.          | SessionThemeResolv The theme is maintained in the user's HTTP session. It needs to be set only<br>once for each session but is not persisted between sessions. |
|              | CookieThemeResolve The selected theme is stored in a cookie on the client.                                                                                     |

Spring also provides a ThemeChangeInterceptor that lets theme changes on every request with a simple request parameter.

#### <span id="page-29-1"></span>**1.1.12. Multipart Resolver**

#### [WebFlux](web-reactive.pdf#webflux-multipart)

MultipartResolver from the org.springframework.web.multipart package is a strategy for parsing multipart requests including file uploads. There is one implementation based on [Commons](https://commons.apache.org/proper/commons-fileupload) [FileUpload](https://commons.apache.org/proper/commons-fileupload) and another based on Servlet multipart request parsing.

To enable multipart handling, you need to declare a MultipartResolver bean in your DispatcherServlet Spring configuration with a name of multipartResolver. The DispatcherServlet

detects it and applies it to the incoming request. When a POST with a content type of multipart/form-data is received, the resolver parses the content wraps the current HttpServletRequest as a MultipartHttpServletRequest to provide access to resolved files in addition to exposing parts as request parameters.

#### <span id="page-30-0"></span>**Apache Commons** FileUpload

To use Apache Commons FileUpload, you can configure a bean of type CommonsMultipartResolver with a name of multipartResolver. You also need to have the commons-fileupload jar as a dependency on your classpath.

This resolver variant delegates to a local library within the application, providing maximum portability across Servlet containers. As an alternative, consider standard Servlet multipart resolution through the container's own parser as discussed below.

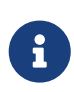

Commons FileUpload traditionally applies to POST requests only but accepts any multipart/ content type. See the [CommonsMultipartResolver](https://docs.spring.io/spring-framework/docs/6.0.0-M3/javadoc-api/org/springframework/web/multipart/commons/CommonsMultipartResolver.html) javadoc for details and configuration options.

#### <span id="page-30-1"></span>**Servlet Multipart Parsing**

Servlet multipart parsing needs to be enabled through Servlet container configuration. To do so:

- In Java, set a MultipartConfigElement on the Servlet registration.
- In web.xml, add a "<multipart-config>" section to the servlet declaration.

The following example shows how to set a MultipartConfigElement on the Servlet registration:

*Java*

```
public class AppInitializer extends
AbstractAnnotationConfigDispatcherServletInitializer {
    \frac{1}{2}...
      @Override
      protected void customizeRegistration(ServletRegistration.Dynamic registration) {
          // Optionally also set maxFileSize, maxRequestSize, fileSizeThreshold
          registration.setMultipartConfig(new MultipartConfigElement("/tmp"));
      }
}
```

```
class AppInitializer : AbstractAnnotationConfigDispatcherServletInitializer() {
      // ...
      override fun customizeRegistration(registration: ServletRegistration.Dynamic) {
          // Optionally also set maxFileSize, maxRequestSize, fileSizeThreshold
          registration.setMultipartConfig(MultipartConfigElement("/tmp"))
      }
}
```
Once the Servlet multipart configuration is in place, you can add a bean of type StandardServletMultipartResolver with a name of multipartResolver.

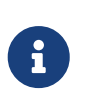

This resolver variant uses your Servlet container's multipart parser as-is, potentially exposing the application to container implementation differences. By default, it will try to parse any multipart/ content type with any HTTP method but this may not be supported across all Servlet containers. See the [StandardServletMultipartResolver](https://docs.spring.io/spring-framework/docs/6.0.0-M3/javadoc-api/org/springframework/web/multipart/support/StandardServletMultipartResolver.html) javadoc for details and configuration options.

## <span id="page-31-0"></span>**1.1.13. Logging**

#### [WebFlux](web-reactive.pdf#webflux-logging)

DEBUG-level logging in Spring MVC is designed to be compact, minimal, and human-friendly. It focuses on high-value bits of information that are useful over and over again versus others that are useful only when debugging a specific issue.

TRACE-level logging generally follows the same principles as DEBUG (and, for example, also should not be a fire hose) but can be used for debugging any issue. In addition, some log messages may show a different level of detail at TRACE versus DEBUG.

Good logging comes from the experience of using the logs. If you spot anything that does not meet the stated goals, please let us know.

#### <span id="page-31-1"></span>**Sensitive Data**

#### [WebFlux](web-reactive.pdf#webflux-logging-sensitive-data)

DEBUG and TRACE logging may log sensitive information. This is why request parameters and headers are masked by default and their logging in full must be enabled explicitly through the enableLoggingRequestDetails property on DispatcherServlet.

The following example shows how to do so by using Java configuration:

*Java*

```
public class MyInitializer
          extends AbstractAnnotationConfigDispatcherServletInitializer {
      @Override
      protected Class<?>[] getRootConfigClasses() {
          return ... ;
      }
      @Override
      protected Class<?>[] getServletConfigClasses() {
          return ... ;
      }
      @Override
      protected String[] getServletMappings() {
          return ... ;
      }
      @Override
      protected void customizeRegistration(ServletRegistration.Dynamic registration) {
          registration.setInitParameter("enableLoggingRequestDetails", "true");
      }
}
```
*Kotlin*

```
class MyInitializer : AbstractAnnotationConfigDispatcherServletInitializer() {
      override fun getRootConfigClasses(): Array<Class<*>>? {
          return ...
      }
      override fun getServletConfigClasses(): Array<Class<*>>? {
          return ...
      }
      override fun getServletMappings(): Array<String> {
          return ...
      }
      override fun customizeRegistration(registration: ServletRegistration.Dynamic) {
          registration.setInitParameter("enableLoggingRequestDetails", "true")
      }
}
```
## <span id="page-33-0"></span>**1.2. Filters**

#### [WebFlux](web-reactive.pdf#webflux-filters)

The spring-web module provides some useful filters:

- [Form Data](#page-33-1)
- [Forwarded Headers](#page-33-2)
- [Shallow ETag](#page-34-0)
- [CORS](#page-34-1)

## <span id="page-33-1"></span>**1.2.1. Form Data**

Browsers can submit form data only through HTTP GET or HTTP POST but non-browser clients can also use HTTP PUT, PATCH, and DELETE. The Servlet API requires ServletRequest.getParameter\*() methods to support form field access only for HTTP POST.

The spring-web module provides FormContentFilter to intercept HTTP PUT, PATCH, and DELETE requests with a content type of application/x-www-form-urlencoded, read the form data from the body of the request, and wrap the ServletRequest to make the form data available through the ServletRequest.getParameter\*() family of methods.

## <span id="page-33-2"></span>**1.2.2. Forwarded Headers**

#### [WebFlux](web-reactive.pdf#webflux-forwarded-headers)

As a request goes through proxies (such as load balancers) the host, port, and scheme may change, and that makes it a challenge to create links that point to the correct host, port, and scheme from a client perspective.

[RFC 7239](https://tools.ietf.org/html/rfc7239) defines the Forwarded HTTP header that proxies can use to provide information about the original request. There are other non-standard headers, too, including X-Forwarded-Host, X-Forwarded-Port, X-Forwarded-Proto, X-Forwarded-Ssl, and X-Forwarded-Prefix.

ForwardedHeaderFilter is a Servlet filter that modifies the request in order to a) change the host, port, and scheme based on Forwarded headers, and b) to remove those headers to eliminate further impact. The filter relies on wrapping the request, and therefore it must be ordered ahead of other filters, such as RequestContextFilter, that should work with the modified and not the original request.

There are security considerations for forwarded headers since an application cannot know if the headers were added by a proxy, as intended, or by a malicious client. This is why a proxy at the boundary of trust should be configured to remove untrusted Forwarded headers that come from the outside. You can also configure the ForwardedHeaderFilter with removeOnly=true, in which case it removes but does not use the headers.

In order to support [asynchronous requests](#page-116-0) and error dispatches this filter should be mapped with DispatcherType.ASYNC and also DispatcherType.ERROR. If using Spring Framework's AbstractAnnotationConfigDispatcherServletInitializer (see [Servlet Config](#page-15-0)) all filters are

automatically registered for all dispatch types. However if registering the filter via web.xml or in Spring Boot via a FilterRegistrationBean be sure to include DispatcherType.ASYNC and DispatcherType.ERROR in addition to DispatcherType.REQUEST.

## <span id="page-34-0"></span>**1.2.3. Shallow ETag**

The ShallowEtagHeaderFilter filter creates a "shallow" ETag by caching the content written to the response and computing an MD5 hash from it. The next time a client sends, it does the same, but it also compares the computed value against the If-None-Match request header and, if the two are equal, returns a 304 (NOT\_MODIFIED).

This strategy saves network bandwidth but not CPU, as the full response must be computed for each request. Other strategies at the controller level, described earlier, can avoid the computation. See [HTTP Caching](#page-133-0).

This filter has a writeWeakETag parameter that configures the filter to write weak ETags similar to the following: W/"02a2d595e6ed9a0b24f027f2b63b134d6" (as defined in [RFC 7232 Section 2.3](https://tools.ietf.org/html/rfc7232#section-2.3)).

In order to support [asynchronous requests](#page-116-0) this filter must be mapped with DispatcherType.ASYNC so that the filter can delay and successfully generate an ETag to the end of the last async dispatch. If using Spring Framework's AbstractAnnotationConfigDispatcherServletInitializer (see [Servlet](#page-15-0) [Config](#page-15-0)) all filters are automatically registered for all dispatch types. However if registering the filter via web.xml or in Spring Boot via a FilterRegistrationBean be sure to include DispatcherType.ASYNC.

## <span id="page-34-1"></span>**1.2.4. CORS**

#### [WebFlux](web-reactive.pdf#webflux-filters-cors)

Spring MVC provides fine-grained support for CORS configuration through annotations on controllers. However, when used with Spring Security, we advise relying on the built-in CorsFilter that must be ordered ahead of Spring Security's chain of filters.

See the sections on [CORS](#page-125-0) and the [CORS Filter](#page-131-1) for more details.

## <span id="page-34-2"></span>**1.3. Annotated Controllers**

#### [WebFlux](web-reactive.pdf#webflux-controller)

Spring MVC provides an annotation-based programming model where @Controller and @RestController components use annotations to express request mappings, request input, exception handling, and more. Annotated controllers have flexible method signatures and do not have to extend base classes nor implement specific interfaces. The following example shows a controller defined by annotations:

*Java*

```
@Controller
public class HelloController {
      @GetMapping("/hello")
      public String handle(Model model) {
          model.addAttribute("message", "Hello World!");
          return "index";
      }
}
```
*Kotlin*

```
import org.springframework.ui.set
@Controller
class HelloController {
      @GetMapping("/hello")
      fun handle(model: Model): String {
          model["message"] = "Hello World!"
          return "index"
      }
}
```
In the preceding example, the method accepts a Model and returns a view name as a String, but many other options exist and are explained later in this chapter.

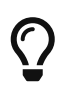

Guides and tutorials on [spring.io](https://spring.io/guides) use the annotation-based programming model described in this section.

## <span id="page-35-0"></span>**1.3.1. Declaration**

[WebFlux](web-reactive.pdf#webflux-ann-controller)

You can define controller beans by using a standard Spring bean definition in the Servlet's WebApplicationContext. The @Controller stereotype allows for auto-detection, aligned with Spring general support for detecting @Component classes in the classpath and auto-registering bean definitions for them. It also acts as a stereotype for the annotated class, indicating its role as a web component.

To enable auto-detection of such @Controller beans, you can add component scanning to your Java configuration, as the following example shows:
```
@Configuration
@ComponentScan("org.example.web")
public class WebConfig {
    \frac{1}{2}...
}
```
*Kotlin*

```
@Configuration
@ComponentScan("org.example.web")
class WebConfig {
    \frac{1}{2}...
}
```
The following example shows the XML configuration equivalent of the preceding example:

```
<?xml version="1.0" encoding="UTF-8"?>
<beans xmlns="http://www.springframework.org/schema/beans"
      xmlns:xsi="http://www.w3.org/2001/XMLSchema-instance"
      xmlns:p="http://www.springframework.org/schema/p"
      xmlns:context="http://www.springframework.org/schema/context"
      xsi:schemaLocation="
          http://www.springframework.org/schema/beans
          https://www.springframework.org/schema/beans/spring-beans.xsd
          http://www.springframework.org/schema/context
          https://www.springframework.org/schema/context/spring-context.xsd">
      <context:component-scan base-package="org.example.web"/>
    \langle!-- ... -->
</beans>
```
@RestController is a [composed annotation](core.pdf#beans-meta-annotations) that is itself meta-annotated with @Controller and @ResponseBody to indicate a controller whose every method inherits the type-level @ResponseBody annotation and, therefore, writes directly to the response body versus view resolution and rendering with an HTML template.

#### **AOP Proxies**

#### [WebFlux](web-reactive.pdf#webflux-ann-requestmapping-proxying)

In some cases, you may need to decorate a controller with an AOP proxy at runtime. One example is if you choose to have @Transactional annotations directly on the controller. When this is the case, for controllers specifically, we recommend using class-based proxying. This is automatically the case with such annotations directly on the controller.

If the controller implements an interface, and needs AOP proxying, you may need to explicitly configure class-based proxying. For example, with @EnableTransactionManagement you can change to @EnableTransactionManagement(proxyTargetClass = true), and with <tx:annotation-driven/> you can change to <tx:annotation-driven proxy-target-class="true"/>.

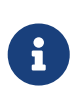

Keep in mind that as of 6.0, with interface proxying, Spring MVC no longer detects controllers based solely on a type-level @RequestMapping annotation on the interface. Please, enable class based proxying, or otherwise the interface must also have an @Controller annotation.

# **1.3.2. Request Mapping**

## [WebFlux](web-reactive.pdf#webflux-ann-requestmapping)

You can use the @RequestMapping annotation to map requests to controllers methods. It has various attributes to match by URL, HTTP method, request parameters, headers, and media types. You can use it at the class level to express shared mappings or at the method level to narrow down to a specific endpoint mapping.

There are also HTTP method specific shortcut variants of @RequestMapping:

- @GetMapping
- @PostMapping
- @PutMapping
- @DeleteMapping
- @PatchMapping

The shortcuts are [Custom Annotations](#page-45-0) that are provided because, arguably, most controller methods should be mapped to a specific HTTP method versus using @RequestMapping, which, by default, matches to all HTTP methods. A @RequestMapping is still needed at the class level to express shared mappings.

The following example has type and method level mappings:

```
Java
```

```
@RestController
@RequestMapping("/persons")
class PersonController {
      @GetMapping("/{id}")
      public Person getPerson(@PathVariable Long id) {
        \frac{1}{2}...
      }
      @PostMapping
      @ResponseStatus(HttpStatus.CREATED)
      public void add(@RequestBody Person person) {
          // ...
      }
}
```
*Kotlin*

```
@RestController
@RequestMapping("/persons")
class PersonController {
      @GetMapping("/{id}")
      fun getPerson(@PathVariable id: Long): Person {
         \frac{1}{2}...
      }
      @PostMapping
      @ResponseStatus(HttpStatus.CREATED)
      fun add(@RequestBody person: Person) {
         \frac{1}{2}...
      }
}
```
# <span id="page-38-0"></span>**URI patterns**

#### [WebFlux](web-reactive.pdf#webflux-ann-requestmapping-uri-templates)

@RequestMapping methods can be mapped using URL patterns. There are two alternatives:

- PathPattern a pre-parsed pattern matched against the URL path also pre-parsed as PathContainer. Designed for web use, this solution deals effectively with encoding and path parameters, and matches efficiently.
- AntPathMatcher match String patterns against a String path. This is the original solution also used in Spring configuration to select resources on the classpath, on the filesystem, and other locations. It is less efficient and the String path input is a challenge for dealing effectively with encoding and other issues with URLs.

PathPattern is the recommended solution for web applications and it is the only choice in Spring WebFlux. Prior to version 5.3, AntPathMatcher was the only choice in Spring MVC and continues to be the default. However PathPattern can be enabled in the [MVC config.](#page-196-0)

PathPattern supports the same pattern syntax as AntPathMatcher. In addition it also supports the capturing pattern, e.g. {\*spring}, for matching 0 or more path segments at the end of a path. PathPattern also restricts the use of \*\* for matching multiple path segments such that it's only allowed at the end of a pattern. This eliminates many cases of ambiguity when choosing the best matching pattern for a given request. For full pattern syntax please refer to [PathPattern](https://docs.spring.io/spring-framework/docs/6.0.0-M3/javadoc-api/org/springframework/web/util/pattern/PathPattern.html) and [AntPathMatcher.](https://docs.spring.io/spring-framework/docs/6.0.0-M3/javadoc-api/org/springframework/util/AntPathMatcher.html)

Some example patterns:

- "/resources/ima?e.png" match one character in a path segment
- "/resources/\*.png" match zero or more characters in a path segment
- "/resources/\*\*" match multiple path segments
- "/projects/{project}/versions" match a path segment and capture it as a variable
- "/projects/{project:[a-z]+}/versions" match and capture a variable with a regex

Captured URI variables can be accessed with @PathVariable. For example:

*Java*

```
@GetMapping("/owners/{ownerId}/pets/{petId}")
public Pet findPet(@PathVariable Long ownerId, @PathVariable Long petId) {
      // ...
}
```
*Kotlin*

```
@GetMapping("/owners/{ownerId}/pets/{petId}")
fun findPet(@PathVariable ownerId: Long, @PathVariable petId: Long): Pet {
      // ...
}
```
You can declare URI variables at the class and method levels, as the following example shows:

```
Java
```

```
@Controller
@RequestMapping("/owners/{ownerId}")
public class OwnerController {
      @GetMapping("/pets/{petId}")
      public Pet findPet(@PathVariable Long ownerId, @PathVariable Long petId) {
        \frac{1}{2}...
      }
}
```
*Kotlin*

```
@Controller
@RequestMapping("/owners/{ownerId}")
class OwnerController {
      @GetMapping("/pets/{petId}")
      fun findPet(@PathVariable ownerId: Long, @PathVariable petId: Long): Pet {
        \frac{1}{2}...
      }
}
```
URI variables are automatically converted to the appropriate type, or TypeMismatchException is raised. Simple types (int, long, Date, and so on) are supported by default and you can register support for any other data type. See [Type Conversion](#page-51-0) and [DataBinder](#page-78-0).

You can explicitly name URI variables (for example, @PathVariable("customId")), but you can leave that detail out if the names are the same and your code is compiled with debugging information or with the -parameters compiler flag on Java 8.

The syntax {varName:regex} declares a URI variable with a regular expression that has syntax of {varName:regex}. For example, given URL "/spring-web-3.0.5.jar", the following method extracts the name, version, and file extension:

*Java*

```
@GetMapping("/\{name:[a-z-]+}\{-\{version:\\\d\.\\\\\d\.\\\d\.\\\d\.\}\d\{ext:\\\\\c[a-z]+}\")public void handle(@PathVariable String name, @PathVariable String version,
@PathVariable String ext) {
    \frac{1}{2}...
}
```

```
@GetMapping("/\{name:[a-z-]+\}-{version:\\d\}\.\\d){ext:\.\.\{a-z]+}"fun handle(@PathVariable name: String, @PathVariable version: String, @PathVariable
ext: String) {
      // ...
}
```
URI path patterns can also have embedded  $\{ \cdots \}$  placeholders that are resolved on startup by using PropertyPlaceHolderConfigurer against local, system, environment, and other property sources. You can use this, for example, to parameterize a base URL based on some external configuration.

## **Pattern Comparison**

#### [WebFlux](web-reactive.pdf#webflux-ann-requestmapping-pattern-comparison)

When multiple patterns match a URL, the best match must be selected. This is done with one of the following depending on whether use of parsed PathPattern is enabled for use or not:

- PathPattern.SPECIFICITY COMPARATOR
- [AntPathMatcher.getPatternComparator\(String path\)](https://docs.spring.io/spring-framework/docs/6.0.0-M3/javadoc-api/org/springframework/util/AntPathMatcher.html#getPatternComparator-java.lang.String-)

Both help to sort patterns with more specific ones on top. A pattern is less specific if it has a lower count of URI variables (counted as 1), single wildcards (counted as 1), and double wildcards (counted as 2). Given an equal score, the longer pattern is chosen. Given the same score and length, the pattern with more URI variables than wildcards is chosen.

The default mapping pattern (/\*\*) is excluded from scoring and always sorted last. Also, prefix patterns (such as /public/\*\*) are considered less specific than other pattern that do not have double wildcards.

For the full details, follow the above links to the pattern Comparators.

## **Suffix Match**

Starting in 5.3, by default Spring MVC no longer performs .\* suffix pattern matching where a controller mapped to /person is also implicitly mapped to /person.\*. As a consequence path extensions are no longer used to interpret the requested content type for the response — for example, /person.pdf, /person.xml, and so on.

Using file extensions in this way was necessary when browsers used to send Accept headers that were hard to interpret consistently. At present, that is no longer a necessity and using the Accept header should be the preferred choice.

Over time, the use of file name extensions has proven problematic in a variety of ways. It can cause ambiguity when overlain with the use of URI variables, path parameters, and URI encoding. Reasoning about URL-based authorization and security (see next section for more details) also becomes more difficult.

To completely disable the use of path extensions in versions prior to 5.3, set the following:

- useSuffixPatternMatching(false), see [PathMatchConfigurer](#page-196-0)
- favorPathExtension(false), see [ContentNegotiationConfigurer](#page-185-0)

Having a way to request content types other than through the "Accept" header can still be useful, e.g. when typing a URL in a browser. A safe alternative to path extensions is to use the query parameter strategy. If you must use file extensions, consider restricting them to a list of explicitly registered extensions through the mediaTypes property of [ContentNegotiationConfigurer.](#page-185-0)

## **Suffix Match and RFD**

A reflected file download (RFD) attack is similar to XSS in that it relies on request input (for example, a query parameter and a URI variable) being reflected in the response. However, instead of inserting JavaScript into HTML, an RFD attack relies on the browser switching to perform a download and treating the response as an executable script when double-clicked later.

In Spring MVC, @ResponseBody and ResponseEntity methods are at risk, because they can render different content types, which clients can request through URL path extensions. Disabling suffix pattern matching and using path extensions for content negotiation lower the risk but are not sufficient to prevent RFD attacks.

To prevent RFD attacks, prior to rendering the response body, Spring MVC adds a Content-Disposition:inline;filename=f.txt header to suggest a fixed and safe download file. This is done only if the URL path contains a file extension that is neither allowed as safe nor explicitly registered for content negotiation. However, it can potentially have side effects when URLs are typed directly into a browser.

Many common path extensions are allowed as safe by default. Applications with custom HttpMessageConverter implementations can explicitly register file extensions for content negotiation to avoid having a Content-Disposition header added for those extensions. See [Content Types](#page-185-0).

See [CVE-2015-5211](https://pivotal.io/security/cve-2015-5211) for additional recommendations related to RFD.

## <span id="page-42-0"></span>**Consumable Media Types**

#### [WebFlux](web-reactive.pdf#webflux-ann-requestmapping-consumes)

You can narrow the request mapping based on the Content-Type of the request, as the following example shows:

*Java*

```
@PostMapping(path = "/pets", consumes = "application/json") ①
public void addPet(@RequestBody Pet pet) {
    \frac{1}{2}...
}
```
① Using a consumes attribute to narrow the mapping by the content type.

*Kotlin*

```
@PostMapping("/pets", consumes = ["application/json"]) ①
fun addPet(@RequestBody pet: Pet) {
      // ...
}
```
① Using a consumes attribute to narrow the mapping by the content type.

The consumes attribute also supports negation expressions — for example, !text/plain means any content type other than text/plain.

You can declare a shared consumes attribute at the class level. Unlike most other request-mapping attributes, however, when used at the class level, a method-level consumes attribute overrides rather than extends the class-level declaration.

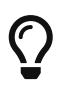

MediaType provides constants for commonly used media types, such as APPLICATION\_JSON\_VALUE and APPLICATION\_XML\_VALUE.

## <span id="page-43-0"></span>**Producible Media Types**

#### [WebFlux](web-reactive.pdf#webflux-ann-requestmapping-produces)

You can narrow the request mapping based on the Accept request header and the list of content types that a controller method produces, as the following example shows:

*Java*

```
@GetMapping(path = "/pets/{petId}", produces = "application/json") ①
@ResponseBody
public Pet getPet(@PathVariable String petId) {
    \frac{1}{2}...
}
```
① Using a produces attribute to narrow the mapping by the content type.

*Kotlin*

```
@GetMapping("/pets/{petId}", produces = ["application/json"]) ①
@ResponseBody
fun getPet(@PathVariable petId: String): Pet {
      // ...
}
```
① Using a produces attribute to narrow the mapping by the content type.

The media type can specify a character set. Negated expressions are supported — for example, !text/plain means any content type other than "text/plain".

You can declare a shared produces attribute at the class level. Unlike most other request-mapping

attributes, however, when used at the class level, a method-level produces attribute overrides rather than extends the class-level declaration.

 $\bigcirc$ 

MediaType provides constants for commonly used media types, such as APPLICATION\_JSON\_VALUE and APPLICATION\_XML\_VALUE.

## **Parameters, headers**

#### [WebFlux](web-reactive.pdf#webflux-ann-requestmapping-params-and-headers)

You can narrow request mappings based on request parameter conditions. You can test for the presence of a request parameter (myParam), for the absence of one (!myParam), or for a specific value (myParam=myValue). The following example shows how to test for a specific value:

*Java*

```
@GetMapping(path = "/pets/{petId}", params = "myParam=myValue") ①
public void findPet(@PathVariable String petId) {
   \frac{1}{2}...
}
```
① Testing whether myParam equals myValue.

*Kotlin*

```
@GetMapping("/pets/{petId}", params = ["myParam=myValue"]) ①
fun findPet(@PathVariable petId: String) {
     // ...
}
```
① Testing whether myParam equals myValue.

You can also use the same with request header conditions, as the following example shows:

*Java*

```
@GetMapping(path = "/pets", headers = "myHeader = myValue")public void findPet(@PathVariable String petId) {
     // ...
}
```
① Testing whether myHeader equals myValue.

*Kotlin*

```
@GetMapping("/pets", headers = ["myHeader=myValue"]) ①
fun findPet(@PathVariable petId: String) {
      // ...
}
```
You can match Content-Type and Accept with the headers condition, but it is better to use [consumes](#page-42-0) and [produces](#page-43-0) instead.

# **HTTP HEAD, OPTIONS**

### [WebFlux](web-reactive.pdf#webflux-ann-requestmapping-head-options)

@GetMapping (and @RequestMapping(method=HttpMethod.GET)) support HTTP HEAD transparently for request mapping. Controller methods do not need to change. A response wrapper, applied in jakarta.servlet.http.HttpServlet, ensures a Content-Length header is set to the number of bytes written (without actually writing to the response).

@GetMapping (and @RequestMapping(method=HttpMethod.GET)) are implicitly mapped to and support HTTP HEAD. An HTTP HEAD request is processed as if it were HTTP GET except that, instead of writing the body, the number of bytes are counted and the Content-Length header is set.

By default, HTTP OPTIONS is handled by setting the Allow response header to the list of HTTP methods listed in all @RequestMapping methods that have matching URL patterns.

For a @RequestMapping without HTTP method declarations, the Allow header is set to GET,HEAD,POST,PUT,PATCH,DELETE,OPTIONS. Controller methods should always declare the supported HTTP methods (for example, by using the HTTP method specific variants: @GetMapping, @PostMapping, and others).

You can explicitly map the @RequestMapping method to HTTP HEAD and HTTP OPTIONS, but that is not necessary in the common case.

## <span id="page-45-0"></span>**Custom Annotations**

## [WebFlux](web-reactive.pdf#mvc-ann-requestmapping-head-options)

Spring MVC supports the use of [composed annotations](core.pdf#beans-meta-annotations) for request mapping. Those are annotations that are themselves meta-annotated with @RequestMapping and composed to redeclare a subset (or all) of the @RequestMapping attributes with a narrower, more specific purpose.

@GetMapping, @PostMapping, @PutMapping, @DeleteMapping, and @PatchMapping are examples of composed annotations. They are provided because, arguably, most controller methods should be mapped to a specific HTTP method versus using @RequestMapping, which, by default, matches to all HTTP methods. If you need an example of composed annotations, look at how those are declared.

Spring MVC also supports custom request-mapping attributes with custom request-matching logic. This is a more advanced option that requires subclassing RequestMappingHandlerMapping and overriding the getCustomMethodCondition method, where you can check the custom attribute and return your own RequestCondition.

# <span id="page-45-1"></span>**Explicit Registrations**

#### **[WebFlux](web-reactive.pdf#webflux-ann-requestmapping-registration)**

You can programmatically register handler methods, which you can use for dynamic registrations or for advanced cases, such as different instances of the same handler under different URLs. The following example registers a handler method:

*Java*

```
@Configuration
public class MyConfig {
      @Autowired
      public void setHandlerMapping(RequestMappingHandlerMapping mapping, UserHandler
handler) ①
              throws NoSuchMethodException {
          RequestMappingInfo info = RequestMappingInfo
                  .paths("/user/{id}").methods(RequestMethod.GET).build(); ②
          Method method = UserHandler.class.getMethod("getUser", Long.class); ③
          mapping.registerMapping(info, handler, method); ④
     }
}
```
① Inject the target handler and the handler mapping for controllers.

- ② Prepare the request mapping meta data.
- ③ Get the handler method.
- ④ Add the registration.

# *Kotlin*

```
@Configuration
class MyConfig {
      @Autowired
      fun setHandlerMapping(mapping: RequestMappingHandlerMapping, handler: UserHandler)
{ ①
        val info =RequestMappingInfo.paths("/user/{id}").methods(RequestMethod.GET).build() ②
          val method = UserHandler::class.java.getMethod("getUser", Long::class.java) ③
          mapping.registerMapping(info, handler, method) ④
      }
}
```
① Inject the target handler and the handler mapping for controllers.

② Prepare the request mapping meta data.

- ③ Get the handler method.
- ④ Add the registration.

# **1.3.3. Handler Methods**

### [WebFlux](web-reactive.pdf#webflux-ann-methods)

@RequestMapping handler methods have a flexible signature and can choose from a range of supported controller method arguments and return values.

## **Method Arguments**

## [WebFlux](web-reactive.pdf#webflux-ann-arguments)

The next table describes the supported controller method arguments. Reactive types are not supported for any arguments.

JDK 8's java.util.Optional is supported as a method argument in combination with annotations that have a required attribute (for example, @RequestParam, @RequestHeader, and others) and is equivalent to required=false.

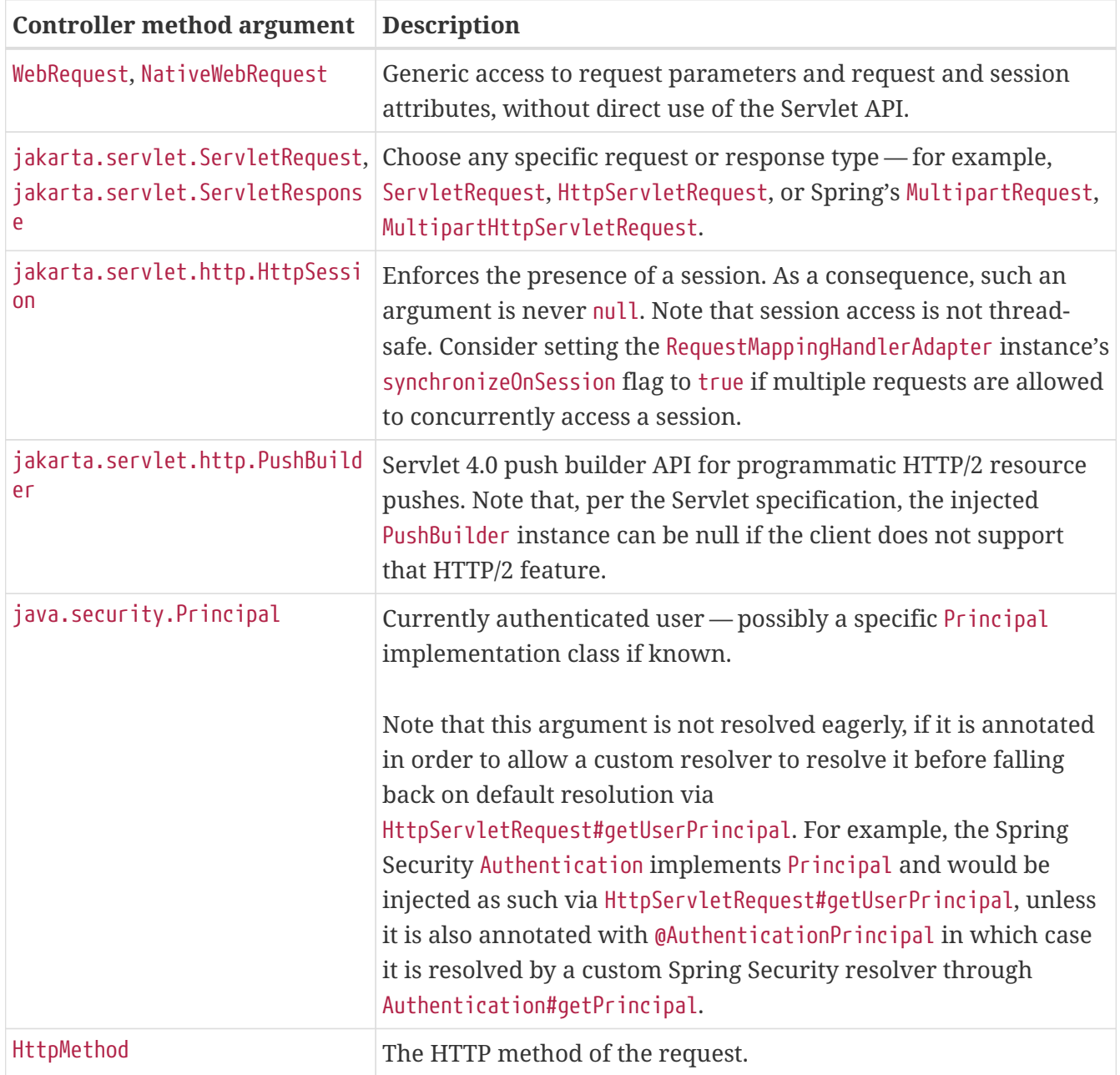

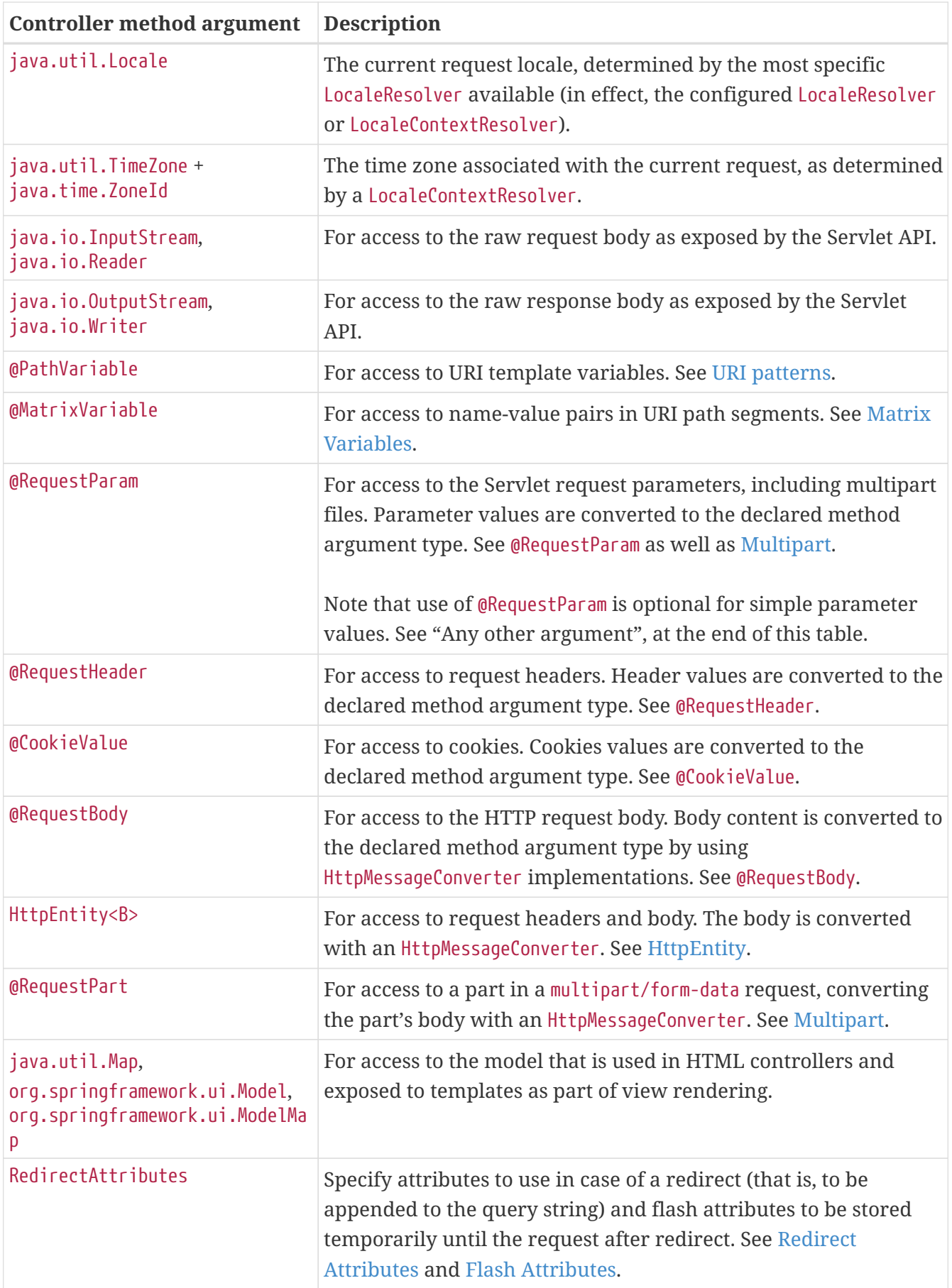

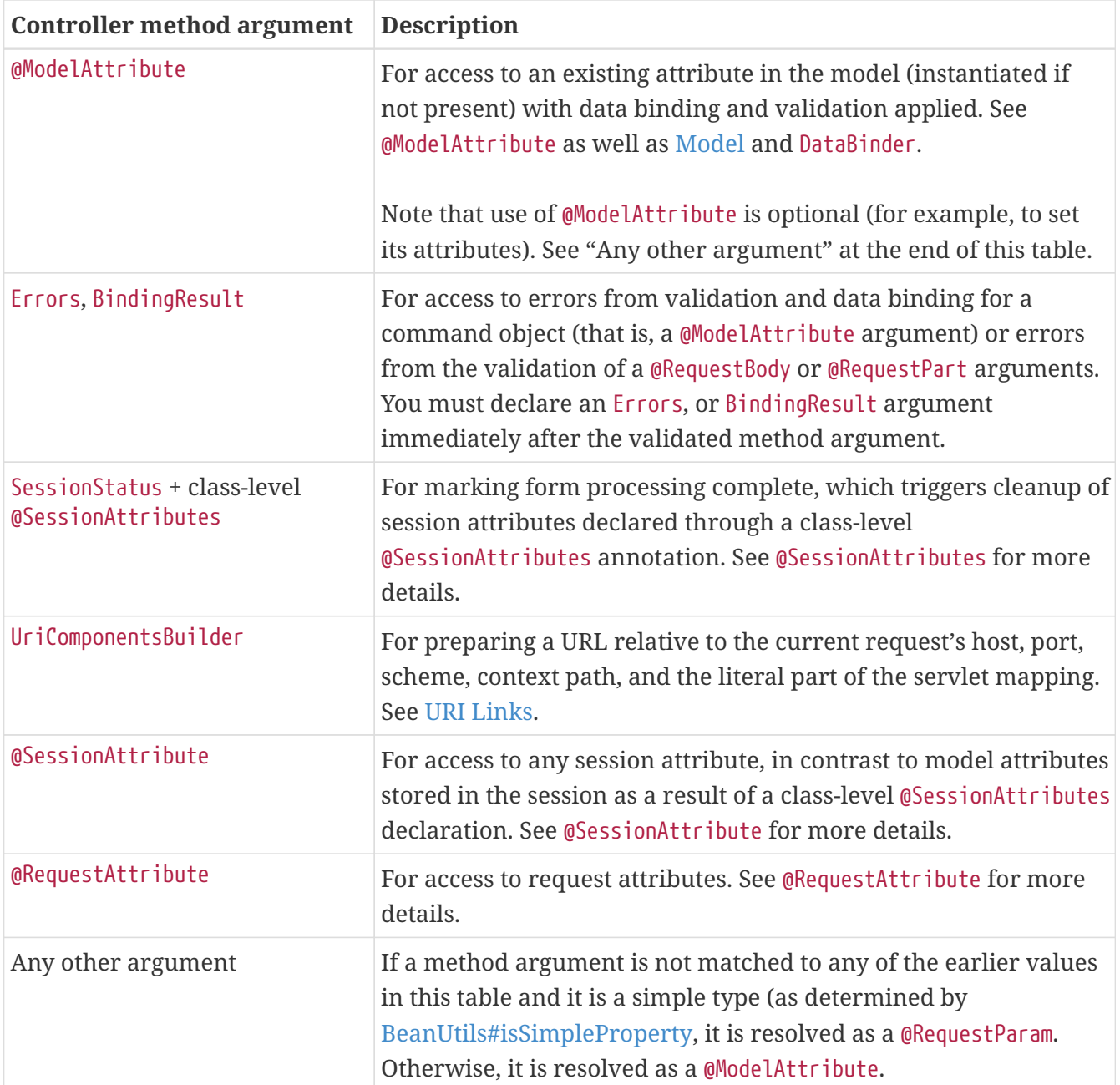

#### **Return Values**

### [WebFlux](web-reactive.pdf#webflux-ann-return-types)

The next table describes the supported controller method return values. Reactive types are supported for all return values.

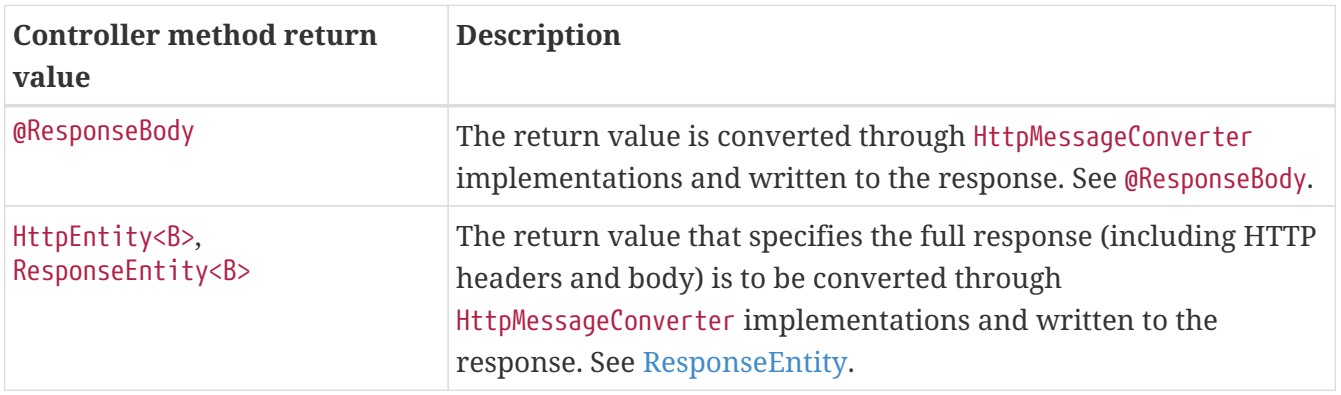

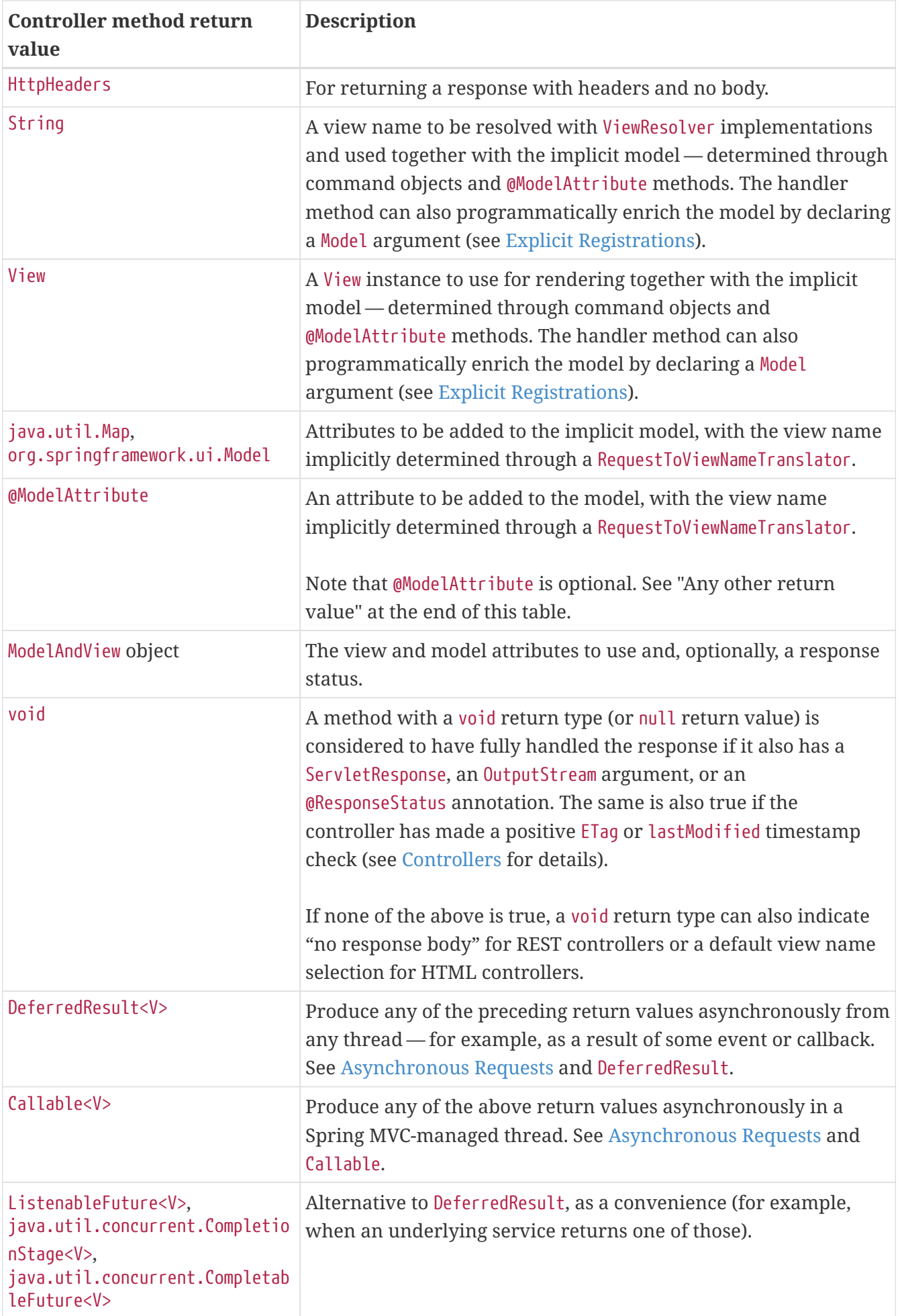

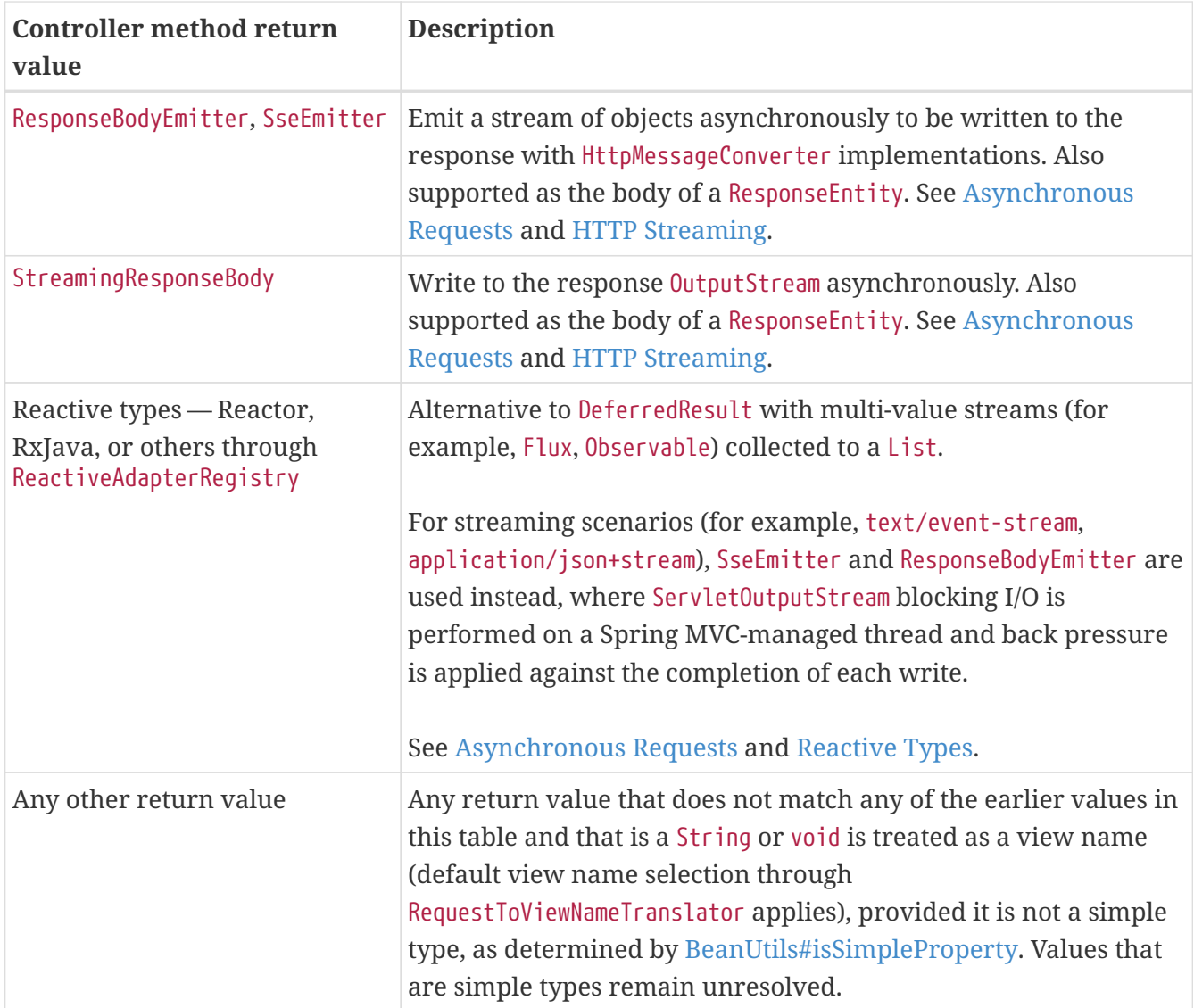

# <span id="page-51-0"></span>**Type Conversion**

#### [WebFlux](web-reactive.pdf#webflux-ann-typeconversion)

Some annotated controller method arguments that represent String-based request input (such as @RequestParam, @RequestHeader, @PathVariable, @MatrixVariable, and @CookieValue) can require type conversion if the argument is declared as something other than String.

For such cases, type conversion is automatically applied based on the configured converters. By default, simple types (int, long, Date, and others) are supported. You can customize type conversion through a WebDataBinder (see [DataBinder](#page-78-0)) or by registering Formatters with the FormattingConversionService. See [Spring Field Formatting.](core.pdf#format)

A practical issue in type conversion is the treatment of an empty String source value. Such a value is treated as missing if it becomes null as a result of type conversion. This can be the case for Long, UUID, and other target types. If you want to allow null to be injected, either use the required flag on the argument annotation, or declare the argument as @Nullable.

As of 5.3, non-null arguments will be enforced even after type conversion. If your handler method intends to accept a null value as well, either declare your argument as @Nullable or mark it as required=false in the corresponding @RequestParam, etc. annotation. This is a best practice and the recommended solution for regressions encountered in a 5.3 upgrade.

 $\mathbf i$ 

Alternatively, you may specifically handle e.g. the resulting MissingPathVariableException in the case of a required @PathVariable. A null value after conversion will be treated like an empty original value, so the corresponding Missing…Exception variants will be thrown.

## <span id="page-52-0"></span>**Matrix Variables**

[WebFlux](web-reactive.pdf#webflux-ann-matrix-variables)

[RFC 3986](https://tools.ietf.org/html/rfc3986#section-3.3) discusses name-value pairs in path segments. In Spring MVC, we refer to those as "matrix variables" based on an ["old post"](https://www.w3.org/DesignIssues/MatrixURIs.html) by Tim Berners-Lee, but they can be also be referred to as URI path parameters.

Matrix variables can appear in any path segment, with each variable separated by a semicolon and multiple values separated by comma (for example, /cars;color=red,green;year=2012). Multiple values can also be specified through repeated variable names (for example, color=red;color=green;color=blue).

If a URL is expected to contain matrix variables, the request mapping for a controller method must use a URI variable to mask that variable content and ensure the request can be matched successfully independent of matrix variable order and presence. The following example uses a matrix variable:

*Java*

```
// GET /pets/42;q=11;r=22
@GetMapping("/pets/{petId}")
public void findPet(@PathVariable String petId, @MatrixVariable int q) {
    // petId == 42
    // q == 11}
```
*Kotlin*

```
// GET /pets/42;q=11;r=22
@GetMapping("/pets/{petId}")
fun findPet(@PathVariable petId: String, @MatrixVariable q: Int) {
    // petId == 42
    // q == 11}
```
Given that all path segments may contain matrix variables, you may sometimes need to disambiguate which path variable the matrix variable is expected to be in. The following example shows how to do so:

*Java*

```
// GET /owners/42;q=11/pets/21;q=22
@GetMapping("/owners/{ownerId}/pets/{petId}")
public void findPet(
          @MatrixVariable(name="q", pathVar="ownerId") int q1,
          @MatrixVariable(name="q", pathVar="petId") int q2) {
   // q1 == 11// q2 == 22}
```
*Kotlin*

```
// GET /owners/42;q=11/pets/21;q=22
@GetMapping("/owners/{ownerId}/pets/{petId}")
fun findPet(
          @MatrixVariable(name = "q", pathVar = "ownerId") q1: Int,
        @MatrixVariable(name = "q", pathway = "petId") q2: Int) {// q1 == 11
    // q2 == 22}
```
A matrix variable may be defined as optional and a default value specified, as the following example shows:

```
// GET /pets/42
@GetMapping("/pets/{petId}")
public void findPet(@MatrixVariable(required=false, defaultValue="1") int q) {
   // q == 1}
```
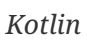

```
// GET /pets/42
@GetMapping("/pets/{petId}")
fun findPet(@MatrixVariable(required = false, defaultValue = "1") q: Int) {
    // q == 1}
```
To get all matrix variables, you can use a MultiValueMap, as the following example shows:

*Java*

```
// GET /owners/42;q=11;r=12/pets/21;q=22;s=23
@GetMapping("/owners/{ownerId}/pets/{petId}")
public void findPet(
          @MatrixVariable MultiValueMap<String, String> matrixVars,
          @MatrixVariable(pathVar="petId") MultiValueMap<String, String> petMatrixVars)
{
      // matrixVars: ["q" : [11,22], "r" : 12, "s" : 23]
      // petMatrixVars: ["q" : 22, "s" : 23]
}
```

```
Kotlin
```

```
// GET /owners/42;q=11;r=12/pets/21;q=22;s=23
@GetMapping("/owners/{ownerId}/pets/{petId}")
fun findPet(
          @MatrixVariable matrixVars: MultiValueMap<String, String>,
          @MatrixVariable(pathVar="petId") petMatrixVars: MultiValueMap<String, String>)
{
      // matrixVars: ["q" : [11,22], "r" : 12, "s" : 23]
      // petMatrixVars: ["q" : 22, "s" : 23]
}
```
Note that you need to enable the use of matrix variables. In the MVC Java configuration, you need to set a UrlPathHelper with removeSemicolonContent=false through [Path Matching](#page-196-0). In the MVC XML namespace, you can set <mvc:annotation-driven enable-matrix-variables="true"/>.

## <span id="page-55-0"></span>@RequestParam

## [WebFlux](web-reactive.pdf#webflux-ann-requestparam)

You can use the @RequestParam annotation to bind Servlet request parameters (that is, query parameters or form data) to a method argument in a controller.

The following example shows how to do so:

*Java*

```
@Controller
@RequestMapping("/pets")
public class EditPetForm {
    \frac{1}{2}...
      @GetMapping
      public String setupForm(@RequestParam("petId") int petId, Model model) { ①
           Pet pet = this.clinic.loadPet(petId);
           model.addAttribute("pet", pet);
           return "petForm";
      }
    \frac{1}{2}...
}
```
① Using @RequestParam to bind petId.

```
Kotlin
```

```
import org.springframework.ui.set
@Controller
@RequestMapping("/pets")
class EditPetForm {
    \frac{1}{2}...
      @GetMapping
      fun setupForm(@RequestParam("petId") petId: Int, model: Model): String { ①
        val pet = this.clinic.loadPet(petId);
          model["pet"] = pet
          return "petForm"
      }
    \frac{1}{2}...
}
```
① Using @RequestParam to bind petId.

By default, method parameters that use this annotation are required, but you can specify that a method parameter is optional by setting the @RequestParam annotation's required flag to false or by declaring the argument with an java.util.Optional wrapper.

Type conversion is automatically applied if the target method parameter type is not String. See [Type Conversion](#page-51-0).

Declaring the argument type as an array or list allows for resolving multiple parameter values for the same parameter name.

When an @RequestParam annotation is declared as a Map<String, String> or MultiValueMap<String, String>, without a parameter name specified in the annotation, then the map is populated with the request parameter values for each given parameter name.

Note that use of @RequestParam is optional (for example, to set its attributes). By default, any argument that is a simple value type (as determined by [BeanUtils#isSimpleProperty\)](https://docs.spring.io/spring-framework/docs/6.0.0-M3/javadoc-api/org/springframework/beans/BeanUtils.html#isSimpleProperty-java.lang.Class-) and is not resolved by any other argument resolver, is treated as if it were annotated with @RequestParam.

## <span id="page-56-0"></span>@RequestHeader

[WebFlux](web-reactive.pdf#webflux-ann-requestheader)

You can use the @RequestHeader annotation to bind a request header to a method argument in a controller.

Consider the following request, with headers:

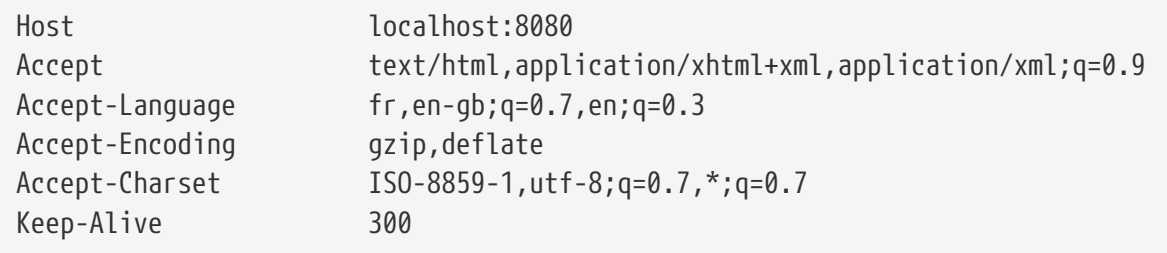

The following example gets the value of the Accept-Encoding and Keep-Alive headers:

*Java*

```
@GetMapping("/demo")
public void handle(
          @RequestHeader("Accept-Encoding") String encoding, ①
          @RequestHeader("Keep-Alive") long keepAlive) { ②
    1/\ldots}
```
① Get the value of the Accept-Encoding header.

② Get the value of the Keep-Alive header.

*Kotlin*

```
@GetMapping("/demo")
fun handle(
          @RequestHeader("Accept-Encoding") encoding: String, ①
          @RequestHeader("Keep-Alive") keepAlive: Long) { ②
      //...
}
```
① Get the value of the Accept-Encoding header.

② Get the value of the Keep-Alive header.

If the target method parameter type is not String, type conversion is automatically applied. See [Type Conversion](#page-51-0).

When an @RequestHeader annotation is used on a Map<String, String>, MultiValueMap<String, String>, or HttpHeaders argument, the map is populated with all header values.

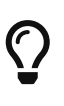

Built-in support is available for converting a comma-separated string into an array or collection of strings or other types known to the type conversion system. For example, a method parameter annotated with @RequestHeader("Accept") can be of type String but also String[] or List<String>.

#### <span id="page-57-0"></span>@CookieValue

#### [WebFlux](web-reactive.pdf#webflux-ann-cookievalue)

You can use the @CookieValue annotation to bind the value of an HTTP cookie to a method argument

in a controller.

Consider a request with the following cookie:

```
JSESSIONID=415A4AC178C59DACE0B2C9CA727CDD84
```
The following example shows how to get the cookie value:

*Java*

```
@GetMapping("/demo")
public void handle(@CookieValue("JSESSIONID") String cookie) { ①
    1/...
}
```
① Get the value of the JSESSIONID cookie.

*Kotlin*

```
@GetMapping("/demo")
fun handle(@CookieValue("JSESSIONID") cookie: String) { ①
      //...
}
```
① Get the value of the JSESSIONID cookie.

If the target method parameter type is not String, type conversion is applied automatically. See [Type Conversion](#page-51-0).

## <span id="page-58-0"></span>@ModelAttribute

[WebFlux](web-reactive.pdf#webflux-ann-modelattrib-method-args)

You can use the @ModelAttribute annotation on a method argument to access an attribute from the model or have it be instantiated if not present. The model attribute is also overlain with values from HTTP Servlet request parameters whose names match to field names. This is referred to as data binding, and it saves you from having to deal with parsing and converting individual query parameters and form fields. The following example shows how to do so:

*Java*

```
@PostMapping("/owners/{ownerId}/pets/{petId}/edit")
public String processSubmit(@ModelAttribute Pet pet) {
      // method logic...
}
```

```
@PostMapping("/owners/{ownerId}/pets/{petId}/edit")
fun processSubmit(@ModelAttribute pet: Pet): String {
      // method logic...
}
```
The Pet instance above is sourced in one of the following ways:

- Retrieved from the model where it may have been added by a [@ModelAttribute method.](#page-76-0)
- Retrieved from the HTTP session if the model attribute was listed in the class-level [@SessionAttributes](#page-62-0) annotation.
- Obtained through a Converter where the model attribute name matches the name of a request value such as a path variable or a request parameter (see next example).
- Instantiated using its default constructor.
- Instantiated through a "primary constructor" with arguments that match to Servlet request parameters. Argument names are determined through JavaBeans @ConstructorProperties or through runtime-retained parameter names in the bytecode.

One alternative to using a [@ModelAttribute method](#page-76-0) to supply it or relying on the framework to create the model attribute, is to have a Converter<String, T> to provide the instance. This is applied when the model attribute name matches to the name of a request value such as a path variable or a request parameter, and there is a Converter from String to the model attribute type. In the following example, the model attribute name is account which matches the URI path variable account, and there is a registered Converter<String, Account> which could load the Account from a data store:

*Java*

```
@PutMapping("/accounts/{account}")
public String save(@ModelAttribute("account") Account account) {
    \frac{1}{2}...
}
```
*Kotlin*

```
@PutMapping("/accounts/{account}")
fun save(@ModelAttribute("account") account: Account): String {
      // ...
}
```
After the model attribute instance is obtained, data binding is applied. The WebDataBinder class matches Servlet request parameter names (query parameters and form fields) to field names on the target Object. Matching fields are populated after type conversion is applied, where necessary. For more on data binding (and validation), see [Validation.](core.pdf#validation) For more on customizing data binding, see [DataBinder](#page-78-0).

Data binding can result in errors. By default, a BindException is raised. However, to check for such errors in the controller method, you can add a BindingResult argument immediately next to the @ModelAttribute, as the following example shows:

*Java*

```
@PostMapping("/owners/{ownerId}/pets/{petId}/edit")
public String processSubmit(@ModelAttribute("pet") Pet pet, BindingResult result) { ①
      if (result.hasErrors()) {
          return "petForm";
      }
    \frac{1}{2}...
}
```
① Adding a BindingResult next to the @ModelAttribute.

*Kotlin*

```
@PostMapping("/owners/{ownerId}/pets/{petId}/edit")
fun processSubmit(@ModelAttribute("pet") pet: Pet, result: BindingResult): String { ①
      if (result.hasErrors()) {
          return "petForm"
      }
     // ...
}
```
① Adding a BindingResult next to the @ModelAttribute.

In some cases, you may want access to a model attribute without data binding. For such cases, you can inject the Model into the controller and access it directly or, alternatively, set @ModelAttribute(binding=false), as the following example shows:

*Java*

```
@ModelAttribute
public AccountForm setUpForm() {
      return new AccountForm();
}
@ModelAttribute
public Account findAccount(@PathVariable String accountId) {
      return accountRepository.findOne(accountId);
}
@PostMapping("update")
public String update(@Valid AccountForm form, BindingResult result,
          @ModelAttribute(binding=false) Account account) { ①
    \frac{1}{2}...
}
```
① Setting @ModelAttribute(binding=false).

```
Kotlin
```

```
@ModelAttribute
fun setUpForm(): AccountForm {
      return AccountForm()
}
@ModelAttribute
fun findAccount(@PathVariable accountId: String): Account {
      return accountRepository.findOne(accountId)
}
@PostMapping("update")
fun update(@Valid form: AccountForm, result: BindingResult,
             @ModelAttribute(binding = false) account: Account): String { ①
    \frac{1}{2}...
}
```

```
① Setting @ModelAttribute(binding=false).
```
You can automatically apply validation after data binding by adding the jakarta.validation.Valid annotation or Spring's @Validated annotation [\(Bean Validation](core.pdf#validation-beanvalidation) and [Spring validation](core.pdf#validation)). The following example shows how to do so:

*Java*

```
@PostMapping("/owners/{ownerId}/pets/{petId}/edit")
public String processSubmit(@Valid @ModelAttribute("pet") Pet pet, BindingResult
result) { ①
      if (result.hasErrors()) {
          return "petForm";
      }
      // ...
}
```
① Validate the Pet instance.

*Kotlin*

```
@PostMapping("/owners/{ownerId}/pets/{petId}/edit")
fun processSubmit(@Valid @ModelAttribute("pet") pet: Pet, result: BindingResult):
String { ①
      if (result.hasErrors()) {
          return "petForm"
      }
      // ...
}
```
Note that using @ModelAttribute is optional (for example, to set its attributes). By default, any argument that is not a simple value type (as determined by [BeanUtils#isSimpleProperty](https://docs.spring.io/spring-framework/docs/6.0.0-M3/javadoc-api/org/springframework/beans/BeanUtils.html#isSimpleProperty-java.lang.Class-)) and is not

resolved by any other argument resolver is treated as if it were annotated with @ModelAttribute.

## <span id="page-62-0"></span>@SessionAttributes

## [WebFlux](web-reactive.pdf#webflux-ann-sessionattributes)

@SessionAttributes is used to store model attributes in the HTTP Servlet session between requests. It is a type-level annotation that declares the session attributes used by a specific controller. This typically lists the names of model attributes or types of model attributes that should be transparently stored in the session for subsequent requests to access.

The following example uses the @SessionAttributes annotation:

*Java*

```
@Controller
@SessionAttributes("pet") ①
public class EditPetForm {
     // ...
}
```
① Using the @SessionAttributes annotation.

*Kotlin*

```
@Controller
@SessionAttributes("pet") ①
class EditPetForm {
    \frac{1}{2}...
}
```
① Using the @SessionAttributes annotation.

On the first request, when a model attribute with the name, pet, is added to the model, it is automatically promoted to and saved in the HTTP Servlet session. It remains there until another controller method uses a SessionStatus method argument to clear the storage, as the following example shows:

```
@Controller
@SessionAttributes("pet") ①
public class EditPetForm {
    \frac{1}{2}...
      @PostMapping("/pets/{id}")
      public String handle(Pet pet, BindingResult errors, SessionStatus status) {
           if (errors.hasErrors) {
               // ...
           }
           status.setComplete(); ②
          // ...
      }
}
```
① Storing the Pet value in the Servlet session.

② Clearing the Pet value from the Servlet session.

*Kotlin*

```
@Controller
@SessionAttributes("pet") ①
class EditPetForm {
    \frac{1}{2}...
      @PostMapping("/pets/{id}")
      fun handle(pet: Pet, errors: BindingResult, status: SessionStatus): String {
           if (errors.hasErrors()) {
             \frac{1}{2}...
           }
           status.setComplete() ②
          // ...
      }
}
```
① Storing the Pet value in the Servlet session.

② Clearing the Pet value from the Servlet session.

# <span id="page-63-0"></span>@SessionAttribute

# **[WebFlux](web-reactive.pdf#webflux-ann-sessionattribute)**

If you need access to pre-existing session attributes that are managed globally (that is, outside the controller — for example, by a filter) and may or may not be present, you can use the @SessionAttribute annotation on a method parameter, as the following example shows:

```
@RequestMapping("/")
public String handle(@SessionAttribute User user) { ①
      // ...
}
```
① Using a @SessionAttribute annotation.

*Kotlin*

```
@RequestMapping("/")
fun handle(@SessionAttribute user: User): String { ①
      // ...
}
```
For use cases that require adding or removing session attributes, consider injecting org.springframework.web.context.request.WebRequest or jakarta.servlet.http.HttpSession into the controller method.

For temporary storage of model attributes in the session as part of a controller workflow, consider using @SessionAttributes as described in [@SessionAttributes](#page-62-0).

<span id="page-64-0"></span>@RequestAttribute

[WebFlux](web-reactive.pdf#webflux-ann-requestattrib)

Similar to @SessionAttribute, you can use the @RequestAttribute annotations to access pre-existing request attributes created earlier (for example, by a Servlet Filter or HandlerInterceptor):

*Java*

```
@GetMapping("/")
public String handle(@RequestAttribute Client client) { ①
    \frac{1}{2}...
}
```
① Using the @RequestAttribute annotation.

*Kotlin*

```
@GetMapping("/")
fun handle(@RequestAttribute client: Client): String { ①
     // ...
}
```
① Using the @RequestAttribute annotation.

## <span id="page-65-0"></span>**Redirect Attributes**

By default, all model attributes are considered to be exposed as URI template variables in the redirect URL. Of the remaining attributes, those that are primitive types or collections or arrays of primitive types are automatically appended as query parameters.

Appending primitive type attributes as query parameters can be the desired result if a model instance was prepared specifically for the redirect. However, in annotated controllers, the model can contain additional attributes added for rendering purposes (for example, drop-down field values). To avoid the possibility of having such attributes appear in the URL, a @RequestMapping method can declare an argument of type RedirectAttributes and use it to specify the exact attributes to make available to RedirectView. If the method does redirect, the content of RedirectAttributes is used. Otherwise, the content of the model is used.

The RequestMappingHandlerAdapter provides a flag called ignoreDefaultModelOnRedirect, which you can use to indicate that the content of the default Model should never be used if a controller method redirects. Instead, the controller method should declare an attribute of type RedirectAttributes or, if it does not do so, no attributes should be passed on to RedirectView. Both the MVC namespace and the MVC Java configuration keep this flag set to false, to maintain backwards compatibility. However, for new applications, we recommend setting it to true.

Note that URI template variables from the present request are automatically made available when expanding a redirect URL, and you don't need to explicitly add them through Model or RedirectAttributes. The following example shows how to define a redirect:

*Java*

```
@PostMapping("/files/{path}")
public String upload(...) {
      // ...
      return "redirect:files/{path}";
}
```
*Kotlin*

```
@PostMapping("/files/{path}")
fun upload(...): String {
      // ...
      return "redirect:files/{path}"
}
```
Another way of passing data to the redirect target is by using flash attributes. Unlike other redirect attributes, flash attributes are saved in the HTTP session (and, hence, do not appear in the URL). See [Flash Attributes](#page-65-1) for more information.

## <span id="page-65-1"></span>**Flash Attributes**

Flash attributes provide a way for one request to store attributes that are intended for use in another. This is most commonly needed when redirecting — for example, the Post-Redirect-Get

pattern. Flash attributes are saved temporarily before the redirect (typically in the session) to be made available to the request after the redirect and are removed immediately.

Spring MVC has two main abstractions in support of flash attributes. FlashMap is used to hold flash attributes, while FlashMapManager is used to store, retrieve, and manage FlashMap instances.

Flash attribute support is always "on" and does not need to be enabled explicitly. However, if not used, it never causes HTTP session creation. On each request, there is an "input" FlashMap with attributes passed from a previous request (if any) and an "output" FlashMap with attributes to save for a subsequent request. Both FlashMap instances are accessible from anywhere in Spring MVC through static methods in RequestContextUtils.

Annotated controllers typically do not need to work with FlashMap directly. Instead, a @RequestMapping method can accept an argument of type RedirectAttributes and use it to add flash attributes for a redirect scenario. Flash attributes added through RedirectAttributes are automatically propagated to the "output" FlashMap. Similarly, after the redirect, attributes from the "input" FlashMap are automatically added to the Model of the controller that serves the target URL.

# **Matching requests to flash attributes**

The concept of flash attributes exists in many other web frameworks and has proven to sometimes be exposed to concurrency issues. This is because, by definition, flash attributes are to be stored until the next request. However the very "next" request may not be the intended recipient but another asynchronous request (for example, polling or resource requests), in which case the flash attributes are removed too early.

To reduce the possibility of such issues, RedirectView automatically "stamps" FlashMap instances with the path and query parameters of the target redirect URL. In turn, the default FlashMapManager matches that information to incoming requests when it looks up the "input" FlashMap.

This does not entirely eliminate the possibility of a concurrency issue but reduces it greatly with information that is already available in the redirect URL. Therefore, we recommend that you use flash attributes mainly for redirect scenarios.

#### <span id="page-66-0"></span>**Multipart**

#### **[WebFlux](web-reactive.pdf#webflux-multipart-forms)**

After a MultipartResolver has been [enabled,](#page-29-0) the content of POST requests with multipart/form-data is parsed and accessible as regular request parameters. The following example accesses one regular form field and one uploaded file:

```
@Controller
public class FileUploadController {
      @PostMapping("/form")
      public String handleFormUpload(@RequestParam("name") String name,
              @RequestParam("file") MultipartFile file) {
          if (!file.isEmpty()) {
            byte[] bytes = file.getBytes();
              // store the bytes somewhere
              return "redirect:uploadSuccess";
          }
          return "redirect:uploadFailure";
      }
}
```
*Kotlin*

```
@Controller
class FileUploadController {
      @PostMapping("/form")
      fun handleFormUpload(@RequestParam("name") name: String,
                            @RequestParam("file") file: MultipartFile): String {
          if (!file.isEmpty) {
               val bytes = file.bytes
              // store the bytes somewhere
               return "redirect:uploadSuccess"
          }
          return "redirect:uploadFailure"
      }
}
```
Declaring the argument type as a List<MultipartFile> allows for resolving multiple files for the same parameter name.

When the @RequestParam annotation is declared as a Map<String, MultipartFile> or MultiValueMap<String, MultipartFile>, without a parameter name specified in the annotation, then the map is populated with the multipart files for each given parameter name.

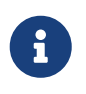

With Servlet multipart parsing, you may also declare jakarta.servlet.http.Part instead of Spring's MultipartFile, as a method argument or collection value type.

You can also use multipart content as part of data binding to a [command object.](#page-58-0) For example, the form field and file from the preceding example could be fields on a form object, as the following example shows:

```
class MyForm {
      private String name;
      private MultipartFile file;
    \frac{1}{2}...
}
@Controller
public class FileUploadController {
      @PostMapping("/form")
      public String handleFormUpload(MyForm form, BindingResult errors) {
          if (!form.getFile().isEmpty()) {
               byte[] bytes = form.getFile().getBytes();
               // store the bytes somewhere
               return "redirect:uploadSuccess";
          }
          return "redirect:uploadFailure";
      }
}
```
*Kotlin*

```
class MyForm(val name: String, val file: MultipartFile, ...)
@Controller
class FileUploadController {
      @PostMapping("/form")
      fun handleFormUpload(form: MyForm, errors: BindingResult): String {
          if (!form.file.isEmpty) {
              val bytes = form.file.bytes
               // store the bytes somewhere
               return "redirect:uploadSuccess"
          }
          return "redirect:uploadFailure"
      }
}
```
Multipart requests can also be submitted from non-browser clients in a RESTful service scenario. The following example shows a file with JSON:

```
POST /someUrl
Content-Type: multipart/mixed
--edt7Tfrdusa7r3lNQc79vXuhIIMlatb7PQg7Vp
Content-Disposition: form-data; name="meta-data"
Content-Type: application/json; charset=UTF-8
Content-Transfer-Encoding: 8bit
{
      "name": "value"
}
--edt7Tfrdusa7r3lNQc79vXuhIIMlatb7PQg7Vp
Content-Disposition: form-data; name="file-data"; filename="file.properties"
Content-Type: text/xml
Content-Transfer-Encoding: 8bit
... File Data ...
```
You can access the "meta-data" part with @RequestParam as a String but you'll probably want it deserialized from JSON (similar to @RequestBody). Use the @RequestPart annotation to access a multipart after converting it with an [HttpMessageConverter](integration.pdf#rest-message-conversion):

*Java*

```
@PostMapping("/")
public String handle(@RequestPart("meta-data") MetaData metadata,
          @RequestPart("file-data") MultipartFile file) {
     // ...
}
```
*Kotlin*

```
@PostMapping("/")
fun handle(@RequestPart("meta-data") metadata: MetaData,
          @RequestPart("file-data") file: MultipartFile): String {
      // ...
}
```
You can use @RequestPart in combination with jakarta.validation.Valid or use Spring's @Validated annotation, both of which cause Standard Bean Validation to be applied. By default, validation errors cause a MethodArgumentNotValidException, which is turned into a 400 (BAD\_REQUEST) response. Alternatively, you can handle validation errors locally within the controller through an Errors or BindingResult argument, as the following example shows:

```
Java
```

```
@PostMapping("/")
public String handle(@Valid @RequestPart("meta-data") MetaData metadata,
          BindingResult result) {
      // ...
}
```
*Kotlin*

```
@PostMapping("/")
fun handle(@Valid @RequestPart("meta-data") metadata: MetaData,
          result: BindingResult): String {
    \frac{1}{2}...
}
```
<span id="page-70-0"></span>@RequestBody

[WebFlux](web-reactive.pdf#webflux-ann-requestbody)

You can use the @RequestBody annotation to have the request body read and deserialized into an Object through an [HttpMessageConverter](integration.pdf#rest-message-conversion). The following example uses a @RequestBody argument:

*Java*

```
@PostMapping("/accounts")
public void handle(@RequestBody Account account) {
    \frac{1}{2}...
}
```
*Kotlin*

```
@PostMapping("/accounts")
fun handle(@RequestBody account: Account) {
      // ...
}
```
You can use the [Message Converters](#page-186-0) option of the [MVC Config](#page-178-0) to configure or customize message conversion.

You can use @RequestBody in combination with jakarta.validation.Valid or Spring's @Validated annotation, both of which cause Standard Bean Validation to be applied. By default, validation errors cause a MethodArgumentNotValidException, which is turned into a 400 (BAD\_REQUEST) response. Alternatively, you can handle validation errors locally within the controller through an Errors or BindingResult argument, as the following example shows:

```
@PostMapping("/accounts")
public void handle(@Valid @RequestBody Account account, BindingResult result) {
      // ...
}
```
# *Kotlin*

```
@PostMapping("/accounts")
fun handle(@Valid @RequestBody account: Account, result: BindingResult) {
    \frac{1}{2}...
}
```
# <span id="page-71-0"></span>**HttpEntity**

**[WebFlux](web-reactive.pdf#webflux-ann-httpentity)** 

HttpEntity is more or less identical to using [@RequestBody](#page-70-0) but is based on a container object that exposes request headers and body. The following listing shows an example:

*Java*

```
@PostMapping("/accounts")
public void handle(HttpEntity<Account> entity) {
    \frac{1}{2}...
}
```
*Kotlin*

```
@PostMapping("/accounts")
fun handle(entity: HttpEntity<Account>) {
    \frac{1}{2}...
}
```
<span id="page-71-1"></span>@ResponseBody

[WebFlux](web-reactive.pdf#webflux-ann-responsebody)

You can use the @ResponseBody annotation on a method to have the return serialized to the response body through an [HttpMessageConverter.](integration.pdf#rest-message-conversion) The following listing shows an example:

*Java*

```
@GetMapping("/accounts/{id}")
@ResponseBody
public Account handle() {
    \frac{1}{2}...
}
```
*Kotlin*

```
@GetMapping("/accounts/{id}")
@ResponseBody
fun handle(): Account {
    \frac{1}{2}...
}
```
@ResponseBody is also supported at the class level, in which case it is inherited by all controller methods. This is the effect of @RestController, which is nothing more than a meta-annotation marked with @Controller and @ResponseBody.

You can use @ResponseBody with reactive types. See [Asynchronous Requests](#page-116-0) and [Reactive Types](#page-123-0) for more details.

You can use the [Message Converters](#page-186-0) option of the [MVC Config](#page-178-0) to configure or customize message conversion.

You can combine @ResponseBody methods with JSON serialization views. See [Jackson JSON](#page-73-0) for details.

# <span id="page-72-0"></span>**ResponseEntity**

[WebFlux](web-reactive.pdf#webflux-ann-responseentity)

ResponseEntity is like [@ResponseBody](#page-71-0) but with status and headers. For example:

*Java*

```
@GetMapping("/something")
public ResponseEntity<String> handle() {
      String body = ... ;
    String etag = \dots ;
      return ResponseEntity.ok().eTag(etag).build(body);
}
```
*Kotlin*

```
@GetMapping("/something")
fun handle(): ResponseEntity<String> {
    val body = \ldotsval etag = ...
      return ResponseEntity.ok().eTag(etag).build(body)
}
```
Spring MVC supports using a single value [reactive type](#page-123-0) to produce the ResponseEntity asynchronously, and/or single and multi-value reactive types for the body. This allows the following types of async responses:

• ResponseEntity<Mono<T>> or ResponseEntity<Flux<T>> make the response status and headers

known immediately while the body is provided asynchronously at a later point. Use Mono if the body consists of 0..1 values or Flux if it can produce multiple values.

• Mono<ResponseEntity<T>> provides all three — response status, headers, and body, asynchronously at a later point. This allows the response status and headers to vary depending on the outcome of asynchronous request handling.

# <span id="page-73-0"></span>**Jackson JSON**

Spring offers support for the Jackson JSON library.

### **JSON Views**

#### **[WebFlux](web-reactive.pdf#webflux-ann-jsonview)**

Spring MVC provides built-in support for [Jackson's Serialization Views,](https://www.baeldung.com/jackson-json-view-annotation) which allow rendering only a subset of all fields in an Object. To use it with @ResponseBody or ResponseEntity controller methods, you can use Jackson's @JsonView annotation to activate a serialization view class, as the following example shows:

```
@RestController
public class UserController {
      @GetMapping("/user")
      @JsonView(User.WithoutPasswordView.class)
      public User getUser() {
          return new User("eric", "7!jd#h23");
      }
}
public class User {
      public interface WithoutPasswordView {};
      public interface WithPasswordView extends WithoutPasswordView {};
      private String username;
      private String password;
      public User() {
      }
      public User(String username, String password) {
          this.username = username;
          this.password = password;
      }
      @JsonView(WithoutPasswordView.class)
      public String getUsername() {
          return this.username;
      }
      @JsonView(WithPasswordView.class)
      public String getPassword() {
          return this.password;
      }
}
```

```
Kotlin
```

```
@RestController
class UserController {
      @GetMapping("/user")
      @JsonView(User.WithoutPasswordView::class)
      fun getUser() = User("eric", "7!jd#h23")
}
class User(
          @JsonView(WithoutPasswordView::class) val username: String,
          @JsonView(WithPasswordView::class) val password: String) {
      interface WithoutPasswordView
      interface WithPasswordView : WithoutPasswordView
}
```
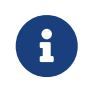

@JsonView allows an array of view classes, but you can specify only one per controller method. If you need to activate multiple views, you can use a composite interface.

If you want to do the above programmatically, instead of declaring an @JsonView annotation, wrap the return value with MappingJacksonValue and use it to supply the serialization view:

```
@RestController
public class UserController {
      @GetMapping("/user")
      public MappingJacksonValue getUser() {
        User user = new User("eric", "7!jd#h23");
          MappingJacksonValue value = new MappingJacksonValue(user);
          value.setSerializationView(User.WithoutPasswordView.class);
          return value;
     }
}
```
*Kotlin*

```
@RestController
class UserController {
      @GetMapping("/user")
      fun getUser(): MappingJacksonValue {
          val value = MappingJacksonValue(User("eric", "7!jd#h23"))
          value.serializationView = User.WithoutPasswordView::class.java
          return value
      }
}
```
For controllers that rely on view resolution, you can add the serialization view class to the model, as the following example shows:

*Java*

```
@Controller
public class UserController extends AbstractController {
      @GetMapping("/user")
      public String getUser(Model model) {
          model.addAttribute("user", new User("eric", "7!jd#h23"));
          model.addAttribute(JsonView.class.getName(), User.WithoutPasswordView.class);
          return "userView";
      }
}
```
*Kotlin*

```
import org.springframework.ui.set
@Controller
class UserController : AbstractController() {
      @GetMapping("/user")
      fun getUser(model: Model): String {
          model["user"] = User("eric", "7!jd#h23")
          model[JsonView::class.qualifiedName] = User.WithoutPasswordView::class.java
          return "userView"
      }
}
```
# **1.3.4. Model**

# [WebFlux](web-reactive.pdf#webflux-ann-modelattrib-methods)

You can use the @ModelAttribute annotation:

- On a [method argument](#page-58-0) in @RequestMapping methods to create or access an Object from the model and to bind it to the request through a WebDataBinder.
- As a method-level annotation in @Controller or @ControllerAdvice classes that help to initialize the model prior to any @RequestMapping method invocation.
- On a @RequestMapping method to mark its return value is a model attribute.

This section discusses @ModelAttribute methods — the second item in the preceding list. A controller can have any number of @ModelAttribute methods. All such methods are invoked before @RequestMapping methods in the same controller. A @ModelAttribute method can also be shared across controllers through @ControllerAdvice. See the section on [Controller Advice](#page-85-0) for more details.

@ModelAttribute methods have flexible method signatures. They support many of the same arguments as @RequestMapping methods, except for @ModelAttribute itself or anything related to the request body.

The following example shows a @ModelAttribute method:

*Java*

```
@ModelAttribute
public void populateModel(@RequestParam String number, Model model) {
     model.addAttribute(accountRepository.findAccount(number));
      // add more ...
}
```
*Kotlin*

```
@ModelAttribute
fun populateModel(@RequestParam number: String, model: Model) {
     model.addAttribute(accountRepository.findAccount(number))
      // add more ...
}
```
The following example adds only one attribute:

```
@ModelAttribute
public Account addAccount(@RequestParam String number) {
      return accountRepository.findAccount(number);
}
```

```
Kotlin
```

```
@ModelAttribute
fun addAccount(@RequestParam number: String): Account {
      return accountRepository.findAccount(number)
}
```
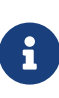

When a name is not explicitly specified, a default name is chosen based on the Object type, as explained in the javadoc for [Conventions](https://docs.spring.io/spring-framework/docs/6.0.0-M3/javadoc-api/org/springframework/core/Conventions.html). You can always assign an explicit name by using the overloaded addAttribute method or through the name attribute on @ModelAttribute (for a return value).

You can also use @ModelAttribute as a method-level annotation on @RequestMapping methods, in which case the return value of the @RequestMapping method is interpreted as a model attribute. This is typically not required, as it is the default behavior in HTML controllers, unless the return value is a String that would otherwise be interpreted as a view name. @ModelAttribute can also customize the model attribute name, as the following example shows:

*Java*

```
@GetMapping("/accounts/{id}")
@ModelAttribute("myAccount")
public Account handle() {
    \frac{1}{2}...
      return account;
}
```
*Kotlin*

```
@GetMapping("/accounts/{id}")
@ModelAttribute("myAccount")
fun handle(): Account {
    11 ...
      return account
}
```
# **1.3.5.** DataBinder

[WebFlux](web-reactive.pdf#webflux-ann-initbinder)

@Controller or @ControllerAdvice classes can have @InitBinder methods that initialize instances of WebDataBinder, and those, in turn, can:

- Bind request parameters (that is, form or query data) to a model object.
- Convert String-based request values (such as request parameters, path variables, headers, cookies, and others) to the target type of controller method arguments.
- Format model object values as String values when rendering HTML forms.

@InitBinder methods can register controller-specific java.beans.PropertyEditor or Spring Converter and Formatter components. In addition, you can use the [MVC config](#page-180-0) to register Converter and Formatter types in a globally shared FormattingConversionService.

@InitBinder methods support many of the same arguments that @RequestMapping methods do, except for @ModelAttribute (command object) arguments. Typically, they are declared with a WebDataBinder argument (for registrations) and a void return value. The following listing shows an example:

*Java*

```
@Controller
public class FormController {
      @InitBinder ①
      public void initBinder(WebDataBinder binder) {
          SimpleDateFormat dateFormat = new SimpleDateFormat("yyyy-MM-dd");
          dateFormat.setLenient(false);
          binder.registerCustomEditor(Date.class, new CustomDateEditor(dateFormat,
false));
     }
      // ...
}
```
① Defining an @InitBinder method.

*Kotlin*

```
@Controller
class FormController {
      @InitBinder ①
      fun initBinder(binder: WebDataBinder) {
          val dateFormat = SimpleDateFormat("yyyy-MM-dd")
          dateFormat.isLenient = false
          binder.registerCustomEditor(Date::class.java, CustomDateEditor(dateFormat,
false))
     }
      // ...
}
```
① Defining an @InitBinder method.

Alternatively, when you use a Formatter-based setup through a shared FormattingConversionService, you can re-use the same approach and register controller-specific Formatter implementations, as the following example shows:

*Java*

```
@Controller
public class FormController {
      @InitBinder ①
      protected void initBinder(WebDataBinder binder) {
          binder.addCustomFormatter(new DateFormatter("yyyy-MM-dd"));
      }
      // ...
}
```
① Defining an @InitBinder method on a custom formatter.

*Kotlin*

```
@Controller
class FormController {
      @InitBinder ①
      protected fun initBinder(binder: WebDataBinder) {
           binder.addCustomFormatter(DateFormatter("yyyy-MM-dd"))
      }
    \frac{1}{2}...
}
```
① Defining an @InitBinder method on a custom formatter.

# **1.3.6. Exceptions**

[WebFlux](web-reactive.pdf#webflux-ann-controller-exceptions)

@Controller and [@ControllerAdvice](#page-85-0) classes can have @ExceptionHandler methods to handle exceptions from controller methods, as the following example shows:

```
@Controller
public class SimpleController {
    \frac{1}{2}...
      @ExceptionHandler
      public ResponseEntity<String> handle(IOException ex) {
           // ...
      }
}
```

```
Kotlin
```

```
@Controller
class SimpleController {
    \frac{1}{2}...
      @ExceptionHandler
      fun handle(ex: IOException): ResponseEntity<String> {
         \frac{1}{2}...
      }
}
```
The exception may match against a top-level exception being propagated (e.g. a direct IOException being thrown) or against a nested cause within a wrapper exception (e.g. an IOException wrapped inside an IllegalStateException). As of 5.3, this can match at arbitrary cause levels, whereas previously only an immediate cause was considered.

For matching exception types, preferably declare the target exception as a method argument, as the preceding example shows. When multiple exception methods match, a root exception match is generally preferred to a cause exception match. More specifically, the ExceptionDepthComparator is used to sort exceptions based on their depth from the thrown exception type.

Alternatively, the annotation declaration may narrow the exception types to match, as the following example shows:

*Java*

```
@ExceptionHandler({FileSystemException.class, RemoteException.class})
public ResponseEntity<String> handle(IOException ex) {
      // ...
}
```
*Kotlin*

```
@ExceptionHandler(FileSystemException::class, RemoteException::class)
fun handle(ex: IOException): ResponseEntity<String> {
    \frac{1}{2}...
}
```
You can even use a list of specific exception types with a very generic argument signature, as the following example shows:

```
Java
```

```
@ExceptionHandler({FileSystemException.class, RemoteException.class})
public ResponseEntity<String> handle(Exception ex) {
      // ...
}
```
# *Kotlin*

```
@ExceptionHandler(FileSystemException::class, RemoteException::class)
fun handle(ex: Exception): ResponseEntity<String> {
    \frac{1}{2}...
```
}

 $\mathbf{i}$ 

The distinction between root and cause exception matching can be surprising.

In the IOException variant shown earlier, the method is typically called with the actual FileSystemException or RemoteException instance as the argument, since both of them extend from IOException. However, if any such matching exception is propagated within a wrapper exception which is itself an IOException, the passedin exception instance is that wrapper exception.

The behavior is even simpler in the handle(Exception) variant. This is always invoked with the wrapper exception in a wrapping scenario, with the actually matching exception to be found through ex.getCause() in that case. The passed-in exception is the actual FileSystemException or RemoteException instance only when these are thrown as top-level exceptions.

We generally recommend that you be as specific as possible in the argument signature, reducing the potential for mismatches between root and cause exception types. Consider breaking a multimatching method into individual @ExceptionHandler methods, each matching a single specific exception type through its signature.

In a multi-@ControllerAdvice arrangement, we recommend declaring your primary root exception mappings on a @ControllerAdvice prioritized with a corresponding order. While a root exception match is preferred to a cause, this is defined among the methods of a given controller or @ControllerAdvice class. This means a cause match on a higher-priority @ControllerAdvice bean is preferred to any match (for example, root) on a lower-priority @ControllerAdvice bean.

Last but not least, an @ExceptionHandler method implementation can choose to back out of dealing with a given exception instance by rethrowing it in its original form. This is useful in scenarios where you are interested only in root-level matches or in matches within a specific context that cannot be statically determined. A rethrown exception is propagated through the remaining resolution chain, as though the given @ExceptionHandler method would not have matched in the first place.

Support for @ExceptionHandler methods in Spring MVC is built on the DispatcherServlet level, [HandlerExceptionResolver](#page-21-0) mechanism.

# **Method Arguments**

@ExceptionHandler methods support the following arguments:

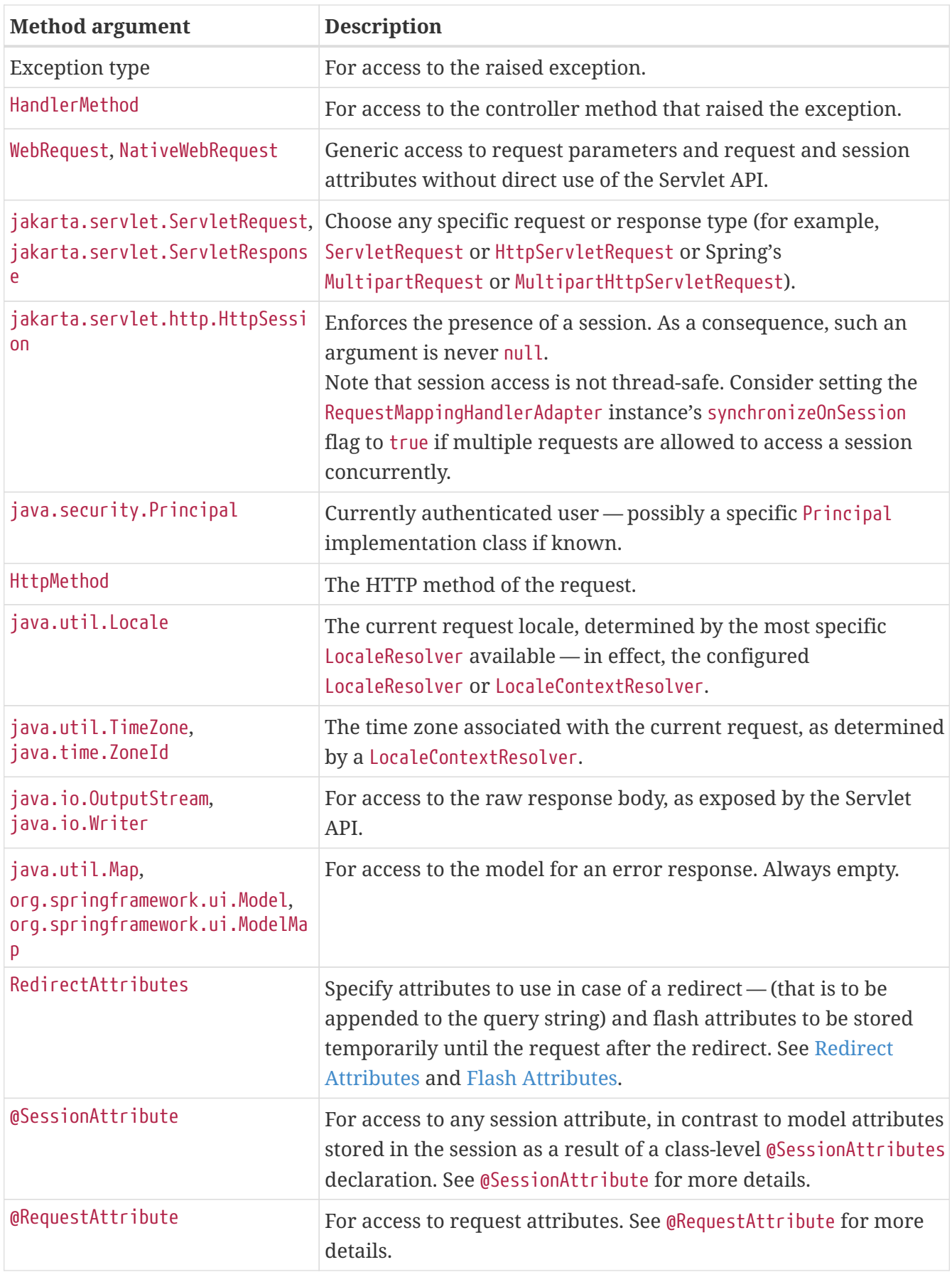

# **Return Values**

@ExceptionHandler methods support the following return values:

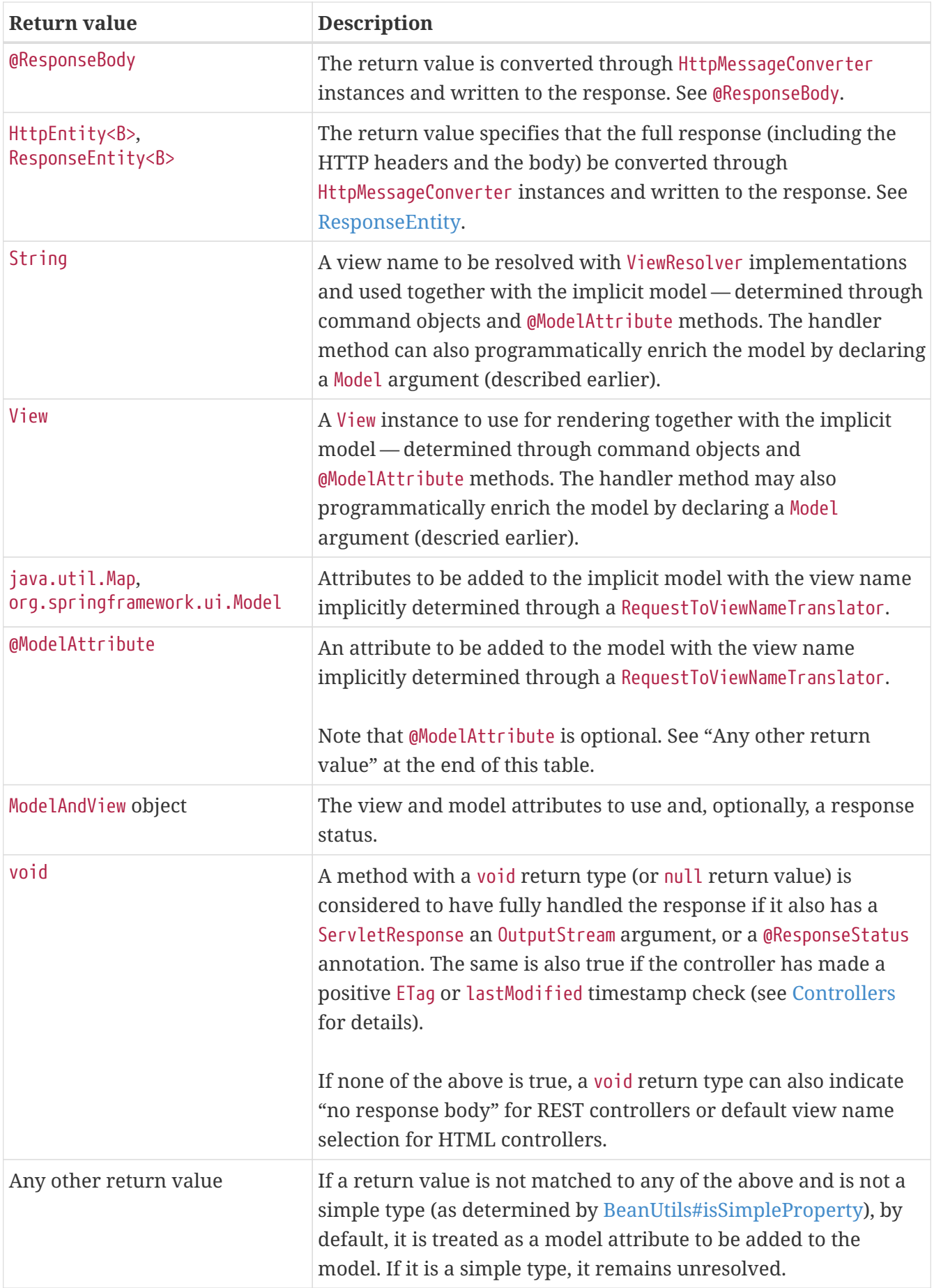

#### **REST API exceptions**

#### [WebFlux](web-reactive.pdf#webflux-ann-rest-exceptions)

A common requirement for REST services is to include error details in the body of the response. The Spring Framework does not automatically do this because the representation of error details in the response body is application-specific. However, a @RestController may use @ExceptionHandler methods with a ResponseEntity return value to set the status and the body of the response. Such methods can also be declared in @ControllerAdvice classes to apply them globally.

Applications that implement global exception handling with error details in the response body should consider extending [ResponseEntityExceptionHandler](https://docs.spring.io/spring-framework/docs/6.0.0-M3/javadoc-api/org/springframework/web/servlet/mvc/method/annotation/ResponseEntityExceptionHandler.html), which provides handling for exceptions that Spring MVC raises and provides hooks to customize the response body. To make use of this, create a subclass of ResponseEntityExceptionHandler, annotate it with @ControllerAdvice, override the necessary methods, and declare it as a Spring bean.

# <span id="page-85-0"></span>**1.3.7. Controller Advice**

**[WebFlux](web-reactive.pdf#webflux-ann-controller-advice)** 

@ExceptionHandler, @InitBinder, and @ModelAttribute methods apply only to the @Controller class, or class hierarchy, in which they are declared. If, instead, they are declared in an @ControllerAdvice or @RestControllerAdvice class, then they apply to any controller. Moreover, as of 5.3, @ExceptionHandler methods in @ControllerAdvice can be used to handle exceptions from any @Controller or any other handler.

@ControllerAdvice is meta-annotated with @Component and therefore can be registered as a Spring bean through [component scanning.](core.pdf#beans-java-instantiating-container-scan) @RestControllerAdvice is meta-annotated with @ControllerAdvice and @ResponseBody, and that means @ExceptionHandler methods will have their return value rendered via response body message conversion, rather than via HTML views.

On startup, RequestMappingHandlerMapping and ExceptionHandlerExceptionResolver detect controller advice beans and apply them at runtime. Global @ExceptionHandler methods, from an @ControllerAdvice, are applied *after* local ones, from the @Controller. By contrast, global @ModelAttribute and @InitBinder methods are applied *before* local ones.

The @ControllerAdvice annotation has attributes that let you narrow the set of controllers and handlers that they apply to. For example:

```
Java
```

```
// Target all Controllers annotated with @RestController
@ControllerAdvice(annotations = RestController.class)
public class ExampleAdvice1 {}
// Target all Controllers within specific packages
@ControllerAdvice("org.example.controllers")
public class ExampleAdvice2 {}
// Target all Controllers assignable to specific classes
@ControllerAdvice(assignableTypes = {ControllerInterface.class,
AbstractController.class})
public class ExampleAdvice3 {}
```
*Kotlin*

```
// Target all Controllers annotated with @RestController
@ControllerAdvice(annotations = [RestController::class])
class ExampleAdvice1
// Target all Controllers within specific packages
@ControllerAdvice("org.example.controllers")
class ExampleAdvice2
// Target all Controllers assignable to specific classes
@ControllerAdvice(assignableTypes = [ControllerInterface::class,
AbstractController::class])
class ExampleAdvice3
```
The selectors in the preceding example are evaluated at runtime and may negatively impact performance if used extensively. See the [@ControllerAdvice](https://docs.spring.io/spring-framework/docs/6.0.0-M3/javadoc-api/org/springframework/web/bind/annotation/ControllerAdvice.html) javadoc for more details.

# **1.4. Functional Endpoints**

#### [WebFlux](web-reactive.pdf#webflux-fn)

Spring Web MVC includes WebMvc.fn, a lightweight functional programming model in which functions are used to route and handle requests and contracts are designed for immutability. It is an alternative to the annotation-based programming model but otherwise runs on the same [DispatcherServlet](#page-8-0).

# **1.4.1. Overview**

#### [WebFlux](web-reactive.pdf#webflux-fn-overview)

In WebMvc.fn, an HTTP request is handled with a HandlerFunction: a function that takes ServerRequest and returns a ServerResponse. Both the request and the response object have immutable contracts that offer JDK 8-friendly access to the HTTP request and response. HandlerFunction is the equivalent of the body of a @RequestMapping method in the annotation-based programming model.

Incoming requests are routed to a handler function with a RouterFunction: a function that takes ServerRequest and returns an optional HandlerFunction (i.e. Optional<HandlerFunction>). When the router function matches, a handler function is returned; otherwise an empty Optional. RouterFunction is the equivalent of a @RequestMapping annotation, but with the major difference that router functions provide not just data, but also behavior.

RouterFunctions.route() provides a router builder that facilitates the creation of routers, as the following example shows:

```
import static org.springframework.http.MediaType.APPLICATION_JSON;
import static org.springframework.web.servlet.function.RequestPredicates.*;
import static org.springframework.web.servlet.function.RouterFunctions.route;
PersonRepository repository = ...
PersonHandler handler = new PersonHandler(repository);
RouterFunction<ServerResponse> route = route()
      .GET("/person/{id}", accept(APPLICATION_JSON), handler::getPerson)
      .GET("/person", accept(APPLICATION_JSON), handler::listPeople)
      .POST("/person", handler::createPerson)
    .buid();
public class PersonHandler {
     // ...
      public ServerResponse listPeople(ServerRequest request) {
          // ...
      }
      public ServerResponse createPerson(ServerRequest request) {
          // ...
      }
      public ServerResponse getPerson(ServerRequest request) {
          // ...
      }
}
```

```
import org.springframework.web.servlet.function.router
val repository: PersonRepository = ...
val handler = PersonHandler(repository)
val route = router \{ \circledaccept(APPLICATION JSON).nest {
          GET("/person/{id}", handler::getPerson)
          GET("/person", handler::listPeople)
      }
      POST("/person", handler::createPerson)
}
class PersonHandler(private val repository: PersonRepository) {
    \frac{1}{2}...
      fun listPeople(request: ServerRequest): ServerResponse {
        \frac{1}{2}...
      }
      fun createPerson(request: ServerRequest): ServerResponse {
        \frac{1}{2}...
      }
      fun getPerson(request: ServerRequest): ServerResponse {
          // ...
      }
}
```
① Create router using the router DSL.

If you register the RouterFunction as a bean, for instance by exposing it in a @Configuration class, it will be auto-detected by the servlet, as explained in [Running a Server.](#page-100-0)

# **1.4.2. HandlerFunction**

[WebFlux](web-reactive.pdf#webflux-fn-handler-functions)

ServerRequest and ServerResponse are immutable interfaces that offer JDK 8-friendly access to the HTTP request and response, including headers, body, method, and status code.

# **ServerRequest**

ServerRequest provides access to the HTTP method, URI, headers, and query parameters, while access to the body is provided through the body methods.

The following example extracts the request body to a String:

*Java*

```
String string = request.body(String.class);
```
# *Kotlin*

```
val string = request.body<String>()
```
The following example extracts the body to a List<Person>, where Person objects are decoded from a serialized form, such as JSON or XML:

*Java*

```
List<Person> people = request.body(new ParameterizedTypeReference<List<Person>>() {});
```
*Kotlin*

```
val people = request.body<Person>()
```
The following example shows how to access parameters:

*Java*

```
MultiValueMap<String, String> params = request.params();
```
*Kotlin*

```
val map = request.params()
```
# **ServerResponse**

ServerResponse provides access to the HTTP response and, since it is immutable, you can use a build method to create it. You can use the builder to set the response status, to add response headers, or to provide a body. The following example creates a 200 (OK) response with JSON content:

*Java*

```
Person person = ...
ServerResponse.ok().contentType(MediaType.APPLICATION_JSON).body(person);
```
*Kotlin*

```
val person: Person = ...
ServerResponse.ok().contentType(MediaType.APPLICATION_JSON).body(person)
```
The following example shows how to build a 201 (CREATED) response with a Location header and

no body:

### *Java*

```
URI location = ...
ServerResponse.created(location).build();
```
*Kotlin*

```
val location: URI = ...
ServerResponse.created(location).build()
```
You can also use an asynchronous result as the body, in the form of a CompletableFuture, Publisher, or any other type supported by the ReactiveAdapterRegistry. For instance:

*Java*

```
Mono<Person> person = webClient.get().retrieve().bodyToMono(Person.class);
ServerResponse.ok().contentType(MediaType.APPLICATION_JSON).body(person);
```
*Kotlin*

```
val person = webClient.get().retrieve().awaitBody<Person>()
ServerResponse.ok().contentType(MediaType.APPLICATION_JSON).body(person)
```
If not just the body, but also the status or headers are based on an asynchronous type, you can use the static async method on ServerResponse, which accepts CompletableFuture<ServerResponse>, Publisher<ServerResponse>, or any other asynchronous type supported by the ReactiveAdapterRegistry. For instance:

*Java*

```
Mono<ServerResponse> asyncResponse =
webClient.get().retrieve().bodyToMono(Person.class)
    .map(p -> ServerResponse.ok().header("Name", p.name()).body(p));
ServerResponse.async(asyncResponse);
```
[Server-Sent Events](https://www.w3.org/TR/eventsource/) can be provided via the static sse method on ServerResponse. The builder provided by that method allows you to send Strings, or other objects as JSON. For example:

```
Java
```

```
public RouterFunction<ServerResponse> sse() {
      return route(GET("/sse"), request -> ServerResponse.sse(sseBuilder -> {
                  // Save the sseBuilder object somewhere..
              }));
}
// In some other thread, sending a String
sseBuilder.send("Hello world");
// Or an object, which will be transformed into JSON
Person person = ...
sseBuilder.send(person);
// Customize the event by using the other methods
sseBuilder.id("42")
          .event("sse event")
          .data(person);
// and done at some point
sseBuilder.complete();
```
*Kotlin*

```
fun sse(): RouterFunction<ServerResponse> = router {
      GET("/sse") { request -> ServerResponse.sse { sseBuilder ->
          // Save the sseBuilder object somewhere..
      }
}
// In some other thread, sending a String
sseBuilder.send("Hello world")
// Or an object, which will be transformed into JSON
val person = \ldotssseBuilder.send(person)
// Customize the event by using the other methods
sseBuilder.id("42")
          .event("sse event")
          .data(person)
// and done at some point
sseBuilder.complete()
```
# **Handler Classes**

We can write a handler function as a lambda, as the following example shows:

#### *Java*

```
HandlerFunction<ServerResponse> helloWorld =
    request -> ServerResponse.ok().body("Hello World");
```
*Kotlin*

```
val helloWorld: (ServerRequest) -> ServerResponse =
   { ServerResponse.ok().body("Hello World") }
```
That is convenient, but in an application we need multiple functions, and multiple inline lambda's can get messy. Therefore, it is useful to group related handler functions together into a handler class, which has a similar role as @Controller in an annotation-based application. For example, the following class exposes a reactive Person repository:

```
import static org.springframework.http.MediaType.APPLICATION_JSON;
import static org.springframework.web.reactive.function.server.ServerResponse.ok;
public class PersonHandler {
      private final PersonRepository repository;
      public PersonHandler(PersonRepository repository) {
          this.repository = repository;
      }
      public ServerResponse listPeople(ServerRequest request) { ①
          List<Person> people = repository.allPeople();
          return ok().contentType(APPLICATION_JSON).body(people);
      }
      public ServerResponse createPerson(ServerRequest request) throws Exception { ②
          Person person = request.body(Person.class);
          repository.savePerson(person);
          return ok().build();
      }
      public ServerResponse getPerson(ServerRequest request) { ③
          int personId = Integer.parseInt(request.pathVariable("id"));
          Person person = repository.getPerson(personId);
        if (person != null) {
              return ok().contentType(APPLICATION_JSON).body(person);
          }
          else {
              return ServerResponse.notFound().build();
          }
      }
}
```
① listPeople is a handler function that returns all Person objects found in the repository as JSON.

- ② createPerson is a handler function that stores a new Person contained in the request body.
- ③ getPerson is a handler function that returns a single person, identified by the id path variable. We retrieve that Person from the repository and create a JSON response, if it is found. If it is not found, we return a 404 Not Found response.

```
class PersonHandler(private val repository: PersonRepository) {
      fun listPeople(request: ServerRequest): ServerResponse { ①
          val people: List<Person> = repository.allPeople()
          return ok().contentType(APPLICATION_JSON).body(people);
      }
      fun createPerson(request: ServerRequest): ServerResponse { ②
          val person = request.body<Person>()
          repository.savePerson(person)
          return ok().build()
      }
      fun getPerson(request: ServerRequest): ServerResponse { ③
          val personId = request.pathVariable("id").toInt()
          return repository.getPerson(personId)?.let {
ok().contentType(APPLICATION_JSON).body(it) }
                  ?: ServerResponse.notFound().build()
      }
}
```
① listPeople is a handler function that returns all Person objects found in the repository as JSON.

- ② createPerson is a handler function that stores a new Person contained in the request body.
- ③ getPerson is a handler function that returns a single person, identified by the id path variable. We retrieve that Person from the repository and create a JSON response, if it is found. If it is not found, we return a 404 Not Found response.

# **Validation**

A functional endpoint can use Spring's [validation facilities](core.pdf#validation) to apply validation to the request body. For example, given a custom Spring [Validator](core.pdf#validation) implementation for a Person:

```
public class PersonHandler {
    private final Validator validator = new PersonValidator(); \odot\frac{1}{2}...
      public ServerResponse createPerson(ServerRequest request) {
          Person person = request.body(Person.class);
          validate(person); ②
          repository.savePerson(person);
          return ok().build();
      }
      private void validate(Person person) {
          Errors errors = new BeanPropertyBindingResult(person, "person");
          validator.validate(person, errors);
          if (errors.hasErrors()) {
               throw new ServerWebInputException(errors.toString()); ③
          }
      }
}
```
① Create Validator instance.

- ② Apply validation.
- ③ Raise exception for a 400 response.

```
class PersonHandler(private val repository: PersonRepository) {
    private val validator = PersonValidator() \odot\frac{1}{2}...
      fun createPerson(request: ServerRequest): ServerResponse {
          val person = request.body<Person>()
          validate(person) ②
          repository.savePerson(person)
          return ok().build()
      }
      private fun validate(person: Person) {
          val errors: Errors = BeanPropertyBindingResult(person, "person")
          validator.validate(person, errors)
          if (errors.hasErrors()) {
               throw ServerWebInputException(errors.toString()) ③
          }
      }
}
```
① Create Validator instance.

- ② Apply validation.
- ③ Raise exception for a 400 response.

Handlers can also use the standard bean validation API (JSR-303) by creating and injecting a global Validator instance based on LocalValidatorFactoryBean. See [Spring Validation](core.pdf#validation-beanvalidation).

# **1.4.3.** RouterFunction

# [WebFlux](web-reactive.pdf#webflux-fn-router-functions)

Router functions are used to route the requests to the corresponding HandlerFunction. Typically, you do not write router functions yourself, but rather use a method on the RouterFunctions utility class to create one. RouterFunctions.route() (no parameters) provides you with a fluent builder for creating a router function, whereas RouterFunctions.route(RequestPredicate, HandlerFunction) offers a direct way to create a router.

Generally, it is recommended to use the route() builder, as it provides convenient short-cuts for typical mapping scenarios without requiring hard-to-discover static imports. For instance, the router function builder offers the method GET(String, HandlerFunction) to create a mapping for GET requests; and POST(String, HandlerFunction) for POSTs.

Besides HTTP method-based mapping, the route builder offers a way to introduce additional predicates when mapping to requests. For each HTTP method there is an overloaded variant that takes a RequestPredicate as a parameter, through which additional constraints can be expressed.

# **Predicates**

You can write your own RequestPredicate, but the RequestPredicates utility class offers commonly used implementations, based on the request path, HTTP method, content-type, and so on. The following example uses a request predicate to create a constraint based on the Accept header:

*Java*

```
RouterFunction<ServerResponse> route = RouterFunctions.route()
      .GET("/hello-world", accept(MediaType.TEXT_PLAIN),
          request -> ServerResponse.ok().body("Hello World")).build();
```
*Kotlin*

```
import org.springframework.web.servlet.function.router
val route = router \{  GET("/hello-world", accept(TEXT_PLAIN)) {
          ServerResponse.ok().body("Hello World")
      }
}
```
You can compose multiple request predicates together by using:

- RequestPredicate.and(RequestPredicate) both must match.
- RequestPredicate.or(RequestPredicate) either can match.

Many of the predicates from RequestPredicates are composed. For example, RequestPredicates.GET(String) is composed from RequestPredicates.method(HttpMethod) and RequestPredicates.path(String). The example shown above also uses two request predicates, as the builder uses RequestPredicates.GET internally, and composes that with the accept predicate.

# **Routes**

Router functions are evaluated in order: if the first route does not match, the second is evaluated, and so on. Therefore, it makes sense to declare more specific routes before general ones. This is also important when registering router functions as Spring beans, as will be described later. Note that this behavior is different from the annotation-based programming model, where the "most specific" controller method is picked automatically.

When using the router function builder, all defined routes are composed into one RouterFunction that is returned from build(). There are also other ways to compose multiple router functions together:

- add(RouterFunction) on the RouterFunctions.route() builder
- RouterFunction.and(RouterFunction)
- RouterFunction.andRoute(RequestPredicate, handlerFunction) shortcut for RouterFunction.and() with nested RouterFunctions.route().

The following example shows the composition of four routes:

*Java*

```
import static org.springframework.http.MediaType.APPLICATION_JSON;
import static org.springframework.web.servlet.function.RequestPredicates.*;
PersonRepository repository = ...
PersonHandler handler = new PersonHandler(repository);
RouterFunction<ServerResponse> otherRoute = ...
RouterFunction<ServerResponse> route = route()
      .GET("/person/{id}", accept(APPLICATION_JSON), handler::getPerson) ①
      .GET("/person", accept(APPLICATION_JSON), handler::listPeople) ②
      .POST("/person", handler::createPerson) ③
      .add(otherRoute) ④
      .build();
```
① GET /person/{id} with an Accept header that matches JSON is routed to PersonHandler.getPerson

② GET /person with an Accept header that matches JSON is routed to PersonHandler.listPeople

③ POST /person with no additional predicates is mapped to PersonHandler.createPerson, and

④ otherRoute is a router function that is created elsewhere, and added to the route built.

*Kotlin*

```
import org.springframework.http.MediaType.APPLICATION_JSON
import org.springframework.web.servlet.function.router
val repository: PersonRepository = ...
val handler = PersonHandler(repository);
val otherRoute = router \{\}val route = router {
      GET("/person/{id}", accept(APPLICATION_JSON), handler::getPerson) ①
      GET("/person", accept(APPLICATION_JSON), handler::listPeople) ②
      POST("/person", handler::createPerson) ③
}.and(otherRoute) ④
```
 GET /person/{id} with an Accept header that matches JSON is routed to PersonHandler.getPerson GET /person with an Accept header that matches JSON is routed to PersonHandler.listPeople POST /person with no additional predicates is mapped to PersonHandler.createPerson, and otherRoute is a router function that is created elsewhere, and added to the route built.

# **Nested Routes**

It is common for a group of router functions to have a shared predicate, for instance a shared path.

In the example above, the shared predicate would be a path predicate that matches /person, used by three of the routes. When using annotations, you would remove this duplication by using a typelevel @RequestMapping annotation that maps to /person. In WebMvc.fn, path predicates can be shared through the path method on the router function builder. For instance, the last few lines of the example above can be improved in the following way by using nested routes:

#### *Java*

```
RouterFunction<ServerResponse> route = route()
      .path("/person", builder -> builder ①
          .GET("/{id}", accept(APPLICATION_JSON), handler::getPerson)
          .GET(accept(APPLICATION_JSON), handler::listPeople)
          .POST("/person", handler::createPerson))
    .buid();
```
① Note that second parameter of path is a consumer that takes the router builder.

# *Kotlin*

```
import org.springframework.web.servlet.function.router
val route = router {
      "/person".nest {
          GET("/{id}", accept(APPLICATION_JSON), handler::getPerson)
          GET(accept(APPLICATION_JSON), handler::listPeople)
          POST("/person", handler::createPerson)
      }
}
```
Though path-based nesting is the most common, you can nest on any kind of predicate by using the nest method on the builder. The above still contains some duplication in the form of the shared Accept-header predicate. We can further improve by using the nest method together with accept:

```
RouterFunction<ServerResponse> route = route()
      .path("/person", b1 -> b1
          .nest(accept(APPLICATION_JSON), b2 -> b2
               .GET("/{id}", handler::getPerson)
              .GET(handler::listPeople))
          .POST("/person", handler::createPerson))
    .build();
```

```
Kotlin
```

```
import org.springframework.web.servlet.function.router
val route = router {
      "/person".nest {
        accept(APPLICATION JSON).nest {
              GET("/{id}", handler::getPerson)
              GET("", handler::listPeople)
              POST("/person", handler::createPerson)
          }
      }
}
```
# <span id="page-100-0"></span>**1.4.4. Running a Server**

[WebFlux](web-reactive.pdf#webflux-fn-running)

You typically run router functions in a [DispatcherHandler](#page-8-0)-based setup through the [MVC Config](#page-178-0), which uses Spring configuration to declare the components required to process requests. The MVC Java configuration declares the following infrastructure components to support functional endpoints:

- RouterFunctionMapping: Detects one or more RouterFunction<?> beans in the Spring configuration, [orders them,](core.pdf#beans-factory-ordered) combines them through RouterFunction.andOther, and routes requests to the resulting composed RouterFunction.
- HandlerFunctionAdapter: Simple adapter that lets DispatcherHandler invoke a HandlerFunction that was mapped to a request.

The preceding components let functional endpoints fit within the DispatcherServlet request processing lifecycle and also (potentially) run side by side with annotated controllers, if any are declared. It is also how functional endpoints are enabled by the Spring Boot Web starter.

The following example shows a WebFlux Java configuration:

```
@Configuration
@EnableMvc
public class WebConfig implements WebMvcConfigurer {
      @Bean
      public RouterFunction<?> routerFunctionA() {
         1/ ...
      }
      @Bean
      public RouterFunction<?> routerFunctionB() {
           // ...
      }
    \frac{1}{2}...
      @Override
      public void configureMessageConverters(List<HttpMessageConverter<?>> converters) {
          // configure message conversion...
      }
      @Override
      public void addCorsMappings(CorsRegistry registry) {
          // configure CORS...
      }
      @Override
      public void configureViewResolvers(ViewResolverRegistry registry) {
          // configure view resolution for HTML rendering...
      }
}
```
*Kotlin*

```
@Configuration
@EnableMvc
class WebConfig : WebMvcConfigurer {
      @Bean
      fun routerFunctionA(): RouterFunction<*> {
         \frac{1}{2}...
      }
      @Bean
      fun routerFunctionB(): RouterFunction<*> {
         \frac{1}{2}...
      }
    \frac{1}{2}...
      override fun configureMessageConverters(converters: List<HttpMessageConverter<*>>)
{
           // configure message conversion...
      }
      override fun addCorsMappings(registry: CorsRegistry) {
           // configure CORS...
      }
      override fun configureViewResolvers(registry: ViewResolverRegistry) {
           // configure view resolution for HTML rendering...
      }
}
```
# **1.4.5. Filtering Handler Functions**

# [WebFlux](web-reactive.pdf#webflux-fn-handler-filter-function)

You can filter handler functions by using the before, after, or filter methods on the routing function builder. With annotations, you can achieve similar functionality by using @ControllerAdvice, a ServletFilter, or both. The filter will apply to all routes that are built by the builder. This means that filters defined in nested routes do not apply to "top-level" routes. For instance, consider the following example:

*Java*

```
RouterFunction<ServerResponse> route = route()
    .path("person", b1 -> b1  .nest(accept(APPLICATION_JSON), b2 -> b2
              .GET("/{id}", handler::getPerson)
              .GET(handler::listPeople)
              .before(request -> ServerRequest.from(request) ①
                  .header("X-RequestHeader", "Value")
                .buid()  .POST("/person", handler::createPerson))
      .after((request, response) -> logResponse(response)) ②
    .build();
```
① The before filter that adds a custom request header is only applied to the two GET routes.

② The after filter that logs the response is applied to all routes, including the nested ones.

# *Kotlin*

```
import org.springframework.web.servlet.function.router
val route = router {
      "/person".nest {
          GET("/{id}", handler::getPerson)
          GET(handler::listPeople)
          before { ①
               ServerRequest.from(it)
                        .header("X-RequestHeader", "Value").build()
          }
      }
      POST("/person", handler::createPerson)
    after \{ , response \rightarrow (2)  logResponse(response)
      }
}
```
① The before filter that adds a custom request header is only applied to the two GET routes.

② The after filter that logs the response is applied to all routes, including the nested ones.

The filter method on the router builder takes a HandlerFilterFunction: a function that takes a ServerRequest and HandlerFunction and returns a ServerResponse. The handler function parameter represents the next element in the chain. This is typically the handler that is routed to, but it can also be another filter if multiple are applied.

Now we can add a simple security filter to our route, assuming that we have a SecurityManager that can determine whether a particular path is allowed. The following example shows how to do so:

```
Java
```

```
SecurityManager securityManager = ...
RouterFunction<ServerResponse> route = route()
      .path("/person", b1 -> b1
           .nest(accept(APPLICATION_JSON), b2 -> b2
               .GET("/{id}", handler::getPerson)
               .GET(handler::listPeople))
           .POST("/person", handler::createPerson))
    .filter((request, next) \rightarrow {
          if (securityManager.allowAccessTo(request.path())) {
               return next.handle(request);
          }
          else {
               return ServerResponse.status(UNAUTHORIZED).build();
          }
      })
      .build();
```
# *Kotlin*

```
import org.springframework.web.servlet.function.router
val securityManager: SecurityManager = ...
val route = router {
      ("/person" and accept(APPLICATION_JSON)).nest {
          GET("/{id}", handler::getPerson)
          GET("", handler::listPeople)
          POST("/person", handler::createPerson)
          filter { request, next ->
              if (securityManager.allowAccessTo(request.path())) {
                  next(request)
  }
              else {
                  status(UNAUTHORIZED).build();
  }
          }
     }
}
```
The preceding example demonstrates that invoking the next.handle(ServerRequest) is optional. We only let the handler function be run when access is allowed.

Besides using the filter method on the router function builder, it is possible to apply a filter to an existing router function via RouterFunction.filter(HandlerFilterFunction).

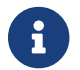

CORS support for functional endpoints is provided through a dedicated [CorsFilter](webmvc-cors.pdf#mvc-cors-filter).

# **1.5. URI Links**

### [WebFlux](web-reactive.pdf#webflux-uri-building)

This section describes various options available in the Spring Framework to work with URI's.

# <span id="page-105-0"></span>**1.5.1. UriComponents**

Spring MVC and Spring WebFlux

UriComponentsBuilder helps to build URI's from URI templates with variables, as the following example shows:

*Java*

```
UriComponents uriComponents = UriComponentsBuilder
          .fromUriString("https://example.com/hotels/{hotel}") ①
          .queryParam("q", "{q}") ②
          .encode() ③
          .build(); ④
URI uri = uriComponents.expand("Westin", "123").toUri(); \circ
```
① Static factory method with a URI template.

- ② Add or replace URI components.
- ③ Request to have the URI template and URI variables encoded.
- ④ Build a UriComponents.
- ⑤ Expand variables and obtain the URI.

*Kotlin*

```
val uriComponents = UriComponentsBuilder
          .fromUriString("https://example.com/hotels/{hotel}") ①
        .queryParam("q", "\{q\}") \oslash  .encode() ③
        .build()@val uri = uriComponents.expand("Westin", "123").toUri() ⑤
```
① Static factory method with a URI template.

- ② Add or replace URI components.
- ③ Request to have the URI template and URI variables encoded.
- ④ Build a UriComponents.
- ⑤ Expand variables and obtain the URI.

The preceding example can be consolidated into one chain and shortened with buildAndExpand, as the following example shows:

*Java*

```
URI uri = UriComponentsBuilder
          .fromUriString("https://example.com/hotels/{hotel}")
           .queryParam("q", "{q}")
           .encode()
          .buildAndExpand("Westin", "123")
           .toUri();
```
*Kotlin*

```
val uri = UriComponentsBuilder
          .fromUriString("https://example.com/hotels/{hotel}")
        .queryParam("q", "\{q\}")
          .encode()
          .buildAndExpand("Westin", "123")
          .toUri()
```
You can shorten it further by going directly to a URI (which implies encoding), as the following example shows:

*Java*

```
URI uri = UriComponentsBuilder
          .fromUriString("https://example.com/hotels/{hotel}")
        .queryParam("q", "\{q\}")
          .build("Westin", "123");
```
*Kotlin*

```
val uri = UriComponentsBuilder
          .fromUriString("https://example.com/hotels/{hotel}")
        .queryParam("q", "{q}]
          .build("Westin", "123")
```
You can shorten it further still with a full URI template, as the following example shows:

```
URI uri = UriComponentsBuilder
          .fromUriString("https://example.com/hotels/{hotel}?q={q}")
          .build("Westin", "123");
```

```
val uri = UriComponentsBuilder
          .fromUriString("https://example.com/hotels/{hotel}?q={q}")
          .build("Westin", "123")
```
# **1.5.2. UriBuilder**

Spring MVC and Spring WebFlux

[UriComponentsBuilder](#page-105-0) implements UriBuilder. You can create a UriBuilder, in turn, with a UriBuilderFactory. Together, UriBuilderFactory and UriBuilder provide a pluggable mechanism to build URIs from URI templates, based on shared configuration, such as a base URL, encoding preferences, and other details.

You can configure RestTemplate and WebClient with a UriBuilderFactory to customize the preparation of URIs. DefaultUriBuilderFactory is a default implementation of UriBuilderFactory that uses UriComponentsBuilder internally and exposes shared configuration options.

The following example shows how to configure a RestTemplate:

restTemplate.setUriTemplateHandler(factory);

*Java*

```
// import org.springframework.web.util.DefaultUriBuilderFactory.EncodingMode;
String baseUrl = "https://example.org";
DefaultUriBuilderFactory factory = new DefaultUriBuilderFactory(baseUrl);
factory.setEncodingMode(EncodingMode.TEMPLATE_AND_VALUES);
RestTemplate restTemplate = new RestTemplate();
```
*Kotlin*

```
// import org.springframework.web.util.DefaultUriBuilderFactory.EncodingMode
val baseUrl = "https://example.org"
val factory = DefaultUriBuilderFactory(baseUrl)
factory.encodingMode = EncodingMode.TEMPLATE_AND_VALUES
val restTemplate = RestTemplate()
restTemplate.uriTemplateHandler = factory
```
The following example configures a WebClient:
```
// import org.springframework.web.util.DefaultUriBuilderFactory.EncodingMode;
```

```
String baseUrl = "https://example.org";
DefaultUriBuilderFactory factory = new DefaultUriBuilderFactory(baseUrl);
factory.setEncodingMode(EncodingMode.TEMPLATE_AND_VALUES);
```
WebClient client = WebClient.builder().uriBuilderFactory(factory).build();

*Kotlin*

```
// import org.springframework.web.util.DefaultUriBuilderFactory.EncodingMode
val baseUrl = "https://example.org"
val factory = DefaultUriBuilderFactory(baseUrl)
factory.encodingMode = EncodingMode.TEMPLATE_AND_VALUES
val client = WebClient.builder().uriBuilderFactory(factory).build()
```
In addition, you can also use DefaultUriBuilderFactory directly. It is similar to using UriComponentsBuilder but, instead of static factory methods, it is an actual instance that holds configuration and preferences, as the following example shows:

*Java*

```
String baseUrl = "https://example.com";
DefaultUriBuilderFactory uriBuilderFactory = new DefaultUriBuilderFactory(baseUrl);
URI uri = uriBuilderFactory.uriString("/hotels/{hotel}")
        .queryParam("q", "{q}]
          .build("Westin", "123");
```
*Kotlin*

```
val baseUrl = "https://example.com"
val uriBuilderFactory = DefaultUriBuilderFactory(baseUrl)
val uri = uriBuilderFactory.uriString("/hotels/{hotel}")
          .queryParam("q", "{q}")
          .build("Westin", "123")
```
# **1.5.3. URI Encoding**

Spring MVC and Spring WebFlux

UriComponentsBuilder exposes encoding options at two levels:

• [UriComponentsBuilder#encode\(\)](https://docs.spring.io/spring-framework/docs/6.0.0-M3/javadoc-api/org/springframework/web/util/UriComponentsBuilder.html#encode--): Pre-encodes the URI template first and then strictly encodes

URI variables when expanded.

• [UriComponents#encode\(\)](https://docs.spring.io/spring-framework/docs/6.0.0-M3/javadoc-api/org/springframework/web/util/UriComponents.html#encode--): Encodes URI components *after* URI variables are expanded.

Both options replace non-ASCII and illegal characters with escaped octets. However, the first option also replaces characters with reserved meaning that appear in URI variables.

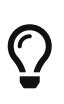

Consider ";", which is legal in a path but has reserved meaning. The first option replaces ";" with "%3B" in URI variables but not in the URI template. By contrast, the second option never replaces ";", since it is a legal character in a path.

For most cases, the first option is likely to give the expected result, because it treats URI variables as opaque data to be fully encoded, while the second option is useful if URI variables do intentionally contain reserved characters. The second option is also useful when not expanding URI variables at all since that will also encode anything that incidentally looks like a URI variable.

The following example uses the first option:

```
Java
```

```
URI uri = UriComponentsBuilder.fromPath("/hotel list/{city}")
        .query\text{Param("q", "{q}"}  .encode()
          .buildAndExpand("New York", "foo+bar")
          .toUri();
// Result is "/hotel%20list/New%20York?q=foo%2Bbar"
```
*Kotlin*

```
val uri = UriComponentsBuilder.fromPath("/hotel list/{city}")
        .queryParam("q", "{q}]
          .encode()
          .buildAndExpand("New York", "foo+bar")
          .toUri()
// Result is "/hotel%20list/New%20York?q=foo%2Bbar"
```
You can shorten the preceding example by going directly to the URI (which implies encoding), as the following example shows:

```
URI uri = UriComponentsBuilder.fromPath("/hotel list/{city}")
        .queryParam("q", "\{q\}")
          .build("New York", "foo+bar");
```
*Kotlin*

```
val uri = UriComponentsBuilder.fromPath("/hotel list/{city}")
          .queryParam("q", "{q}")
          .build("New York", "foo+bar")
```
You can shorten it further still with a full URI template, as the following example shows:

*Java*

```
URI uri = UriComponentsBuilder.fromUriString("/hotel list/{city}?q={q}")
          .build("New York", "foo+bar");
```
*Kotlin*

```
val uri = UriComponentsBuilder.fromUriString("/hotel list/{city}?q={q}")
          .build("New York", "foo+bar")
```
The WebClient and the RestTemplate expand and encode URI templates internally through the UriBuilderFactory strategy. Both can be configured with a custom strategy, as the following example shows:

```
String baseUrl = "https://example.com";
DefaultUriBuilderFactory factory = new DefaultUriBuilderFactory(baseUrl)
factory.setEncodingMode(EncodingMode.TEMPLATE_AND_VALUES);
// Customize the RestTemplate..
RestTemplate restTemplate = new RestTemplate();
restTemplate.setUriTemplateHandler(factory);
// Customize the WebClient..
WebClient client = WebClient.builder().uriBuilderFactory(factory).build();
```
*Kotlin*

```
val baseUrl = "https://example.com"
val factory = DefaultUriBuilderFactory(baseUrl).apply {
      encodingMode = EncodingMode.TEMPLATE_AND_VALUES
}
// Customize the RestTemplate..
val restTemplate = RestTemplate().apply {
      uriTemplateHandler = factory
}
// Customize the WebClient..
val client = WebClient.builder().uriBuilderFactory(factory).build()
```
The DefaultUriBuilderFactory implementation uses UriComponentsBuilder internally to expand and encode URI templates. As a factory, it provides a single place to configure the approach to encoding, based on one of the below encoding modes:

- TEMPLATE\_AND\_VALUES: Uses UriComponentsBuilder#encode(), corresponding to the first option in the earlier list, to pre-encode the URI template and strictly encode URI variables when expanded.
- VALUES\_ONLY: Does not encode the URI template and, instead, applies strict encoding to URI variables through UriUtils#encodeUriVariables prior to expanding them into the template.
- URI\_COMPONENT: Uses UriComponents#encode(), corresponding to the second option in the earlier list, to encode URI component value *after* URI variables are expanded.
- NONE: No encoding is applied.

The RestTemplate is set to EncodingMode.URI\_COMPONENT for historic reasons and for backwards compatibility. The WebClient relies on the default value in DefaultUriBuilderFactory, which was changed from EncodingMode.URI\_COMPONENT in 5.0.x to EncodingMode.TEMPLATE\_AND\_VALUES in 5.1.

## **1.5.4. Relative Servlet Requests**

You can use ServletUriComponentsBuilder to create URIs relative to the current request, as the following example shows:

```
HttpServletRequest request = ...
// Re-uses scheme, host, port, path, and query string...
URI uri = ServletUriComponentsBuilder.fromRequest(request)
          .replaceQueryParam("accountId", "{id}")
          .build("123");
```

```
val request: HttpServletRequest = ...
// Re-uses scheme, host, port, path, and query string...
val uri = ServletUriComponentsBuilder.fromRequest(request)
          .replaceQueryParam("accountId", "{id}")
          .build("123")
```
You can create URIs relative to the context path, as the following example shows:

*Java*

```
HttpServletRequest request = ...
// Re-uses scheme, host, port, and context path...
URI uri = ServletUriComponentsBuilder.fromContextPath(request)
          .path("/accounts")
          .build()
          .toUri();
```
*Kotlin*

```
val request: HttpServletRequest = ...
// Re-uses scheme, host, port, and context path...
val uri = ServletUriComponentsBuilder.fromContextPath(request)
          .path("/accounts")
          .build()
          .toUri()
```
You can create URIs relative to a Servlet (for example, /main/\*), as the following example shows:

```
HttpServletRequest request = ...
// Re-uses scheme, host, port, context path, and Servlet mapping prefix...
URI uri = ServletUriComponentsBuilder.fromServletMapping(request)
          .path("/accounts")
          .build()
          .toUri();
```

```
val request: HttpServletRequest = ...
// Re-uses scheme, host, port, context path, and Servlet mapping prefix...
val uri = ServletUriComponentsBuilder.fromServletMapping(request)
          .path("/accounts")
          .build()
          .toUri()
```
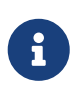

As of 5.1, ServletUriComponentsBuilder ignores information from the Forwarded and X-Forwarded-\* headers, which specify the client-originated address. Consider using the [ForwardedHeaderFilter](#page-33-0) to extract and use or to discard such headers.

# **1.5.5. Links to Controllers**

Spring MVC provides a mechanism to prepare links to controller methods. For example, the following MVC controller allows for link creation:

*Java*

```
@Controller
@RequestMapping("/hotels/{hotel}")
public class BookingController {
      @GetMapping("/bookings/{booking}")
      public ModelAndView getBooking(@PathVariable Long booking) {
          // ...
      }
}
```
*Kotlin*

```
@Controller
@RequestMapping("/hotels/{hotel}")
class BookingController {
      @GetMapping("/bookings/{booking}")
      fun getBooking(@PathVariable booking: Long): ModelAndView {
          // ...
      }
}
```
You can prepare a link by referring to the method by name, as the following example shows:

```
Java
```

```
UriComponents uriComponents = MvcUriComponentsBuilder
      .fromMethodName(BookingController.class, "getBooking", 21).buildAndExpand(42);
URI uri = uriComponents.encode().toUri();
```
*Kotlin*

```
val uriComponents = MvcUriComponentsBuilder
      .fromMethodName(BookingController::class.java, "getBooking",
21).buildAndExpand(42)
val uri = uriComponents.encode().toUri()
```
In the preceding example, we provide actual method argument values (in this case, the long value: 21) to be used as a path variable and inserted into the URL. Furthermore, we provide the value, 42, to fill in any remaining URI variables, such as the hotel variable inherited from the type-level request mapping. If the method had more arguments, we could supply null for arguments not needed for the URL. In general, only @PathVariable and @RequestParam arguments are relevant for constructing the URL.

There are additional ways to use MvcUriComponentsBuilder. For example, you can use a technique akin to mock testing through proxies to avoid referring to the controller method by name, as the following example shows (the example assumes static import of MvcUriComponentsBuilder.on):

*Java*

```
UriComponents uriComponents = MvcUriComponentsBuilder
      .fromMethodCall(on(BookingController.class).getBooking(21)).buildAndExpand(42);
```

```
URI uri = uriComponents.encode().toUri();
```
*Kotlin*

val uriComponents = MvcUriComponentsBuilder

.fromMethodCall(on(BookingController::class.java).getBooking(21)).buildAndExpand(42)

```
val uri = uriComponents.encode().toUri()
```
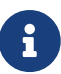

Controller method signatures are limited in their design when they are supposed to be usable for link creation with fromMethodCall. Aside from needing a proper parameter signature, there is a technical limitation on the return type (namely, generating a runtime proxy for link builder invocations), so the return type must not be final. In particular, the common String return type for view names does not work here. You should use ModelAndView or even plain Object (with a String return value) instead.

The earlier examples use static methods in MvcUriComponentsBuilder. Internally, they rely on ServletUriComponentsBuilder to prepare a base URL from the scheme, host, port, context path, and servlet path of the current request. This works well in most cases. However, sometimes, it can be insufficient. For example, you may be outside the context of a request (such as a batch process that prepares links) or perhaps you need to insert a path prefix (such as a locale prefix that was removed from the request path and needs to be re-inserted into links).

For such cases, you can use the static fromXxx overloaded methods that accept a UriComponentsBuilder to use a base URL. Alternatively, you can create an instance of MvcUriComponentsBuilder with a base URL and then use the instance-based withXxx methods. For example, the following listing uses withMethodCall:

*Java*

```
UriComponentsBuilder base =
ServletUriComponentsBuilder.fromCurrentContextPath().path("/en");
MvcUriComponentsBuilder builder = MvcUriComponentsBuilder.relativeTo(base);
builder.withMethodCall(on(BookingController.class).getBooking(21)).buildAndExpand(42);
```
URI uri = uriComponents.encode().toUri();

*Kotlin*

```
val base = ServletUriComponentsBuilder.fromCurrentContextPath().path("/en")
val builder = MvcUriComponentsBuilder.relativeTo(base)
builder.withMethodCall(on(BookingController::class.java).getBooking(21)).buildAndExpan
d(42)
```
val uri = uriComponents.encode().toUri()

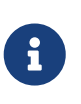

As of 5.1, MvcUriComponentsBuilder ignores information from the Forwarded and X-Forwarded-\* headers, which specify the client-originated address. Consider using the [ForwardedHeaderFilter](#page-33-0) to extract and use or to discard such headers.

### **1.5.6. Links in Views**

In views such as Thymeleaf, FreeMarker, or JSP, you can build links to annotated controllers by referring to the implicitly or explicitly assigned name for each request mapping.

Consider the following example:

```
Java
```

```
@RequestMapping("/people/{id}/addresses")
public class PersonAddressController {
      @RequestMapping("/{country}")
      public HttpEntity<PersonAddress> getAddress(@PathVariable String country) { ... }
}
```
*Kotlin*

```
@RequestMapping("/people/{id}/addresses")
class PersonAddressController {
      @RequestMapping("/{country}")
      fun getAddress(@PathVariable country: String): HttpEntity<PersonAddress> { ... }
}
```
Given the preceding controller, you can prepare a link from a JSP, as follows:

```
<%@ taglib uri="http://www.springframework.org/tags" prefix="s" %>
...
<a href="${s:mvcUrl('PAC#getAddress').arg(0,'US').buildAndExpand('123')}">Get
Address</a>
```
The preceding example relies on the mvcUrl function declared in the Spring tag library (that is, META-INF/spring.tld), but it is easy to define your own function or prepare a similar one for other templating technologies.

Here is how this works. On startup, every @RequestMapping is assigned a default name through HandlerMethodMappingNamingStrategy, whose default implementation uses the capital letters of the class and the method name (for example, the getThing method in ThingController becomes "TC#getThing"). If there is a name clash, you can use @RequestMapping(name="..") to assign an explicit name or implement your own HandlerMethodMappingNamingStrategy.

# **1.6. Asynchronous Requests**

### [Compared to WebFlux](#page-120-0)

Spring MVC has an extensive integration with Servlet asynchronous request [processing:](#page-118-0)

- [DeferredResult](#page-117-0) and [Callable](#page-117-1) return values in controller methods provide basic support for a single asynchronous return value.
- Controllers can [stream](#page-120-1) multiple values, including [SSE](#page-121-0) and [raw data](#page-122-0).
- Controllers can use reactive clients and return [reactive types](#page-123-0) for response handling.

# <span id="page-117-0"></span>**1.6.1.** DeferredResult

### [Compared to WebFlux](#page-120-0)

Once the asynchronous request processing feature is [enabled](#page-124-0) in the Servlet container, controller methods can wrap any supported controller method return value with DeferredResult, as the following example shows:

```
Java
```

```
@GetMapping("/quotes")
@ResponseBody
public DeferredResult<String> quotes() {
      DeferredResult<String> deferredResult = new DeferredResult<String>();
      // Save the deferredResult somewhere..
      return deferredResult;
}
// From some other thread...
deferredResult.setResult(result);
```
*Kotlin*

```
@GetMapping("/quotes")
@ResponseBody
fun quotes(): DeferredResult<String> {
      val deferredResult = DeferredResult<String>()
      // Save the deferredResult somewhere..
      return deferredResult
}
// From some other thread...
deferredResult.setResult(result)
```
The controller can produce the return value asynchronously, from a different thread — for example, in response to an external event (JMS message), a scheduled task, or other event.

## <span id="page-117-1"></span>**1.6.2.** Callable

[Compared to WebFlux](#page-120-0)

A controller can wrap any supported return value with java.util.concurrent.Callable, as the following example shows:

*Java*

```
@PostMapping
public Callable<String> processUpload(final MultipartFile file) {
      return new Callable<String>() {
          public String call() throws Exception {
               // ...
               return "someView";
          }
      };
}
```
*Kotlin*

```
@PostMapping
fun processUpload(file: MultipartFile) = Callable<String> {
    \frac{1}{2}...
      "someView"
}
```
The return value can then be obtained by running the given task through the [configured](#page-124-1) TaskExecutor.

# <span id="page-118-0"></span>**1.6.3. Processing**

### [Compared to WebFlux](#page-120-0)

Here is a very concise overview of Servlet asynchronous request processing:

- A ServletRequest can be put in asynchronous mode by calling request.startAsync(). The main effect of doing so is that the Servlet (as well as any filters) can exit, but the response remains open to let processing complete later.
- The call to request.startAsync() returns AsyncContext, which you can use for further control over asynchronous processing. For example, it provides the dispatch method, which is similar to a forward from the Servlet API, except that it lets an application resume request processing on a Servlet container thread.
- The ServletRequest provides access to the current DispatcherType, which you can use to distinguish between processing the initial request, an asynchronous dispatch, a forward, and other dispatcher types.

DeferredResult processing works as follows:

- The controller returns a DeferredResult and saves it in some in-memory queue or list where it can be accessed.
- Spring MVC calls request.startAsync().
- Meanwhile, the DispatcherServlet and all configured filters exit the request processing thread, but the response remains open.
- The application sets the DeferredResult from some thread, and Spring MVC dispatches the request back to the Servlet container.
- The DispatcherServlet is invoked again, and processing resumes with the asynchronously produced return value.

Callable processing works as follows:

- The controller returns a Callable.
- Spring MVC calls request.startAsync() and submits the Callable to a TaskExecutor for processing in a separate thread.
- Meanwhile, the DispatcherServlet and all filters exit the Servlet container thread, but the response remains open.
- Eventually the Callable produces a result, and Spring MVC dispatches the request back to the Servlet container to complete processing.
- The DispatcherServlet is invoked again, and processing resumes with the asynchronously produced return value from the Callable.

For further background and context, you can also read [the blog posts](https://spring.io/blog/2012/05/07/spring-mvc-3-2-preview-introducing-servlet-3-async-support) that introduced asynchronous request processing support in Spring MVC 3.2.

### **Exception Handling**

When you use a DeferredResult, you can choose whether to call setResult or setErrorResult with an exception. In both cases, Spring MVC dispatches the request back to the Servlet container to complete processing. It is then treated either as if the controller method returned the given value or as if it produced the given exception. The exception then goes through the regular exception handling mechanism (for example, invoking @ExceptionHandler methods).

When you use Callable, similar processing logic occurs, the main difference being that the result is returned from the Callable or an exception is raised by it.

### **Interception**

HandlerInterceptor instances can be of type AsyncHandlerInterceptor, to receive the afterConcurrentHandlingStarted callback on the initial request that starts asynchronous processing (instead of postHandle and afterCompletion).

HandlerInterceptor implementations can also register a CallableProcessingInterceptor or a DeferredResultProcessingInterceptor, to integrate more deeply with the lifecycle of an asynchronous request (for example, to handle a timeout event). See [AsyncHandlerInterceptor](https://docs.spring.io/spring-framework/docs/6.0.0-M3/javadoc-api/org/springframework/web/servlet/AsyncHandlerInterceptor.html) for more details.

DeferredResult provides onTimeout(Runnable) and onCompletion(Runnable) callbacks. See the [javadoc](https://docs.spring.io/spring-framework/docs/6.0.0-M3/javadoc-api/org/springframework/web/context/request/async/DeferredResult.html) [of](https://docs.spring.io/spring-framework/docs/6.0.0-M3/javadoc-api/org/springframework/web/context/request/async/DeferredResult.html) [DeferredResult](https://docs.spring.io/spring-framework/docs/6.0.0-M3/javadoc-api/org/springframework/web/context/request/async/DeferredResult.html) for more details. Callable can be substituted for WebAsyncTask that exposes additional methods for timeout and completion callbacks.

### <span id="page-120-0"></span>**Compared to WebFlux**

The Servlet API was originally built for making a single pass through the Filter-Servlet chain. Asynchronous request processing lets applications exit the Filter-Servlet chain but leave the response open for further processing. The Spring MVC asynchronous support is built around that mechanism. When a controller returns a DeferredResult, the Filter-Servlet chain is exited, and the Servlet container thread is released. Later, when the DeferredResult is set, an ASYNC dispatch (to the same URL) is made, during which the controller is mapped again but, rather than invoking it, the DeferredResult value is used (as if the controller returned it) to resume processing.

By contrast, Spring WebFlux is neither built on the Servlet API, nor does it need such an asynchronous request processing feature, because it is asynchronous by design. Asynchronous handling is built into all framework contracts and is intrinsically supported through all stages of request processing.

From a programming model perspective, both Spring MVC and Spring WebFlux support asynchronous and [Reactive Types](#page-123-0) as return values in controller methods. Spring MVC even supports streaming, including reactive back pressure. However, individual writes to the response remain blocking (and are performed on a separate thread), unlike WebFlux, which relies on nonblocking I/O and does not need an extra thread for each write.

Another fundamental difference is that Spring MVC does not support asynchronous or reactive types in controller method arguments (for example, @RequestBody, @RequestPart, and others), nor does it have any explicit support for asynchronous and reactive types as model attributes. Spring WebFlux does support all that.

## <span id="page-120-1"></span>**1.6.4. HTTP Streaming**

### [WebFlux](web-reactive.pdf#webflux-codecs-streaming)

You can use DeferredResult and Callable for a single asynchronous return value. What if you want to produce multiple asynchronous values and have those written to the response? This section describes how to do so.

### <span id="page-120-2"></span>**Objects**

You can use the ResponseBodyEmitter return value to produce a stream of objects, where each object is serialized with an [HttpMessageConverter](integration.pdf#rest-message-conversion) and written to the response, as the following example shows:

*Java*

```
@GetMapping("/events")
public ResponseBodyEmitter handle() {
      ResponseBodyEmitter emitter = new ResponseBodyEmitter();
      // Save the emitter somewhere..
      return emitter;
}
// In some other thread
emitter.send("Hello once");
// and again later on
emitter.send("Hello again");
// and done at some point
emitter.complete();
```
*Kotlin*

```
@GetMapping("/events")
fun handle() = ResponseBodyEmitter().apply {
      // Save the emitter somewhere..
}
// In some other thread
emitter.send("Hello once")
// and again later on
emitter.send("Hello again")
// and done at some point
emitter.complete()
```
You can also use ResponseBodyEmitter as the body in a ResponseEntity, letting you customize the status and headers of the response.

When an emitter throws an IOException (for example, if the remote client went away), applications are not responsible for cleaning up the connection and should not invoke emitter.complete or emitter.completeWithError. Instead, the servlet container automatically initiates an AsyncListener error notification, in which Spring MVC makes a completeWithError call. This call, in turn, performs one final ASYNC dispatch to the application, during which Spring MVC invokes the configured exception resolvers and completes the request.

### <span id="page-121-0"></span>**SSE**

SseEmitter (a subclass of ResponseBodyEmitter) provides support for [Server-Sent Events,](https://www.w3.org/TR/eventsource/) where events sent from the server are formatted according to the W3C SSE specification. To produce an SSE stream from a controller, return SseEmitter, as the following example shows:

*Java*

```
@GetMapping(path="/events", produces=MediaType.TEXT_EVENT_STREAM_VALUE)
public SseEmitter handle() {
      SseEmitter emitter = new SseEmitter();
      // Save the emitter somewhere..
      return emitter;
}
// In some other thread
emitter.send("Hello once");
// and again later on
emitter.send("Hello again");
// and done at some point
emitter.complete();
```
*Kotlin*

```
@GetMapping("/events", produces = [MediaType.TEXT_EVENT_STREAM_VALUE])
fun handle() = SseEmitter() . apply { }  // Save the emitter somewhere..
}
// In some other thread
emitter.send("Hello once")
// and again later on
emitter.send("Hello again")
// and done at some point
emitter.complete()
```
While SSE is the main option for streaming into browsers, note that Internet Explorer does not support Server-Sent Events. Consider using Spring's [WebSocket messaging](#page-202-0) with [SockJS fallback](#page-213-0) transports (including SSE) that target a wide range of browsers.

See also [previous section](#page-120-2) for notes on exception handling.

### <span id="page-122-0"></span>**Raw Data**

Sometimes, it is useful to bypass message conversion and stream directly to the response OutputStream (for example, for a file download). You can use the StreamingResponseBody return value type to do so, as the following example shows:

```
Java
```

```
@GetMapping("/download")
public StreamingResponseBody handle() {
      return new StreamingResponseBody() {
          @Override
          public void writeTo(OutputStream outputStream) throws IOException {
              // write...
          }
      };
}
```
*Kotlin*

```
@GetMapping("/download")
fun handle() = StreamingResponseBody {
      // write...
}
```
You can use StreamingResponseBody as the body in a ResponseEntity to customize the status and headers of the response.

# <span id="page-123-0"></span>**1.6.5. Reactive Types**

## [WebFlux](web-reactive.pdf#webflux-codecs-streaming)

Spring MVC supports use of reactive client libraries in a controller (also read [Reactive Libraries](web-reactive.pdf#webflux-reactive-libraries) in the WebFlux section). This includes the WebClient from spring-webflux and others, such as Spring Data reactive data repositories. In such scenarios, it is convenient to be able to return reactive types from the controller method.

Reactive return values are handled as follows:

- A single-value promise is adapted to, similar to using DeferredResult. Examples include Mono (Reactor) or Single (RxJava).
- A multi-value stream with a streaming media type (such as application/x-ndjson or text/eventstream) is adapted to, similar to using ResponseBodyEmitter or SseEmitter. Examples include Flux (Reactor) or Observable (RxJava). Applications can also return Flux<ServerSentEvent> or Observable<ServerSentEvent>.
- A multi-value stream with any other media type (such as application/json) is adapted to, similar to using DeferredResult<List<?>>.

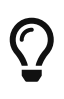

Spring MVC supports Reactor and RxJava through the [ReactiveAdapterRegistry](https://docs.spring.io/spring-framework/docs/6.0.0-M3/javadoc-api/org/springframework/core/ReactiveAdapterRegistry.html) from spring-core, which lets it adapt from multiple reactive libraries.

For streaming to the response, reactive back pressure is supported, but writes to the response are still blocking and are run on a separate thread through the [configured](#page-124-1) TaskExecutor, to avoid blocking the upstream source (such as a Flux returned from WebClient). By default,

SimpleAsyncTaskExecutor is used for the blocking writes, but that is not suitable under load. If you plan to stream with a reactive type, you should use the [MVC configuration](#page-124-1) to configure a task executor.

## **1.6.6. Disconnects**

### [WebFlux](web-reactive.pdf#webflux-codecs-streaming)

The Servlet API does not provide any notification when a remote client goes away. Therefore, while streaming to the response, whether through [SseEmitter](#page-121-0) or [reactive types](#page-123-0), it is important to send data periodically, since the write fails if the client has disconnected. The send could take the form of an empty (comment-only) SSE event or any other data that the other side would have to interpret as a heartbeat and ignore.

Alternatively, consider using web messaging solutions (such as [STOMP over WebSocket](#page-220-0) or WebSocket with [SockJS](#page-213-0)) that have a built-in heartbeat mechanism.

# <span id="page-124-0"></span>**1.6.7. Configuration**

### [Compared to WebFlux](#page-120-0)

The asynchronous request processing feature must be enabled at the Servlet container level. The MVC configuration also exposes several options for asynchronous requests.

### **Servlet Container**

Filter and Servlet declarations have an asyncSupported flag that needs to be set to true to enable asynchronous request processing. In addition, Filter mappings should be declared to handle the ASYNC jakarta.servlet.DispatchType.

In Java configuration, when you use AbstractAnnotationConfigDispatcherServletInitializer to initialize the Servlet container, this is done automatically.

In web.xml configuration, you can add <async-supported>true</async-supported> to the DispatcherServlet and to Filter declarations and add <dispatcher>ASYNC</dispatcher> to filter mappings.

### <span id="page-124-1"></span>**Spring MVC**

The MVC configuration exposes the following options related to asynchronous request processing:

- Java configuration: Use the configureAsyncSupport callback on WebMvcConfigurer.
- XML namespace: Use the <async-support> element under <mvc:annotation-driven>.

You can configure the following:

- Default timeout value for async requests, which if not set, depends on the underlying Servlet container.
- AsyncTaskExecutor to use for blocking writes when streaming with [Reactive Types](#page-123-0) and for executing Callable instances returned from controller methods. We highly recommended

configuring this property if you stream with reactive types or have controller methods that return Callable, since by default, it is a SimpleAsyncTaskExecutor.

• DeferredResultProcessingInterceptor implementations and CallableProcessingInterceptor implementations.

Note that you can also set the default timeout value on a DeferredResult, a ResponseBodyEmitter, and an SseEmitter. For a Callable, you can use WebAsyncTask to provide a timeout value.

# **1.7. CORS**

### [WebFlux](web-reactive.pdf#webflux-cors)

Spring MVC lets you handle CORS (Cross-Origin Resource Sharing). This section describes how to do so.

# **1.7.1. Introduction**

### [WebFlux](web-reactive.pdf#webflux-cors-intro)

For security reasons, browsers prohibit AJAX calls to resources outside the current origin. For example, you could have your bank account in one tab and evil.com in another. Scripts from evil.com should not be able to make AJAX requests to your bank API with your credentials — for example withdrawing money from your account!

Cross-Origin Resource Sharing (CORS) is a [W3C specification](https://www.w3.org/TR/cors/) implemented by [most browsers](https://caniuse.com/#feat=cors) that lets you specify what kind of cross-domain requests are authorized, rather than using less secure and less powerful workarounds based on IFRAME or JSONP.

# **1.7.2. Processing**

### [WebFlux](web-reactive.pdf#webflux-cors-processing)

The CORS specification distinguishes between preflight, simple, and actual requests. To learn how CORS works, you can read [this article,](https://developer.mozilla.org/en-US/docs/Web/HTTP/CORS) among many others, or see the specification for more details.

Spring MVC HandlerMapping implementations provide built-in support for CORS. After successfully mapping a request to a handler, HandlerMapping implementations check the CORS configuration for the given request and handler and take further actions. Preflight requests are handled directly, while simple and actual CORS requests are intercepted, validated, and have required CORS response headers set.

In order to enable cross-origin requests (that is, the Origin header is present and differs from the host of the request), you need to have some explicitly declared CORS configuration. If no matching CORS configuration is found, preflight requests are rejected. No CORS headers are added to the responses of simple and actual CORS requests and, consequently, browsers reject them.

Each HandlerMapping can be [configured](https://docs.spring.io/spring-framework/docs/6.0.0-M3/javadoc-api/org/springframework/web/servlet/handler/AbstractHandlerMapping.html#setCorsConfigurations-java.util.Map-) individually with URL pattern-based CorsConfiguration mappings. In most cases, applications use the MVC Java configuration or the XML namespace to declare such mappings, which results in a single global map being passed to all HandlerMapping instances.

You can combine global CORS configuration at the HandlerMapping level with more fine-grained, handler-level CORS configuration. For example, annotated controllers can use class- or methodlevel @CrossOrigin annotations (other handlers can implement CorsConfigurationSource).

The rules for combining global and local configuration are generally additive — for example, all global and all local origins. For those attributes where only a single value can be accepted, e.g. allowCredentials and maxAge, the local overrides the global value. See [CorsConfiguration#combine\(CorsConfiguration\)](https://docs.spring.io/spring-framework/docs/6.0.0-M3/javadoc-api/org/springframework/web/cors/CorsConfiguration.html#combine-org.springframework.web.cors.CorsConfiguration-) for more details.

> To learn more from the source or make advanced customizations, check the code behind:

- CorsConfiguration
- CorsProcessor, DefaultCorsProcessor
- AbstractHandlerMapping

# **1.7.3.** @CrossOrigin

### [WebFlux](web-reactive.pdf#webflux-cors-controller)

 $\bigcirc$ 

The [@CrossOrigin](https://docs.spring.io/spring-framework/docs/6.0.0-M3/javadoc-api/org/springframework/web/bind/annotation/CrossOrigin.html) annotation enables cross-origin requests on annotated controller methods, as the following example shows:

```
@RestController
@RequestMapping("/account")
public class AccountController {
      @CrossOrigin
      @GetMapping("/{id}")
      public Account retrieve(@PathVariable Long id) {
        \frac{1}{2}...
      }
      @DeleteMapping("/{id}")
      public void remove(@PathVariable Long id) {
        1/ ...
      }
}
```
*Kotlin*

```
@RestController
@RequestMapping("/account")
class AccountController {
      @CrossOrigin
      @GetMapping("/{id}")
      fun retrieve(@PathVariable id: Long): Account {
         \frac{1}{2}...
      }
      @DeleteMapping("/{id}")
      fun remove(@PathVariable id: Long) {
           // ...
      }
}
```
By default, @CrossOrigin allows:

- All origins.
- All headers.
- All HTTP methods to which the controller method is mapped.

allowCredentials is not enabled by default, since that establishes a trust level that exposes sensitive user-specific information (such as cookies and CSRF tokens) and should only be used where appropriate. When it is enabled either allowOrigins must be set to one or more specific domain (but not the special value "\*") or alternatively the allowOriginPatterns property may be used to match to a dynamic set of origins.

maxAge is set to 30 minutes.

@CrossOrigin is supported at the class level, too, and is inherited by all methods, as the following example shows:

*Java*

```
@CrossOrigin(origins = "https://domain2.com", maxAge = 3600)
@RestController
@RequestMapping("/account")
public class AccountController {
      @GetMapping("/{id}")
      public Account retrieve(@PathVariable Long id) {
        \frac{1}{2}...
      }
      @DeleteMapping("/{id}")
      public void remove(@PathVariable Long id) {
          // ...
      }
}
```
*Kotlin*

```
@CrossOrigin(origins = ["https://domain2.com"], maxAge = 3600)
@RestController
@RequestMapping("/account")
class AccountController {
      @GetMapping("/{id}")
      fun retrieve(@PathVariable id: Long): Account {
         \frac{1}{2}...
      }
      @DeleteMapping("/{id}")
      fun remove(@PathVariable id: Long) {
        \frac{1}{2}...
      }
```
You can use @CrossOrigin at both the class level and the method level, as the following example shows:

*Java*

```
@CrossOrigin(maxAge = 3600)
@RestController
@RequestMapping("/account")
public class AccountController {
      @CrossOrigin("https://domain2.com")
      @GetMapping("/{id}")
      public Account retrieve(@PathVariable Long id) {
          // ...
      }
      @DeleteMapping("/{id}")
      public void remove(@PathVariable Long id) {
        \frac{1}{2}...
      }
}
```
*Kotlin*

```
@CrossOrigin(maxAge = 3600)
@RestController
@RequestMapping("/account")
class AccountController {
      @CrossOrigin("https://domain2.com")
      @GetMapping("/{id}")
      fun retrieve(@PathVariable id: Long): Account {
        \frac{1}{2}...
      }
      @DeleteMapping("/{id}")
      fun remove(@PathVariable id: Long) {
           // ...
      }
}
```
# **1.7.4. Global Configuration**

[WebFlux](web-reactive.pdf#webflux-cors-global)

In addition to fine-grained, controller method level configuration, you probably want to define some global CORS configuration, too. You can set URL-based CorsConfiguration mappings individually on any HandlerMapping. Most applications, however, use the MVC Java configuration or the MVC XML namespace to do that.

By default, global configuration enables the following:

• All origins.

- All headers.
- GET, HEAD, and POST methods.

allowCredentials is not enabled by default, since that establishes a trust level that exposes sensitive user-specific information (such as cookies and CSRF tokens) and should only be used where appropriate. When it is enabled either allowOrigins must be set to one or more specific domain (but not the special value "\*") or alternatively the allowOriginPatterns property may be used to match to a dynamic set of origins.

maxAge is set to 30 minutes.

### **Java Configuration**

### [WebFlux](web-reactive.pdf#webflux-cors-global)

To enable CORS in the MVC Java config, you can use the CorsRegistry callback, as the following example shows:

```
@Configuration
@EnableWebMvc
public class WebConfig implements WebMvcConfigurer {
      @Override
      public void addCorsMappings(CorsRegistry registry) {
          registry.addMapping("/api/**")
               .allowedOrigins("https://domain2.com")
               .allowedMethods("PUT", "DELETE")
               .allowedHeaders("header1", "header2", "header3")
               .exposedHeaders("header1", "header2")
               .allowCredentials(true).maxAge(3600);
          // Add more mappings...
     }
}
```
*Kotlin*

```
@Configuration
@EnableWebMvc
class WebConfig : WebMvcConfigurer {
      override fun addCorsMappings(registry: CorsRegistry) {
          registry.addMapping("/api/**")
                   .allowedOrigins("https://domain2.com")
                   .allowedMethods("PUT", "DELETE")
                   .allowedHeaders("header1", "header2", "header3")
                   .exposedHeaders("header1", "header2")
                   .allowCredentials(true).maxAge(3600)
          // Add more mappings...
      }
}
```
### **XML Configuration**

To enable CORS in the XML namespace, you can use the <mvc:cors> element, as the following example shows:

```
<mvc:cors>
      <mvc:mapping path="/api/**"
          allowed-origins="https://domain1.com, https://domain2.com"
          allowed-methods="GET, PUT"
          allowed-headers="header1, header2, header3"
          exposed-headers="header1, header2" allow-credentials="true"
          max-age="123" />
      <mvc:mapping path="/resources/**"
          allowed-origins="https://domain1.com" />
</mvc:cors>
```
# **1.7.5. CORS Filter**

### **[WebFlux](webflux-cors.pdf#webflux-cors-webfilter)**

You can apply CORS support through the built-in [CorsFilter](https://docs.spring.io/spring-framework/docs/6.0.0-M3/javadoc-api/org/springframework/web/filter/CorsFilter.html).

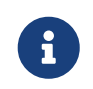

If you try to use the CorsFilter with Spring Security, keep in mind that Spring Security has [built-in support](https://docs.spring.io/spring-security/reference/servlet/integrations/cors.html) for CORS.

To configure the filter, pass a CorsConfigurationSource to its constructor, as the following example shows:

*Java*

```
CorsConfiguration config = new CorsConfiguration();
// Possibly...
// config.applyPermitDefaultValues()
config.setAllowCredentials(true);
config.addAllowedOrigin("https://domain1.com");
config.addAllowedHeader("*");
config.addAllowedMethod("*");
UrlBasedCorsConfigurationSource source = new UrlBasedCorsConfigurationSource();
source.registerCorsConfiguration("/**", config);
CorsFilter filter = new CorsFilter(source);
```
*Kotlin*

```
val config = CorsConfiguration()
// Possibly...
// config.applyPermitDefaultValues()
config.allowCredentials = true
config.addAllowedOrigin("https://domain1.com")
config.addAllowedHeader("*")
config.addAllowedMethod("*")
val source = UrlBasedCorsConfigurationSource()
source.registerCorsConfiguration("/**", config)
val filter = CorsFilter(source)
```
# **1.8. Web Security**

[WebFlux](web-reactive.pdf#webflux-web-security)

The [Spring Security](https://spring.io/projects/spring-security) project provides support for protecting web applications from malicious exploits. See the Spring Security reference documentation, including:

- [Spring MVC Security](https://docs.spring.io/spring-security/reference/servlet/integrations/mvc.html)
- [Spring MVC Test Support](https://docs.spring.io/spring-security/reference/servlet/test/mockmvc/setup.html)
- [CSRF protection](https://docs.spring.io/spring-security/reference/features/exploits/csrf.html#csrf-protection)
- [Security Response Headers](https://docs.spring.io/spring-security/reference/features/exploits/headers.html)

[HDIV](https://hdiv.org/) is another web security framework that integrates with Spring MVC.

# **1.9. HTTP Caching**

### [WebFlux](web-reactive.pdf#webflux-caching)

HTTP caching can significantly improve the performance of a web application. HTTP caching revolves around the Cache-Control response header and, subsequently, conditional request headers (such as Last-Modified and ETag). Cache-Control advises private (for example, browser) and public (for example, proxy) caches on how to cache and re-use responses. An ETag header is used to make a conditional request that may result in a 304 (NOT\_MODIFIED) without a body, if the content has not changed. ETag can be seen as a more sophisticated successor to the Last-Modified header.

This section describes the HTTP caching-related options that are available in Spring Web MVC.

# **1.9.1.** CacheControl

### [WebFlux](web-reactive.pdf#webflux-caching-cachecontrol)

[CacheControl](https://docs.spring.io/spring-framework/docs/6.0.0-M3/javadoc-api/org/springframework/http/CacheControl.html) provides support for configuring settings related to the Cache-Control header and is accepted as an argument in a number of places:

- [WebContentInterceptor](https://docs.spring.io/spring-framework/docs/6.0.0-M3/javadoc-api/org/springframework/web/servlet/mvc/WebContentInterceptor.html)
- [WebContentGenerator](https://docs.spring.io/spring-framework/docs/6.0.0-M3/javadoc-api/org/springframework/web/servlet/support/WebContentGenerator.html)
- [Controllers](#page-134-0)
- [Static Resources](#page-136-0)

While [RFC 7234](https://tools.ietf.org/html/rfc7234#section-5.2.2) describes all possible directives for the Cache-Control response header, the CacheControl type takes a use case-oriented approach that focuses on the common scenarios:

```
// Cache for an hour - "Cache-Control: max-age=3600"
CacheControl ccCacheOneHour = CacheControl.maxAge(1, TimeUnit.HOURS);
// Prevent caching - "Cache-Control: no-store"
CacheControl ccNoStore = CacheControl.noStore();
// Cache for ten days in public and private caches,
// public caches should not transform the response
// "Cache-Control: max-age=864000, public, no-transform"
CacheControl ccCustom = CacheControl.maxAge(10,
TimeUnit.DAYS).noTransform().cachePublic();
```

```
// Cache for an hour - "Cache-Control: max-age=3600"
val ccCacheOneHour = CacheControl.maxAge(1, TimeUnit.HOURS)
// Prevent caching - "Cache-Control: no-store"
val ccNoStore = CacheControl.noStore()
// Cache for ten days in public and private caches,
// public caches should not transform the response
// "Cache-Control: max-age=864000, public, no-transform"
val ccCustom = CacheControl.maxAge(10, TimeUnit.DAYS).noTransform().cachePublic()
```
WebContentGenerator also accepts a simpler cachePeriod property (defined in seconds) that works as follows:

- A -1 value does not generate a Cache-Control response header.
- A 0 value prevents caching by using the 'Cache-Control: no-store' directive.
- An  $n > 0$  value caches the given response for n seconds by using the 'Cache-Control: max-age=n' directive.

### <span id="page-134-0"></span>**1.9.2. Controllers**

#### [WebFlux](web-reactive.pdf#webflux-caching-etag-lastmodified)

Controllers can add explicit support for HTTP caching. We recommended doing so, since the lastModified or ETag value for a resource needs to be calculated before it can be compared against conditional request headers. A controller can add an ETag header and Cache-Control settings to a ResponseEntity, as the following example shows:

```
@GetMapping("/book/{id}")
public ResponseEntity<Book> showBook(@PathVariable Long id) {
    Book book = findBook(id);
      String version = book.getVersion();
      return ResponseEntity
            .ok()  .cacheControl(CacheControl.maxAge(30, TimeUnit.DAYS))
              .eTag(version) // lastModified is also available
              .body(book);
}
```
*Kotlin*

```
@GetMapping("/book/{id}")
fun showBook(@PathVariable id: Long): ResponseEntity<Book> {
    val book = findBook(id);
      val version = book.getVersion()
      return ResponseEntity
            .ok()  .cacheControl(CacheControl.maxAge(30, TimeUnit.DAYS))
              .eTag(version) // lastModified is also available
              .body(book)
}
```
The preceding example sends a 304 (NOT\_MODIFIED) response with an empty body if the comparison to the conditional request headers indicates that the content has not changed. Otherwise, the ETag and Cache-Control headers are added to the response.

You can also make the check against conditional request headers in the controller, as the following example shows:

*Java*

```
@RequestMapping
public String myHandleMethod(WebRequest request, Model model) {
    long eTag = \ldots ①
      if (request.checkNotModified(eTag)) {
          return null; ②
      }
      model.addAttribute(...); ③
      return "myViewName";
}
```
① Application-specific calculation.

② The response has been set to 304 (NOT\_MODIFIED) — no further processing.

③ Continue with the request processing.

```
Kotlin
```

```
@RequestMapping
fun myHandleMethod(request: WebRequest, model: Model): String? {
    val eTag: Long = \ldots 1
      if (request.checkNotModified(eTag)) {
          return null ②
      }
    model[...] = ... \circled{3}  return "myViewName"
}
```
① Application-specific calculation.

② The response has been set to 304 (NOT\_MODIFIED) — no further processing.

③ Continue with the request processing.

There are three variants for checking conditional requests against eTag values, lastModified values, or both. For conditional GET and HEAD requests, you can set the response to 304 (NOT\_MODIFIED). For conditional POST, PUT, and DELETE, you can instead set the response to 412 (PRECONDITION\_FAILED), to prevent concurrent modification.

## <span id="page-136-0"></span>**1.9.3. Static Resources**

[WebFlux](web-reactive.pdf#webflux-caching-static-resources)

You should serve static resources with a Cache-Control and conditional response headers for optimal performance. See the section on configuring [Static Resources.](#page-192-0)

## **1.9.4.** ETag **Filter**

You can use the ShallowEtagHeaderFilter to add "shallow" eTag values that are computed from the response content and, thus, save bandwidth but not CPU time. See [Shallow ETag.](#page-34-0)

# **1.10. View Technologies**

### [WebFlux](web-reactive.pdf#webflux-view)

The use of view technologies in Spring MVC is pluggable. Whether you decide to use Thymeleaf, Groovy Markup Templates, JSPs, or other technologies is primarily a matter of a configuration change. This chapter covers view technologies integrated with Spring MVC. We assume you are already familiar with [View Resolution](#page-23-0).

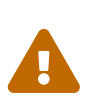

The views of a Spring MVC application live within the internal trust boundaries of that application. Views have access to all the beans of your application context. As such, it is not recommended to use Spring MVC's template support in applications where the templates are editable by external sources, since this can have security implications.

# **1.10.1. Thymeleaf**

[WebFlux](web-reactive.pdf#webflux-view-thymeleaf)

Thymeleaf is a modern server-side Java template engine that emphasizes natural HTML templates that can be previewed in a browser by double-clicking, which is very helpful for independent work on UI templates (for example, by a designer) without the need for a running server. If you want to replace JSPs, Thymeleaf offers one of the most extensive sets of features to make such a transition easier. Thymeleaf is actively developed and maintained. For a more complete introduction, see the [Thymeleaf](https://www.thymeleaf.org/) project home page.

The Thymeleaf integration with Spring MVC is managed by the Thymeleaf project. The configuration involves a few bean declarations, such as ServletContextTemplateResolver, SpringTemplateEngine, and ThymeleafViewResolver. See [Thymeleaf+Spring](https://www.thymeleaf.org/documentation.html) for more details.

# **1.10.2. FreeMarker**

[WebFlux](web-reactive.pdf#webflux-view-freemarker)

[Apache FreeMarker](https://freemarker.apache.org/) is a template engine for generating any kind of text output from HTML to email and others. The Spring Framework has built-in integration for using Spring MVC with FreeMarker templates.

### **View Configuration**

[WebFlux](web-reactive.pdf#webflux-view-freemarker-contextconfig)

The following example shows how to configure FreeMarker as a view technology:

*Java*

```
@Configuration
@EnableWebMvc
public class WebConfig implements WebMvcConfigurer {
      @Override
      public void configureViewResolvers(ViewResolverRegistry registry) {
          registry.freeMarker();
      }
      // Configure FreeMarker...
      @Bean
      public FreeMarkerConfigurer freeMarkerConfigurer() {
          FreeMarkerConfigurer configurer = new FreeMarkerConfigurer();
          configurer.setTemplateLoaderPath("/WEB-INF/freemarker");
          return configurer;
      }
}
```
*Kotlin*

```
@Configuration
@EnableWebMvc
class WebConfig : WebMvcConfigurer {
      override fun configureViewResolvers(registry: ViewResolverRegistry) {
          registry.freeMarker()
      }
      // Configure FreeMarker...
      @Bean
      fun freeMarkerConfigurer() = FreeMarkerConfigurer().apply {
          setTemplateLoaderPath("/WEB-INF/freemarker")
      }
}
```
The following example shows how to configure the same in XML:

```
<mvc:annotation-driven/>
<mvc:view-resolvers>
      <mvc:freemarker/>
</mvc:view-resolvers>
<!-- Configure FreeMarker... -->
<mvc:freemarker-configurer>
      <mvc:template-loader-path location="/WEB-INF/freemarker"/>
</mvc:freemarker-configurer>
```
Alternatively, you can also declare the FreeMarkerConfigurer bean for full control over all properties, as the following example shows:

```
<bean id="freemarkerConfig"
class="org.springframework.web.servlet.view.freemarker.FreeMarkerConfigurer">
      <property name="templateLoaderPath" value="/WEB-INF/freemarker/"/>
</bean>
```
Your templates need to be stored in the directory specified by the FreeMarkerConfigurer shown in the preceding example. Given the preceding configuration, if your controller returns a view name of welcome, the resolver looks for the /WEB-INF/freemarker/welcome.ftl template.

### **FreeMarker Configuration**

### [WebFlux](web-reactive.pdf#webflux-views-freemarker)

You can pass FreeMarker 'Settings' and 'SharedVariables' directly to the FreeMarker Configuration object (which is managed by Spring) by setting the appropriate bean properties on the FreeMarkerConfigurer bean. The freemarkerSettings property requires a java.util.Properties object, and the freemarkerVariables property requires a java.util.Map. The following example shows how to use a FreeMarkerConfigurer:

```
<bean id="freemarkerConfig"
class="org.springframework.web.servlet.view.freemarker.FreeMarkerConfigurer">
      <property name="templateLoaderPath" value="/WEB-INF/freemarker/"/>
      <property name="freemarkerVariables">
        <sub>map</sub></sub>
               <entry key="xml_escape" value-ref="fmXmlEscape"/>
          </map>
      </property>
</bean>
<bean id="fmXmlEscape" class="freemarker.template.utility.XmlEscape"/>
```
See the FreeMarker documentation for details of settings and variables as they apply to the Configuration object.

### **Form Handling**

Spring provides a tag library for use in JSPs that contains, among others, a <spring:bind/> element. This element primarily lets forms display values from form-backing objects and show the results of failed validations from a Validator in the web or business tier. Spring also has support for the same functionality in FreeMarker, with additional convenience macros for generating form input elements themselves.

### **The Bind Macros**

### [WebFlux](web-reactive.pdf#webflux-view-bind-macros)

A standard set of macros are maintained within the spring-webmvc.jar file for FreeMarker, so they are always available to a suitably configured application.

Some of the macros defined in the Spring templating libraries are considered internal (private), but no such scoping exists in the macro definitions, making all macros visible to calling code and user templates. The following sections concentrate only on the macros you need to directly call from within your templates. If you wish to view the macro code directly, the file is called spring.ftl and is in the org.springframework.web.servlet.view.freemarker package.

### **Simple Binding**

In your HTML forms based on FreeMarker templates that act as a form view for a Spring MVC controller, you can use code similar to the next example to bind to field values and display error messages for each input field in similar fashion to the JSP equivalent. The following example shows a personForm view:

```
<!-- FreeMarker macros have to be imported into a namespace.
      We strongly recommend sticking to 'spring'. -->
<#import "/spring.ftl" as spring/>
<h+m1>  ...
      <form action="" method="POST">
          Name:
          <@spring.bind "personForm.name"/>
          <input type="text"
              name="${spring.status.expression}"
               value="${spring.status.value?html}"/><br />
          <#list spring.status.errorMessages as error> <b>${error}</b> <br /> </#list>
        \text{ch} />
          ...
          <input type="submit" value="submit"/>
      </form>
      ...
</html>
```
<@spring.bind> requires a 'path' argument, which consists of the name of your command object (it is 'command', unless you changed it in your controller configuration) followed by a period and the name of the field on the command object to which you wish to bind. You can also use nested fields,

such as command.address.street. The bind macro assumes the default HTML escaping behavior specified by the ServletContext parameter defaultHtmlEscape in web.xml.

An alternative form of the macro called <@spring.bindEscaped> takes a second argument that explicitly specifies whether HTML escaping should be used in the status error messages or values. You can set it to true or false as required. Additional form handling macros simplify the use of HTML escaping, and you should use these macros wherever possible. They are explained in the next section.

### **Input Macros**

Additional convenience macros for FreeMarker simplify both binding and form generation (including validation error display). It is never necessary to use these macros to generate form input fields, and you can mix and match them with simple HTML or direct calls to the Spring bind macros that we highlighted previously.

The following table of available macros shows the FreeMarker Template (FTL) definitions and the parameter list that each takes:

| macro                                                                                                    | <b>FTL</b> definition                                        |
|----------------------------------------------------------------------------------------------------|--------------------------------------------------------------|
| message (output a string from a resource bundle based on the code<br>parameter)                                                         | <@spring.message<br>code                                     |
| messageText (output a string from a resource bundle based on the code<br>parameter, falling back to the value of the default parameter) | <@spring.messageText<br>code, text/>                         |
| url (prefix a relative URL with the application's context root)                                                                         | <@spring.url<br>relativeUrl/>                                |
| formInput (standard input field for gathering user input)                                                                               | <@spring.formInput<br>path, attributes,<br>fieldType/>       |
| formHiddenInput (hidden input field for submitting non-user input)                                                                      | <@spring.formHiddenI<br>nput path, attributes/>              |
| formPasswordInput (standard input field for gathering passwords. Note<br>that no value is ever populated in fields of this type.)       | <@spring.formPasswor<br>dInput path,<br>attributes/>         |
| formTextarea (large text field for gathering long, freeform text input)                                                                 | <@spring.formTextarea<br>path, attributes/>                  |
| formSingleSelect (drop down box of options that let a single required<br>value be selected)                                             | <@spring.formSingleSe<br>lect path, options,<br>attributes/> |
| formMultiSelect (a list box of options that let the user select 0 or more<br>values)                                                    | <@spring.formMultiSel<br>ect path, options,<br>attributes/>  |

*Table 6. Table of macro definitions*

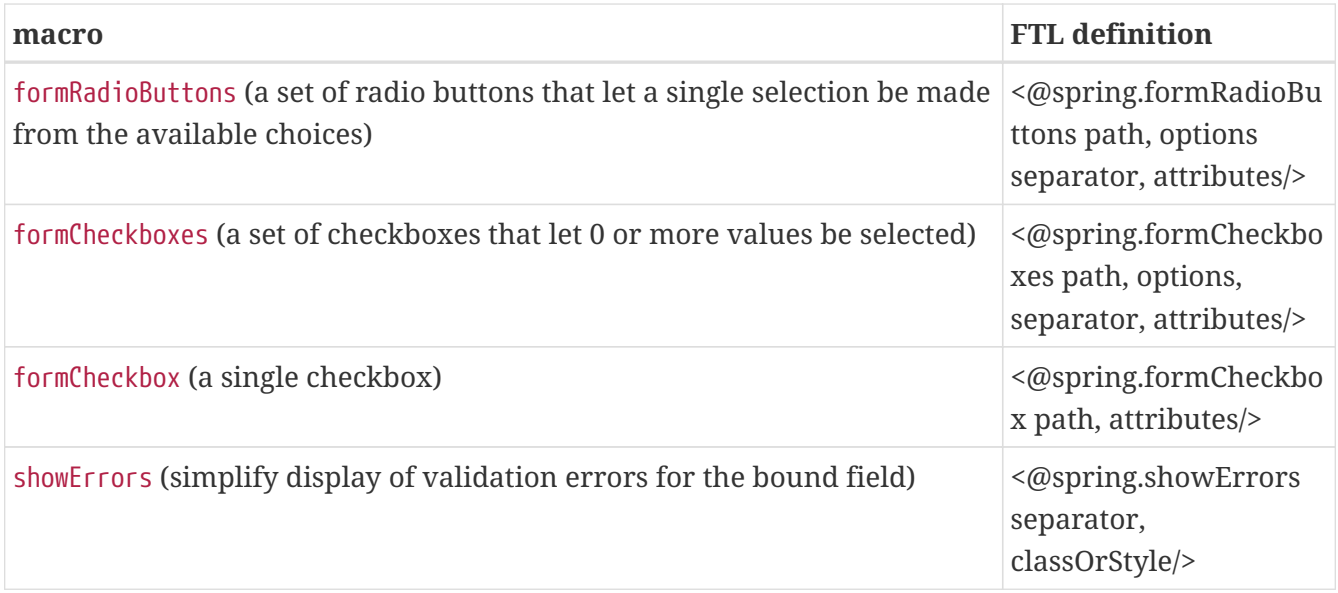

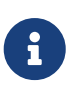

In FreeMarker templates, formHiddenInput and formPasswordInput are not actually required, as you can use the normal formInput macro, specifying hidden or password as the value for the fieldType parameter.

The parameters to any of the above macros have consistent meanings:

- path: The name of the field to bind to (ie "command.name")
- options: A Map of all the available values that can be selected from in the input field. The keys to the map represent the values that are POSTed back from the form and bound to the command object. Map objects stored against the keys are the labels displayed on the form to the user and may be different from the corresponding values posted back by the form. Usually, such a map is supplied as reference data by the controller. You can use any Map implementation, depending on required behavior. For strictly sorted maps, you can use a SortedMap (such as a TreeMap) with a suitable Comparator and, for arbitrary Maps that should return values in insertion order, use a LinkedHashMap or a LinkedMap from commons-collections.
- separator: Where multiple options are available as discreet elements (radio buttons or checkboxes), the sequence of characters used to separate each one in the list (such as  $(b \rceil)$ ).
- attributes: An additional string of arbitrary tags or text to be included within the HTML tag itself. This string is echoed literally by the macro. For example, in a textarea field, you may supply attributes (such as 'rows="5" cols="60"'), or you could pass style information such as 'style="border:1px solid silver"'.
- classOrStyle: For the showErrors macro, the name of the CSS class that the span element that wraps each error uses. If no information is supplied (or the value is empty), the errors are wrapped in *<u>b</u>*>*k***/b** tags.

The following sections outline examples of the macros.

### **Input Fields**

The formInput macro takes the path parameter (command.name) and an additional attributes parameter (which is empty in the upcoming example). The macro, along with all other form generation macros, performs an implicit Spring bind on the path parameter. The binding remains

valid until a new bind occurs, so the showErrors macro does not need to pass the path parameter again — it operates on the field for which a binding was last created.

The showErrors macro takes a separator parameter (the characters that are used to separate multiple errors on a given field) and also accepts a second parameter — this time, a class name or style attribute. Note that FreeMarker can specify default values for the attributes parameter. The following example shows how to use the formInput and showErrors macros:

```
<@spring.formInput "command.name"/>
<@spring.showErrors "<br>"/>
```
The next example shows the output of the form fragment, generating the name field and displaying a validation error after the form was submitted with no value in the field. Validation occurs through Spring's Validation framework.

The generated HTML resembles the following example:

```
Name:
<input type="text" name="name" value="">
<br/><sub>ch</sub><b>required</b>
chr<br/><sub>></sub>
```
The formTextarea macro works the same way as the formInput macro and accepts the same parameter list. Commonly, the second parameter (attributes) is used to pass style information or rows and cols attributes for the textarea.

### **Selection Fields**

You can use four selection field macros to generate common UI value selection inputs in your HTML forms:

- formSingleSelect
- formMultiSelect
- formRadioButtons
- formCheckboxes

Each of the four macros accepts a Map of options that contains the value for the form field and the label that corresponds to that value. The value and the label can be the same.

The next example is for radio buttons in FTL. The form-backing object specifies a default value of 'London' for this field, so no validation is necessary. When the form is rendered, the entire list of cities to choose from is supplied as reference data in the model under the name 'cityMap'. The following listing shows the example:
```
...
Town:
<@spring.formRadioButtons "command.address.town", cityMap, ""/><br><br>
```
The preceding listing renders a line of radio buttons, one for each value in cityMap, and uses a separator of "". No additional attributes are supplied (the last parameter to the macro is missing). The cityMap uses the same String for each key-value pair in the map. The map's keys are what the form actually submits as POST request parameters. The map values are the labels that the user sees. In the preceding example, given a list of three well known cities and a default value in the form backing object, the HTML resembles the following:

```
Town:
<input type="radio" name="address.town" value="London">London</input>
<input type="radio" name="address.town" value="Paris" checked="checked">Paris</input>
<input type="radio" name="address.town" value="New York">New York</input>
```
If your application expects to handle cities by internal codes (for example), you can create the map of codes with suitable keys, as the following example shows:

*Java*

```
protected Map<String, ?> referenceData(HttpServletRequest request) throws Exception {
      Map<String, String> cityMap = new LinkedHashMap<>();
      cityMap.put("LDN", "London");
      cityMap.put("PRS", "Paris");
      cityMap.put("NYC", "New York");
    Map <String, Object> model = new HashMap\lt>();
      model.put("cityMap", cityMap);
      return model;
}
```
*Kotlin*

```
protected fun referenceData(request: HttpServletRequest): Map<String, *> {
      val cityMap = linkedMapOf(
               "LDN" to "London",
               "PRS" to "Paris",
               "NYC" to "New York"
      )
      return hashMapOf("cityMap" to cityMap)
}
```
The code now produces output where the radio values are the relevant codes, but the user still sees the more user-friendly city names, as follows:

```
Town:
<input type="radio" name="address.town" value="LDN">London</input>
<input type="radio" name="address.town" value="PRS" checked="checked">Paris</input>
<input type="radio" name="address.town" value="NYC">New York</input>
```
#### **HTML Escaping**

Default usage of the form macros described earlier results in HTML elements that are HTML 4.01 compliant and that use the default value for HTML escaping defined in your web.xml file, as used by Spring's bind support. To make the elements be XHTML compliant or to override the default HTML escaping value, you can specify two variables in your template (or in your model, where they are visible to your templates). The advantage of specifying them in the templates is that they can be changed to different values later in the template processing to provide different behavior for different fields in your form.

To switch to XHTML compliance for your tags, specify a value of true for a model or context variable named xhtmlCompliant, as the following example shows:

```
<#-- for FreeMarker -->
<#assign xhtmlCompliant = true>
```
After processing this directive, any elements generated by the Spring macros are now XHTML compliant.

In similar fashion, you can specify HTML escaping per field, as the following example shows:

<#-- until this point, default HTML escaping is used --> <#assign htmlEscape = true> <#-- next field will use HTML escaping --> <@spring.formInput "command.name"/> <#assign htmlEscape = false in spring> <#-- all future fields will be bound with HTML escaping off -->

# **1.10.3. Groovy Markup**

The [Groovy Markup Template Engine](http://groovy-lang.org/templating.html#_the_markuptemplateengine) is primarily aimed at generating XML-like markup (XML, XHTML, HTML5, and others), but you can use it to generate any text-based content. The Spring Framework has a built-in integration for using Spring MVC with Groovy Markup.

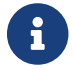

The Groovy Markup Template engine requires Groovy 2.3.1+.

#### **Configuration**

The following example shows how to configure the Groovy Markup Template Engine:

*Java*

```
@Configuration
@EnableWebMvc
public class WebConfig implements WebMvcConfigurer {
      @Override
      public void configureViewResolvers(ViewResolverRegistry registry) {
          registry.groovy();
      }
      // Configure the Groovy Markup Template Engine...
      @Bean
      public GroovyMarkupConfigurer groovyMarkupConfigurer() {
          GroovyMarkupConfigurer configurer = new GroovyMarkupConfigurer();
          configurer.setResourceLoaderPath("/WEB-INF/");
          return configurer;
      }
}
```
*Kotlin*

```
@Configuration
@EnableWebMvc
class WebConfig : WebMvcConfigurer {
      override fun configureViewResolvers(registry: ViewResolverRegistry) {
          registry.groovy()
      }
      // Configure the Groovy Markup Template Engine...
      @Bean
      fun groovyMarkupConfigurer() = GroovyMarkupConfigurer().apply {
        resourceLoaderPath = ''/WFB-TNF/''  }
}
```
The following example shows how to configure the same in XML:

```
<mvc:annotation-driven/>
<mvc:view-resolvers>
      <mvc:groovy/>
</mvc:view-resolvers>
<!-- Configure the Groovy Markup Template Engine... -->
<mvc:groovy-configurer resource-loader-path="/WEB-INF/"/>
```
# **Example**

Unlike traditional template engines, Groovy Markup relies on a DSL that uses a builder syntax. The following example shows a sample template for an HTML page:

```
yieldUnescaped '<!DOCTYPE html>'
html(lang:'en') {
      head {
          meta('http-equiv':'"Content-Type" content="text/html; charset=utf-8"')
          title('My page')
      }
      body {
          p('This is an example of HTML contents')
      }
}
```
# **1.10.4. Script Views**

## [WebFlux](web-reactive.pdf#webflux-view-script)

The Spring Framework has a built-in integration for using Spring MVC with any templating library that can run on top of the [JSR-223](https://www.jcp.org/en/jsr/detail?id=223) Java scripting engine. We have tested the following templating libraries on different script engines:

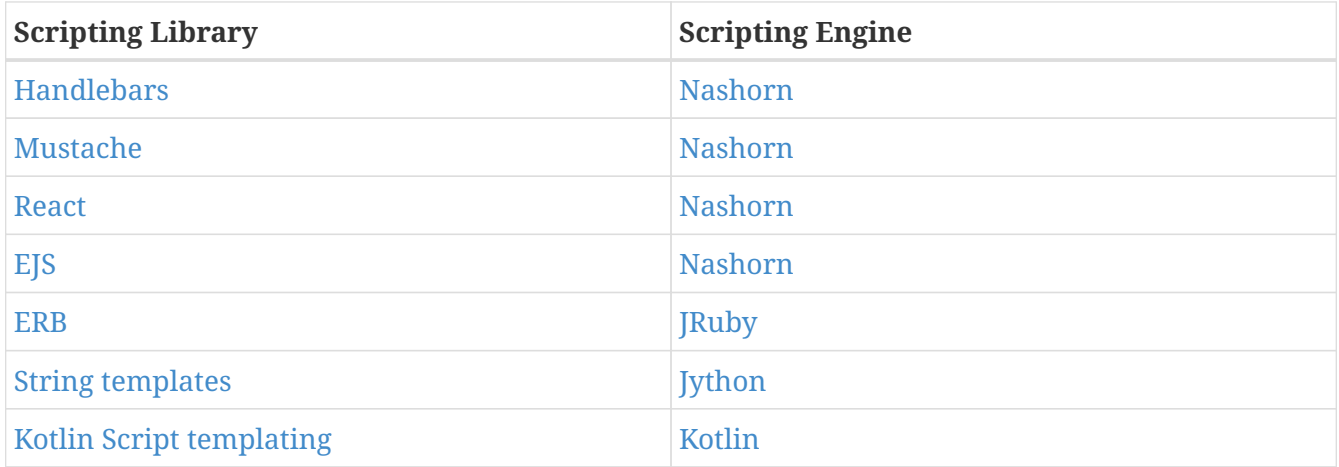

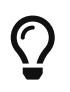

The basic rule for integrating any other script engine is that it must implement the ScriptEngine and Invocable interfaces.

#### **Requirements**

#### [WebFlux](web-reactive.pdf#webflux-view-script-dependencies)

You need to have the script engine on your classpath, the details of which vary by script engine:

- The [Nashorn](https://openjdk.java.net/projects/nashorn/) JavaScript engine is provided with Java 8+. Using the latest update release available is highly recommended.
- [JRuby](https://www.jruby.org) should be added as a dependency for Ruby support.
- [Jython](https://www.jython.org) should be added as a dependency for Python support.
- org.jetbrains.kotlin:kotlin-script-util dependency and a META-INF/services/javax.script.ScriptEngineFactory file containing a containing org.jetbrains.kotlin.script.jsr223.KotlinJsr223JvmLocalScriptEngineFactory line should be added for Kotlin script support. See [this example](https://github.com/sdeleuze/kotlin-script-templating) for more details.

You need to have the script templating library. One way to do that for JavaScript is through [WebJars.](https://www.webjars.org/)

## **Script Templates**

#### [WebFlux](web-reactive.pdf#webflux-script-integrate)

You can declare a ScriptTemplateConfigurer bean to specify the script engine to use, the script files to load, what function to call to render templates, and so on. The following example uses Mustache templates and the Nashorn JavaScript engine:

*Java*

```
@Configuration
@EnableWebMvc
public class WebConfig implements WebMvcConfigurer {
      @Override
      public void configureViewResolvers(ViewResolverRegistry registry) {
          registry.scriptTemplate();
      }
      @Bean
      public ScriptTemplateConfigurer configurer() {
          ScriptTemplateConfigurer configurer = new ScriptTemplateConfigurer();
          configurer.setEngineName("nashorn");
          configurer.setScripts("mustache.js");
          configurer.setRenderObject("Mustache");
          configurer.setRenderFunction("render");
          return configurer;
      }
}
```

```
Kotlin
```

```
@Configuration
@EnableWebMvc
class WebConfig : WebMvcConfigurer {
      override fun configureViewResolvers(registry: ViewResolverRegistry) {
          registry.scriptTemplate()
      }
      @Bean
      fun configurer() = ScriptTemplateConfigurer().apply {
          engineName = "nashorn"
          setScripts("mustache.js")
          renderObject = "Mustache"
          renderFunction = "render"
      }
}
```
The following example shows the same arrangement in XML:

```
<mvc:annotation-driven/>
<mvc:view-resolvers>
      <mvc:script-template/>
</mvc:view-resolvers>
<mvc:script-template-configurer engine-name="nashorn" render-object="Mustache" render-
function="render">
      <mvc:script location="mustache.js"/>
</mvc:script-template-configurer>
```
The controller would look no different for the Java and XML configurations, as the following example shows:

*Java*

```
@Controller
public class SampleController {
      @GetMapping("/sample")
      public String test(Model model) {
  model.addAttribute("title", "Sample title");
  model.addAttribute("body", "Sample body");
          return "template";
      }
}
```
*Kotlin*

```
@Controller
class SampleController {
      @GetMapping("/sample")
      fun test(model: Model): String {
          model["title"] = "Sample title"
          model["body"] = "Sample body"
          return "template"
      }
}
```
The following example shows the Mustache template:

```
<html>
      <head>
           <title>{{title}}</title>
      </head>
      <body>
           <p>{{body}}</p>
      </body>
</html>
```
The render function is called with the following parameters:

- String template: The template content
- Map model: The view model
- RenderingContext renderingContext: The [RenderingContext](https://docs.spring.io/spring-framework/docs/6.0.0-M3/javadoc-api/org/springframework/web/servlet/view/script/RenderingContext.html) that gives access to the application context, the locale, the template loader, and the URL (since 5.0)

Mustache.render() is natively compatible with this signature, so you can call it directly.

If your templating technology requires some customization, you can provide a script that implements a custom render function. For example, [Handlerbars](https://handlebarsjs.com) needs to compile templates before using them and requires a [polyfill](https://en.wikipedia.org/wiki/Polyfill) to emulate some browser facilities that are not available in the server-side script engine.

The following example shows how to do so:

*Java*

```
@Configuration
@EnableWebMvc
public class WebConfig implements WebMvcConfigurer {
      @Override
      public void configureViewResolvers(ViewResolverRegistry registry) {
          registry.scriptTemplate();
      }
      @Bean
      public ScriptTemplateConfigurer configurer() {
          ScriptTemplateConfigurer configurer = new ScriptTemplateConfigurer();
          configurer.setEngineName("nashorn");
          configurer.setScripts("polyfill.js", "handlebars.js", "render.js");
          configurer.setRenderFunction("render");
          configurer.setSharedEngine(false);
          return configurer;
      }
}
```
*Kotlin*

```
@Configuration
@EnableWebMvc
class WebConfig : WebMvcConfigurer {
      override fun configureViewResolvers(registry: ViewResolverRegistry) {
          registry.scriptTemplate()
      }
      @Bean
      fun configurer() = ScriptTemplateConfigurer().apply {
          engineName = "nashorn"
          setScripts("polyfill.js", "handlebars.js", "render.js")
          renderFunction = "render"
          isSharedEngine = false
      }
}
```
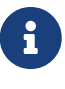

Setting the sharedEngine property to false is required when using non-thread-safe script engines with templating libraries not designed for concurrency, such as Handlebars or React running on Nashorn. In that case, Java SE 8 update 60 is required, due to [this bug,](https://bugs.openjdk.java.net/browse/JDK-8076099) but it is generally recommended to use a recent Java SE patch release in any case.

polyfill.js defines only the window object needed by Handlebars to run properly, as follows:

This basic render.js implementation compiles the template before using it. A production-ready implementation should also store any reused cached templates or pre-compiled templates. You can do so on the script side (and handle any customization you need — managing template engine configuration, for example). The following example shows how to do so:

```
function render(template, model) {
      var compiledTemplate = Handlebars.compile(template);
      return compiledTemplate(model);
}
```
Check out the Spring Framework unit tests, [Java](https://github.com/spring-projects/spring-framework/tree/main/spring-webmvc/src/test/java/org/springframework/web/servlet/view/script), and [resources,](https://github.com/spring-projects/spring-framework/tree/main/spring-webmvc/src/test/resources/org/springframework/web/servlet/view/script) for more configuration examples.

## **1.10.5. JSP and JSTL**

The Spring Framework has a built-in integration for using Spring MVC with JSP and JSTL.

#### **View Resolvers**

When developing with JSPs, you typically declare an InternalResourceViewResolver bean.

InternalResourceViewResolver can be used for dispatching to any Servlet resource but in particular for JSPs. As a best practice, we strongly encourage placing your JSP files in a directory under the 'WEB-INF' directory so there can be no direct access by clients.

```
<bean id="viewResolver"
class="org.springframework.web.servlet.view.InternalResourceViewResolver">
      <property name="viewClass" value="org.springframework.web.servlet.view.JstlView"/>
      <property name="prefix" value="/WEB-INF/jsp/"/>
      <property name="suffix" value=".jsp"/>
</bean>
```
#### **JSPs versus JSTL**

When using the JSP Standard Tag Library (JSTL) you must use a special view class, the JstlView, as JSTL needs some preparation before things such as the I18N features can work.

#### **Spring's JSP Tag Library**

Spring provides data binding of request parameters to command objects, as described in earlier chapters. To facilitate the development of JSP pages in combination with those data binding features, Spring provides a few tags that make things even easier. All Spring tags have HTML escaping features to enable or disable escaping of characters.

The spring.tld tag library descriptor (TLD) is included in the spring-webmvc.jar. For a comprehensive reference on individual tags, browse the [API reference](https://docs.spring.io/spring-framework/docs/6.0.0-M3/javadoc-api/org/springframework/web/servlet/tags/package-summary.html#package.description) or see the tag library description.

# **Spring's form tag library**

As of version 2.0, Spring provides a comprehensive set of data binding-aware tags for handling form elements when using JSP and Spring Web MVC. Each tag provides support for the set of attributes of its corresponding HTML tag counterpart, making the tags familiar and intuitive to use. The tag-generated HTML is HTML 4.01/XHTML 1.0 compliant.

Unlike other form/input tag libraries, Spring's form tag library is integrated with Spring Web MVC, giving the tags access to the command object and reference data your controller deals with. As we show in the following examples, the form tags make JSPs easier to develop, read, and maintain.

We go through the form tags and look at an example of how each tag is used. We have included generated HTML snippets where certain tags require further commentary.

## **Configuration**

The form tag library comes bundled in spring-webmvc.jar. The library descriptor is called springform.tld.

To use the tags from this library, add the following directive to the top of your JSP page:

<%@ taglib prefix="form" uri="http://www.springframework.org/tags/form" %>

where form is the tag name prefix you want to use for the tags from this library.

## <span id="page-153-0"></span>**The Form Tag**

This tag renders an HTML 'form' element and exposes a binding path to inner tags for binding. It puts the command object in the PageContext so that the command object can be accessed by inner tags. All the other tags in this library are nested tags of the form tag.

Assume that we have a domain object called User. It is a JavaBean with properties such as firstName and lastName. We can use it as the form-backing object of our form controller, which returns form.jsp. The following example shows what form.jsp could look like:

```
<form:form>
      <table>
         <tr>  <td>First Name:</td>
                <td><form:input path="firstName"/></td>
         \langle/tr>
         <tr><td>Last Name:</td>
                <td><form:input path="lastName"/></td>
         \langle/tr>
         <tr>  <td colspan="2">
                     <input type="submit" value="Save Changes"/>
              \langle t \rangle\langle/tr\rangle  </table>
</form:form>
```
The firstName and lastName values are retrieved from the command object placed in the PageContext by the page controller. Keep reading to see more complex examples of how inner tags are used with the form tag.

The following listing shows the generated HTML, which looks like a standard form:

```
<form method="POST">
      <table>
        <tr>
                <td>First Name:</td>
                <td><input name="firstName" type="text" value="Harry"/></td>
         \langle/tr>
         <tr>  <td>Last Name:</td>
                <td><input name="lastName" type="text" value="Potter"/></td>
         \langle/tr>
         <tr>  <td colspan="2">
                    <input type="submit" value="Save Changes"/>
              \langle t \rangle\langle/tr>
      </table>
</form>
```
The preceding JSP assumes that the variable name of the form-backing object is command. If you have put the form-backing object into the model under another name (definitely a best practice), you can bind the form to the named variable, as the following example shows:

```
<form:form modelAttribute="user">
      <table>
         <tr>  <td>First Name:</td>
                <td><form:input path="firstName"/></td>
         \langle/tr>
         <tr>
                <td>Last Name:</td>
                <td><form:input path="lastName"/></td>
         \langle/tr>
         <tr>  <td colspan="2">
                    <input type="submit" value="Save Changes"/>
              \langle t \rangle\langle/tr\rangle  </table>
</form:form>
```
#### **The** input **Tag**

This tag renders an HTML input element with the bound value and type='text' by default. For an example of this tag, see [The Form Tag.](#page-153-0) You can also use HTML5-specific types, such as email, tel, date, and others.

#### **The** checkbox **Tag**

This tag renders an HTML input tag with the type set to checkbox.

Assume that our User has preferences such as newsletter subscription and a list of hobbies. The following example shows the Preferences class:

*Java*

```
public class Preferences {
      private boolean receiveNewsletter;
      private String[] interests;
      private String favouriteWord;
      public boolean isReceiveNewsletter() {
          return receiveNewsletter;
      }
      public void setReceiveNewsletter(boolean receiveNewsletter) {
          this.receiveNewsletter = receiveNewsletter;
      }
      public String[] getInterests() {
          return interests;
      }
      public void setInterests(String[] interests) {
          this.interests = interests;
      }
      public String getFavouriteWord() {
          return favouriteWord;
      }
      public void setFavouriteWord(String favouriteWord) {
          this.favouriteWord = favouriteWord;
      }
}
```
## *Kotlin*

```
class Preferences(
          var receiveNewsletter: Boolean,
          var interests: StringArray,
          var favouriteWord: String
)
```
The corresponding form.jsp could then resemble the following:

```
<form:form>
      <table>
        <tr>  <td>Subscribe to newsletter?:</td>
               <%-- Approach 1: Property is of type java.lang.Boolean --%>
               <td><form:checkbox path="preferences.receiveNewsletter"/></td>
        \langle/tr>
        <tr>  <td>Interests:</td>
               <%-- Approach 2: Property is of an array or of type java.util.Collection
- - \frac{6}{2}<ht>  Quidditch: <form:checkbox path="preferences.interests"
value="Quidditch"/>
                   Herbology: <form:checkbox path="preferences.interests"
value="Herbology"/>
                   Defence Against the Dark Arts: <form:checkbox
path="preferences.interests" value="Defence Against the Dark Arts"/>
             \langle t \rangle\langle/tr>
        <tr>  <td>Favourite Word:</td>
               <%-- Approach 3: Property is of type java.lang.Object --%>
             <h+>  Magic: <form:checkbox path="preferences.favouriteWord" value="Magic"/>
             \langle t \rangle\langle/tr>
      </table>
</form:form>
```
There are three approaches to the checkbox tag, which should meet all your checkbox needs.

- Approach One: When the bound value is of type java.lang.Boolean, the input(checkbox) is marked as checked if the bound value is true. The value attribute corresponds to the resolved value of the setValue(Object) value property.
- Approach Two: When the bound value is of type array or java.util.Collection, the input(checkbox) is marked as checked if the configured setValue(Object) value is present in the bound Collection.
- Approach Three: For any other bound value type, the input(checkbox) is marked as checked if the configured setValue(Object) is equal to the bound value.

Note that, regardless of the approach, the same HTML structure is generated. The following HTML snippet defines some checkboxes:

```
<tr>
      <td>Interests:</td>

          Quidditch: <input name="preferences.interests" type="checkbox"
value="Quidditch"/>
          <input type="hidden" value="1" name="_preferences.interests"/>
          Herbology: <input name="preferences.interests" type="checkbox"
value="Herbology"/>
          <input type="hidden" value="1" name="_preferences.interests"/>
        Defence Against the Dark Arts: <input name="preferences.interests"
type="checkbox" value="Defence Against the Dark Arts"/>
          <input type="hidden" value="1" name="_preferences.interests"/>
    \langle t \rangle\langle/tr>
```
You might not expect to see the additional hidden field after each checkbox. When a checkbox in an HTML page is not checked, its value is not sent to the server as part of the HTTP request parameters once the form is submitted, so we need a workaround for this quirk in HTML for Spring form data binding to work. The checkbox tag follows the existing Spring convention of including a hidden parameter prefixed by an underscore (\_) for each checkbox. By doing this, you are effectively telling Spring that "the checkbox was visible in the form, and I want my object to which the form data binds to reflect the state of the checkbox, no matter what."

<span id="page-158-0"></span>**The** checkboxes **Tag**

This tag renders multiple HTML input tags with the type set to checkbox.

This section build on the example from the previous checkbox tag section. Sometimes, you prefer not to have to list all the possible hobbies in your JSP page. You would rather provide a list at runtime of the available options and pass that in to the tag. That is the purpose of the checkboxes tag. You can pass in an Array, a List, or a Map that contains the available options in the items property. Typically, the bound property is a collection so that it can hold multiple values selected by the user. The following example shows a JSP that uses this tag:

```
<form:form>
      <table>
         <tr>  <td>Interests:</td>
                <td>
                    <%-- Property is of an array or of type java.util.Collection --%>
                    <form:checkboxes path="preferences.interests"
items="${interestList}"/>
              \langle t \rangle\langle/tr\rangle  </table>
</form:form>
```
This example assumes that the interestList is a List available as a model attribute that contains

strings of the values to be selected from. If you use a Map, the map entry key is used as the value, and the map entry's value is used as the label to be displayed. You can also use a custom object where you can provide the property names for the value by using itemValue and the label by using itemLabel.

## **The** radiobutton **Tag**

This tag renders an HTML input element with the type set to radio.

A typical usage pattern involves multiple tag instances bound to the same property but with different values, as the following example shows:

```
<tr>  <td>Sex:</td>
    <ht>Male: <form:radiobutton path="sex" value="M"/> <br/>
          Female: <form:radiobutton path="sex" value="F"/>
      </td>
\langle/tr>
```
## **The** radiobuttons **Tag**

This tag renders multiple HTML input elements with the type set to radio.

As with the [checkboxes](#page-158-0) [tag](#page-158-0), you might want to pass in the available options as a runtime variable. For this usage, you can use the radiobuttons tag. You pass in an Array, a List, or a Map that contains the available options in the items property. If you use a Map, the map entry key is used as the value and the map entry's value are used as the label to be displayed. You can also use a custom object where you can provide the property names for the value by using itemValue and the label by using itemLabel, as the following example shows:

```
<tr>  <td>Sex:</td>
      <td><form:radiobuttons path="sex" items="${sexOptions}"/></td>
\langle/tr>
```
#### **The** password **Tag**

This tag renders an HTML input tag with the type set to password with the bound value.

```
<tr>  <td>Password:</td>
      <td>
           <form:password path="password"/>
    </td>
\langle/tr>
```
Note that, by default, the password value is not shown. If you do want the password value to be shown, you can set the value of the showPassword attribute to true, as the following example shows:

```
<tr>
      <td>Password:</td>
      <td>
           <form:password path="password" value="^76525bvHGq" showPassword="true"/>
      </td>
\langle/tr>
```
#### **The** select **Tag**

This tag renders an HTML 'select' element. It supports data binding to the selected option as well as the use of nested option and options tags.

Assume that a User has a list of skills. The corresponding HTML could be as follows:

```
<tr>
      <td>Skills:</td>
      <td><form:select path="skills" items="${skills}"/></td>
\langletr>
```
If the User<sub>0s</sub> skill are in Herbology, the HTML source of the 'Skills' row could be as follows:

```
<tr><td>Skills:</td>
      <td>
           <select name="skills" multiple="true">
               <option value="Potions">Potions</option>
               <option value="Herbology" selected="selected">Herbology</option>
               <option value="Quidditch">Quidditch</option>
           </select>
    \langle t \rangle\langle/tr>
```
#### **The** option **Tag**

This tag renders an HTML option element. It sets selected, based on the bound value. The following HTML shows typical output for it:

```
<tr>
    <td>House:</td>
    <ht>  <form:select path="house">
               <form:option value="Gryffindor"/>
               <form:option value="Hufflepuff"/>
               <form:option value="Ravenclaw"/>
               <form:option value="Slytherin"/>
          </form:select>
    </td>
\langle/tr>
```
If the Userls house was in Gryffindor, the HTML source of the 'House' row would be as follows:

```
<tr><td>House:</td>
    <ht>  <select name="house">
               <option value="Gryffindor" selected="selected">Gryffindor</option> ①
               <option value="Hufflepuff">Hufflepuff</option>
               <option value="Ravenclaw">Ravenclaw</option>
               <option value="Slytherin">Slytherin</option>
          </select>
    \langle t \rangle\langle/tr>
```
① Note the addition of a selected attribute.

## **The** options **Tag**

This tag renders a list of HTML option elements. It sets the selected attribute, based on the bound value. The following HTML shows typical output for it:

```
<tr>
      <td>Country:</td>
    <ht>  <form:select path="country">
               <form:option value="-" label="--Please Select"/>
               <form:options items="${countryList}" itemValue="code" itemLabel="name"/>
          </form:select>
    </td>
\langle/tr>
```
If the User lived in the UK, the HTML source of the 'Country' row would be as follows:

```
<tr>
      <td>Country:</td>
    <h+>  <select name="country">
               <option value="-">--Please Select</option>
               <option value="AT">Austria</option>
               <option value="UK" selected="selected">United Kingdom</option> ①
               <option value="US">United States</option>
          </select>
    </td>
\langle/tr>
```
① Note the addition of a selected attribute.

As the preceding example shows, the combined usage of an option tag with the options tag generates the same standard HTML but lets you explicitly specify a value in the JSP that is for display only (where it belongs), such as the default string in the example: "-- Please Select".

The items attribute is typically populated with a collection or array of item objects. itemValue and itemLabel refer to bean properties of those item objects, if specified. Otherwise, the item objects themselves are turned into strings. Alternatively, you can specify a Map of items, in which case the map keys are interpreted as option values and the map values correspond to option labels. If itemValue or itemLabel (or both) happen to be specified as well, the item value property applies to the map key, and the item label property applies to the map value.

#### **The** textarea **Tag**

This tag renders an HTML textarea element. The following HTML shows typical output for it:

```
<tr><td>Notes:</td>
      <td><form:textarea path="notes" rows="3" cols="20"/></td>
      <td><form:errors path="notes"/></td>
\langle/tr\rangle
```
**The** hidden **Tag**

This tag renders an HTML input tag with the type set to hidden with the bound value. To submit an unbound hidden value, use the HTML input tag with the type set to hidden. The following HTML shows typical output for it:

```
<form:hidden path="house"/>
```
If we choose to submit the house value as a hidden one, the HTML would be as follows:

<input name="house" type="hidden" value="Gryffindor"/>

#### **The** errors **Tag**

This tag renders field errors in an HTML span element. It provides access to the errors created in your controller or those that were created by any validators associated with your controller.

Assume that we want to display all error messages for the firstName and lastName fields once we submit the form. We have a validator for instances of the User class called UserValidator, as the following example shows:

*Java*

```
public class UserValidator implements Validator {
      public boolean supports(Class candidate) {
          return User.class.isAssignableFrom(candidate);
      }
      public void validate(Object obj, Errors errors) {
          ValidationUtils.rejectIfEmptyOrWhitespace(errors, "firstName", "required",
"Field is required.");
          ValidationUtils.rejectIfEmptyOrWhitespace(errors, "lastName", "required",
"Field is required.");
      }
}
```
*Kotlin*

```
class UserValidator : Validator {
      override fun supports(candidate: Class<*>): Boolean {
          return User::class.java.isAssignableFrom(candidate)
      }
      override fun validate(obj: Any, errors: Errors) {
          ValidationUtils.rejectIfEmptyOrWhitespace(errors, "firstName", "required",
"Field is required.")
          ValidationUtils.rejectIfEmptyOrWhitespace(errors, "lastName", "required",
"Field is required.")
      }
}
```
The form.jsp could be as follows:

```
<form:form>
      <table>
         <tr>  <td>First Name:</td>
               <td><form:input path="firstName"/></td>
               <%-- Show errors for firstName field --%>
               <td><form:errors path="firstName"/></td>
         \langle/tr>
         <tr>
               <td>Last Name:</td>
               <td><form:input path="lastName"/></td>
               <%-- Show errors for lastName field --%>
               <td><form:errors path="lastName"/></td>
         \langle/tr\rangle<tr>  <td colspan="3">
                    <input type="submit" value="Save Changes"/>
             </td>
        \langle/tr\rangle  </table>
</form:form>
```
If we submit a form with empty values in the firstName and lastName fields, the HTML would be as follows:

```
<form method="POST">
      <table>
        <tr>  <td>First Name:</td>
               <td><input name="firstName" type="text" value=""/></td>
               <%-- Associated errors to firstName field displayed --%>
               <td><span name="firstName.errors">Field is required.</span></td>
        \langle/tr>
        <tr>  <td>Last Name:</td>
               <td><input name="lastName" type="text" value=""/></td>
               <%-- Associated errors to lastName field displayed --%>
               <td><span name="lastName.errors">Field is required.</span></td>
        \langle/tr\rangle<tr>  <td colspan="3">
                   <input type="submit" value="Save Changes"/>
             </td>
        \langle/tr>
      </table>
</form>
```
What if we want to display the entire list of errors for a given page? The next example shows that the errors tag also supports some basic wildcarding functionality.

- path="\*": Displays all errors.
- path="lastName": Displays all errors associated with the lastName field.
- If path is omitted, only object errors are displayed.

The following example displays a list of errors at the top of the page, followed by field-specific errors next to the fields:

```
<form:form>
      <form:errors path="*" cssClass="errorBox"/>
      <table>
        <tr>  <td>First Name:</td>
               <td><form:input path="firstName"/></td>
               <td><form:errors path="firstName"/></td>
         \langle/tr>
         <tr>  <td>Last Name:</td>
               <td><form:input path="lastName"/></td>
               <td><form:errors path="lastName"/></td>
         \langle/tr>
         <tr>  <td colspan="3">
                    <input type="submit" value="Save Changes"/>
             \langle t \rangle\langle/tr>
      </table>
</form:form>
```
The HTML would be as follows:

```
<form method="POST">
      <span name="*.errors" class="errorBox">Field is required.<br/>Field is
required.</span>
      <table>
        <tr>  <td>First Name:</td>
               <td><input name="firstName" type="text" value=""/></td>
               <td><span name="firstName.errors">Field is required.</span></td>
        \langle/tr>
        <tr>  <td>Last Name:</td>
               <td><input name="lastName" type="text" value=""/></td>
               <td><span name="lastName.errors">Field is required.</span></td>
        \langle/tr>
        <tr>  <td colspan="3">
                   <input type="submit" value="Save Changes"/>
             </td>
        \langle/tr>
      </table>
</form>
```
The spring-form.tld tag library descriptor (TLD) is included in the spring-webmvc.jar. For a comprehensive reference on individual tags, browse the [API reference](https://docs.spring.io/spring-framework/docs/6.0.0-M3/javadoc-api/org/springframework/web/servlet/tags/form/package-summary.html#package.description) or see the tag library description.

## **HTTP Method Conversion**

A key principle of REST is the use of the "Uniform Interface". This means that all resources (URLs) can be manipulated by using the same four HTTP methods: GET, PUT, POST, and DELETE. For each method, the HTTP specification defines the exact semantics. For instance, a GET should always be a safe operation, meaning that it has no side effects, and a PUT or DELETE should be idempotent, meaning that you can repeat these operations over and over again, but the end result should be the same. While HTTP defines these four methods, HTML only supports two: GET and POST. Fortunately, there are two possible workarounds: you can either use JavaScript to do your PUT or DELETE, or you can do a POST with the "real" method as an additional parameter (modeled as a hidden input field in an HTML form). Spring's HiddenHttpMethodFilter uses this latter trick. This filter is a plain Servlet filter and, therefore, it can be used in combination with any web framework (not just Spring MVC). Add this filter to your web.xml, and a POST with a hidden method parameter is converted into the corresponding HTTP method request.

To support HTTP method conversion, the Spring MVC form tag was updated to support setting the HTTP method. For example, the following snippet comes from the Pet Clinic sample:

```
<form:form method="delete">
      <p class="submit"><input type="submit" value="Delete Pet"/></p>
</form:form>
```
The preceding example performs an HTTP POST, with the "real" DELETE method hidden behind a request parameter. It is picked up by the HiddenHttpMethodFilter, which is defined in web.xml, as the following example shows:

```
<filter>
      <filter-name>httpMethodFilter</filter-name>
      <filter-class>org.springframework.web.filter.HiddenHttpMethodFilter</filter-class>
</filter>
<filter-mapping>
      <filter-name>httpMethodFilter</filter-name>
      <servlet-name>petclinic</servlet-name>
</filter-mapping>
```
The following example shows the corresponding @Controller method:

*Java*

```
@RequestMapping(method = RequestMethod.DELETE)
public String deletePet(@PathVariable int ownerId, @PathVariable int petId) {
      this.clinic.deletePet(petId);
      return "redirect:/owners/" + ownerId;
}
```
*Kotlin*

```
@RequestMapping(method = [RequestMethod.DELETE])
fun deletePet(@PathVariable ownerId: Int, @PathVariable petId: Int): String {
      clinic.deletePet(petId)
      return "redirect:/owners/$ownerId"
}
```
## **HTML5 Tags**

The Spring form tag library allows entering dynamic attributes, which means you can enter any HTML5 specific attributes.

The form input tag supports entering a type attribute other than text. This is intended to allow rendering new HTML5 specific input types, such as email, date, range, and others. Note that entering type='text' is not required, since text is the default type.

# **1.10.6. Tiles**

You can integrate Tiles - just as any other view technology - in web applications that use Spring. This section describes, in a broad way, how to do so.

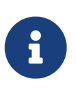

This section focuses on Spring's support for Tiles version 3 in the org.springframework.web.servlet.view.tiles3 package.

## **Dependencies**

To be able to use Tiles, you have to add a dependency on Tiles version 3.0.1 or higher and [its](https://tiles.apache.org/framework/dependency-management.html) [transitive dependencies](https://tiles.apache.org/framework/dependency-management.html) to your project.

## **Configuration**

To be able to use Tiles, you have to configure it by using files that contain definitions (for basic information on definitions and other Tiles concepts, see <https://tiles.apache.org>). In Spring, this is done by using the TilesConfigurer. The following example ApplicationContext configuration shows how to do so:

```
<bean id="tilesConfigurer"
class="org.springframework.web.servlet.view.tiles3.TilesConfigurer">
      <property name="definitions">
          <list>
              <value>/WEB-INF/defs/general.xml</value>
              <value>/WEB-INF/defs/widgets.xml</value>
              <value>/WEB-INF/defs/administrator.xml</value>
              <value>/WEB-INF/defs/customer.xml</value>
              <value>/WEB-INF/defs/templates.xml</value>
          </list>
      </property>
</bean>
```
The preceding example defines five files that contain definitions. The files are all located in the WEB-INF/defs directory. At initialization of the WebApplicationContext, the files are loaded, and the definitions factory are initialized. After that has been done, the Tiles included in the definition files can be used as views within your Spring web application. To be able to use the views, you have to have a ViewResolver as with any other view technology in Spring: typically a convenient TilesViewResolver.

You can specify locale-specific Tiles definitions by adding an underscore and then the locale, as the following example shows:

```
<bean id="tilesConfigurer"
class="org.springframework.web.servlet.view.tiles3.TilesConfigurer">
      <property name="definitions">
          <list>
              <value>/WEB-INF/defs/tiles.xml</value>
              <value>/WEB-INF/defs/tiles_fr_FR.xml</value>
          </list>
      </property>
</bean>
```
With the preceding configuration, tiles\_fr\_FR.xml is used for requests with the fr\_FR locale, and tiles.xml is used by default.

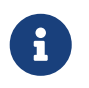

Since underscores are used to indicate locales, we recommended not using them otherwise in the file names for Tiles definitions.

#### UrlBasedViewResolver

The UrlBasedViewResolver instantiates the given viewClass for each view it has to resolve. The following bean defines a UrlBasedViewResolver:

```
<bean id="viewResolver"
class="org.springframework.web.servlet.view.UrlBasedViewResolver">
      <property name="viewClass"
value="org.springframework.web.servlet.view.tiles3.TilesView"/>
</bean>
```
#### SimpleSpringPreparerFactory **and** SpringBeanPreparerFactory

As an advanced feature, Spring also supports two special Tiles PreparerFactory implementations. See the Tiles documentation for details on how to use ViewPreparer references in your Tiles definition files.

You can specify SimpleSpringPreparerFactory to autowire ViewPreparer instances based on specified preparer classes, applying Spring's container callbacks as well as applying configured Spring BeanPostProcessors. If Spring's context-wide annotation configuration has been activated, annotations in ViewPreparer classes are automatically detected and applied. Note that this expects preparer classes in the Tiles definition files, as the default PreparerFactory does.

You can specify SpringBeanPreparerFactory to operate on specified preparer names (instead of classes), obtaining the corresponding Spring bean from the DispatcherServlet's application context. The full bean creation process is in the control of the Spring application context in this case, allowing for the use of explicit dependency injection configuration, scoped beans, and so on. Note that you need to define one Spring bean definition for each preparer name (as used in your Tiles definitions). The following example shows how to define a SpringBeanPreparerFactory property on a TilesConfigurer bean:

```
<bean id="tilesConfigurer"
class="org.springframework.web.servlet.view.tiles3.TilesConfigurer">
      <property name="definitions">
          <list>
              <value>/WEB-INF/defs/general.xml</value>
              <value>/WEB-INF/defs/widgets.xml</value>
              <value>/WEB-INF/defs/administrator.xml</value>
              <value>/WEB-INF/defs/customer.xml</value>
              <value>/WEB-INF/defs/templates.xml</value>
        \langle/list>
      </property>
      <!-- resolving preparer names as Spring bean definition names -->
      <property name="preparerFactoryClass"
value="org.springframework.web.servlet.view.tiles3.SpringBeanPreparerFactory"/>
</bean>
```
# **1.10.7. RSS and Atom**

Both AbstractAtomFeedView and AbstractRssFeedView inherit from the AbstractFeedView base class and are used to provide Atom and RSS Feed views, respectively. They are based on [ROME](https://rometools.github.io/rome/) project and are located in the package org.springframework.web.servlet.view.feed.

AbstractAtomFeedView requires you to implement the buildFeedEntries() method and optionally override the buildFeedMetadata() method (the default implementation is empty). The following example shows how to do so:

*Java*

```
public class SampleContentAtomView extends AbstractAtomFeedView {
      @Override
      protected void buildFeedMetadata(Map<String, Object> model,
               Feed feed, HttpServletRequest request) {
          // implementation omitted
      }
      @Override
      protected List<Entry> buildFeedEntries(Map<String, Object> model,
               HttpServletRequest request, HttpServletResponse response) throws Exception
{
          // implementation omitted
      }
}
```
*Kotlin*

```
class SampleContentAtomView : AbstractAtomFeedView() {
      override fun buildFeedMetadata(model: Map<String, Any>,
              feed: Feed, request: HttpServletRequest) {
          // implementation omitted
      }
      override fun buildFeedEntries(model: Map<String, Any>,
              request: HttpServletRequest, response: HttpServletResponse): List<Entry> {
          // implementation omitted
      }
}
```
Similar requirements apply for implementing AbstractRssFeedView, as the following example shows:

*Java*

```
public class SampleContentRssView extends AbstractRssFeedView {
      @Override
      protected void buildFeedMetadata(Map<String, Object> model,
              Channel feed, HttpServletRequest request) {
          // implementation omitted
      }
      @Override
      protected List<Item> buildFeedItems(Map<String, Object> model,
               HttpServletRequest request, HttpServletResponse response) throws Exception
{
          // implementation omitted
      }
}
```
*Kotlin*

```
class SampleContentRssView : AbstractRssFeedView() {
      override fun buildFeedMetadata(model: Map<String, Any>,
                                    feed: Channel, request: HttpServletRequest) {
          // implementation omitted
      }
      override fun buildFeedItems(model: Map<String, Any>,
              request: HttpServletRequest, response: HttpServletResponse): List<Item> {
          // implementation omitted
      }
}
```
The buildFeedItems() and buildFeedEntries() methods pass in the HTTP request, in case you need to access the Locale. The HTTP response is passed in only for the setting of cookies or other HTTP headers. The feed is automatically written to the response object after the method returns.

For an example of creating an Atom view, see Alef Arendsen's Spring Team Blog [entry](https://spring.io/blog/2009/03/16/adding-an-atom-view-to-an-application-using-spring-s-rest-support).

# **1.10.8. PDF and Excel**

Spring offers ways to return output other than HTML, including PDF and Excel spreadsheets. This section describes how to use those features.

# **Introduction to Document Views**

An HTML page is not always the best way for the user to view the model output, and Spring makes it simple to generate a PDF document or an Excel spreadsheet dynamically from the model data. The document is the view and is streamed from the server with the correct content type, to (hopefully) enable the client PC to run their spreadsheet or PDF viewer application in response.

In order to use Excel views, you need to add the Apache POI library to your classpath. For PDF generation, you need to add (preferably) the OpenPDF library.

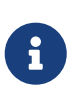

You should use the latest versions of the underlying document-generation libraries, if possible. In particular, we strongly recommend OpenPDF (for example, OpenPDF 1.2.12) instead of the outdated original iText 2.1.7, since OpenPDF is actively maintained and fixes an important vulnerability for untrusted PDF content.

# **PDF Views**

A simple PDF view for a word list could extend org.springframework.web.servlet.view.document.AbstractPdfView and implement the buildPdfDocument() method, as the following example shows:

## *Java*

```
public class PdfWordList extends AbstractPdfView {
```
 protected void buildPdfDocument(Map<String, Object> model, Document doc, PdfWriter writer,

HttpServletRequest request, HttpServletResponse response) throws Exception

```
{
```

```
  List<String> words = (List<String>) model.get("wordList");
      for (String word : words) {
          doc.add(new Paragraph(word));
      }
  }
```
}

```
Kotlin
```

```
class PdfWordList : AbstractPdfView() {
      override fun buildPdfDocument(model: Map<String, Any>, doc: Document, writer:
PdfWriter,
              request: HttpServletRequest, response: HttpServletResponse) {
          val words = model["wordList"] as List<String>
          for (word in words) {
              doc.add(Paragraph(word))
          }
      }
}
```
A controller can return such a view either from an external view definition (referencing it by name) or as a View instance from the handler method.

# **Excel Views**

Since Spring Framework 4.2, org.springframework.web.servlet.view.document.AbstractXlsView is provided as a base class for Excel views. It is based on Apache POI, with specialized subclasses (AbstractXlsxView and AbstractXlsxStreamingView) that supersede the outdated AbstractExcelView class.

The programming model is similar to AbstractPdfView, with buildExcelDocument() as the central template method and controllers being able to return such a view from an external definition (by name) or as a View instance from the handler method.

# **1.10.9. Jackson**

# [WebFlux](web-reactive.pdf#webflux-view-httpmessagewriter)

Spring offers support for the Jackson JSON library.

# **Jackson-based JSON MVC Views**

## [WebFlux](web-reactive.pdf#webflux-view-httpmessagewriter)

The MappingJackson2JsonView uses the Jackson library's ObjectMapper to render the response content as JSON. By default, the entire contents of the model map (with the exception of framework-specific classes) are encoded as JSON. For cases where the contents of the map need to be filtered, you can specify a specific set of model attributes to encode by using the modelKeys property. You can also use the extractValueFromSingleKeyModel property to have the value in single-key models extracted and serialized directly rather than as a map of model attributes.

You can customize JSON mapping as needed by using Jackson's provided annotations. When you need further control, you can inject a custom ObjectMapper through the ObjectMapper property, for cases where you need to provide custom JSON serializers and deserializers for specific types.

#### **Jackson-based XML Views**

#### [WebFlux](web-reactive.pdf#webflux-view-httpmessagewriter)

MappingJackson2XmlView uses the [Jackson XML extension's](https://github.com/FasterXML/jackson-dataformat-xml) XmlMapper to render the response content as XML. If the model contains multiple entries, you should explicitly set the object to be serialized by using the modelKey bean property. If the model contains a single entry, it is serialized automatically.

You can customized XML mapping as needed by using JAXB or Jackson's provided annotations. When you need further control, you can inject a custom XmlMapper through the ObjectMapper property, for cases where custom XML you need to provide serializers and deserializers for specific types.

# **1.10.10. XML Marshalling**

The MarshallingView uses an XML Marshaller (defined in the org.springframework.oxm package) to render the response content as XML. You can explicitly set the object to be marshalled by using a MarshallingView instance's modelKey bean property. Alternatively, the view iterates over all model properties and marshals the first type that is supported by the Marshaller. For more information on the functionality in the org.springframework.oxm package, see [Marshalling XML using O/X Mappers](data-access.pdf#oxm).

# **1.10.11. XSLT Views**

XSLT is a transformation language for XML and is popular as a view technology within web applications. XSLT can be a good choice as a view technology if your application naturally deals with XML or if your model can easily be converted to XML. The following section shows how to produce an XML document as model data and have it transformed with XSLT in a Spring Web MVC application.

This example is a trivial Spring application that creates a list of words in the Controller and adds them to the model map. The map is returned, along with the view name of our XSLT view. See [Annotated Controllers](#page-34-0) for details of Spring Web MVC's Controller interface. The XSLT controller turns the list of words into a simple XML document ready for transformation.

#### **Beans**

Configuration is standard for a simple Spring web application: The MVC configuration has to define an XsltViewResolver bean and regular MVC annotation configuration. The following example shows how to do so:

*Java*

```
@EnableWebMvc
@ComponentScan
@Configuration
public class WebConfig implements WebMvcConfigurer {
      @Bean
      public XsltViewResolver xsltViewResolver() {
          XsltViewResolver viewResolver = new XsltViewResolver();
          viewResolver.setPrefix("/WEB-INF/xsl/");
          viewResolver.setSuffix(".xslt");
          return viewResolver;
      }
}
```
# *Kotlin*

```
@EnableWebMvc
@ComponentScan
@Configuration
class WebConfig : WebMvcConfigurer {
      @Bean
      fun xsltViewResolver() = XsltViewResolver().apply {
          setPrefix("/WEB-INF/xsl/")
          setSuffix(".xslt")
      }
}
```
## **Controller**

We also need a Controller that encapsulates our word-generation logic.

The controller logic is encapsulated in a @Controller class, with the handler method being defined as follows:

```
Java
```

```
@Controller
public class XsltController {
      @RequestMapping("/")
      public String home(Model model) throws Exception {
          Document document =
DocumentBuilderFactory.newInstance().newDocumentBuilder().newDocument();
          Element root = document.createElement("wordList");
          List<String> words = Arrays.asList("Hello", "Spring", "Framework");
          for (String word : words) {
              Element wordNode = document.createElement("word");
              Text textNode = document.createTextNode(word);
              wordNode.appendChild(textNode);
              root.appendChild(wordNode);
          }
          model.addAttribute("wordList", root);
          return "home";
      }
}
```
## *Kotlin*

```
import org.springframework.ui.set
@Controller
class XsltController {
      @RequestMapping("/")
      fun home(model: Model): String {
          val document =
DocumentBuilderFactory.newInstance().newDocumentBuilder().newDocument()
          val root = document.createElement("wordList")
          val words = listOf("Hello", "Spring", "Framework")
          for (word in words) {
              val wordNode = document.createElement("word")
              val textNode = document.createTextNode(word)
              wordNode.appendChild(textNode)
              root.appendChild(wordNode)
          }
          model["wordList"] = root
          return "home"
      }
}
```
So far, we have only created a DOM document and added it to the Model map. Note that you can also load an XML file as a Resource and use it instead of a custom DOM document.

There are software packages available that automatically 'domify' an object graph, but, within Spring, you have complete flexibility to create the DOM from your model in any way you choose. This prevents the transformation of XML playing too great a part in the structure of your model data, which is a danger when using tools to manage the DOMification process.

## **Transformation**

Finally, the XsltViewResolver resolves the "home" XSLT template file and merges the DOM document into it to generate our view. As shown in the XsltViewResolver configuration, XSLT templates live in the war file in the WEB-INF/xsl directory and end with an xslt file extension.

The following example shows an XSLT transform:

```
<?xml version="1.0" encoding="utf-8"?>
<xsl:stylesheet version="1.0" xmlns:xsl="http://www.w3.org/1999/XSL/Transform">
      <xsl:output method="html" omit-xml-declaration="yes"/>
      <xsl:template match="/">
          <html>
               <head><title>Hello!</title></head>
               <body>
                   <h1>My First Words</h1>
                   <ul>
                        <xsl:apply-templates/>
                 \langle/ul\rangle  </body>
          </html>
      </xsl:template>
      <xsl:template match="word">
          <li><xsl:value-of select="."/></li>
      </xsl:template>
</xsl:stylesheet>
```
The preceding transform is rendered as the following HTML:

```
<html>
      <head>
           <META http-equiv="Content-Type" content="text/html; charset=UTF-8">
           <title>Hello!</title>
      </head>
      <body>
           <h1>My First Words</h1>
         \langle 11 \rangle  <li>Hello</li>
                <li>Spring</li>
                <li>Framework</li>
         \langle/ul\rangle  </body>
</html>
```
# **1.11. MVC Config**

[WebFlux](web-reactive.pdf#webflux-config)

The MVC Java configuration and the MVC XML namespace provide default configuration suitable for most applications and a configuration API to customize it.

For more advanced customizations, which are not available in the configuration API, see [Advanced](#page-198-0) [Java Config](#page-198-0) and [Advanced XML Config.](#page-198-1)

You do not need to understand the underlying beans created by the MVC Java configuration and the MVC namespace. If you want to learn more, see [Special Bean Types](#page-13-0) and [Web MVC Config.](#page-14-0)

# **1.11.1. Enable MVC Configuration**

## [WebFlux](web-reactive.pdf#webflux-config-enable)

In Java configuration, you can use the @EnableWebMvc annotation to enable MVC configuration, as the following example shows:

*Java*

```
@Configuration
@EnableWebMvc
public class WebConfig {
}
```
*Kotlin*

@Configuration @EnableWebMvc class WebConfig In XML configuration, you can use the <mvc:annotation-driven> element to enable MVC configuration, as the following example shows:

```
<?xml version="1.0" encoding="UTF-8"?>
<beans xmlns="http://www.springframework.org/schema/beans"
      xmlns:mvc="http://www.springframework.org/schema/mvc"
      xmlns:xsi="http://www.w3.org/2001/XMLSchema-instance"
      xsi:schemaLocation="
          http://www.springframework.org/schema/beans
          https://www.springframework.org/schema/beans/spring-beans.xsd
          http://www.springframework.org/schema/mvc
          https://www.springframework.org/schema/mvc/spring-mvc.xsd">
      <mvc:annotation-driven/>
</beans>
```
The preceding example registers a number of Spring MVC [infrastructure beans](#page-13-0) and adapts to dependencies available on the classpath (for example, payload converters for JSON, XML, and others).

# **1.11.2. MVC Config API**

## [WebFlux](web-reactive.pdf#webflux-config-customize)

In Java configuration, you can implement the WebMvcConfigurer interface, as the following example shows:

*Java*

```
@Configuration
@EnableWebMvc
public class WebConfig implements WebMvcConfigurer {
      // Implement configuration methods...
}
```
*Kotlin*

```
@Configuration
@EnableWebMvc
class WebConfig : WebMvcConfigurer {
      // Implement configuration methods...
}
```
In XML, you can check attributes and sub-elements of <mvc:annotation-driven/>. You can view the [Spring MVC XML schema](https://schema.spring.io/mvc/spring-mvc.xsd) or use the code completion feature of your IDE to discover what attributes
and sub-elements are available.

## **1.11.3. Type Conversion**

[WebFlux](web-reactive.pdf#webflux-config-conversion)

By default, formatters for various number and date types are installed, along with support for customization via @NumberFormat and @DateTimeFormat on fields.

To register custom formatters and converters in Java config, use the following:

*Java*

```
@Configuration
@EnableWebMvc
public class WebConfig implements WebMvcConfigurer {
      @Override
      public void addFormatters(FormatterRegistry registry) {
          // ...
      }
}
```
*Kotlin*

```
@Configuration
@EnableWebMvc
class WebConfig : WebMvcConfigurer {
      override fun addFormatters(registry: FormatterRegistry) {
         \frac{1}{2}...
      }
}
```
To do the same in XML config, use the following:

```
<?xml version="1.0" encoding="UTF-8"?>
<beans xmlns="http://www.springframework.org/schema/beans"
      xmlns:mvc="http://www.springframework.org/schema/mvc"
      xmlns:xsi="http://www.w3.org/2001/XMLSchema-instance"
      xsi:schemaLocation="
          http://www.springframework.org/schema/beans
          https://www.springframework.org/schema/beans/spring-beans.xsd
          http://www.springframework.org/schema/mvc
          https://www.springframework.org/schema/mvc/spring-mvc.xsd">
      <mvc:annotation-driven conversion-service="conversionService"/>
      <bean id="conversionService"
class="org.springframework.format.support.FormattingConversionServiceFactoryBean">
          <property name="converters">
              <set>
                   <bean class="org.example.MyConverter"/>
              </set>
          </property>
          <property name="formatters">
              <set>
                   <bean class="org.example.MyFormatter"/>
                   <bean class="org.example.MyAnnotationFormatterFactory"/>
              </set>
          </property>
          <property name="formatterRegistrars">
              <set>
                   <bean class="org.example.MyFormatterRegistrar"/>
              </set>
          </property>
      </bean>
</beans>
```
By default Spring MVC considers the request Locale when parsing and formatting date values. This works for forms where dates are represented as Strings with "input" form fields. For "date" and "time" form fields, however, browsers use a fixed format defined in the HTML spec. For such cases date and time formatting can be customized as follows:

```
@Configuration
@EnableWebMvc
public class WebConfig implements WebMvcConfigurer {
      @Override
      public void addFormatters(FormatterRegistry registry) {
          DateTimeFormatterRegistrar registrar = new DateTimeFormatterRegistrar();
          registrar.setUseIsoFormat(true);
          registrar.registerFormatters(registry);
      }
}
```
*Kotlin*

```
@Configuration
@EnableWebMvc
class WebConfig : WebMvcConfigurer {
      override fun addFormatters(registry: FormatterRegistry) {
          val registrar = DateTimeFormatterRegistrar()
          registrar.setUseIsoFormat(true)
          registrar.registerFormatters(registry)
      }
}
```
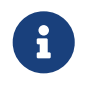

See [the](core.pdf#format-FormatterRegistrar-SPI) [FormatterRegistrar](core.pdf#format-FormatterRegistrar-SPI) [SPI](core.pdf#format-FormatterRegistrar-SPI) and the FormattingConversionServiceFactoryBean for more information on when to use FormatterRegistrar implementations.

## **1.11.4. Validation**

### [WebFlux](web-reactive.pdf#webflux-config-validation)

By default, if [Bean Validation](core.pdf#validation-beanvalidation-overview) is present on the classpath (for example, Hibernate Validator), the LocalValidatorFactoryBean is registered as a global [Validator](core.pdf#validator) for use with @Valid and Validated on controller method arguments.

In Java configuration, you can customize the global Validator instance, as the following example shows:

```
@Configuration
@EnableWebMvc
public class WebConfig implements WebMvcConfigurer {
      @Override
      public Validator getValidator() {
         \frac{1}{2}...
      }
}
```
*Kotlin*

```
@Configuration
@EnableWebMvc
class WebConfig : WebMvcConfigurer {
      override fun getValidator(): Validator {
          // ...
      }
}
```
The following example shows how to achieve the same configuration in XML:

```
<?xml version="1.0" encoding="UTF-8"?>
<beans xmlns="http://www.springframework.org/schema/beans"
      xmlns:mvc="http://www.springframework.org/schema/mvc"
      xmlns:xsi="http://www.w3.org/2001/XMLSchema-instance"
      xsi:schemaLocation="
          http://www.springframework.org/schema/beans
          https://www.springframework.org/schema/beans/spring-beans.xsd
          http://www.springframework.org/schema/mvc
          https://www.springframework.org/schema/mvc/spring-mvc.xsd">
      <mvc:annotation-driven validator="globalValidator"/>
</beans>
```
Note that you can also register Validator implementations locally, as the following example shows:

```
@Controller
public class MyController {
      @InitBinder
      protected void initBinder(WebDataBinder binder) {
          binder.addValidators(new FooValidator());
      }
}
```
*Kotlin*

```
@Controller
class MyController {
      @InitBinder
      protected fun initBinder(binder: WebDataBinder) {
          binder.addValidators(FooValidator())
      }
}
```
 $\bigcirc$ 

If you need to have a LocalValidatorFactoryBean injected somewhere, create a bean and mark it with @Primary in order to avoid conflict with the one declared in the MVC configuration.

## **1.11.5. Interceptors**

In Java configuration, you can register interceptors to apply to incoming requests, as the following example shows:

```
@Configuration
@EnableWebMvc
public class WebConfig implements WebMvcConfigurer {
      @Override
      public void addInterceptors(InterceptorRegistry registry) {
          registry.addInterceptor(new LocaleChangeInterceptor());
          registry.addInterceptor(new
ThemeChangeInterceptor()).addPathPatterns("/**").excludePathPatterns("/admin/**");
          registry.addInterceptor(new
SecurityInterceptor()).addPathPatterns("/secure/*");
      }
}
```

```
Kotlin
```

```
@Configuration
@EnableWebMvc
class WebConfig : WebMvcConfigurer {
      override fun addInterceptors(registry: InterceptorRegistry) {
          registry.addInterceptor(LocaleChangeInterceptor())
registry.addInterceptor(ThemeChangeInterceptor()).addPathPatterns("/**").excludePathPa
tterns("/admin/**")
          registry.addInterceptor(SecurityInterceptor()).addPathPatterns("/secure/*")
      }
}
```
The following example shows how to achieve the same configuration in XML:

```
<mvc:interceptors>
      <bean class="org.springframework.web.servlet.i18n.LocaleChangeInterceptor"/>
      <mvc:interceptor>
          <mvc:mapping path="/**"/>
          <mvc:exclude-mapping path="/admin/**"/>
          <bean class="org.springframework.web.servlet.theme.ThemeChangeInterceptor"/>
      </mvc:interceptor>
      <mvc:interceptor>
          <mvc:mapping path="/secure/*"/>
          <bean class="org.example.SecurityInterceptor"/>
      </mvc:interceptor>
</mvc:interceptors>
```
### **1.11.6. Content Types**

[WebFlux](web-reactive.pdf#webflux-config-content-negotiation)

You can configure how Spring MVC determines the requested media types from the request (for example, Accept header, URL path extension, query parameter, and others).

By default, only the Accept header is checked.

If you must use URL-based content type resolution, consider using the query parameter strategy over path extensions. See [Suffix Match](#page-41-0) and [Suffix Match and RFD](#page-42-0) for more details.

In Java configuration, you can customize requested content type resolution, as the following example shows:

```
@Configuration
@EnableWebMvc
public class WebConfig implements WebMvcConfigurer {
      @Override
      public void configureContentNegotiation(ContentNegotiationConfigurer configurer) {
          configurer.mediaType("json", MediaType.APPLICATION_JSON);
          configurer.mediaType("xml", MediaType.APPLICATION_XML);
      }
}
```
*Kotlin*

```
@Configuration
@EnableWebMvc
class WebConfig : WebMvcConfigurer {
      override fun configureContentNegotiation(configurer: ContentNegotiationConfigurer)
{
          configurer.mediaType("json", MediaType.APPLICATION_JSON)
          configurer.mediaType("xml", MediaType.APPLICATION_XML)
      }
}
```
The following example shows how to achieve the same configuration in XML:

```
<mvc:annotation-driven content-negotiation-manager="contentNegotiationManager"/>
<bean id="contentNegotiationManager"
class="org.springframework.web.accept.ContentNegotiationManagerFactoryBean">
      <property name="mediaTypes">
          <value>
              json=application/json
              xml=application/xml
          </value>
      </property>
</bean>
```
### **1.11.7. Message Converters**

[WebFlux](web-reactive.pdf#webflux-config-message-codecs)

You can customize HttpMessageConverter in Java configuration by overriding [configureMessageConverters\(\)](https://docs.spring.io/spring-framework/docs/6.0.0-M3/javadoc-api/org/springframework/web/servlet/config/annotation/WebMvcConfigurer.html#configureMessageConverters-java.util.List-) (to replace the default converters created by Spring MVC) or by overriding [extendMessageConverters\(\)](https://docs.spring.io/spring-framework/docs/6.0.0-M3/javadoc-api/org/springframework/web/servlet/config/annotation/WebMvcConfigurer.html#extendMessageConverters-java.util.List-) (to customize the default converters or add additional converters to the default ones).

The following example adds XML and Jackson JSON converters with a customized ObjectMapper instead of the default ones:

*Java*

```
@Configuration
@EnableWebMvc
public class WebConfiguration implements WebMvcConfigurer {
      @Override
      public void configureMessageConverters(List<HttpMessageConverter<?>> converters) {
          Jackson2ObjectMapperBuilder builder = new Jackson2ObjectMapperBuilder()
                   .indentOutput(true)
                  .dateFormat(new SimpleDateFormat("yyyy-MM-dd"))
                   .modulesToInstall(new ParameterNamesModule());
          converters.add(new MappingJackson2HttpMessageConverter(builder.build()));
          converters.add(new
MappingJackson2XmlHttpMessageConverter(builder.createXmlMapper(true).build()));
      }
}
```
*Kotlin*

```
@Configuration
@EnableWebMvc
class WebConfiguration : WebMvcConfigurer {
      override fun configureMessageConverters(converters:
MutableList<HttpMessageConverter<*>>) {
          val builder = Jackson2ObjectMapperBuilder()
                   .indentOutput(true)
                  .dateFormat(SimpleDateFormat("yyyy-MM-dd"))
                   .modulesToInstall(ParameterNamesModule())
          converters.add(MappingJackson2HttpMessageConverter(builder.build()))
converters.add(MappingJackson2XmlHttpMessageConverter(builder.createXmlMapper(true).bu
```
 $ild()$ )

In the preceding example, [Jackson2ObjectMapperBuilder](https://docs.spring.io/spring-framework/docs/6.0.0-M3/javadoc-api/org/springframework/http/converter/json/Jackson2ObjectMapperBuilder.html) is used to create a common configuration for both MappingJackson2HttpMessageConverter and MappingJackson2XmlHttpMessageConverter with indentation enabled, a customized date format, and the registration of [jackson-module-parameter](https://github.com/FasterXML/jackson-module-parameter-names)[names](https://github.com/FasterXML/jackson-module-parameter-names), Which adds support for accessing parameter names (a feature added in Java 8).

This builder customizes Jackson's default properties as follows:

- [DeserializationFeature.FAIL\\_ON\\_UNKNOWN\\_PROPERTIES](https://fasterxml.github.io/jackson-databind/javadoc/2.6/com/fasterxml/jackson/databind/DeserializationFeature.html#FAIL_ON_UNKNOWN_PROPERTIES) is disabled.
- [MapperFeature.DEFAULT\\_VIEW\\_INCLUSION](https://fasterxml.github.io/jackson-databind/javadoc/2.6/com/fasterxml/jackson/databind/MapperFeature.html#DEFAULT_VIEW_INCLUSION) is disabled.

It also automatically registers the following well-known modules if they are detected on the

classpath:

- [jackson-datatype-joda:](https://github.com/FasterXML/jackson-datatype-joda) Support for Joda-Time types.
- [jackson-datatype-jsr310:](https://github.com/FasterXML/jackson-datatype-jsr310) Support for Java 8 Date and Time API types.
- [jackson-datatype-jdk8:](https://github.com/FasterXML/jackson-datatype-jdk8) Support for other Java 8 types, such as Optional.
- [jackson-module-kotlin](https://github.com/FasterXML/jackson-module-kotlin): Support for Kotlin classes and data classes.

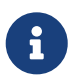

Enabling indentation with Jackson XML support requires [woodstox-core-asl](https://search.maven.org/#search%7Cgav%7C1%7Cg%3A%22org.codehaus.woodstox%22%20AND%20a%3A%22woodstox-core-asl%22) dependency in addition to [jackson-dataformat-xml](https://search.maven.org/#search%7Cga%7C1%7Ca%3A%22jackson-dataformat-xml%22) one.

Other interesting Jackson modules are available:

- [jackson-datatype-money:](https://github.com/zalando/jackson-datatype-money) Support for javax.money types (unofficial module).
- [jackson-datatype-hibernate](https://github.com/FasterXML/jackson-datatype-hibernate): Support for Hibernate-specific types and properties (including lazyloading aspects).

The following example shows how to achieve the same configuration in XML:

```
<mvc:annotation-driven>
      <mvc:message-converters>
          <bean
class="org.springframework.http.converter.json.MappingJackson2HttpMessageConverter">
              <property name="objectMapper" ref="objectMapper"/>
          </bean>
          <bean
class="org.springframework.http.converter.xml.MappingJackson2XmlHttpMessageConverter">
              <property name="objectMapper" ref="xmlMapper"/>
          </bean>
      </mvc:message-converters>
</mvc:annotation-driven>
<bean id="objectMapper"
class="org.springframework.http.converter.json.Jackson2ObjectMapperFactoryBean"
        p:indentOutput="true"
        p:simpleDateFormat="yyyy-MM-dd"
p:modulesToInstall="com.fasterxml.jackson.module.paramnames.ParameterNamesModule"/>
<bean id="xmlMapper" parent="objectMapper" p:createXmlMapper="true"/>
```
### **1.11.8. View Controllers**

This is a shortcut for defining a ParameterizableViewController that immediately forwards to a view when invoked. You can use it in static cases when there is no Java controller logic to run before the view generates the response.

The following example of Java configuration forwards a request for / to a view called home:

```
@Configuration
@EnableWebMvc
public class WebConfig implements WebMvcConfigurer {
      @Override
      public void addViewControllers(ViewControllerRegistry registry) {
          registry.addViewController("/").setViewName("home");
      }
}
```
*Kotlin*

```
@Configuration
@EnableWebMvc
class WebConfig : WebMvcConfigurer {
      override fun addViewControllers(registry: ViewControllerRegistry) {
          registry.addViewController("/").setViewName("home")
      }
}
```
The following example achieves the same thing as the preceding example, but with XML, by using the <mvc:view-controller> element:

<mvc:view-controller path="/" view-name="home"/>

If an @RequestMapping method is mapped to a URL for any HTTP method then a view controller cannot be used to handle the same URL. This is because a match by URL to an annotated controller is considered a strong enough indication of endpoint ownership so that a 405 (METHOD\_NOT\_ALLOWED), a 415 (UNSUPPORTED\_MEDIA\_TYPE), or similar response can be sent to the client to help with debugging. For this reason it is recommended to avoid splitting URL handling across an annotated controller and a view controller.

### **1.11.9. View Resolvers**

**[WebFlux](web-reactive.pdf#webflux-config-view-resolvers)** 

The MVC configuration simplifies the registration of view resolvers.

The following Java configuration example configures content negotiation view resolution by using JSP and Jackson as a default View for JSON rendering:

```
@Configuration
@EnableWebMvc
public class WebConfig implements WebMvcConfigurer {
      @Override
      public void configureViewResolvers(ViewResolverRegistry registry) {
          registry.enableContentNegotiation(new MappingJackson2JsonView());
          registry.jsp();
      }
}
```
*Kotlin*

```
@Configuration
@EnableWebMvc
class WebConfig : WebMvcConfigurer {
      override fun configureViewResolvers(registry: ViewResolverRegistry) {
          registry.enableContentNegotiation(MappingJackson2JsonView())
          registry.jsp()
      }
}
```
The following example shows how to achieve the same configuration in XML:

```
<mvc:view-resolvers>
      <mvc:content-negotiation>
          <mvc:default-views>
              <bean
class="org.springframework.web.servlet.view.json.MappingJackson2JsonView"/>
          </mvc:default-views>
      </mvc:content-negotiation>
      <mvc:jsp/>
</mvc:view-resolvers>
```
Note, however, that FreeMarker, Tiles, Groovy Markup, and script templates also require configuration of the underlying view technology.

The MVC namespace provides dedicated elements. The following example works with FreeMarker:

```
<mvc:view-resolvers>
      <mvc:content-negotiation>
          <mvc:default-views>
              <bean
class="org.springframework.web.servlet.view.json.MappingJackson2JsonView"/>
          </mvc:default-views>
      </mvc:content-negotiation>
      <mvc:freemarker cache="false"/>
</mvc:view-resolvers>
<mvc:freemarker-configurer>
      <mvc:template-loader-path location="/freemarker"/>
</mvc:freemarker-configurer>
```
In Java configuration, you can add the respective Configurer bean, as the following example shows:

```
@Configuration
@EnableWebMvc
public class WebConfig implements WebMvcConfigurer {
      @Override
      public void configureViewResolvers(ViewResolverRegistry registry) {
          registry.enableContentNegotiation(new MappingJackson2JsonView());
          registry.freeMarker().cache(false);
      }
      @Bean
      public FreeMarkerConfigurer freeMarkerConfigurer() {
          FreeMarkerConfigurer configurer = new FreeMarkerConfigurer();
          configurer.setTemplateLoaderPath("/freemarker");
          return configurer;
      }
}
```

```
Kotlin
```

```
@Configuration
@EnableWebMvc
class WebConfig : WebMvcConfigurer {
      override fun configureViewResolvers(registry: ViewResolverRegistry) {
          registry.enableContentNegotiation(MappingJackson2JsonView())
          registry.freeMarker().cache(false)
      }
      @Bean
      fun freeMarkerConfigurer() = FreeMarkerConfigurer().apply {
          setTemplateLoaderPath("/freemarker")
      }
}
```
### **1.11.10. Static Resources**

#### [WebFlux](web-reactive.pdf#webflux-config-static-resources)

This option provides a convenient way to serve static resources from a list of [Resource](https://docs.spring.io/spring-framework/docs/6.0.0-M3/javadoc-api/org/springframework/core/io/Resource.html)-based locations.

In the next example, given a request that starts with /resources, the relative path is used to find and serve static resources relative to /public under the web application root or on the classpath under /static. The resources are served with a one-year future expiration to ensure maximum use of the browser cache and a reduction in HTTP requests made by the browser. The Last-Modified information is deduced from Resource#lastModified so that HTTP conditional requests are supported with "Last-Modified" headers.

The following listing shows how to do so with Java configuration:

```
@Configuration
@EnableWebMvc
public class WebConfig implements WebMvcConfigurer {
      @Override
      public void addResourceHandlers(ResourceHandlerRegistry registry) {
          registry.addResourceHandler("/resources/**")
                   .addResourceLocations("/public", "classpath:/static/")
                   .setCacheControl(CacheControl.maxAge(Duration.ofDays(365)));
      }
}
```

```
Kotlin
```

```
@Configuration
@EnableWebMvc
class WebConfig : WebMvcConfigurer {
      override fun addResourceHandlers(registry: ResourceHandlerRegistry) {
          registry.addResourceHandler("/resources/**")
                   .addResourceLocations("/public", "classpath:/static/")
                   .setCacheControl(CacheControl.maxAge(Duration.ofDays(365)))
      }
}
```
The following example shows how to achieve the same configuration in XML:

```
<mvc:resources mapping="/resources/**"
      location="/public, classpath:/static/"
      cache-period="31556926" />
```
See also [HTTP caching support for static resources](#page-136-0).

The resource handler also supports a chain of [ResourceResolver](https://docs.spring.io/spring-framework/docs/6.0.0-M3/javadoc-api/org/springframework/web/servlet/resource/ResourceResolver.html) implementations and [ResourceTransformer](https://docs.spring.io/spring-framework/docs/6.0.0-M3/javadoc-api/org/springframework/web/servlet/resource/ResourceTransformer.html) implementations, which you can use to create a toolchain for working with optimized resources.

You can use the VersionResourceResolver for versioned resource URLs based on an MD5 hash computed from the content, a fixed application version, or other. A ContentVersionStrategy (MD5 hash) is a good choice — with some notable exceptions, such as JavaScript resources used with a module loader.

The following example shows how to use VersionResourceResolver in Java configuration:

```
@Configuration
@EnableWebMvc
public class WebConfig implements WebMvcConfigurer {
      @Override
      public void addResourceHandlers(ResourceHandlerRegistry registry) {
          registry.addResourceHandler("/resources/**")
                   .addResourceLocations("/public/")
                   .resourceChain(true)
                   .addResolver(new
VersionResourceResolver().addContentVersionStrategy("/**"));
      }
}
```

```
Kotlin
```

```
@Configuration
@EnableWebMvc
class WebConfig : WebMvcConfigurer {
      override fun addResourceHandlers(registry: ResourceHandlerRegistry) {
          registry.addResourceHandler("/resources/**")
                   .addResourceLocations("/public/")
                  .resourceChain(true)
.addResolver(VersionResourceResolver().addContentVersionStrategy("/**"))
      }
}
```
The following example shows how to achieve the same configuration in XML:

```
<mvc:resources mapping="/resources/**" location="/public/">
      <mvc:resource-chain resource-cache="true">
          <mvc:resolvers>
              <mvc:version-resolver>
                   <mvc:content-version-strategy patterns="/**"/>
              </mvc:version-resolver>
          </mvc:resolvers>
      </mvc:resource-chain>
</mvc:resources>
```
You can then use ResourceUrlProvider to rewrite URLs and apply the full chain of resolvers and transformers — for example, to insert versions. The MVC configuration provides a ResourceUrlProvider bean so that it can be injected into others. You can also make the rewrite transparent with the ResourceUrlEncodingFilter for Thymeleaf, JSPs, FreeMarker, and others with URL tags that rely on HttpServletResponse#encodeURL.

Note that, when using both EncodedResourceResolver (for example, for serving gzipped or brotliencoded resources) and VersionResourceResolver, you must register them in this order. That ensures content-based versions are always computed reliably, based on the unencoded file.

[WebJars](https://www.webjars.org/documentation) are also supported through the WebJarsResourceResolver which is automatically registered when the org.webjars:webjars-locator-core library is present on the classpath. The resolver can rewrite URLs to include the version of the jar and can also match against incoming URLs without versions — for example, from /jquery/jquery.min.js to /jquery/1.2.0/jquery.min.js.

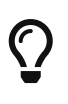

The Java configuration based on ResourceHandlerRegistry provides further options for fine-grained control, e.g. last-modified behavior and optimized resource resolution.

### **1.11.11. Default Servlet**

Spring MVC allows for mapping the DispatcherServlet to / (thus overriding the mapping of the container's default Servlet), while still allowing static resource requests to be handled by the container's default Servlet. It configures a DefaultServletHttpRequestHandler with a URL mapping of  $/**$  and the lowest priority relative to other URL mappings.

This handler forwards all requests to the default Servlet. Therefore, it must remain last in the order of all other URL HandlerMappings. That is the case if you use <mvc:annotation-driven>. Alternatively, if you set up your own customized HandlerMapping instance, be sure to set its order property to a value lower than that of the DefaultServletHttpRequestHandler, which is Integer.MAX\_VALUE.

The following example shows how to enable the feature by using the default setup:

*Java*

```
@Configuration
@EnableWebMvc
public class WebConfig implements WebMvcConfigurer {
      @Override
      public void configureDefaultServletHandling(DefaultServletHandlerConfigurer
configurer) {
          configurer.enable();
      }
}
```
*Kotlin*

```
@Configuration
@EnableWebMvc
class WebConfig : WebMvcConfigurer {
      override fun configureDefaultServletHandling(configurer:
DefaultServletHandlerConfigurer) {
          configurer.enable()
      }
}
```
The following example shows how to achieve the same configuration in XML:

<mvc:default-servlet-handler/>

The caveat to overriding the / Servlet mapping is that the RequestDispatcher for the default Servlet must be retrieved by name rather than by path. The DefaultServletHttpRequestHandler tries to autodetect the default Servlet for the container at startup time, using a list of known names for most of the major Servlet containers (including Tomcat, Jetty, GlassFish, JBoss, Resin, WebLogic, and WebSphere). If the default Servlet has been custom-configured with a different name, or if a

different Servlet container is being used where the default Servlet name is unknown, then you must explicitly provide the default Servlet's name, as the following example shows:

*Java*

```
@Configuration
@EnableWebMvc
public class WebConfig implements WebMvcConfigurer {
      @Override
      public void configureDefaultServletHandling(DefaultServletHandlerConfigurer
configurer) {
          configurer.enable("myCustomDefaultServlet");
      }
}
```
*Kotlin*

```
@Configuration
@EnableWebMvc
class WebConfig : WebMvcConfigurer {
      override fun configureDefaultServletHandling(configurer:
DefaultServletHandlerConfigurer) {
          configurer.enable("myCustomDefaultServlet")
      }
}
```
The following example shows how to achieve the same configuration in XML:

<mvc:default-servlet-handler default-servlet-name="myCustomDefaultServlet"/>

### **1.11.12. Path Matching**

[WebFlux](web-reactive.pdf#webflux-config-path-matching)

You can customize options related to path matching and treatment of the URL. For details on the individual options, see the [PathMatchConfigurer](https://docs.spring.io/spring-framework/docs/6.0.0-M3/javadoc-api/org/springframework/web/servlet/config/annotation/PathMatchConfigurer.html) javadoc.

The following example shows how to customize path matching in Java configuration:

```
@Configuration
@EnableWebMvc
public class WebConfig implements WebMvcConfigurer {
      @Override
      public void configurePathMatch(PathMatchConfigurer configurer) {
          configurer
               .setPatternParser(new PathPatternParser())
               .addPathPrefix("/api",
HandlerTypePredicate.forAnnotation(RestController.class));
      }
      private PathPatternParser patternParser() {
        \frac{1}{2}...
      }
}
```
### *Kotlin*

```
@Configuration
@EnableWebMvc
class WebConfig : WebMvcConfigurer {
      override fun configurePathMatch(configurer: PathMatchConfigurer) {
          configurer
               .setPatternParser(patternParser)
               .addPathPrefix("/api",
HandlerTypePredicate.forAnnotation(RestController::class.java))
      }
      fun patternParser(): PathPatternParser {
          //...
      }
}
```
The following example shows how to achieve the same configuration in XML:

```
<mvc:annotation-driven>
      <mvc:path-matching
          trailing-slash="false"
          path-helper="pathHelper"
          path-matcher="pathMatcher"/>
</mvc:annotation-driven>
<bean id="pathHelper" class="org.example.app.MyPathHelper"/>
<bean id="pathMatcher" class="org.example.app.MyPathMatcher"/>
```
## **1.11.13. Advanced Java Config**

[WebFlux](web-reactive.pdf#webflux-config-advanced-java)

@EnableWebMvc imports DelegatingWebMvcConfiguration, which:

- Provides default Spring configuration for Spring MVC applications
- Detects and delegates to WebMvcConfigurer implementations to customize that configuration.

For advanced mode, you can remove @EnableWebMvc and extend directly from DelegatingWebMvcConfiguration instead of implementing WebMvcConfigurer, as the following example shows:

*Java*

```
@Configuration
public class WebConfig extends DelegatingWebMvcConfiguration {
    \frac{1}{2}...
}
```
*Kotlin*

```
@Configuration
class WebConfig : DelegatingWebMvcConfiguration() {
    \frac{1}{2}...
}
```
You can keep existing methods in WebConfig, but you can now also override bean declarations from the base class, and you can still have any number of other WebMvcConfigurer implementations on the classpath.

### **1.11.14. Advanced XML Config**

The MVC namespace does not have an advanced mode. If you need to customize a property on a bean that you cannot change otherwise, you can use the BeanPostProcessor lifecycle hook of the Spring ApplicationContext, as the following example shows:

```
@Component
public class MyPostProcessor implements BeanPostProcessor {
      public Object postProcessBeforeInitialization(Object bean, String name) throws
BeansException {
        \frac{1}{2}...
      }
}
```

```
Kotlin
```

```
@Component
class MyPostProcessor : BeanPostProcessor {
      override fun postProcessBeforeInitialization(bean: Any, name: String): Any {
        \frac{1}{2}...
      }
}
```
Note that you need to declare MyPostProcessor as a bean, either explicitly in XML or by letting it be detected through a <component-scan/> declaration.

# **1.12. HTTP/2**

### [WebFlux](web-reactive.pdf#webflux-http2)

Servlet 4 containers are required to support HTTP/2, and Spring Framework 5 is compatible with Servlet API 4. From a programming model perspective, there is nothing specific that applications need to do. However, there are considerations related to server configuration. For more details, see the [HTTP/2 wiki page](https://github.com/spring-projects/spring-framework/wiki/HTTP-2-support).

The Servlet API does expose one construct related to HTTP/2. You can use the jakarta.servlet.http.PushBuilder to proactively push resources to clients, and it is supported as a [method argument](#page-47-0) to @RequestMapping methods.

# **Chapter 2. REST Clients**

This section describes options for client-side access to REST endpoints.

# **2.1.** RestTemplate

RestTemplate is a synchronous client to perform HTTP requests. It is the original Spring REST client and exposes a simple, template-method API over underlying HTTP client libraries.

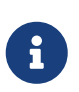

As of 5.0 the RestTemplate is in maintenance mode, with only minor requests for changes and bugs to be accepted going forward. Please, consider using the [WebClient](web-reactive.pdf#webflux-client) which offers a more modern API and supports sync, async, and streaming scenarios.

See [REST Endpoints](integration.pdf#rest-client-access) for details.

# **2.2.** WebClient

WebClient is a non-blocking, reactive client to perform HTTP requests. It was introduced in 5.0 and offers a modern alternative to the RestTemplate, with efficient support for both synchronous and asynchronous, as well as streaming scenarios.

In contrast to RestTemplate, WebClient supports the following:

- Non-blocking I/O.
- Reactive Streams back pressure.
- High concurrency with fewer hardware resources.
- Functional-style, fluent API that takes advantage of Java 8 lambdas.
- Synchronous and asynchronous interactions.
- Streaming up to or streaming down from a server.

See [WebClient](web-reactive.pdf#webflux-client) for more details.

# **Chapter 3. Testing**

### [Same in Spring WebFlux](web-reactive.pdf#webflux-test)

This section summarizes the options available in spring-test for Spring MVC applications.

- Servlet API Mocks: Mock implementations of Servlet API contracts for unit testing controllers, filters, and other web components. See [Servlet API](testing.pdf#mock-objects-servlet) mock objects for more details.
- TestContext Framework: Support for loading Spring configuration in JUnit and TestNG tests, including efficient caching of the loaded configuration across test methods and support for loading a WebApplicationContext with a MockServletContext. See [TestContext Framework](testing.pdf#testcontext-framework) for more details.
- Spring MVC Test: A framework, also known as MockMvc, for testing annotated controllers through the DispatcherServlet (that is, supporting annotations), complete with the Spring MVC infrastructure but without an HTTP server. See [Spring MVC Test](testing.pdf#spring-mvc-test-framework) for more details.
- Client-side REST: spring-test provides a MockRestServiceServer that you can use as a mock server for testing client-side code that internally uses the RestTemplate. See [Client REST Tests](testing.pdf#spring-mvc-test-client) for more details.
- WebTestClient: Built for testing WebFlux applications, but it can also be used for end-to-end integration testing, to any server, over an HTTP connection. It is a non-blocking, reactive client and is well suited for testing asynchronous and streaming scenarios.

# **Chapter 4. WebSockets**

[WebFlux](web-reactive.pdf#webflux-websocket)

This part of the reference documentation covers support for Servlet stack, WebSocket messaging that includes raw WebSocket interactions, WebSocket emulation through SockJS, and publishsubscribe messaging through STOMP as a sub-protocol over WebSocket.

# **4.1. Introduction to WebSocket**

The WebSocket protocol, [RFC 6455,](https://tools.ietf.org/html/rfc6455) provides a standardized way to establish a full-duplex, two-way communication channel between client and server over a single TCP connection. It is a different TCP protocol from HTTP but is designed to work over HTTP, using ports 80 and 443 and allowing reuse of existing firewall rules.

A WebSocket interaction begins with an HTTP request that uses the HTTP Upgrade header to upgrade or, in this case, to switch to the WebSocket protocol. The following example shows such an interaction:

```
GET /spring-websocket-portfolio/portfolio HTTP/1.1
Host: localhost:8080
Upgrade: websocket ①
Connection: Upgrade ②
Sec-WebSocket-Key: Uc9l9TMkWGbHFD2qnFHltg==
Sec-WebSocket-Protocol: v10.stomp, v11.stomp
Sec-WebSocket-Version: 13
Origin: http://localhost:8080
```
① The Upgrade header.

② Using the Upgrade connection.

Instead of the usual 200 status code, a server with WebSocket support returns output similar to the following:

```
HTTP/1.1 101 Switching Protocols ①
Upgrade: websocket
Connection: Upgrade
Sec-WebSocket-Accept: 1qVdfYHU9hPOl4JYYNXF623Gzn0=
Sec-WebSocket-Protocol: v10.stomp
```
### ① Protocol switch

After a successful handshake, the TCP socket underlying the HTTP upgrade request remains open for both the client and the server to continue to send and receive messages.

A complete introduction of how WebSockets work is beyond the scope of this document. See RFC 6455, the WebSocket chapter of HTML5, or any of the many introductions and tutorials on the Web.

Note that, if a WebSocket server is running behind a web server (e.g. nginx), you likely need to configure it to pass WebSocket upgrade requests on to the WebSocket server. Likewise, if the application runs in a cloud environment, check the instructions of the cloud provider related to WebSocket support.

### **4.1.1. HTTP Versus WebSocket**

Even though WebSocket is designed to be HTTP-compatible and starts with an HTTP request, it is important to understand that the two protocols lead to very different architectures and application programming models.

In HTTP and REST, an application is modeled as many URLs. To interact with the application, clients access those URLs, request-response style. Servers route requests to the appropriate handler based on the HTTP URL, method, and headers.

By contrast, in WebSockets, there is usually only one URL for the initial connect. Subsequently, all application messages flow on that same TCP connection. This points to an entirely different asynchronous, event-driven, messaging architecture.

WebSocket is also a low-level transport protocol, which, unlike HTTP, does not prescribe any semantics to the content of messages. That means that there is no way to route or process a message unless the client and the server agree on message semantics.

WebSocket clients and servers can negotiate the use of a higher-level, messaging protocol (for example, STOMP), through the Sec-WebSocket-Protocol header on the HTTP handshake request. In the absence of that, they need to come up with their own conventions.

### **4.1.2. When to Use WebSockets**

WebSockets can make a web page be dynamic and interactive. However, in many cases, a combination of Ajax and HTTP streaming or long polling can provide a simple and effective solution.

For example, news, mail, and social feeds need to update dynamically, but it may be perfectly okay to do so every few minutes. Collaboration, games, and financial apps, on the other hand, need to be much closer to real-time.

Latency alone is not a deciding factor. If the volume of messages is relatively low (for example, monitoring network failures) HTTP streaming or polling can provide an effective solution. It is the combination of low latency, high frequency, and high volume that make the best case for the use of WebSocket.

Keep in mind also that over the Internet, restrictive proxies that are outside of your control may preclude WebSocket interactions, either because they are not configured to pass on the Upgrade header or because they close long-lived connections that appear idle. This means that the use of WebSocket for internal applications within the firewall is a more straightforward decision than it is for public facing applications.

# **4.2. WebSocket API**

#### [WebFlux](web-reactive.pdf#webflux-websocket-server)

The Spring Framework provides a WebSocket API that you can use to write client- and server-side applications that handle WebSocket messages.

### **4.2.1.** WebSocketHandler

#### [WebFlux](web-reactive.pdf#webflux-websocket-server-handler)

Creating a WebSocket server is as simple as implementing WebSocketHandler or, more likely, extending either TextWebSocketHandler or BinaryWebSocketHandler. The following example uses TextWebSocketHandler:

```
import org.springframework.web.socket.WebSocketHandler;
import org.springframework.web.socket.WebSocketSession;
import org.springframework.web.socket.TextMessage;
public class MyHandler extends TextWebSocketHandler {
      @Override
      public void handleTextMessage(WebSocketSession session, TextMessage message) {
          // ...
      }
}
```
There is dedicated WebSocket Java configuration and XML namespace support for mapping the preceding WebSocket handler to a specific URL, as the following example shows:

```
import org.springframework.web.socket.config.annotation.EnableWebSocket;
import org.springframework.web.socket.config.annotation.WebSocketConfigurer;
import org.springframework.web.socket.config.annotation.WebSocketHandlerRegistry;
@Configuration
@EnableWebSocket
public class WebSocketConfig implements WebSocketConfigurer {
      @Override
      public void registerWebSocketHandlers(WebSocketHandlerRegistry registry) {
          registry.addHandler(myHandler(), "/myHandler");
      }
      @Bean
      public WebSocketHandler myHandler() {
          return new MyHandler();
      }
}
```
The following example shows the XML configuration equivalent of the preceding example:

```
<beans xmlns="http://www.springframework.org/schema/beans"
      xmlns:xsi="http://www.w3.org/2001/XMLSchema-instance"
      xmlns:websocket="http://www.springframework.org/schema/websocket"
      xsi:schemaLocation="
          http://www.springframework.org/schema/beans
          https://www.springframework.org/schema/beans/spring-beans.xsd
          http://www.springframework.org/schema/websocket
          https://www.springframework.org/schema/websocket/spring-websocket.xsd">
      <websocket:handlers>
          <websocket:mapping path="/myHandler" handler="myHandler"/>
      </websocket:handlers>
      <bean id="myHandler" class="org.springframework.samples.MyHandler"/>
</beans>
```
The preceding example is for use in Spring MVC applications and should be included in the configuration of a [DispatcherServlet](#page-8-0). However, Spring's WebSocket support does not depend on Spring MVC. It is relatively simple to integrate a WebSocketHandler into other HTTP-serving environments with the help of [WebSocketHttpRequestHandler](https://docs.spring.io/spring-framework/docs/6.0.0-M3/javadoc-api/org/springframework/web/socket/server/support/WebSocketHttpRequestHandler.html).

When using the WebSocketHandler API directly vs indirectly, e.g. through the [STOMP](#page-220-0) messaging, the application must synchronize the sending of messages since the underlying standard WebSocket session (JSR-356) does not allow concurrent sending. One option is to wrap the WebSocketSession with [ConcurrentWebSocketSessionDecorator](https://docs.spring.io/spring-framework/docs/6.0.0-M3/javadoc-api/org/springframework/web/socket/handler/ConcurrentWebSocketSessionDecorator.html).

### **4.2.2. WebSocket Handshake**

### [WebFlux](web-reactive.pdf#webflux-websocket-server-handshake)

The easiest way to customize the initial HTTP WebSocket handshake request is through a HandshakeInterceptor, which exposes methods for "before" and "after" the handshake. You can use such an interceptor to preclude the handshake or to make any attributes available to the WebSocketSession. The following example uses a built-in interceptor to pass HTTP session attributes to the WebSocket session:

```
@Configuration
@EnableWebSocket
public class WebSocketConfig implements WebSocketConfigurer {
      @Override
      public void registerWebSocketHandlers(WebSocketHandlerRegistry registry) {
          registry.addHandler(new MyHandler(), "/myHandler")
              .addInterceptors(new HttpSessionHandshakeInterceptor());
      }
}
```
The following example shows the XML configuration equivalent of the preceding example:

```
<beans xmlns="http://www.springframework.org/schema/beans"
      xmlns:xsi="http://www.w3.org/2001/XMLSchema-instance"
      xmlns:websocket="http://www.springframework.org/schema/websocket"
      xsi:schemaLocation="
          http://www.springframework.org/schema/beans
          https://www.springframework.org/schema/beans/spring-beans.xsd
          http://www.springframework.org/schema/websocket
          https://www.springframework.org/schema/websocket/spring-websocket.xsd">
      <websocket:handlers>
          <websocket:mapping path="/myHandler" handler="myHandler"/>
          <websocket:handshake-interceptors>
              <bean
class="org.springframework.web.socket.server.support.HttpSessionHandshakeInterceptor"/
\geq  </websocket:handshake-interceptors>
      </websocket:handlers>
      <bean id="myHandler" class="org.springframework.samples.MyHandler"/>
</beans>
```
A more advanced option is to extend the DefaultHandshakeHandler that performs the steps of the WebSocket handshake, including validating the client origin, negotiating a sub-protocol, and other details. An application may also need to use this option if it needs to configure a custom RequestUpgradeStrategy in order to adapt to a WebSocket server engine and version that is not yet supported (see [Deployment](#page-207-0) for more on this subject). Both the Java configuration and XML namespace make it possible to configure a custom HandshakeHandler.

# $\bigcirc$

Spring provides a WebSocketHandlerDecorator base class that you can use to decorate a WebSocketHandler with additional behavior. Logging and exception handling implementations are provided and added by default when using the WebSocket Java configuration or XML namespace. The ExceptionWebSocketHandlerDecorator catches all uncaught exceptions that arise from any WebSocketHandler method and closes the WebSocket session with status 1011, which indicates a server error.

### <span id="page-207-0"></span>**4.2.3. Deployment**

The Spring WebSocket API is easy to integrate into a Spring MVC application where the DispatcherServlet serves both HTTP WebSocket handshake and other HTTP requests. It is also easy to integrate into other HTTP processing scenarios by invoking WebSocketHttpRequestHandler. This is convenient and easy to understand. However, special considerations apply with regards to JSR-356 runtimes.

The Java WebSocket API (JSR-356) provides two deployment mechanisms. The first involves a Servlet container classpath scan (a Servlet 3 feature) at startup. The other is a registration API to use at Servlet container initialization. Neither of these mechanism makes it possible to use a single "front controller" for all HTTP processing — including WebSocket handshake and all other HTTP requests — such as Spring MVC's DispatcherServlet.

This is a significant limitation of JSR-356 that Spring's WebSocket support addresses with serverspecific RequestUpgradeStrategy implementations even when running in a JSR-356 runtime. Such strategies currently exist for Tomcat, Jetty, GlassFish, WebLogic, WebSphere, and Undertow (and WildFly).

# $\mathbf{i}$

A request to overcome the preceding limitation in the Java WebSocket API has been created and can be followed at [eclipse-ee4j/websocket-api#211](https://github.com/eclipse-ee4j/websocket-api/issues/211). Tomcat, Undertow, and WebSphere provide their own API alternatives that make it possible to do this, and it is also possible with Jetty. We are hopeful that more servers will do the same.

A secondary consideration is that Servlet containers with JSR-356 support are expected to perform a ServletContainerInitializer (SCI) scan that can slow down application startup — in some cases, dramatically. If a significant impact is observed after an upgrade to a Servlet container version with JSR-356 support, it should be possible to selectively enable or disable web fragments (and SCI scanning) through the use of the  $\leq$ absolute-ordering  $\geq$  element in web.xml, as the following example shows:

```
<web-app xmlns="http://java.sun.com/xml/ns/javaee"
      xmlns:xsi="http://www.w3.org/2001/XMLSchema-instance"
      xsi:schemaLocation="
          http://java.sun.com/xml/ns/javaee
          https://java.sun.com/xml/ns/javaee/web-app_3_0.xsd"
      version="3.0">
      <absolute-ordering/>
</web-app>
```
You can then selectively enable web fragments by name, such as Spring's own SpringServletContainerInitializer that provides support for the Servlet 3 Java initialization API. The following example shows how to do so:

```
<web-app xmlns="http://java.sun.com/xml/ns/javaee"
      xmlns:xsi="http://www.w3.org/2001/XMLSchema-instance"
      xsi:schemaLocation="
          http://java.sun.com/xml/ns/javaee
          https://java.sun.com/xml/ns/javaee/web-app_3_0.xsd"
      version="3.0">
      <absolute-ordering>
          <name>spring_web</name>
      </absolute-ordering>
</web-app>
```
### **4.2.4. Server Configuration**

#### **[WebFlux](web-reactive.pdf#webflux-websocket-server-config)**

Each underlying WebSocket engine exposes configuration properties that control runtime characteristics, such as the size of message buffer sizes, idle timeout, and others.

For Tomcat, WildFly, and GlassFish, you can add a ServletServerContainerFactoryBean to your WebSocket Java config, as the following example shows:

```
@Configuration
@EnableWebSocket
public class WebSocketConfig implements WebSocketConfigurer {
      @Bean
      public ServletServerContainerFactoryBean createWebSocketContainer() {
          ServletServerContainerFactoryBean container = new
ServletServerContainerFactoryBean();
          container.setMaxTextMessageBufferSize(8192);
          container.setMaxBinaryMessageBufferSize(8192);
          return container;
      }
}
```
The following example shows the XML configuration equivalent of the preceding example:

```
<beans xmlns="http://www.springframework.org/schema/beans"
      xmlns:xsi="http://www.w3.org/2001/XMLSchema-instance"
      xmlns:websocket="http://www.springframework.org/schema/websocket"
      xsi:schemaLocation="
          http://www.springframework.org/schema/beans
          https://www.springframework.org/schema/beans/spring-beans.xsd
          http://www.springframework.org/schema/websocket
          https://www.springframework.org/schema/websocket/spring-websocket.xsd">
      <bean class="org.springframework...ServletServerContainerFactoryBean">
          <property name="maxTextMessageBufferSize" value="8192"/>
          <property name="maxBinaryMessageBufferSize" value="8192"/>
      </bean>
</beans>
```
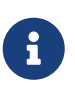

For client-side WebSocket configuration, you should use WebSocketContainerFactoryBean (XML) or ContainerProvider.getWebSocketContainer() (Java configuration).

For Jetty, you need to supply a pre-configured Jetty WebSocketServerFactory and plug that into Spring's DefaultHandshakeHandler through your WebSocket Java config. The following example shows how to do so:

```
@Configuration
@EnableWebSocket
public class WebSocketConfig implements WebSocketConfigurer {
      @Override
      public void registerWebSocketHandlers(WebSocketHandlerRegistry registry) {
          registry.addHandler(echoWebSocketHandler(),
              "/echo").setHandshakeHandler(handshakeHandler());
      }
      @Bean
      public DefaultHandshakeHandler handshakeHandler() {
          WebSocketPolicy policy = new WebSocketPolicy(WebSocketBehavior.SERVER);
          policy.setInputBufferSize(8192);
          policy.setIdleTimeout(600000);
          return new DefaultHandshakeHandler(
                  new JettyRequestUpgradeStrategy(new WebSocketServerFactory(policy)));
      }
}
```
The following example shows the XML configuration equivalent of the preceding example:

```
<beans xmlns="http://www.springframework.org/schema/beans"
      xmlns:xsi="http://www.w3.org/2001/XMLSchema-instance"
      xmlns:websocket="http://www.springframework.org/schema/websocket"
      xsi:schemaLocation="
          http://www.springframework.org/schema/beans
          https://www.springframework.org/schema/beans/spring-beans.xsd
          http://www.springframework.org/schema/websocket
          https://www.springframework.org/schema/websocket/spring-websocket.xsd">
      <websocket:handlers>
          <websocket:mapping path="/echo" handler="echoHandler"/>
          <websocket:handshake-handler ref="handshakeHandler"/>
      </websocket:handlers>
      <bean id="handshakeHandler" class="org.springframework...DefaultHandshakeHandler">
          <constructor-arg ref="upgradeStrategy"/>
      </bean>
      <bean id="upgradeStrategy"
class="org.springframework...JettyRequestUpgradeStrategy">
          <constructor-arg ref="serverFactory"/>
      </bean>
      <bean id="serverFactory" class="org.eclipse.jetty...WebSocketServerFactory">
          <constructor-arg>
              <bean class="org.eclipse.jetty...WebSocketPolicy">
                  <constructor-arg value="SERVER"/>
                  <property name="inputBufferSize" value="8092"/>
                  <property name="idleTimeout" value="600000"/>
              </bean>
          </constructor-arg>
      </bean>
</beans>
```
### **4.2.5. Allowed Origins**

### [WebFlux](web-reactive.pdf#webflux-websocket-server-cors)

As of Spring Framework 4.1.5, the default behavior for WebSocket and SockJS is to accept only same-origin requests. It is also possible to allow all or a specified list of origins. This check is mostly designed for browser clients. Nothing prevents other types of clients from modifying the Origin header value (see [RFC 6454: The Web Origin Concept](https://tools.ietf.org/html/rfc6454) for more details).

The three possible behaviors are:

• Allow only same-origin requests (default): In this mode, when SockJS is enabled, the Iframe HTTP response header X-Frame-Options is set to SAMEORIGIN, and JSONP transport is disabled, since it does not allow checking the origin of a request. As a consequence, IE6 and IE7 are not

supported when this mode is enabled.

- Allow a specified list of origins: Each allowed origin must start with http:// or https://. In this mode, when SockJS is enabled, IFrame transport is disabled. As a consequence, IE6 through IE9 are not supported when this mode is enabled.
- Allow all origins: To enable this mode, you should provide \* as the allowed origin value. In this mode, all transports are available.

You can configure WebSocket and SockJS allowed origins, as the following example shows:

```
import org.springframework.web.socket.config.annotation.EnableWebSocket;
import org.springframework.web.socket.config.annotation.WebSocketConfigurer;
import org.springframework.web.socket.config.annotation.WebSocketHandlerRegistry;
@Configuration
@EnableWebSocket
public class WebSocketConfig implements WebSocketConfigurer {
      @Override
      public void registerWebSocketHandlers(WebSocketHandlerRegistry registry) {
          registry.addHandler(myHandler(),
"/myHandler").setAllowedOrigins("https://mydomain.com");
      }
      @Bean
      public WebSocketHandler myHandler() {
          return new MyHandler();
      }
}
```
The following example shows the XML configuration equivalent of the preceding example:

```
<beans xmlns="http://www.springframework.org/schema/beans"
      xmlns:xsi="http://www.w3.org/2001/XMLSchema-instance"
      xmlns:websocket="http://www.springframework.org/schema/websocket"
      xsi:schemaLocation="
          http://www.springframework.org/schema/beans
          https://www.springframework.org/schema/beans/spring-beans.xsd
          http://www.springframework.org/schema/websocket
          https://www.springframework.org/schema/websocket/spring-websocket.xsd">
      <websocket:handlers allowed-origins="https://mydomain.com">
          <websocket:mapping path="/myHandler" handler="myHandler" />
      </websocket:handlers>
      <bean id="myHandler" class="org.springframework.samples.MyHandler"/>
</beans>
```
## **4.3. SockJS Fallback**

Over the public Internet, restrictive proxies outside your control may preclude WebSocket interactions, either because they are not configured to pass on the Upgrade header or because they close long-lived connections that appear to be idle.

The solution to this problem is WebSocket emulation — that is, attempting to use WebSocket first and then falling back on HTTP-based techniques that emulate a WebSocket interaction and expose the same application-level API.

On the Servlet stack, the Spring Framework provides both server (and also client) support for the SockJS protocol.

### **4.3.1. Overview**

The goal of SockJS is to let applications use a WebSocket API but fall back to non-WebSocket alternatives when necessary at runtime, without the need to change application code.

SockJS consists of:

- The [SockJS protocol](https://github.com/sockjs/sockjs-protocol) defined in the form of executable [narrated tests.](https://sockjs.github.io/sockjs-protocol/sockjs-protocol-0.3.3.html)
- The [SockJS JavaScript client](https://github.com/sockjs/sockjs-client/) a client library for use in browsers.
- SockJS server implementations, including one in the Spring Framework spring-websocket module.
- A SockJS Java client in the spring-websocket module (since version 4.1).

SockJS is designed for use in browsers. It uses a variety of techniques to support a wide range of browser versions. For the full list of SockJS transport types and browsers, see the [SockJS client](https://github.com/sockjs/sockjs-client/) page. Transports fall in three general categories: WebSocket, HTTP Streaming, and HTTP Long Polling. For an overview of these categories, see [this blog post.](https://spring.io/blog/2012/05/08/spring-mvc-3-2-preview-techniques-for-real-time-updates/)

The SockJS client begins by sending GET /info to obtain basic information from the server. After that, it must decide what transport to use. If possible, WebSocket is used. If not, in most browsers, there is at least one HTTP streaming option. If not, then HTTP (long) polling is used.

All transport requests have the following URL structure:

https://host:port/myApp/myEndpoint/{server-id}/{session-id}/{transport}

where:

- {server-id} is useful for routing requests in a cluster but is not used otherwise.
- {session-id} correlates HTTP requests belonging to a SockJS session.
- {transport} indicates the transport type (for example, websocket, xhr-streaming, and others).

The WebSocket transport needs only a single HTTP request to do the WebSocket handshake. All messages thereafter are exchanged on that socket.

HTTP transports require more requests. Ajax/XHR streaming, for example, relies on one longrunning request for server-to-client messages and additional HTTP POST requests for client-toserver messages. Long polling is similar, except that it ends the current request after each server-toclient send.

SockJS adds minimal message framing. For example, the server sends the letter o ("open" frame) initially, messages are sent as a["message1","message2"] (JSON-encoded array), the letter h ("heartbeat" frame) if no messages flow for 25 seconds (by default), and the letter c ("close" frame) to close the session.

To learn more, run an example in a browser and watch the HTTP requests. The SockJS client allows fixing the list of transports, so it is possible to see each transport one at a time. The SockJS client also provides a debug flag, which enables helpful messages in the browser console. On the server side, you can enable TRACE logging for org.springframework.web.socket. For even more detail, see the SockJS protocol [narrated test](https://sockjs.github.io/sockjs-protocol/sockjs-protocol-0.3.3.html).

### **4.3.2. Enabling SockJS**

You can enable SockJS through Java configuration, as the following example shows:

```
@Configuration
@EnableWebSocket
public class WebSocketConfig implements WebSocketConfigurer {
      @Override
      public void registerWebSocketHandlers(WebSocketHandlerRegistry registry) {
          registry.addHandler(myHandler(), "/myHandler").withSockJS();
      }
      @Bean
      public WebSocketHandler myHandler() {
          return new MyHandler();
      }
}
```
The following example shows the XML configuration equivalent of the preceding example:

```
<beans xmlns="http://www.springframework.org/schema/beans"
      xmlns:xsi="http://www.w3.org/2001/XMLSchema-instance"
      xmlns:websocket="http://www.springframework.org/schema/websocket"
      xsi:schemaLocation="
          http://www.springframework.org/schema/beans
          https://www.springframework.org/schema/beans/spring-beans.xsd
          http://www.springframework.org/schema/websocket
          https://www.springframework.org/schema/websocket/spring-websocket.xsd">
      <websocket:handlers>
          <websocket:mapping path="/myHandler" handler="myHandler"/>
          <websocket:sockjs/>
      </websocket:handlers>
      <bean id="myHandler" class="org.springframework.samples.MyHandler"/>
</beans>
```
The preceding example is for use in Spring MVC applications and should be included in the configuration of a [DispatcherServlet](#page-8-0). However, Spring's WebSocket and SockJS support does not depend on Spring MVC. It is relatively simple to integrate into other HTTP serving environments with the help of [SockJsHttpRequestHandler](https://docs.spring.io/spring-framework/docs/6.0.0-M3/javadoc-api/org/springframework/web/socket/sockjs/support/SockJsHttpRequestHandler.html).

On the browser side, applications can use the [sockjs-client](https://github.com/sockjs/sockjs-client/) (version 1.0.x). It emulates the W3C WebSocket API and communicates with the server to select the best transport option, depending on the browser in which it runs. See the [sockjs-client](https://github.com/sockjs/sockjs-client/) page and the list of transport types supported by browser. The client also provides several configuration options — for example, to specify which transports to include.
## **4.3.3. IE 8 and 9**

 $\mathbf{i}$ 

Internet Explorer 8 and 9 remain in use. They are a key reason for having SockJS. This section covers important considerations about running in those browsers.

The SockJS client supports Ajax/XHR streaming in IE 8 and 9 by using Microsoft's [XDomainRequest](https://blogs.msdn.com/b/ieinternals/archive/2010/05/13/xdomainrequest-restrictions-limitations-and-workarounds.aspx). That works across domains but does not support sending cookies. Cookies are often essential for Java applications. However, since the SockJS client can be used with many server types (not just Java ones), it needs to know whether cookies matter. If so, the SockJS client prefers Ajax/XHR for streaming. Otherwise, it relies on an iframe-based technique.

The first /info request from the SockJS client is a request for information that can influence the client's choice of transports. One of those details is whether the server application relies on cookies (for example, for authentication purposes or clustering with sticky sessions). Spring's SockJS support includes a property called sessionCookieNeeded. It is enabled by default, since most Java applications rely on the JSESSIONID cookie. If your application does not need it, you can turn off this option, and SockJS client should then choose xdr-streaming in IE 8 and 9.

If you do use an iframe-based transport, keep in mind that browsers can be instructed to block the use of IFrames on a given page by setting the HTTP response header X-Frame-Options to DENY, SAMEORIGIN, or ALLOW-FROM <origin>. This is used to prevent [clickjacking](https://www.owasp.org/index.php/Clickjacking).

> Spring Security 3.2+ provides support for setting X-Frame-Options on every response. By default, the Spring Security Java configuration sets it to DENY. In 3.2, the Spring Security XML namespace does not set that header by default but can be configured to do so. In the future, it may set it by default.

> See [Default Security Headers](https://docs.spring.io/spring-security/reference/features/exploits/headers.html#headers-default) of the Spring Security documentation for details on how to configure the setting of the X-Frame-Options header. You can also see [gh-](https://github.com/spring-projects/spring-security/issues/2718)[2718](https://github.com/spring-projects/spring-security/issues/2718) for additional background.

If your application adds the X-Frame-Options response header (as it should!) and relies on an iframebased transport, you need to set the header value to SAMEORIGIN or ALLOW-FROM <origin>. The Spring SockJS support also needs to know the location of the SockJS client, because it is loaded from the iframe. By default, the iframe is set to download the SockJS client from a CDN location. It is a good idea to configure this option to use a URL from the same origin as the application.

The following example shows how to do so in Java configuration:

```
@Configuration
@EnableWebSocketMessageBroker
public class WebSocketConfig implements WebSocketMessageBrokerConfigurer {
      @Override
      public void registerStompEndpoints(StompEndpointRegistry registry) {
          registry.addEndpoint("/portfolio").withSockJS()
                   .setClientLibraryUrl("http://localhost:8080/myapp/js/sockjs-
client.js");
      }
     // ...
}
```
The XML namespace provides a similar option through the <websocket:sockjs> element.

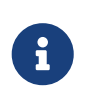

During initial development, do enable the SockJS client devel mode that prevents the browser from caching SockJS requests (like the iframe) that would otherwise be cached. For details on how to enable it see the [SockJS client](https://github.com/sockjs/sockjs-client/) page.

#### **4.3.4. Heartbeats**

The SockJS protocol requires servers to send heartbeat messages to preclude proxies from concluding that a connection is hung. The Spring SockJS configuration has a property called heartbeatTime that you can use to customize the frequency. By default, a heartbeat is sent after 25 seconds, assuming no other messages were sent on that connection. This 25-second value is in line with the following [IETF recommendation](https://tools.ietf.org/html/rfc6202) for public Internet applications.

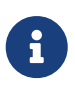

When using STOMP over WebSocket and SockJS, if the STOMP client and server negotiate heartbeats to be exchanged, the SockJS heartbeats are disabled.

The Spring SockJS support also lets you configure the TaskScheduler to schedule heartbeats tasks. The task scheduler is backed by a thread pool, with default settings based on the number of available processors. Your should consider customizing the settings according to your specific needs.

#### **4.3.5. Client Disconnects**

HTTP streaming and HTTP long polling SockJS transports require a connection to remain open longer than usual. For an overview of these techniques, see [this blog post.](https://spring.io/blog/2012/05/08/spring-mvc-3-2-preview-techniques-for-real-time-updates/)

In Servlet containers, this is done through Servlet 3 asynchronous support that allows exiting the Servlet container thread, processing a request, and continuing to write to the response from another thread.

A specific issue is that the Servlet API does not provide notifications for a client that has gone away. See [eclipse-ee4j/servlet-api#44.](https://github.com/eclipse-ee4j/servlet-api/issues/44) However, Servlet containers raise an exception on subsequent attempts to write to the response. Since Spring's SockJS Service supports server-sent heartbeats (every 25 seconds by default), that means a client disconnect is usually detected within that time period (or earlier, if messages are sent more frequently).

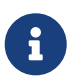

As a result, network I/O failures can occur because a client has disconnected, which can fill the log with unnecessary stack traces. Spring makes a best effort to identify such network failures that represent client disconnects (specific to each server) and log a minimal message by using the dedicated log category, DISCONNECTED\_CLIENT\_LOG\_CATEGORY (defined in AbstractSockJsSession). If you need to see the stack traces, you can set that log category to TRACE.

## **4.3.6. SockJS and CORS**

If you allow cross-origin requests (see [Allowed Origins\)](#page-211-0), the SockJS protocol uses CORS for crossdomain support in the XHR streaming and polling transports. Therefore, CORS headers are added automatically, unless the presence of CORS headers in the response is detected. So, if an application is already configured to provide CORS support (for example, through a Servlet Filter), Spring's SockJsService skips this part.

It is also possible to disable the addition of these CORS headers by setting the suppressCors property in Spring's SockJsService.

SockJS expects the following headers and values:

- Access-Control-Allow-Origin: Initialized from the value of the Origin request header.
- Access-Control-Allow-Credentials: Always set to true.
- Access-Control-Request-Headers: Initialized from values from the equivalent request header.
- Access-Control-Allow-Methods: The HTTP methods a transport supports (see TransportType enum).
- Access-Control-Max-Age: Set to 31536000 (1 year).

For the exact implementation, see addCorsHeaders in AbstractSockJsService and the TransportType enum in the source code.

Alternatively, if the CORS configuration allows it, consider excluding URLs with the SockJS endpoint prefix, thus letting Spring's SockJsService handle it.

#### <span id="page-218-0"></span>**4.3.7.** SockJsClient

Spring provides a SockJS Java client to connect to remote SockJS endpoints without using a browser. This can be especially useful when there is a need for bidirectional communication between two servers over a public network (that is, where network proxies can preclude the use of the WebSocket protocol). A SockJS Java client is also very useful for testing purposes (for example, to simulate a large number of concurrent users).

The SockJS Java client supports the websocket, xhr-streaming, and xhr-polling transports. The remaining ones only make sense for use in a browser.

You can configure the WebSocketTransport with:

- StandardWebSocketClient in a JSR-356 runtime.
- JettyWebSocketClient by using the Jetty 9+ native WebSocket API.
- Any implementation of Spring's WebSocketClient.

An XhrTransport, by definition, supports both xhr-streaming and xhr-polling, since, from a client perspective, there is no difference other than in the URL used to connect to the server. At present there are two implementations:

- RestTemplateXhrTransport uses Spring's RestTemplate for HTTP requests.
- JettyXhrTransport uses Jetty's HttpClient for HTTP requests.

The following example shows how to create a SockJS client and connect to a SockJS endpoint:

```
List<Transport> transports = new ArrayList<>(2);
transports.add(new WebSocketTransport(new StandardWebSocketClient()));
transports.add(new RestTemplateXhrTransport());
SockJsClient sockJsClient = new SockJsClient(transports);
sockJsClient.doHandshake(new MyWebSocketHandler(), "ws://example.com:8080/sockjs");
```
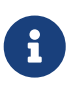

SockJS uses JSON formatted arrays for messages. By default, Jackson 2 is used and needs to be on the classpath. Alternatively, you can configure a custom implementation of SockJsMessageCodec and configure it on the SockJsClient.

To use SockJsClient to simulate a large number of concurrent users, you need to configure the underlying HTTP client (for XHR transports) to allow a sufficient number of connections and threads. The following example shows how to do so with Jetty:

HttpClient jettyHttpClient = new HttpClient(); jettyHttpClient.setMaxConnectionsPerDestination(1000); jettyHttpClient.setExecutor(new QueuedThreadPool(1000));

The following example shows the server-side SockJS-related properties (see javadoc for details) that you should also consider customizing:

```
@Configuration
public class WebSocketConfig extends WebSocketMessageBrokerConfigurationSupport {
      @Override
      public void registerStompEndpoints(StompEndpointRegistry registry) {
          registry.addEndpoint("/sockjs").withSockJS()
              .setStreamBytesLimit(512 * 1024) ①
               .setHttpMessageCacheSize(1000) ②
               .setDisconnectDelay(30 * 1000); ③
      }
     // ...
}
```
① Set the streamBytesLimit property to 512KB (the default is 128KB — 128 \* 1024).

② Set the httpMessageCacheSize property to 1,000 (the default is 100).

③ Set the disconnectDelay property to 30 property seconds (the default is five seconds — 5 \* 1000).

## **4.4. STOMP**

The WebSocket protocol defines two types of messages (text and binary), but their content is undefined. The protocol defines a mechanism for client and server to negotiate a sub-protocol (that is, a higher-level messaging protocol) to use on top of WebSocket to define what kind of messages each can send, what the format is, the content of each message, and so on. The use of a sub-protocol is optional but, either way, the client and the server need to agree on some protocol that defines message content.

#### **4.4.1. Overview**

[STOMP](https://stomp.github.io/stomp-specification-1.2.html#Abstract) (Simple Text Oriented Messaging Protocol) was originally created for scripting languages (such as Ruby, Python, and Perl) to connect to enterprise message brokers. It is designed to address a minimal subset of commonly used messaging patterns. STOMP can be used over any reliable twoway streaming network protocol, such as TCP and WebSocket. Although STOMP is a text-oriented protocol, message payloads can be either text or binary.

STOMP is a frame-based protocol whose frames are modeled on HTTP. The following listing shows the structure of a STOMP frame:

COMMAND header1:value1 header2:value2 Body^@

Clients can use the SEND or SUBSCRIBE commands to send or subscribe for messages, along with a destination header that describes what the message is about and who should receive it. This enables a simple publish-subscribe mechanism that you can use to send messages through the broker to other connected clients or to send messages to the server to request that some work be performed.

When you use Spring's STOMP support, the Spring WebSocket application acts as the STOMP broker to clients. Messages are routed to @Controller message-handling methods or to a simple in-memory broker that keeps track of subscriptions and broadcasts messages to subscribed users. You can also configure Spring to work with a dedicated STOMP broker (such as RabbitMQ, ActiveMQ, and others) for the actual broadcasting of messages. In that case, Spring maintains TCP connections to the broker, relays messages to it, and passes messages from it down to connected WebSocket clients. Thus, Spring web applications can rely on unified HTTP-based security, common validation, and a familiar programming model for message handling.

The following example shows a client subscribing to receive stock quotes, which the server may emit periodically (for example, via a scheduled task that sends messages through a SimpMessagingTemplate to the broker):

SUBSCRIBE id:sub-1 destination:/topic/price.stock.\*

 $\wedge_{\mathbf{0}}$ 

The following example shows a client that sends a trade request, which the server can handle through an @MessageMapping method:

SEND destination:/queue/trade content-type:application/json content-length:44 {"action":"BUY","ticker":"MMM","shares",44}^@

After the execution, the server can broadcast a trade confirmation message and details down to the client.

The meaning of a destination is intentionally left opaque in the STOMP spec. It can be any string, and it is entirely up to STOMP servers to define the semantics and the syntax of the destinations that they support. It is very common, however, for destinations to be path-like strings where /topic/.. implies publish-subscribe (one-to-many) and /queue/ implies point-to-point (one-to-one) message exchanges.

STOMP servers can use the MESSAGE command to broadcast messages to all subscribers. The following example shows a server sending a stock quote to a subscribed client:

```
MESSAGE
message-id:nxahklf6-1
subscription:sub-1
destination:/topic/price.stock.MMM
{"ticker":"MMM","price":129.45}^@
```
A server cannot send unsolicited messages. All messages from a server must be in response to a specific client subscription, and the subscription-id header of the server message must match the id header of the client subscription.

The preceding overview is intended to provide the most basic understanding of the STOMP protocol. We recommended reviewing the protocol [specification](https://stomp.github.io/stomp-specification-1.2.html) in full.

## **4.4.2. Benefits**

Using STOMP as a sub-protocol lets the Spring Framework and Spring Security provide a richer programming model versus using raw WebSockets. The same point can be made about HTTP versus raw TCP and how it lets Spring MVC and other web frameworks provide rich functionality. The following is a list of benefits:

- No need to invent a custom messaging protocol and message format.
- STOMP clients, including a [Java client](#page-244-0) in the Spring Framework, are available.
- You can (optionally) use message brokers (such as RabbitMQ, ActiveMQ, and others) to manage subscriptions and broadcast messages.
- Application logic can be organized in any number of @Controller instances and messages can be routed to them based on the STOMP destination header versus handling raw WebSocket messages with a single WebSocketHandler for a given connection.
- You can use Spring Security to secure messages based on STOMP destinations and message types.

#### <span id="page-222-0"></span>**4.4.3. Enable STOMP**

STOMP over WebSocket support is available in the spring-messaging and spring-websocket modules. Once you have those dependencies, you can expose a STOMP endpoints, over WebSocket with [SockJS Fallback](#page-213-0), as the following example shows:

```
import org.springframework.web.socket.config.annotation.EnableWebSocketMessageBroker;
import org.springframework.web.socket.config.annotation.StompEndpointRegistry;
@Configuration
@EnableWebSocketMessageBroker
public class WebSocketConfig implements WebSocketMessageBrokerConfigurer {
      @Override
      public void registerStompEndpoints(StompEndpointRegistry registry) {
          registry.addEndpoint("/portfolio").withSockJS(); ①
      }
      @Override
      public void configureMessageBroker(MessageBrokerRegistry config) {
          config.setApplicationDestinationPrefixes("/app"); ②
          config.enableSimpleBroker("/topic", "/queue"); ③
     }
}
```
- ① /portfolio is the HTTP URL for the endpoint to which a WebSocket (or SockJS) client needs to connect for the WebSocket handshake.
- ② STOMP messages whose destination header begins with /app are routed to @MessageMapping methods in @Controller classes.
- ③ Use the built-in message broker for subscriptions and broadcasting and route messages whose destination header begins with /topic 'or '/queue to the broker.

The following example shows the XML configuration equivalent of the preceding example:

```
<beans xmlns="http://www.springframework.org/schema/beans"
      xmlns:xsi="http://www.w3.org/2001/XMLSchema-instance"
      xmlns:websocket="http://www.springframework.org/schema/websocket"
      xsi:schemaLocation="
          http://www.springframework.org/schema/beans
          https://www.springframework.org/schema/beans/spring-beans.xsd
          http://www.springframework.org/schema/websocket
          https://www.springframework.org/schema/websocket/spring-websocket.xsd">
      <websocket:message-broker application-destination-prefix="/app">
          <websocket:stomp-endpoint path="/portfolio">
              <websocket:sockjs/>
          </websocket:stomp-endpoint>
          <websocket:simple-broker prefix="/topic, /queue"/>
      </websocket:message-broker>
```
</beans>

# $\mathbf{i}$

For the built-in simple broker, the /topic and /queue prefixes do not have any special meaning. They are merely a convention to differentiate between pub-sub versus point-to-point messaging (that is, many subscribers versus one consumer). When you use an external broker, check the STOMP page of the broker to understand what kind of STOMP destinations and prefixes it supports.

To connect from a browser, for SockJS, you can use the [sockjs-client](https://github.com/sockjs/sockjs-client). For STOMP, many applications have used the [jmesnil/stomp-websocket](https://github.com/jmesnil/stomp-websocket) library (also known as stomp.js), which is feature-complete and has been used in production for years but is no longer maintained. At present the [JSteunou/webstomp-client](https://github.com/JSteunou/webstomp-client) is the most actively maintained and evolving successor of that library. The following example code is based on it:

```
var socket = new SockJS("/spring-websocket-portfolio/portfolio");
var stompClient = webstomp.over(socket);
stompClient.connect({}, function(frame) {
}
```
Alternatively, if you connect through WebSocket (without SockJS), you can use the following code:

```
var socket = new WebSocket("/spring-websocket-portfolio/portfolio");
var stompClient = Stomp.over(socket);
stompClient.connect({}, function(frame) {
}
```
Note that stompClient in the preceding example does not need to specify login and passcode headers. Even if it did, they would be ignored (or, rather, overridden) on the server side. See [Connecting to a Broker](#page-234-0) and [Authentication](#page-237-0) for more information on authentication.

For more example code see:

- [Using WebSocket to build an interactive web application](https://spring.io/guides/gs/messaging-stomp-websocket/) a getting started guide.
- [Stock Portfolio](https://github.com/rstoyanchev/spring-websocket-portfolio) a sample application.

#### **4.4.4. WebSocket Server**

To configure the underlying WebSocket server, the information in [Server Configuration](#page-208-0) applies. For Jetty, however you need to set the HandshakeHandler and WebSocketPolicy through the StompEndpointRegistry:

```
@Configuration
@EnableWebSocketMessageBroker
public class WebSocketConfig implements WebSocketMessageBrokerConfigurer {
      @Override
      public void registerStompEndpoints(StompEndpointRegistry registry) {
          registry.addEndpoint("/portfolio").setHandshakeHandler(handshakeHandler());
      }
      @Bean
      public DefaultHandshakeHandler handshakeHandler() {
          WebSocketPolicy policy = new WebSocketPolicy(WebSocketBehavior.SERVER);
          policy.setInputBufferSize(8192);
          policy.setIdleTimeout(600000);
          return new DefaultHandshakeHandler(
                  new JettyRequestUpgradeStrategy(new WebSocketServerFactory(policy)));
      }
}
```
#### <span id="page-225-0"></span>**4.4.5. Flow of Messages**

Once a STOMP endpoint is exposed, the Spring application becomes a STOMP broker for connected clients. This section describes the flow of messages on the server side.

The spring-messaging module contains foundational support for messaging applications that originated in [Spring Integration](https://spring.io/spring-integration) and was later extracted and incorporated into the Spring Framework for broader use across many [Spring projects](https://spring.io/projects) and application scenarios. The following list briefly describes a few of the available messaging abstractions:

- [Message](https://docs.spring.io/spring-framework/docs/6.0.0-M3/javadoc-api/org/springframework/messaging/Message.html): Simple representation for a message, including headers and payload.
- [MessageHandler:](https://docs.spring.io/spring-framework/docs/6.0.0-M3/javadoc-api/org/springframework/messaging/MessageHandler.html) Contract for handling a message.
- [MessageChannel:](https://docs.spring.io/spring-framework/docs/6.0.0-M3/javadoc-api/org/springframework/messaging/MessageChannel.html) Contract for sending a message that enables loose coupling between producers and consumers.
- [SubscribableChannel](https://docs.spring.io/spring-framework/docs/6.0.0-M3/javadoc-api/org/springframework/messaging/SubscribableChannel.html): MessageChannel with MessageHandler subscribers.
- [ExecutorSubscribableChannel](https://docs.spring.io/spring-framework/docs/6.0.0-M3/javadoc-api/org/springframework/messaging/support/ExecutorSubscribableChannel.html): SubscribableChannel that uses an Executor for delivering messages.

Both the Java configuration (that is, @EnableWebSocketMessageBroker) and the XML namespace configuration (that is, <websocket:message-broker>) use the preceding components to assemble a message workflow. The following diagram shows the components used when the simple built-in message broker is enabled:

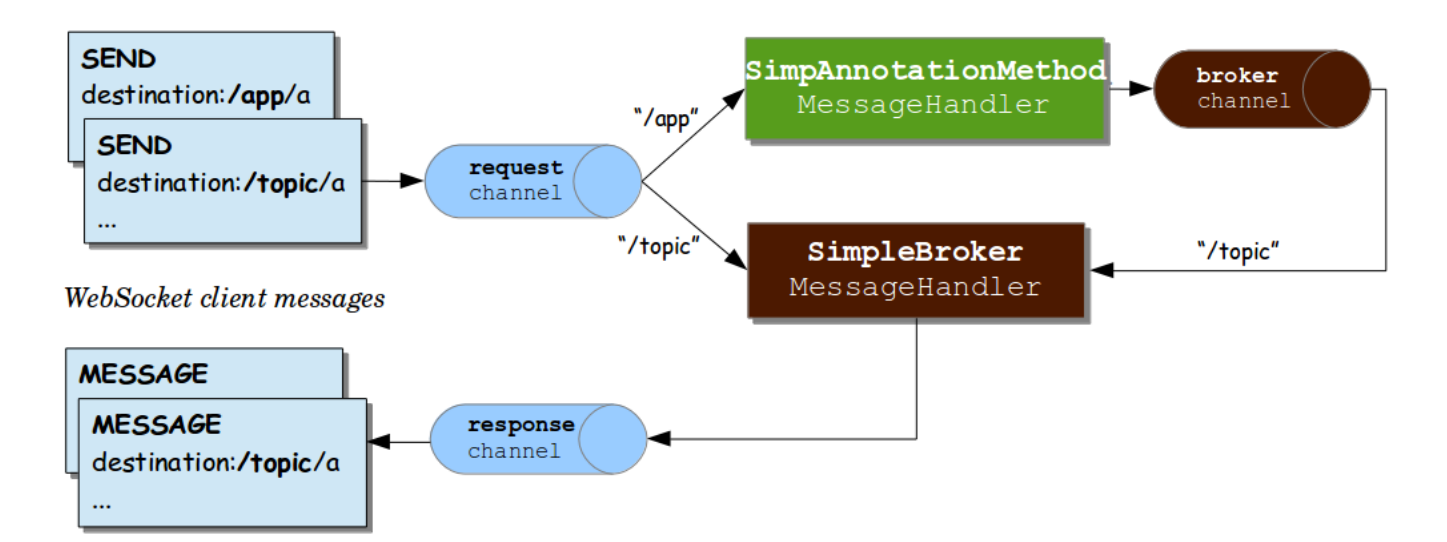

The preceding diagram shows three message channels:

- clientInboundChannel: For passing messages received from WebSocket clients.
- clientOutboundChannel: For sending server messages to WebSocket clients.
- brokerChannel: For sending messages to the message broker from within server-side application code.

The next diagram shows the components used when an external broker (such as RabbitMQ) is configured for managing subscriptions and broadcasting messages:

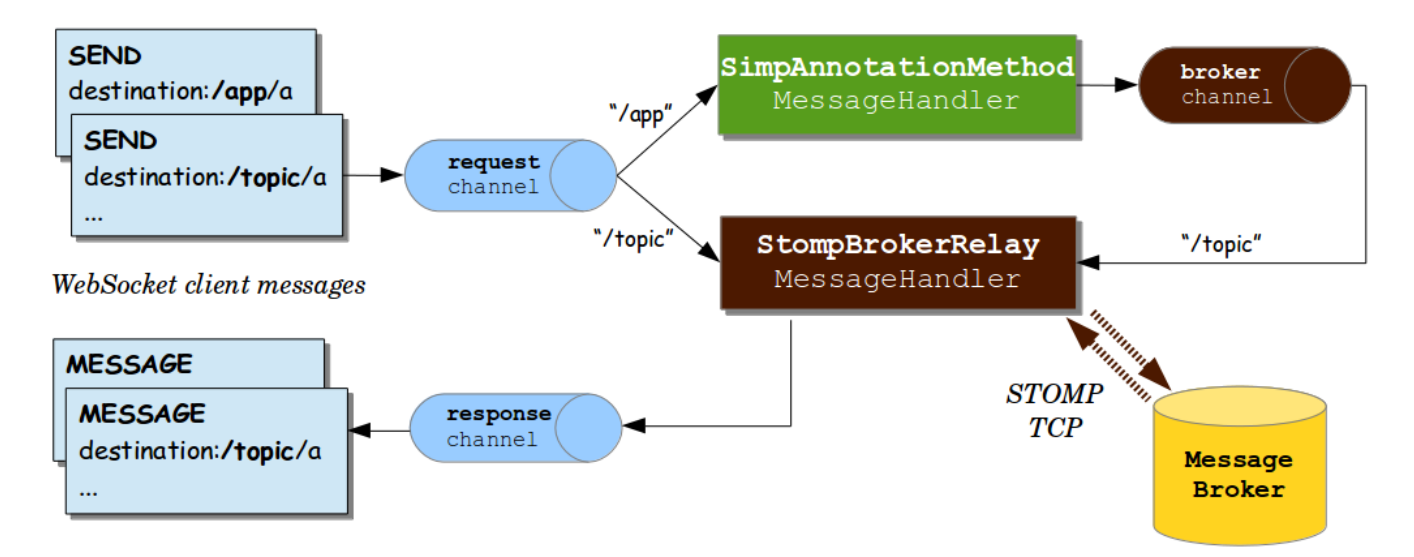

The main difference between the two preceding diagrams is the use of the "broker relay" for passing messages up to the external STOMP broker over TCP and for passing messages down from the broker to subscribed clients.

When messages are received from a WebSocket connection, they are decoded to STOMP frames, turned into a Spring Message representation, and sent to the clientInboundChannel for further processing. For example, STOMP messages whose destination headers start with /app may be routed to @MessageMapping methods in annotated controllers, while /topic and /queue messages may be routed directly to the message broker.

An annotated @Controller that handles a STOMP message from a client may send a message to the

message broker through the brokerChannel, and the broker broadcasts the message to matching subscribers through the clientOutboundChannel. The same controller can also do the same in response to HTTP requests, so a client can perform an HTTP POST, and then a @PostMapping method can send a message to the message broker to broadcast to subscribed clients.

We can trace the flow through a simple example. Consider the following example, which sets up a server:

```
@Configuration
@EnableWebSocketMessageBroker
public class WebSocketConfig implements WebSocketMessageBrokerConfigurer {
      @Override
      public void registerStompEndpoints(StompEndpointRegistry registry) {
          registry.addEndpoint("/portfolio");
      }
      @Override
      public void configureMessageBroker(MessageBrokerRegistry registry) {
          registry.setApplicationDestinationPrefixes("/app");
          registry.enableSimpleBroker("/topic");
      }
}
@Controller
public class GreetingController {
      @MessageMapping("/greeting")
      public String handle(String greeting) {
          return "[" + getTimestamp() + ": " + greeting;
      }
}
```
The preceding example supports the following flow:

- 1. The client connects to <http://localhost:8080/portfolio> and, once a WebSocket connection is established, STOMP frames begin to flow on it.
- 2. The client sends a SUBSCRIBE frame with a destination header of /topic/greeting. Once received and decoded, the message is sent to the clientInboundChannel and is then routed to the message broker, which stores the client subscription.
- 3. The client sends a SEND frame to /app/greeting. The /app prefix helps to route it to annotated controllers. After the /app prefix is stripped, the remaining /greeting part of the destination is mapped to the @MessageMapping method in GreetingController.
- 4. The value returned from GreetingController is turned into a Spring Message with a payload based on the return value and a default destination header of /topic/greeting (derived from the input destination with /app replaced by /topic). The resulting message is sent to the brokerChannel and handled by the message broker.

5. The message broker finds all matching subscribers and sends a MESSAGE frame to each one through the clientOutboundChannel, from where messages are encoded as STOMP frames and sent on the WebSocket connection.

The next section provides more details on annotated methods, including the kinds of arguments and return values that are supported.

## **4.4.6. Annotated Controllers**

Applications can use annotated @Controller classes to handle messages from clients. Such classes can declare @MessageMapping, @SubscribeMapping, and @ExceptionHandler methods, as described in the following topics:

- [@MessageMapping](#page-228-0)
- [@SubscribeMapping](#page-229-0)
- [@MessageExceptionHandler](#page-230-0)

#### <span id="page-228-0"></span>@MessageMapping

You can use @MessageMapping to annotate methods that route messages based on their destination. It is supported at the method level as well as at the type level. At the type level, @MessageMapping is used to express shared mappings across all methods in a controller.

By default, the mapping values are Ant-style path patterns (for example /thing\*, /thing/\*\*), including support for template variables (for example, /thing/{id}). The values can be referenced through @DestinationVariable method arguments. Applications can also switch to a dot-separated destination convention for mappings, as explained in [Dots as Separators.](#page-235-0)

#### **Supported Method Arguments**

The following table describes the method arguments:

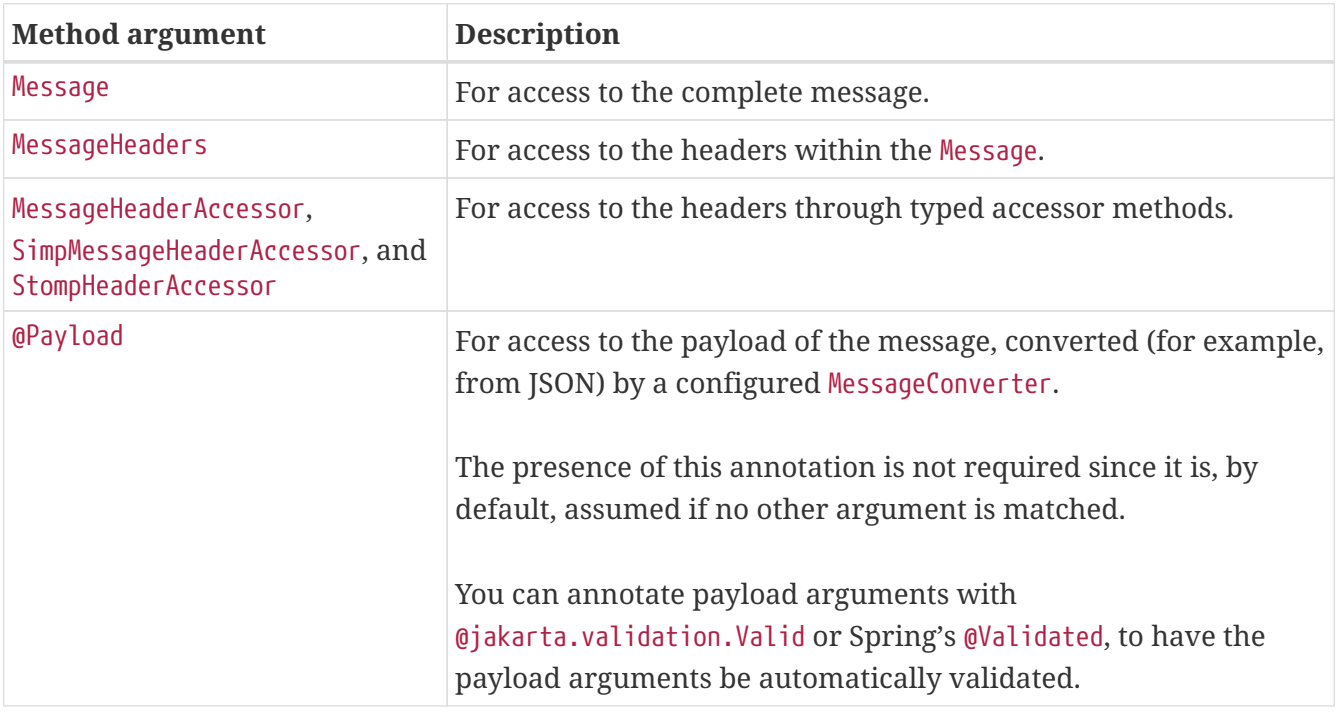

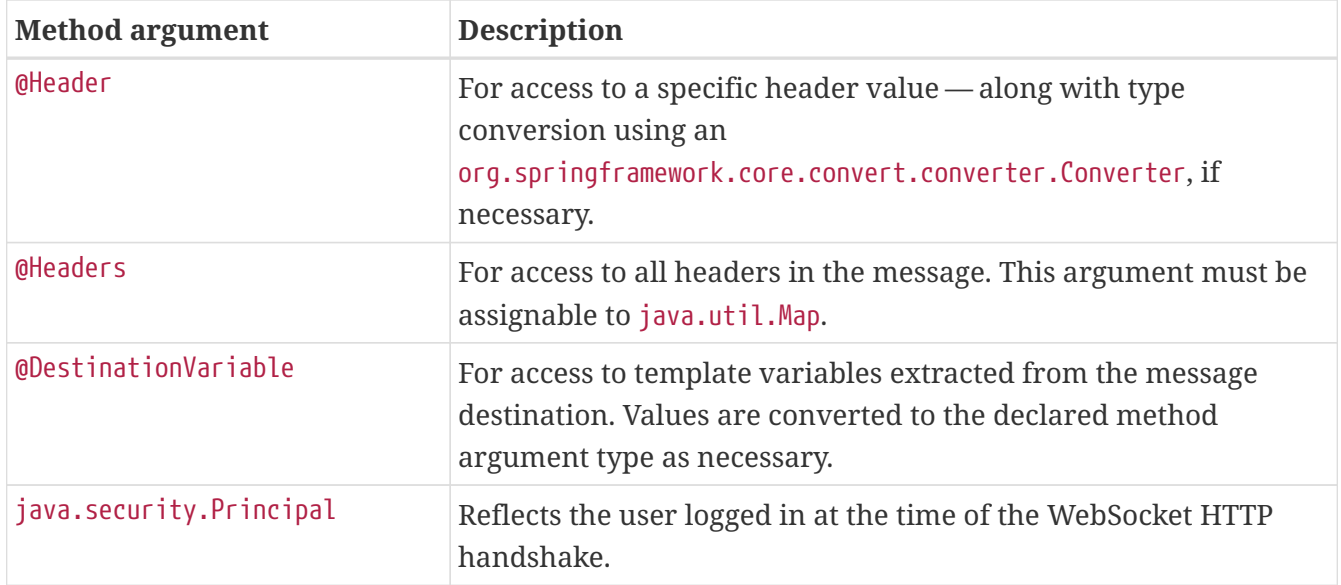

#### **Return Values**

By default, the return value from a @MessageMapping method is serialized to a payload through a matching MessageConverter and sent as a Message to the brokerChannel, from where it is broadcast to subscribers. The destination of the outbound message is the same as that of the inbound message but prefixed with /topic.

You can use the @SendTo and @SendToUser annotations to customize the destination of the output message. @SendTo is used to customize the target destination or to specify multiple destinations. @SendToUser is used to direct the output message to only the user associated with the input message. See [User Destinations.](#page-239-0)

You can use both @SendTo and @SendToUser at the same time on the same method, and both are supported at the class level, in which case they act as a default for methods in the class. However, keep in mind that any method-level @SendTo or @SendToUser annotations override any such annotations at the class level.

Messages can be handled asynchronously and a @MessageMapping method can return ListenableFuture, CompletableFuture, or CompletionStage.

Note that @SendTo and @SendToUser are merely a convenience that amounts to using the SimpMessagingTemplate to send messages. If necessary, for more advanced scenarios, @MessageMapping methods can fall back on using the SimpMessagingTemplate directly. This can be done instead of, or possibly in addition to, returning a value. See [Sending Messages.](#page-231-0)

#### <span id="page-229-0"></span>@SubscribeMapping

@SubscribeMapping is similar to @MessageMapping but narrows the mapping to subscription messages only. It supports the same [method arguments](#page-228-0) as @MessageMapping. However for the return value, by default, a message is sent directly to the client (through clientOutboundChannel, in response to the subscription) and not to the broker (through brokerChannel, as a broadcast to matching subscriptions). Adding @SendTo or @SendToUser overrides this behavior and sends to the broker instead.

When is this useful? Assume that the broker is mapped to /topic and /queue, while application

controllers are mapped to /app. In this setup, the broker stores all subscriptions to /topic and /queue that are intended for repeated broadcasts, and there is no need for the application to get involved. A client could also subscribe to some /app destination, and a controller could return a value in response to that subscription without involving the broker without storing or using the subscription again (effectively a one-time request-reply exchange). One use case for this is populating a UI with initial data on startup.

When is this not useful? Do not try to map broker and controllers to the same destination prefix unless you want both to independently process messages, including subscriptions, for some reason. Inbound messages are handled in parallel. There are no guarantees whether a broker or a controller processes a given message first. If the goal is to be notified when a subscription is stored and ready for broadcasts, a client should ask for a receipt if the server supports it (simple broker does not). For example, with the Java [STOMP client,](#page-244-0) you could do the following to add a receipt:

```
@Autowired
private TaskScheduler messageBrokerTaskScheduler;
// During initialization..
stompClient.setTaskScheduler(this.messageBrokerTaskScheduler);
// When subscribing..
StompHeaders headers = new StompHeaders();
headers.setDestination("/topic/...");
headers.setReceipt("r1");
FrameHandler handler = ...;
stompSession.subscribe(headers, handler).addReceiptTask(() -> {
      // Subscription ready...
});
```
A server side option is [to register](#page-243-0) an ExecutorChannelInterceptor on the brokerChannel and implement the afterMessageHandled method that is invoked after messages, including subscriptions, have been handled.

#### <span id="page-230-0"></span>@MessageExceptionHandler

An application can use @MessageExceptionHandler methods to handle exceptions from @MessageMapping methods. You can declare exceptions in the annotation itself or through a method argument if you want to get access to the exception instance. The following example declares an exception through a method argument:

```
@Controller
public class MyController {
    \frac{1}{2}...
      @MessageExceptionHandler
      public ApplicationError handleException(MyException exception) {
           // ...
           return appError;
      }
}
```
@MessageExceptionHandler methods support flexible method signatures and support the same method argument types and return values as [@MessageMapping](#page-228-0) methods.

Typically, @MessageExceptionHandler methods apply within the @Controller class (or class hierarchy) in which they are declared. If you want such methods to apply more globally (across controllers), you can declare them in a class marked with @ControllerAdvice. This is comparable to the [similar](#page-85-0) [support](#page-85-0) available in Spring MVC.

## <span id="page-231-0"></span>**4.4.7. Sending Messages**

What if you want to send messages to connected clients from any part of the application? Any application component can send messages to the brokerChannel. The easiest way to do so is to inject a SimpMessagingTemplate and use it to send messages. Typically, you would inject it by type, as the following example shows:

```
@Controller
public class GreetingController {
      private SimpMessagingTemplate template;
      @Autowired
      public GreetingController(SimpMessagingTemplate template) {
          this.template = template;
      }
      @RequestMapping(path="/greetings", method=POST)
      public void greet(String greeting) {
        String text = "[' + getTimestemp() + "]': " + greeting;  this.template.convertAndSend("/topic/greetings", text);
      }
}
```
However, you can also qualify it by its name (brokerMessagingTemplate), if another bean of the same type exists.

## **4.4.8. Simple Broker**

The built-in simple message broker handles subscription requests from clients, stores them in memory, and broadcasts messages to connected clients that have matching destinations. The broker supports path-like destinations, including subscriptions to Ant-style destination patterns.

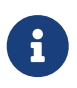

Applications can also use dot-separated (rather than slash-separated) destinations. See [Dots as Separators.](#page-235-0)

If configured with a task scheduler, the simple broker supports [STOMP heartbeats](https://stomp.github.io/stomp-specification-1.2.html#Heart-beating). To configure a scheduler, you can declare your own TaskScheduler bean and set it through the MessageBrokerRegistry. Alternatively, you can use the one that is automatically declared in the builtin WebSocket configuration, however, you'll' need @Lazy to avoid a cycle between the built-in WebSocket configuration and your WebSocketMessageBrokerConfigurer. For example:

```
@Configuration
@EnableWebSocketMessageBroker
public class WebSocketConfig implements WebSocketMessageBrokerConfigurer {
      private TaskScheduler messageBrokerTaskScheduler;
      @Autowired
      public void setMessageBrokerTaskScheduler(@Lazy TaskScheduler taskScheduler) {
          this.messageBrokerTaskScheduler = taskScheduler;
      }
      @Override
      public void configureMessageBroker(MessageBrokerRegistry registry) {
          registry.enableSimpleBroker("/queue/", "/topic/")
                   .setHeartbeatValue(new long[] {10000, 20000})
                   .setTaskScheduler(this.messageBrokerTaskScheduler);
        \frac{1}{2}...
      }
}
```
#### <span id="page-232-0"></span>**4.4.9. External Broker**

The simple broker is great for getting started but supports only a subset of STOMP commands (it does not support acks, receipts, and some other features), relies on a simple message-sending loop, and is not suitable for clustering. As an alternative, you can upgrade your applications to use a fullfeatured message broker.

See the STOMP documentation for your message broker of choice (such as [RabbitMQ,](https://www.rabbitmq.com/stomp.html) [ActiveMQ](https://activemq.apache.org/stomp.html), and others), install the broker, and run it with STOMP support enabled. Then you can enable the STOMP broker relay (instead of the simple broker) in the Spring configuration.

The following example configuration enables a full-featured broker:

```
@Configuration
@EnableWebSocketMessageBroker
public class WebSocketConfig implements WebSocketMessageBrokerConfigurer {
      @Override
      public void registerStompEndpoints(StompEndpointRegistry registry) {
          registry.addEndpoint("/portfolio").withSockJS();
      }
      @Override
      public void configureMessageBroker(MessageBrokerRegistry registry) {
          registry.enableStompBrokerRelay("/topic", "/queue");
          registry.setApplicationDestinationPrefixes("/app");
      }
}
```
The following example shows the XML configuration equivalent of the preceding example:

```
<beans xmlns="http://www.springframework.org/schema/beans"
      xmlns:xsi="http://www.w3.org/2001/XMLSchema-instance"
      xmlns:websocket="http://www.springframework.org/schema/websocket"
      xsi:schemaLocation="
          http://www.springframework.org/schema/beans
          https://www.springframework.org/schema/beans/spring-beans.xsd
          http://www.springframework.org/schema/websocket
          https://www.springframework.org/schema/websocket/spring-websocket.xsd">
      <websocket:message-broker application-destination-prefix="/app">
          <websocket:stomp-endpoint path="/portfolio" />
              <websocket:sockjs/>
          </websocket:stomp-endpoint>
          <websocket:stomp-broker-relay prefix="/topic,/queue" />
      </websocket:message-broker>
</beans>
```
The STOMP broker relay in the preceding configuration is a Spring [MessageHandler](https://docs.spring.io/spring-framework/docs/6.0.0-M3/javadoc-api/org/springframework/messaging/MessageHandler.html) that handles messages by forwarding them to an external message broker. To do so, it establishes TCP connections to the broker, forwards all messages to it, and then forwards all messages received from the broker to clients through their WebSocket sessions. Essentially, it acts as a "relay" that forwards messages in both directions.

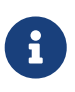

Add io.projectreactor.netty:reactor-netty and io.netty:netty-all dependencies to your project for TCP connection management.

Furthermore, application components (such as HTTP request handling methods, business services, and others) can also send messages to the broker relay, as described in [Sending Messages](#page-231-0), to

broadcast messages to subscribed WebSocket clients.

In effect, the broker relay enables robust and scalable message broadcasting.

## <span id="page-234-0"></span>**4.4.10. Connecting to a Broker**

A STOMP broker relay maintains a single "system" TCP connection to the broker. This connection is used for messages originating from the server-side application only, not for receiving messages. You can configure the STOMP credentials (that is, the STOMP frame login and passcode headers) for this connection. This is exposed in both the XML namespace and Java configuration as the systemLogin and systemPasscode properties with default values of guest and guest.

The STOMP broker relay also creates a separate TCP connection for every connected WebSocket client. You can configure the STOMP credentials that are used for all TCP connections created on behalf of clients. This is exposed in both the XML namespace and Java configuration as the clientLogin and clientPasscode properties with default values of guest and guest.

## A)

The STOMP broker relay always sets the login and passcode headers on every CONNECT frame that it forwards to the broker on behalf of clients. Therefore, WebSocket clients need not set those headers. They are ignored. As the [Authentication](#page-237-0) section explains, WebSocket clients should instead rely on HTTP authentication to protect the WebSocket endpoint and establish the client identity.

The STOMP broker relay also sends and receives heartbeats to and from the message broker over the "system" TCP connection. You can configure the intervals for sending and receiving heartbeats (10 seconds each by default). If connectivity to the broker is lost, the broker relay continues to try to reconnect, every 5 seconds, until it succeeds.

Any Spring bean can implement ApplicationListener<BrokerAvailabilityEvent> to receive notifications when the "system" connection to the broker is lost and re-established. For example, a Stock Quote service that broadcasts stock quotes can stop trying to send messages when there is no active "system" connection.

By default, the STOMP broker relay always connects, and reconnects as needed if connectivity is lost, to the same host and port. If you wish to supply multiple addresses, on each attempt to connect, you can configure a supplier of addresses, instead of a fixed host and port. The following example shows how to do that:

```
@Configuration
@EnableWebSocketMessageBroker
public class WebSocketConfig extends AbstractWebSocketMessageBrokerConfigurer {
    \frac{1}{2}...
      @Override
      public void configureMessageBroker(MessageBrokerRegistry registry) {
          registry.enableStompBrokerRelay("/queue/",
"/topic/").setTcpClient(createTcpClient());
          registry.setApplicationDestinationPrefixes("/app");
      }
      private ReactorNettyTcpClient<byte[]> createTcpClient() {
          return new ReactorNettyTcpClient<>(
                 client \rightarrow client.addressSupplier(() \rightarrow ...),
                   new StompReactorNettyCodec());
      }
}
```
You can also configure the STOMP broker relay with a virtualHost property. The value of this property is set as the host header of every CONNECT frame and can be useful (for example, in a cloud environment where the actual host to which the TCP connection is established differs from the host that provides the cloud-based STOMP service).

## <span id="page-235-0"></span>**4.4.11. Dots as Separators**

When messages are routed to @MessageMapping methods, they are matched with AntPathMatcher. By default, patterns are expected to use slash (/) as the separator. This is a good convention in web applications and similar to HTTP URLs. However, if you are more used to messaging conventions, you can switch to using dot (.) as the separator.

The following example shows how to do so in Java configuration:

```
@Configuration
@EnableWebSocketMessageBroker
public class WebSocketConfig implements WebSocketMessageBrokerConfigurer {
      // ...
      @Override
      public void configureMessageBroker(MessageBrokerRegistry registry) {
          registry.setPathMatcher(new AntPathMatcher("."));
          registry.enableStompBrokerRelay("/queue", "/topic");
          registry.setApplicationDestinationPrefixes("/app");
      }
}
```
The following example shows the XML configuration equivalent of the preceding example:

```
<beans xmlns="http://www.springframework.org/schema/beans"
          xmlns:xsi="http://www.w3.org/2001/XMLSchema-instance"
          xmlns:websocket="http://www.springframework.org/schema/websocket"
          xsi:schemaLocation="
                  http://www.springframework.org/schema/beans
                  https://www.springframework.org/schema/beans/spring-beans.xsd
                  http://www.springframework.org/schema/websocket
                  https://www.springframework.org/schema/websocket/spring-
websocket.xsd">
      <websocket:message-broker application-destination-prefix="/app" path-
matcher="pathMatcher">
          <websocket:stomp-endpoint path="/stomp"/>
          <websocket:stomp-broker-relay prefix="/topic,/queue" />
      </websocket:message-broker>
      <bean id="pathMatcher" class="org.springframework.util.AntPathMatcher">
          <constructor-arg index="0" value="."/>
      </bean>
</beans>
```
After that, a controller can use a dot (.) as the separator in @MessageMapping methods, as the following example shows:

```
@Controller
@MessageMapping("red")
public class RedController {
      @MessageMapping("blue.{green}")
      public void handleGreen(@DestinationVariable String green) {
          // ...
      }
}
```
The client can now send a message to /app/red.blue.green123.

In the preceding example, we did not change the prefixes on the "broker relay", because those depend entirely on the external message broker. See the STOMP documentation pages for the broker you use to see what conventions it supports for the destination header.

The "simple broker", on the other hand, does rely on the configured PathMatcher, so, if you switch the separator, that change also applies to the broker and the way the broker matches destinations from a message to patterns in subscriptions.

## <span id="page-237-0"></span>**4.4.12. Authentication**

Every STOMP over WebSocket messaging session begins with an HTTP request. That can be a request to upgrade to WebSockets (that is, a WebSocket handshake) or, in the case of SockJS fallbacks, a series of SockJS HTTP transport requests.

Many web applications already have authentication and authorization in place to secure HTTP requests. Typically, a user is authenticated through Spring Security by using some mechanism such as a login page, HTTP basic authentication, or another way. The security context for the authenticated user is saved in the HTTP session and is associated with subsequent requests in the same cookie-based session.

Therefore, for a WebSocket handshake or for SockJS HTTP transport requests, typically, there is already an authenticated user accessible through HttpServletRequest#getUserPrincipal(). Spring automatically associates that user with a WebSocket or SockJS session created for them and, subsequently, with all STOMP messages transported over that session through a user header.

In short, a typical web application needs to do nothing beyond what it already does for security. The user is authenticated at the HTTP request level with a security context that is maintained through a cookie-based HTTP session (which is then associated with WebSocket or SockJS sessions created for that user) and results in a user header being stamped on every Message flowing through the application.

The STOMP protocol does have login and passcode headers on the CONNECT frame. Those were originally designed for and are needed for STOMP over TCP. However, for STOMP over WebSocket, by default, Spring ignores authentication headers at the STOMP protocol level, and assumes that the user is already authenticated at the HTTP transport level. The expectation is that the WebSocket or SockJS session contain the authenticated user.

## **4.4.13. Token Authentication**

[Spring Security OAuth](https://github.com/spring-projects/spring-security-oauth) provides support for token based security, including JSON Web Token (JWT). You can use this as the authentication mechanism in Web applications, including STOMP over WebSocket interactions, as described in the previous section (that is, to maintain identity through a cookie-based session).

At the same time, cookie-based sessions are not always the best fit (for example, in applications that do not maintain a server-side session or in mobile applications where it is common to use headers for authentication).

The [WebSocket protocol, RFC 6455](https://tools.ietf.org/html/rfc6455#section-10.5) "doesn't prescribe any particular way that servers can authenticate clients during the WebSocket handshake." In practice, however, browser clients can use only standard authentication headers (that is, basic HTTP authentication) or cookies and cannot (for example) provide custom headers. Likewise, the SockJS JavaScript client does not provide a way to send HTTP headers with SockJS transport requests. See [sockjs-client issue 196](https://github.com/sockjs/sockjs-client/issues/196). Instead, it does allow sending query parameters that you can use to send a token, but that has its own drawbacks (for example, the token may be inadvertently logged with the URL in server logs).

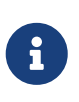

The preceding limitations are for browser-based clients and do not apply to the Spring Java-based STOMP client, which does support sending headers with both WebSocket and SockJS requests.

Therefore, applications that wish to avoid the use of cookies may not have any good alternatives for authentication at the HTTP protocol level. Instead of using cookies, they may prefer to authenticate with headers at the STOMP messaging protocol level. Doing so requires two simple steps:

- 1. Use the STOMP client to pass authentication headers at connect time.
- 2. Process the authentication headers with a ChannelInterceptor.

The next example uses server-side configuration to register a custom authentication interceptor. Note that an interceptor needs only to authenticate and set the user header on the CONNECT Message. Spring notes and saves the authenticated user and associate it with subsequent STOMP messages on the same session. The following example shows how register a custom authentication interceptor:

```
@Configuration
@EnableWebSocketMessageBroker
public class MyConfig implements WebSocketMessageBrokerConfigurer {
      @Override
      public void configureClientInboundChannel(ChannelRegistration registration) {
          registration.interceptors(new ChannelInterceptor() {
              @Override
              public Message<?> preSend(Message<?> message, MessageChannel channel) {
                  StompHeaderAccessor accessor =
                          MessageHeaderAccessor.getAccessor(message,
StompHeaderAccessor.class);
                  if (StompCommand.CONNECT.equals(accessor.getCommand())) {
                    Authentication user = \dots; // access authentication header(s)
                      accessor.setUser(user);
  }
                  return message;
  }
         });
     }
}
```
Also, note that, when you use Spring Security's authorization for messages, at present, you need to ensure that the authentication ChannelInterceptor config is ordered ahead of Spring Security's. This is best done by declaring the custom interceptor in its own implementation of WebSocketMessageBrokerConfigurer that is marked with @Order(Ordered.HIGHEST\_PRECEDENCE + 99).

## **4.4.14. Authorization**

Spring Security provides [WebSocket sub-protocol authorization](https://docs.spring.io/spring-security/reference/servlet/integrations/websocket.html#websocket-authorization) that uses a ChannelInterceptor to authorize messages based on the user header in them. Also, Spring Session provides [WebSocket](https://docs.spring.io/spring-session/reference/web-socket.html)

[integration](https://docs.spring.io/spring-session/reference/web-socket.html) that ensures the user's HTTP session does not expire while the WebSocket session is still active.

## <span id="page-239-0"></span>**4.4.15. User Destinations**

An application can send messages that target a specific user, and Spring's STOMP support recognizes destinations prefixed with /user/ for this purpose. For example, a client might subscribe to the /user/queue/position-updates destination. UserDestinationMessageHandler handles this destination and transforms it into a destination unique to the user session (such as /queue/position-updates-user123). This provides the convenience of subscribing to a generically named destination while, at the same time, ensuring no collisions with other users who subscribe to the same destination so that each user can receive unique stock position updates.

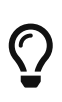

When working with user destinations, it is important to configure broker and application destination prefixes as shown in [Enable STOMP](#page-222-0), or otherwise the broker would handle "/user" prefixed messages that should only be handled by UserDestinationMessageHandler.

On the sending side, messages can be sent to a destination such as /user/{username}/queue/position-updates, which in turn is translated by the UserDestinationMessageHandler into one or more destinations, one for each session associated with the user. This lets any component within the application send messages that target a specific user without necessarily knowing anything more than their name and the generic destination. This is also supported through an annotation and a messaging template.

A message-handling method can send messages to the user associated with the message being handled through the @SendToUser annotation (also supported on the class-level to share a common destination), as the following example shows:

```
@Controller
public class PortfolioController {
      @MessageMapping("/trade")
      @SendToUser("/queue/position-updates")
      public TradeResult executeTrade(Trade trade, Principal principal) {
          // ...
          return tradeResult;
      }
}
```
If the user has more than one session, by default, all of the sessions subscribed to the given destination are targeted. However, sometimes, it may be necessary to target only the session that sent the message being handled. You can do so by setting the broadcast attribute to false, as the following example shows:

```
@Controller
public class MyController {
      @MessageMapping("/action")
      public void handleAction() throws Exception{
          // raise MyBusinessException here
      }
      @MessageExceptionHandler
      @SendToUser(destinations="/queue/errors", broadcast=false)
      public ApplicationError handleException(MyBusinessException exception) {
          // ...
          return appError;
      }
}
```
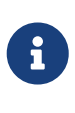

While user destinations generally imply an authenticated user, it is not strictly required. A WebSocket session that is not associated with an authenticated user can subscribe to a user destination. In such cases, the @SendToUser annotation behaves exactly the same as with broadcast=false (that is, targeting only the session that sent the message being handled).

You can send a message to user destinations from any application component by, for example, injecting the SimpMessagingTemplate created by the Java configuration or the XML namespace. (The bean name is brokerMessagingTemplate if required for qualification with @Qualifier.) The following example shows how to do so:

```
@Service
public class TradeServiceImpl implements TradeService {
      private final SimpMessagingTemplate messagingTemplate;
      @Autowired
      public TradeServiceImpl(SimpMessagingTemplate messagingTemplate) {
          this.messagingTemplate = messagingTemplate;
      }
    \frac{1}{2}...
      public void afterTradeExecuted(Trade trade) {
          this.messagingTemplate.convertAndSendToUser(
                   trade.getUserName(), "/queue/position-updates", trade.getResult());
      }
}
```
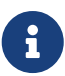

When you use user destinations with an external message broker, you should check the broker documentation on how to manage inactive queues, so that, when the user session is over, all unique user queues are removed. For example, RabbitMQ creates auto-delete queues when you use destinations such as /exchange/amq.direct/position-updates. So, in that case, the client could subscribe to /user/exchange/amq.direct/position-updates. Similarly, ActiveMQ has [configuration options](https://activemq.apache.org/delete-inactive-destinations.html) for purging inactive destinations.

In a multi-application server scenario, a user destination may remain unresolved because the user is connected to a different server. In such cases, you can configure a destination to broadcast unresolved messages so that other servers have a chance to try. This can be done through the userDestinationBroadcast property of the MessageBrokerRegistry in Java configuration and the userdestination-broadcast attribute of the message-broker element in XML.

## **4.4.16. Order of Messages**

Messages from the broker are published to the clientOutboundChannel, from where they are written to WebSocket sessions. As the channel is backed by a ThreadPoolExecutor, messages are processed in different threads, and the resulting sequence received by the client may not match the exact order of publication.

If this is an issue, enable the setPreservePublishOrder flag, as the following example shows:

```
@Configuration
@EnableWebSocketMessageBroker
public class MyConfig implements WebSocketMessageBrokerConfigurer {
      @Override
      protected void configureMessageBroker(MessageBrokerRegistry registry) {
        \frac{1}{2}...
          registry.setPreservePublishOrder(true);
      }
}
```
The following example shows the XML configuration equivalent of the preceding example:

```
<beans xmlns="http://www.springframework.org/schema/beans"
      xmlns:xsi="http://www.w3.org/2001/XMLSchema-instance"
      xmlns:websocket="http://www.springframework.org/schema/websocket"
      xsi:schemaLocation="
          http://www.springframework.org/schema/beans
          https://www.springframework.org/schema/beans/spring-beans.xsd
          http://www.springframework.org/schema/websocket
          https://www.springframework.org/schema/websocket/spring-websocket.xsd">
      <websocket:message-broker preserve-publish-order="true">
        \langle!-- ... -->
      </websocket:message-broker>
</beans>
```
When the flag is set, messages within the same client session are published to the clientOutboundChannel one at a time, so that the order of publication is guaranteed. Note that this incurs a small performance overhead, so you should enable it only if it is required.

## <span id="page-242-0"></span>**4.4.17. Events**

Several ApplicationContext events are published and can be received by implementing Spring's ApplicationListener interface:

- BrokerAvailabilityEvent: Indicates when the broker becomes available or unavailable. While the "simple" broker becomes available immediately on startup and remains so while the application is running, the STOMP "broker relay" can lose its connection to the full featured broker (for example, if the broker is restarted). The broker relay has reconnect logic and reestablishes the "system" connection to the broker when it comes back. As a result, this event is published whenever the state changes from connected to disconnected and vice-versa. Components that use the SimpMessagingTemplate should subscribe to this event and avoid sending messages at times when the broker is not available. In any case, they should be prepared to handle MessageDeliveryException when sending a message.
- SessionConnectEvent: Published when a new STOMP CONNECT is received to indicate the start of a new client session. The event contains the message that represents the connect, including the session ID, user information (if any), and any custom headers the client sent. This is useful for tracking client sessions. Components subscribed to this event can wrap the contained message with SimpMessageHeaderAccessor or StompMessageHeaderAccessor.
- SessionConnectedEvent: Published shortly after a SessionConnectEvent when the broker has sent a STOMP CONNECTED frame in response to the CONNECT. At this point, the STOMP session can be considered fully established.
- SessionSubscribeEvent: Published when a new STOMP SUBSCRIBE is received.
- SessionUnsubscribeEvent: Published when a new STOMP UNSUBSCRIBE is received.
- SessionDisconnectEvent: Published when a STOMP session ends. The DISCONNECT may have been sent from the client or it may be automatically generated when the WebSocket session is closed. In some cases, this event is published more than once per session. Components should

be idempotent with regard to multiple disconnect events.

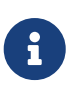

When you use a full-featured broker, the STOMP "broker relay" automatically reconnects the "system" connection if broker becomes temporarily unavailable. Client connections, however, are not automatically reconnected. Assuming heartbeats are enabled, the client typically notices the broker is not responding within 10 seconds. Clients need to implement their own reconnecting logic.

## <span id="page-243-0"></span>**4.4.18. Interception**

[Events](#page-242-0) provide notifications for the lifecycle of a STOMP connection but not for every client message. Applications can also register a ChannelInterceptor to intercept any message and in any part of the processing chain. The following example shows how to intercept inbound messages from clients:

```
@Configuration
@EnableWebSocketMessageBroker
public class WebSocketConfig implements WebSocketMessageBrokerConfigurer {
      @Override
      public void configureClientInboundChannel(ChannelRegistration registration) {
          registration.interceptors(new MyChannelInterceptor());
      }
}
```
A custom ChannelInterceptor can use StompHeaderAccessor or SimpMessageHeaderAccessor to access information about the message, as the following example shows:

```
public class MyChannelInterceptor implements ChannelInterceptor {
      @Override
      public Message<?> preSend(Message<?> message, MessageChannel channel) {
          StompHeaderAccessor accessor = StompHeaderAccessor.wrap(message);
          StompCommand command = accessor.getStompCommand();
        \frac{1}{2}...
          return message;
      }
}
```
Applications can also implement ExecutorChannelInterceptor, which is a sub-interface of ChannelInterceptor with callbacks in the thread in which the messages are handled. While a ChannelInterceptor is invoked once for each message sent to a channel, the ExecutorChannelInterceptor provides hooks in the thread of each MessageHandler subscribed to messages from the channel.

Note that, as with the SessionDisconnectEvent described earlier, a DISCONNECT message can be from the client or it can also be automatically generated when the WebSocket session is closed. In

some cases, an interceptor may intercept this message more than once for each session. Components should be idempotent with regard to multiple disconnect events.

## <span id="page-244-0"></span>**4.4.19. STOMP Client**

Spring provides a STOMP over WebSocket client and a STOMP over TCP client.

To begin, you can create and configure WebSocketStompClient, as the following example shows:

```
WebSocketClient webSocketClient = new StandardWebSocketClient();
WebSocketStompClient stompClient = new WebSocketStompClient(webSocketClient);
stompClient.setMessageConverter(new StringMessageConverter());
stompClient.setTaskScheduler(taskScheduler); // for heartbeats
```
In the preceding example, you could replace StandardWebSocketClient with SockJsClient, since that is also an implementation of WebSocketClient. The SockJsClient can use WebSocket or HTTP-based transport as a fallback. For more details, see [SockJsClient](#page-218-0).

Next, you can establish a connection and provide a handler for the STOMP session, as the following example shows:

```
String url = "ws://127.0.0.1:8080/endpoint";
StompSessionHandler sessionHandler = new MyStompSessionHandler();
stompClient.connect(url, sessionHandler);
```
When the session is ready for use, the handler is notified, as the following example shows:

```
public class MyStompSessionHandler extends StompSessionHandlerAdapter {
      @Override
      public void afterConnected(StompSession session, StompHeaders connectedHeaders) {
        \frac{1}{2}...
      }
}
```
Once the session is established, any payload can be sent and is serialized with the configured MessageConverter, as the following example shows:

```
session.send("/topic/something", "payload");
```
You can also subscribe to destinations. The subscribe methods require a handler for messages on the subscription and returns a Subscription handle that you can use to unsubscribe. For each received message, the handler can specify the target Object type to which the payload should be deserialized, as the following example shows:

```
session.subscribe("/topic/something", new StompFrameHandler() {
      @Override
      public Type getPayloadType(StompHeaders headers) {
          return String.class;
      }
      @Override
      public void handleFrame(StompHeaders headers, Object payload) {
        \frac{1}{2}...
      }
});
```
To enable STOMP heartbeat, you can configure WebSocketStompClient with a TaskScheduler and optionally customize the heartbeat intervals (10 seconds for write inactivity, which causes a heartbeat to be sent, and 10 seconds for read inactivity, which closes the connection).

WebSocketStompClient sends a heartbeat only in case of inactivity, i.e. when no other messages are sent. This can present a challenge when using an external broker since messages with a non-broker destination represent activity but aren't actually forwarded to the broker. In that case you can configure a TaskScheduler when initializing the [External Broker](#page-232-0) which ensures a heartbeat is forwarded to the broker also when only messages with a non-broker destination are sent.

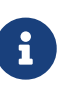

When you use WebSocketStompClient for performance tests to simulate thousands of clients from the same machine, consider turning off heartbeats, since each connection schedules its own heartbeat tasks and that is not optimized for a large number of clients running on the same machine.

The STOMP protocol also supports receipts, where the client must add a receipt header to which the server responds with a RECEIPT frame after the send or subscribe are processed. To support this, the StompSession offers setAutoReceipt(boolean) that causes a receipt header to be added on every subsequent send or subscribe event. Alternatively, you can also manually add a receipt header to the StompHeaders. Both send and subscribe return an instance of Receiptable that you can use to register for receipt success and failure callbacks. For this feature, you must configure the client with a TaskScheduler and the amount of time before a receipt expires (15 seconds by default).

Note that StompSessionHandler itself is a StompFrameHandler, which lets it handle ERROR frames in addition to the handleException callback for exceptions from the handling of messages and handleTransportError for transport-level errors including ConnectionLostException.

#### **4.4.20. WebSocket Scope**

Each WebSocket session has a map of attributes. The map is attached as a header to inbound client messages and may be accessed from a controller method, as the following example shows:

```
@Controller
public class MyController {
      @MessageMapping("/action")
      public void handle(SimpMessageHeaderAccessor headerAccessor) {
        Map<String, Object> attrs = headerAccessor.getSessionAttributes();
          // ...
      }
}
```
You can declare a Spring-managed bean in the websocket scope. You can inject WebSocket-scoped beans into controllers and any channel interceptors registered on the clientInboundChannel. Those are typically singletons and live longer than any individual WebSocket session. Therefore, you need to use a scope proxy mode for WebSocket-scoped beans, as the following example shows:

```
@Component
@Scope(scopeName = "websocket", proxyMode = ScopedProxyMode.TARGET_CLASS)
public class MyBean {
      @PostConstruct
      public void init() {
          // Invoked after dependencies injected
      }
    \frac{1}{2}...
      @PreDestroy
      public void destroy() {
          // Invoked when the WebSocket session ends
      }
}
@Controller
public class MyController {
      private final MyBean myBean;
      @Autowired
      public MyController(MyBean myBean) {
          this.myBean = myBean;
      }
      @MessageMapping("/action")
      public void handle() {
          // this.myBean from the current WebSocket session
      }
}
```
As with any custom scope, Spring initializes a new MyBean instance the first time it is accessed from the controller and stores the instance in the WebSocket session attributes. The same instance is subsequently returned until the session ends. WebSocket-scoped beans have all Spring lifecycle methods invoked, as shown in the preceding examples.

## **4.4.21. Performance**

There is no silver bullet when it comes to performance. Many factors affect it, including the size and volume of messages, whether application methods perform work that requires blocking, and external factors (such as network speed and other issues). The goal of this section is to provide an overview of the available configuration options along with some thoughts on how to reason about scaling.

In a messaging application, messages are passed through channels for asynchronous executions that are backed by thread pools. Configuring such an application requires good knowledge of the channels and the flow of messages. Therefore, it is recommended to review [Flow of Messages.](#page-225-0)

The obvious place to start is to configure the thread pools that back the clientInboundChannel and the clientOutboundChannel. By default, both are configured at twice the number of available processors.

If the handling of messages in annotated methods is mainly CPU-bound, the number of threads for the clientInboundChannel should remain close to the number of processors. If the work they do is more IO-bound and requires blocking or waiting on a database or other external system, the thread pool size probably needs to be increased.

> ThreadPoolExecutor has three important properties: the core thread pool size, the max thread pool size, and the capacity for the queue to store tasks for which there are no available threads.

# $\mathbf{i}$

A common point of confusion is that configuring the core pool size (for example, 10) and max pool size (for example, 20) results in a thread pool with 10 to 20 threads. In fact, if the capacity is left at its default value of Integer.MAX\_VALUE, the thread pool never increases beyond the core pool size, since all additional tasks are queued.

See the javadoc of ThreadPoolExecutor to learn how these properties work and understand the various queuing strategies.

On the clientOutboundChannel side, it is all about sending messages to WebSocket clients. If clients are on a fast network, the number of threads should remain close to the number of available processors. If they are slow or on low bandwidth, they take longer to consume messages and put a burden on the thread pool. Therefore, increasing the thread pool size becomes necessary.

While the workload for the clientInboundChannel is possible to predict—after all, it is based on what the application does — how to configure the "clientOutboundChannel" is harder, as it is based on factors beyond the control of the application. For this reason, two additional properties relate to the sending of messages: sendTimeLimit and sendBufferSizeLimit. You can use those methods to configure how long a send is allowed to take and how much data can be buffered when sending

messages to a client.

The general idea is that, at any given time, only a single thread can be used to send to a client. All additional messages, meanwhile, get buffered, and you can use these properties to decide how long sending a message is allowed to take and how much data can be buffered in the meantime. See the javadoc and documentation of the XML schema for important additional details.

The following example shows a possible configuration:

```
@Configuration
@EnableWebSocketMessageBroker
public class WebSocketConfig implements WebSocketMessageBrokerConfigurer {
      @Override
      public void configureWebSocketTransport(WebSocketTransportRegistration
registration) {
          registration.setSendTimeLimit(15 * 1000).setSendBufferSizeLimit(512 * 1024);
      }
      // ...
}
```
The following example shows the XML configuration equivalent of the preceding example:

```
<beans xmlns="http://www.springframework.org/schema/beans"
      xmlns:xsi="http://www.w3.org/2001/XMLSchema-instance"
      xmlns:websocket="http://www.springframework.org/schema/websocket"
      xsi:schemaLocation="
          http://www.springframework.org/schema/beans
          https://www.springframework.org/schema/beans/spring-beans.xsd
          http://www.springframework.org/schema/websocket
          https://www.springframework.org/schema/websocket/spring-websocket.xsd">
      <websocket:message-broker>
          <websocket:transport send-timeout="15000" send-buffer-size="524288" />
        \langle!-- ... -->
      </websocket:message-broker>
</beans>
```
You can also use the WebSocket transport configuration shown earlier to configure the maximum allowed size for incoming STOMP messages. In theory, a WebSocket message can be almost unlimited in size. In practice, WebSocket servers impose limits — for example, 8K on Tomcat and 64K on Jetty. For this reason, STOMP clients (such as the JavaScript [webstomp-client](https://github.com/JSteunou/webstomp-client) and others) split larger STOMP messages at 16K boundaries and send them as multiple WebSocket messages, which requires the server to buffer and re-assemble.

Spring's STOMP-over-WebSocket support does this ,so applications can configure the maximum size for STOMP messages irrespective of WebSocket server-specific message sizes. Keep in mind that the WebSocket message size is automatically adjusted, if necessary, to ensure they can carry 16K WebSocket messages at a minimum.

The following example shows one possible configuration:

```
@Configuration
@EnableWebSocketMessageBroker
public class WebSocketConfig implements WebSocketMessageBrokerConfigurer {
      @Override
      public void configureWebSocketTransport(WebSocketTransportRegistration
registration) {
          registration.setMessageSizeLimit(128 * 1024);
      }
   \frac{1}{2}...
}
```
The following example shows the XML configuration equivalent of the preceding example:

```
<beans xmlns="http://www.springframework.org/schema/beans"
      xmlns:xsi="http://www.w3.org/2001/XMLSchema-instance"
      xmlns:websocket="http://www.springframework.org/schema/websocket"
      xsi:schemaLocation="
          http://www.springframework.org/schema/beans
          https://www.springframework.org/schema/beans/spring-beans.xsd
          http://www.springframework.org/schema/websocket
          https://www.springframework.org/schema/websocket/spring-websocket.xsd">
      <websocket:message-broker>
          <websocket:transport message-size="131072" />
        \langle!-- ... -->
      </websocket:message-broker>
</beans>
```
An important point about scaling involves using multiple application instances. Currently, you cannot do that with the simple broker. However, when you use a full-featured broker (such as RabbitMQ), each application instance connects to the broker, and messages broadcast from one application instance can be broadcast through the broker to WebSocket clients connected through any other application instances.

## **4.4.22. Monitoring**

When you use @EnableWebSocketMessageBroker or <websocket:message-broker>, key infrastructure

components automatically gather statisticss and counters that provide important insight into the internal state of the application. The configuration also declares a bean of type WebSocketMessageBrokerStats that gathers all available information in one place and by default logs it at the INFO level once every 30 minutes. This bean can be exported to JMX through Spring's MBeanExporter for viewing at runtime (for example, through JDK's jconsole). The following list summarizes the available information:

#### **Client WebSocket Sessions**

#### **Current**

Indicates how many client sessions there are currently, with the count further broken down by WebSocket versus HTTP streaming and polling SockJS sessions.

#### **Total**

Indicates how many total sessions have been established.

#### **Abnormally Closed**

#### **Connect Failures**

Sessions that got established but were closed after not having received any messages within 60 seconds. This is usually an indication of proxy or network issues.

#### **Send Limit Exceeded**

Sessions closed after exceeding the configured send timeout or the send buffer limits, which can occur with slow clients (see previous section).

#### **Transport Errors**

Sessions closed after a transport error, such as failure to read or write to a WebSocket connection or HTTP request or response.

#### **STOMP Frames**

The total number of CONNECT, CONNECTED, and DISCONNECT frames processed, indicating how many clients connected on the STOMP level. Note that the DISCONNECT count may be lower when sessions get closed abnormally or when clients close without sending a DISCONNECT frame.

#### **STOMP Broker Relay**

#### **TCP Connections**

Indicates how many TCP connections on behalf of client WebSocket sessions are established to the broker. This should be equal to the number of client WebSocket sessions + 1 additional shared "system" connection for sending messages from within the application.

#### **STOMP Frames**

The total number of CONNECT, CONNECTED, and DISCONNECT frames forwarded to or received from the broker on behalf of clients. Note that a DISCONNECT frame is sent to the broker regardless of how the client WebSocket session was closed. Therefore, a lower DISCONNECT frame count is an indication that the broker is pro-actively closing connections (maybe because of a heartbeat that did not arrive in time, an invalid input frame, or other issue).

#### **Client Inbound Channel**

Statistics from the thread pool that backs the clientInboundChannel that provide insight into the health of incoming message processing. Tasks queueing up here is an indication that the application may be too slow to handle messages. If there I/O bound tasks (for example, slow database queries, HTTP requests to third party REST API, and so on), consider increasing the thread pool size.

#### **Client Outbound Channel**

Statistics from the thread pool that backs the clientOutboundChannel that provides insight into the health of broadcasting messages to clients. Tasks queueing up here is an indication clients are too slow to consume messages. One way to address this is to increase the thread pool size to accommodate the expected number of concurrent slow clients. Another option is to reduce the send timeout and send buffer size limits (see the previous section).

#### **SockJS Task Scheduler**

Statistics from the thread pool of the SockJS task scheduler that is used to send heartbeats. Note that, when heartbeats are negotiated on the STOMP level, the SockJS heartbeats are disabled.

## **4.4.23. Testing**

There are two main approaches to testing applications when you use Spring's STOMP-over-WebSocket support. The first is to write server-side tests to verify the functionality of controllers and their annotated message-handling methods. The second is to write full end-to-end tests that involve running a client and a server.

The two approaches are not mutually exclusive. On the contrary, each has a place in an overall test strategy. Server-side tests are more focused and easier to write and maintain. End-to-end integration tests, on the other hand, are more complete and test much more, but they are also more involved to write and maintain.

The simplest form of server-side tests is to write controller unit tests. However, this is not useful enough, since much of what a controller does depends on its annotations. Pure unit tests simply cannot test that.

Ideally, controllers under test should be invoked as they are at runtime, much like the approach to testing controllers that handle HTTP requests by using the Spring MVC Test framework — that is, without running a Servlet container but relying on the Spring Framework to invoke the annotated controllers. As with Spring MVC Test, you have two possible alternatives here, either use a "contextbased" or use a "standalone" setup:

- Load the actual Spring configuration with the help of the Spring TestContext framework, inject clientInboundChannel as a test field, and use it to send messages to be handled by controller methods.
- Manually set up the minimum Spring framework infrastructure required to invoke controllers (namely the SimpAnnotationMethodMessageHandler) and pass messages for controllers directly to it.

Both of these setup scenarios are demonstrated in the [tests for the stock portfolio](https://github.com/rstoyanchev/spring-websocket-portfolio/tree/master/src/test/java/org/springframework/samples/portfolio/web) sample
application.

The second approach is to create end-to-end integration tests. For that, you need to run a WebSocket server in embedded mode and connect to it as a WebSocket client that sends WebSocket messages containing STOMP frames. The [tests for the stock portfolio](https://github.com/rstoyanchev/spring-websocket-portfolio/tree/master/src/test/java/org/springframework/samples/portfolio/web) sample application also demonstrate this approach by using Tomcat as the embedded WebSocket server and a simple STOMP client for test purposes.

# **Chapter 5. Other Web Frameworks**

This chapter details Spring's integration with third-party web frameworks.

One of the core value propositions of the Spring Framework is that of enabling *choice*. In a general sense, Spring does not force you to use or buy into any particular architecture, technology, or methodology (although it certainly recommends some over others). This freedom to pick and choose the architecture, technology, or methodology that is most relevant to a developer and their development team is arguably most evident in the web area, where Spring provides its own web frameworks ([Spring MVC](#page-8-0) and [Spring WebFlux\)](webflux.pdf#webflux) while, at the same time, supporting integration with a number of popular third-party web frameworks.

## **5.1. Common Configuration**

Before diving into the integration specifics of each supported web framework, let us first take a look at common Spring configuration that is not specific to any one web framework. (This section is equally applicable to Spring's own web framework variants.)

One of the concepts (for want of a better word) espoused by Spring's lightweight application model is that of a layered architecture. Remember that in a "classic" layered architecture, the web layer is but one of many layers. It serves as one of the entry points into a server-side application, and it delegates to service objects (facades) that are defined in a service layer to satisfy business-specific (and presentation-technology agnostic) use cases. In Spring, these service objects, any other business-specific objects, data-access objects, and others exist in a distinct "business context", which contains no web or presentation layer objects (presentation objects, such as Spring MVC controllers, are typically configured in a distinct "presentation context"). This section details how you can configure a Spring container (a WebApplicationContext) that contains all of the 'business beans' in your application.

Moving on to specifics, all you need to do is declare a [ContextLoaderListener](https://docs.spring.io/spring-framework/docs/6.0.0-M3/javadoc-api/org/springframework/web/context/ContextLoaderListener.html) in the standard Jakarta EE servlet web.xml file of your web application and add a contextConfigLocation<context-param/> section (in the same file) that defines which set of Spring XML configuration files to load.

Consider the following <listener/>
configuration:

```
<listener>
      <listener-class>org.springframework.web.context.ContextLoaderListener</listener-
class>
</listener>
```
Further consider the following <context-param/> configuration:

```
<context-param>
      <param-name>contextConfigLocation</param-name>
      <param-value>/WEB-INF/applicationContext*.xml</param-value>
</context-param>
```
If you do not specify the contextConfigLocation context parameter, the ContextLoaderListener looks for a file called /WEB-INF/applicationContext.xml to load. Once the context files are loaded, Spring creates a [WebApplicationContext](https://docs.spring.io/spring-framework/docs/6.0.0-M3/javadoc-api/org/springframework/web/context/WebApplicationContext.html) object based on the bean definitions and stores it in the ServletContext of the web application.

All Java web frameworks are built on top of the Servlet API, so you can use the following code snippet to get access to this "business context" ApplicationContext created by the ContextLoaderListener.

The following example shows how to get the WebApplicationContext:

```
WebApplicationContext ctx =
WebApplicationContextUtils.getWebApplicationContext(servletContext);
```
The [WebApplicationContextUtils](https://docs.spring.io/spring-framework/docs/6.0.0-M3/javadoc-api/org/springframework/web/context/support/WebApplicationContextUtils.html) class is for convenience, so you need not remember the name of the ServletContext attribute. Its getWebApplicationContext() method returns null if an object does not exist under the WebApplicationContext.ROOT\_WEB\_APPLICATION\_CONTEXT\_ATTRIBUTE key. Rather than risk getting NullPointerExceptions in your application, it is better to use the getRequiredWebApplicationContext() method. This method throws an exception when the ApplicationContext is missing.

Once you have a reference to the WebApplicationContext, you can retrieve beans by their name or type. Most developers retrieve beans by name and then cast them to one of their implemented interfaces.

Fortunately, most of the frameworks in this section have simpler ways of looking up beans. Not only do they make it easy to get beans from a Spring container, but they also let you use dependency injection on their controllers. Each web framework section has more detail on its specific integration strategies.

## **5.2. JSF**

JavaServer Faces (JSF) is the JCP's standard component-based, event-driven web user interface framework. It is an official part of the Jakarta EE umbrella but also individually usable, e.g. through embedding Mojarra or MyFaces within Tomcat.

Please note that recent versions of JSF became closely tied to CDI infrastructure in application servers, with some new JSF functionality only working in such an environment. Spring's JSF support is not actively evolved anymore and primarily exists for migration purposes when modernizing older JSF-based applications.

The key element in Spring's JSF integration is the JSF ELResolver mechanism.

#### **5.2.1. Spring Bean Resolver**

SpringBeanFacesELResolver is a JSF compliant ELResolver implementation, integrating with the standard Unified EL as used by JSF and JSP. It delegates to Spring's "business context" WebApplicationContext first and then to the default resolver of the underlying JSF implementation.

Configuration-wise, you can define SpringBeanFacesELResolver in your JSF faces-context.xml file, as the following example shows:

```
<faces-config>
      <application>
          <el-resolver>org.springframework.web.jsf.el.SpringBeanFacesELResolver</el-
resolver>
          ...
      </application>
</faces-config>
```
#### **5.2.2. Using** FacesContextUtils

A custom ELResolver works well when mapping your properties to beans in faces-config.xml, but, at times, you may need to explicitly grab a bean. The [FacesContextUtils](https://docs.spring.io/spring-framework/docs/6.0.0-M3/javadoc-api/org/springframework/web/jsf/FacesContextUtils.html) class makes this easy. It is similar to WebApplicationContextUtils, except that it takes a FacesContext parameter rather than a ServletContext parameter.

The following example shows how to use FacesContextUtils:

```
ApplicationContext ctx =
FacesContextUtils.getWebApplicationContext(FacesContext.getCurrentInstance());
```
### **5.3. Apache Struts 2.x**

Invented by Craig McClanahan, [Struts](https://struts.apache.org) is an open-source project hosted by the Apache Software Foundation. At the time, it greatly simplified the JSP/Servlet programming paradigm and won over many developers who were using proprietary frameworks. It simplified the programming model, it was open source (and thus free as in beer), and it had a large community, which let the project grow and become popular among Java web developers.

As a successor to the original Struts 1.x, check out Struts 2.x and the Struts-provided [Spring Plugin](https://struts.apache.org/release/2.3.x/docs/spring-plugin.html) for the built-in Spring integration.

## **5.4. Apache Tapestry 5.x**

[Tapestry](https://tapestry.apache.org/) is a ""Component oriented framework for creating dynamic, robust, highly scalable web applications in Java.""

While Spring has its own [powerful web layer,](#page-8-0) there are a number of unique advantages to building an enterprise Java application by using a combination of Tapestry for the web user interface and the Spring container for the lower layers.

For more information, see Tapestry's dedicated [integration module for Spring.](https://tapestry.apache.org/integrating-with-spring-framework.html)

## **5.5. Further Resources**

The following links go to further resources about the various web frameworks described in this chapter.

- The [JSF](https://www.oracle.com/technetwork/java/javaee/javaserverfaces-139869.html) homepage
- The [Struts](https://struts.apache.org/) homepage
- The [Tapestry](https://tapestry.apache.org/) homepage